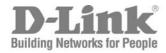

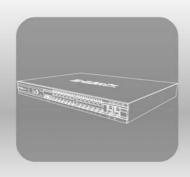

# STACK CLI Manual Product Model: ×Stack™ DGS-3612G Layer 3 Gigabit Ethernet Managed Switch

\_ .

Release 1

# **Table of Contents**

| INTRODUCTION                                             | 1   |
|----------------------------------------------------------|-----|
| USING THE CONSOLE CLI                                    | 3   |
| COMMAND SYNTAX                                           | 7   |
| BASIC SWITCH COMMANDS                                    | 9   |
| SWITCH PORT COMMANDS                                     | 21  |
| PORT SECURITY COMMANDS                                   | 24  |
| NETWORK MANAGEMENT (SNMP) COMMANDS                       | 27  |
| SWITCH UTILITY COMMANDS (INCLUDING FILE SYSTEM COMMANDS) | 46  |
| NETWORK MONITORING COMMANDS                              | 59  |
| MULTIPLE SPANNING TREE PROTOCOL (MSTP) COMMANDS          | 71  |
| FORWARDING DATABASE COMMANDS                             | 83  |
| BROADCAST STORM CONTROL COMMANDS                         | 90  |
| QOS COMMANDS                                             | 94  |
| PORT MIRRORING COMMANDS                                  | 103 |
| VLAN COMMANDS                                            | 106 |
| LINK AGGREGATION COMMANDS                                | 116 |
| IP-MAC BINDING                                           | 121 |
| IP COMMANDS (INCLUDING IP MULTINETTING)                  | 129 |
| IGMP COMMANDS (INCLUDING IGMP V3)                        | 133 |
| IGMP SNOOPING COMMANDS                                   | 136 |
| MLD SNOOPING COMMANDS                                    | 144 |
| DHCP RELAY                                               | 152 |
| LIMITED IP MULTICAST ADDRESS                             | 158 |
| 802.1X COMMANDS                                          | 160 |
| ACCESS CONTROL LIST (ACL) COMMANDS                       | 177 |
| TIME RANGE COMMANDS                                      | 193 |
| TIME AND SNTP COMMANDS                                   | 195 |
| POLICY ROUTE COMMANDS                                    | 201 |
| SAFEGUARD ENGINE COMMANDS                                | 204 |
| TRAFFIC SEGMENTATION COMMANDS                            | 207 |
| ARP COMMANDS                                             | 209 |
| VRRP COMMANDS                                            | 214 |
| ROUTING TABLE COMMANDS                                   | 221 |
| ROUTE REDISTRIBUTION COMMANDS                            | 227 |
| DNS COMMANDS                                             | 232 |
| RIP COMMANDS                                             | 236 |
| DVMRP COMMANDS                                           | 239 |

| PIM COMMANDS                           | 244 |
|----------------------------------------|-----|
| IP MULTICASTING COMMANDS               | 247 |
| MD5 COMMANDS                           | 249 |
| OSPF CONFIGURATION COMMANDS            | 251 |
| ROUTE PREFERENCE COMMANDS              | 268 |
| MAC NOTIFICATION COMMANDS              | 271 |
| ACCESS AUTHENTICATION CONTROL COMMANDS | 275 |
| SSH COMMANDS                           | 295 |
| SSL COMMANDS                           | 302 |
| JUMBO FRAME COMMANDS                   | 307 |
| D-LINK SINGLE IP MANAGEMENT COMMANDS   | 309 |
| COMMAND HISTORY LIST                   | 319 |
| TECHNICAL SPECIFICATIONS               | 322 |

1

# INTRODUCTION

The DGS-3612G is a member of the D-Link xStack switch family. xStack is a complete family of stackable devices that ranges from edge 10/100Mbps switches to core Gigabit switches. xStack provides unsurpassed performance, fault tolerance, scalable flexibility, robust security, standard-based interoperability and an impressive support for 10Gigabit technology to future-proof departmental and enterprise network deployments with an easy migration path.

The Switch can be managed through the Switch's serial port, Telnet, or the Web-based management agent. The Command Line Interface (CLI) can be used to configure and manage the Switch via the serial port or Telnet interfaces.

This manual provides a reference for all of the commands contained in the CLI. Configuration and management of the Switch via the Web-based management agent is discussed in the Manual.

#### Accessing the Switch via the Serial Port

The Switch's serial port's default settings are as follows:

- 115200 baud
- no parity
- 8 data bits
- 1 stop bit

A computer running a terminal emulation program capable of emulating a VT-100 terminal and a serial port configured as above is then connected to the Switch's serial port via an RS-232 DB-9 cable.

With the serial port properly connected to a management computer, the following screen should be visible. If this screen does not appear, try pressing Ctrl+r o refresh the console screen.

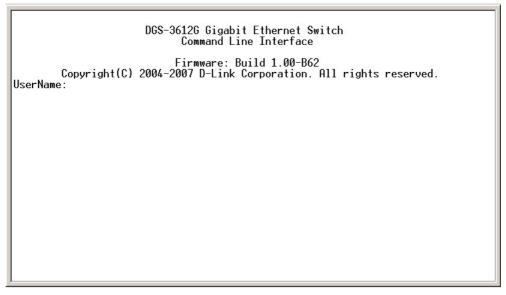

Figure 1-1. Initial CLI screen

There is no initial username or password. Just press the **Enter** key twice to display the CLI input cursor – **DGS-3612G:4**#. This is the command line where all commands are input.

#### **Setting the Switch's IP Address**

Each Switch must be assigned its own IP Address, which is used for communication with an SNMP network manager or other TCP/IP application (for example BOOTP, TFTP). The Switch's default IP address is 10.90.90.90. You can change the default Switch IP address to meet the specification of your networking address scheme.

The Switch is also assigned a unique MAC address by the factory. This MAC address cannot be changed, and can be found on the initial boot console screen – shown below.

Figure 1-2. Boot Screen

The Switch's MAC address can also be found in the Web management program on the Switch Information (Basic Settings) window on the Configuration menu.

The IP address for the Switch must be set before it can be managed with the Web-based manager. The Switch IP address can be automatically set using BOOTP or DHCP protocols, in which case the actual address assigned to the Switch must be known.

The IP address may be set using the Command Line Interface (CLI) over the console serial port as follows:

- 1. Starting at the command line prompt, enter the commands **config ipif System ipaddress xxx.xxx.xxx.xxx/yyy.yyy.yyy.**Where the **x**'s represent the IP address to be assigned to the IP interface named **System** and the **y**'s represent the corresponding subnet mask.
- 2. Alternatively, you can enter **config ipif System ipaddress xxx.xxx.xxx/z**. Where the **x**'s represent the IP address to be assigned to the IP interface named **System** and the **z** represents the corresponding number of subnets in CIDR notation.

The IP interface named **System** on the Switch can be assigned an IP address and subnet mask which can then be used to connect a management station to the Switch's Telnet or Web-based management agent.

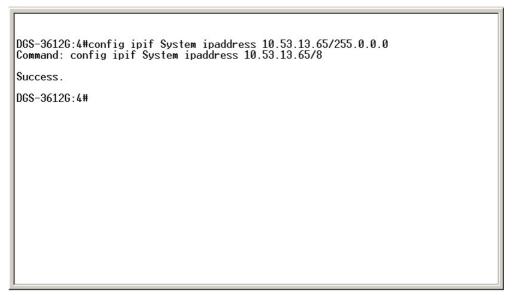

Figure 1-3. Assigning an IP Address

In the above example, the Switch was assigned an IP address of 10.53.13.65 with a subnet mask of 255.0.0.0. The system message **Success** indicates that the command was executed successfully. The Switch can now be configured and managed via Telnet, SNMP MIB browser and the CLI or via the Web-based management agent using the above IP address to connect to the Switch.

2

# USING THE CONSOLE CLI

The Switch supports a console management interface that allows the user to connect to the Switch's management agent via a serial port and a terminal or a computer running a terminal emulation program. The console can also be used over the network using the TCP/IP Telnet protocol. The console program can be used to configure the Switch to use SNMP-based network management software over the network.

This chapter describes how to use the console interface to access the Switch, change its settings, and monitor its operation.

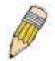

**Note**: Switch configuration settings are saved to non-volatile RAM using the save command. The current configuration will then be retained in the Switch's NV-RAM, and reloaded when the Switch is rebooted. If the Switch is rebooted without using the save command, the last configuration saved to NV-RAM will be loaded.

#### Connecting to the Switch

The console interface is used by connecting the Switch to a VT100-compatible terminal or a computer running an ordinary terminal emulator program (e.g., the **HyperTerminal** program included with the Windows operating system) using an RS-232C serial cable. Your terminal parameters will need to be set to:

- VT-100 compatible
- 115200 baud
- 8 data bits
- No parity
- One stop bit
- No flow control

Users can also access the same functions over a Telnet interface. Once an IP address has been set for the Switch, users can use a Telnet program (in VT-100 compatible terminal mode) to access and control the Switch. All of the screens are identical, whether accessed from the console port or from a Telnet interface.

After the Switch reboots and you have logged in, the console looks like this:

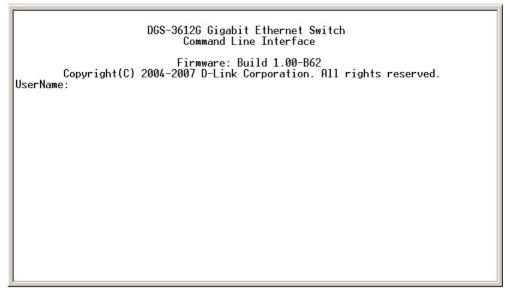

Figure 2-1. Initial Console Screen after logging in

Commands are entered at the command prompt, DGS-3612G:4#.

There are a number of helpful features included in the CLI. Entering the ? command will display a list of all of the top-level commands.

```
clear clear arptable clear counters clear fdb clear log clear port_security_entry port config 802.1p default_priority config 802.1p user_priority config 802.1x auth_mode config 802.1x auth_prameter ports config 802.1x auth_protocol config 802.1x capability ports config 802.1x capability ports config 802.1x init config 802.1x init config 802.1x init config 802.1x reauth config 802.1x reauth config access_profile profile_id config account config address_binding ip_mac ipaddress config address_binding ip_mac ports config address_binding ip_mac ports config address_binding ip_mac ports config admin local enable CIRECC ESC Quit SPACE Next Entry 2 All
```

Figure 2-2. The ? Command

When users enter a command without its required parameters, the CLI will prompt a Next possible completions: message.

```
DGS-3612G:4#config account
Command: config account
Next possible completions:
<username>
DGS-3612G:4#
```

Figure 2-3. Example Command Parameter Help

In this case, the command **config account** was entered with the parameter **<username>**. The CLI will then prompt to enter the **<username>** with the message, **Next possible completions:**. Every command in the CLI has this feature, and complex commands have several layers of parameter prompting.

In addition, after typing any given command plus one space, all of the next possible sub-commands can be seen, in sequential order, by repeatedly pressing the **Tab** key.

To re-enter the previous command at the command prompt, press the up arrow cursor key. The previous command will appear at the command prompt.

```
DGS-3612G:4#config account
Command: config account
Next possible completions:
<username>
DGS-3612G:4#config account
Command: config account
Next possible completions:
<username>
DGS-3612G:4#

DGS-3612G:4#
```

Figure 2-4. Using the Up Arrow to Re-enter a Command

In the above example, the command **config account** was entered without the required parameter **<username>**, the CLI returned the **Next possible completions: <username>** prompt. The up arrow cursor control key was pressed to re-enter the previous command (**config account**) at the command prompt. Now the appropriate username can be entered and the **config account** command re-executed.

All commands in the CLI function in this way. In addition, the syntax of the help prompts are the same as presented in this manual – angle brackets < > indicate a numerical value or character string, braces { } indicate optional parameters or a choice of parameters, and brackets [ ] indicate required parameters.

If a command is entered that is unrecognized by the CLI, the top-level commands will be displayed under the **Available commands:** prompt.

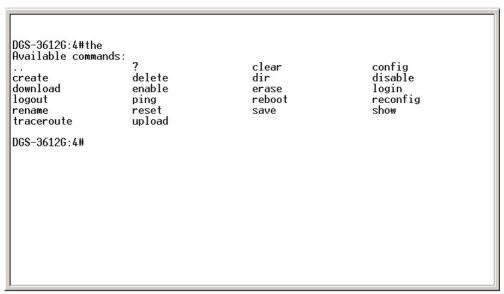

Figure 2-5. Available Commands

The top-level commands consist of commands such as **show** or **config**. Most of these commands require one or more parameters to narrow the top-level command. This is equivalent to **show** what? or **config** what? Where the what? is the next parameter.

For example, if you enter the **show** command with no additional parameters, the CLI will then display all of the possible next parameters.

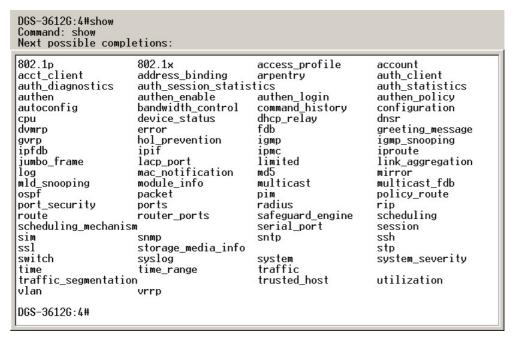

Figure 2-6. Next possible completions: Show Command

In the above example, all of the possible next parameters for the **show** command are displayed.

3

# **COMMAND SYNTAX**

The following symbols are used to describe how command entries are made and values and arguments are specified in this manual. The online help contained in the CLI and available through the console interface uses the same syntax.

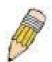

**Note:** All commands are case-sensitive. Be sure to disable Caps Lock or any other unwanted function that changes text case.

| <angle brackets=""></angle> |                                                                                                    |
|-----------------------------|----------------------------------------------------------------------------------------------------|
| Purpose                     | Encloses a variable or value that must be specified.                                                                                                    |
| Syntax                      | create ipif <ipif_name 12=""> <network_address> (<ip_addr netmask="">) <vlan_name 32=""> {secondary   state [enable   disable]}</vlan_name></ip_addr></network_address></ipif_name>                                                                                                    |
| Description                 | In the above syntax example, users must supply an IP interface name in the <ipif_name> space, a VLAN name in the <vlan_name 32=""> space, and the network address, including the netmask, in the <network_address> (<ip_addr netmask="">) space. Do not type the angle brackets.</ip_addr></network_address></vlan_name></ipif_name> |
| Example<br>Command          | create ipif Engineering 10.24.22.5/255.0.0.0 Design                                                                                                    |

| [square brackets]  |                                                                                                    |
|--------------------|----------------------------------------------------------------------------------------------------|
| Purpose            | Encloses a required value or set of required arguments. One value or argument can be specified.                                                       |
| Syntax             | create account [admin   user] <username 15=""></username>                                                                                             |
| Description        | In the above syntax example, users must specify either an <b>admin</b> or a <b>user</b> level account to be created. Do not type the square brackets. |
| Example<br>Command | create account admin Darren                                                                                                    |

| vertical bar       |                                                                                                    |
|--------------------|----------------------------------------------------------------------------------------------------|
| Purpose            | Separates two or more mutually exclusive items in a list, one of which must be entered.                           |
| Syntax             | create account [admin   user] <username 15=""></username>                                                         |
| Description        | In the above syntax example, users must specify either <b>admin</b> , or <b>user</b> . Do not type the backslash. |
| Example<br>Command | create account admin Darren                                                                                       |

| {braces}        |                                                                                                    |
|-----------------|----------------------------------------------------------------------------------------------------|
| Purpose         | Encloses an optional value or set of optional arguments.                                                                                                    |
| Syntax          | reset {[config   system]}                                                                                                    |
| Description     | In the above syntax example, users have the option to specify <b>config</b> or <b>system</b> . It is not necessary to specify either optional value, however the effect of the system reset is dependent on which, if any, value is specified. Therefore, with this example there are three possible outcomes of performing a system reset. See the following chapter, Basic Commands for more details about the reset command. |
| Example command | reset config                                                                                                    |

| Line Editing Key Usage |                                                                                                    |
|------------------------|----------------------------------------------------------------------------------------------------|
| Delete                 | Deletes the character under the cursor and then shifts the remaining characters in the line to the left.                                                                                                    |
| Backspace              | Deletes the character to the left of the cursor and then shifts the remaining characters in the line to the left.                                                                                                    |
| Insert or Ctrl+R       | Toggle on and off. When toggled on, inserts text and shifts previous text to the right.                                                                                                    |
| Left Arrow             | Moves the cursor to the left.                                                                                                    |
| Right Arrow            | Moves the cursor to the right.                                                                                                    |
| Up Arrow               | Repeats the previously entered command. Each time the up arrow is pressed, the command previous to that displayed appears. This way it is possible to review the command history for the current session. Use the down arrow to progress sequentially forward through the command history list. |
| Down Arrow             | The down arrow will display the next command in the command history entered in the current session. This displays each command sequentially as it was entered. Use the up arrow to review previous commands.                                                                                    |
| Tab                    | Shifts the cursor to the next field to the left.                                                                                                    |

| Multiple Page Display Control Keys |                                                                               |
|------------------------------------|-------------------------------------------------------------------------------|
| Space                              | Displays the next page.                                                       |
| CTRL+c                             | Stops the display of remaining pages when multiple pages are to be displayed. |
| ESC                                | Stops the display of remaining pages when multiple pages are to be displayed. |
| n                                  | Displays the next page.                                                       |
| р                                  | Displays the previous page.                                                   |
| q                                  | Stops the display of remaining pages when multiple pages are to be displayed. |
| r                                  | Refreshes the pages currently displayed.                                      |
| а                                  | Displays the remaining pages without pausing between pages.                   |
| Enter                              | Displays the next line or table entry.                                        |

# **BASIC SWITCH COMMANDS**

The basic switch commands in the Command Line Interface (CLI) are listed (with the appropriate parameters) in the following table.

| Command                 | Parameters                                                                                                    |
|-------------------------|----------------------------------------------------------------------------------------------------|
| create account          | [admin   user] <username 15=""></username>                                                                        |
| config account          | <username></username>                                                                                             |
| show account            |                                                                                                    |
| delete account          | <username></username>                                                                                             |
| show session            |                                                                                                    |
| show switch             |                                                                                                    |
| show serial_port        |                                                                                                    |
| config serial_port      | {baud_rate [9600   19200   38400   115200] auto_logout [never   2_minutes   5_minutes   10_minutes   15_minutes]} |
| enable clipaging        |                                                                                                    |
| disable clipaging       |                                                                                                    |
| enable telnet           | <tcp_port_number 1-65535=""></tcp_port_number>                                                                    |
| disable telnet          |                                                                                                    |
| enable web              | <tcp_port_number 1-65535=""></tcp_port_number>                                                                    |
| disable web             |                                                                                                    |
| save                    |                                                                                                    |
| reboot                  |                                                                                                    |
| reset                   | {[config   system]}                                                                                               |
| login                   |                                                                                                    |
| logout                  |                                                                                                    |
| show device status      |                                                                                                    |
| config greeting_message | {default}                                                                                                    |
| show greeting_message   |                                                                                                    |

Each command is listed, in detail, in the following sections.

| create account |                                                                                                    |
|----------------|----------------------------------------------------------------------------------------------------|
| Purpose        | Used to create user accounts.                                                                                                    |
| Syntax         | create [admin   user] <username 15=""></username>                                                                                                    |
| Description    | The <b>create account</b> command is used to create user accounts that consist of a username of 1 to 15 characters and a password of 0 to 15 characters. Up to 8 user accounts can be created. |
| Parameters     | admin <username 15=""> - Enter a name between 1 and 15 alphanumeric characters to define the administrator account created here.</username>                                                    |
|                | user <username 15="">- Enter a name between 1 and 15 alphanumeric characters to define the user account created here.</username>                                                               |
| Restrictions   | Only Administrator-level users can issue this command.                                                                                                    |

To create an administrator-level user account with the username "dlink".

DGS-3612G:4#create account admin dlink

Command: create account admin dlink

Enter a case-sensitive new password:\*\*\*\*

Enter the new password again for confirmation:\*\*\*\*

Success.

DGS-3612G:4#

# config account

**Purpose** Used to configure user accounts.

Syntax config account <username>

**Description** The **config account** command configures a user account that has

been created using the create account command.

**Parameters** <username>- Enter a name between 1 and 15 alphanumeric

characters to define the administrator account to configure here.

**Restrictions** Only Administrator-level users can issue this command.

#### Example usage:

To configure the user password of "dlink" account:

DGS-3612G:4#config account dlink

Command: config account dlink

Enter a old password:\*\*\*\*

Enter a case-sensitive new password:\*\*\*\*

Enter the new password again for confirmation:\*\*\*\*

Success.

DGS-3612G:4#

## show account

Purpose Used to display user accounts

Syntax show account

Description Displays all user accounts created on the Switch. Up to 8 user

accounts can exist at one time.

Parameters None.

Restrictions Only Administrator-level users can issue this command.

#### Example usage:

To display the accounts that have been created:

DGS-3612G:4#show account

Command: show account

**Current Accounts:** 

Username Access Level
-----dlink Admin

DGS-3612G:4#

delete account

**Purpose** Used to delete an existing user account.

Syntax delete account <username>

**Description** The **delete account** command deletes a user account that has

been created using the create account command.

Parameters <username>

**Restrictions** Only Administrator-level users can issue this command.

Example usage:

To delete the user account "System":

DGS-3612G:4#delete account System

**Command: delete account System** 

Are you sure to delete the last administrator account?(y/n)y

Success.

DGS-3612G:4#

show session

**Purpose** Used to display a list of currently logged-in users.

Syntax show session

**Description** This command displays a list of all the users that are logged-in at

the time the command is issued.

Parameters None Restrictions None.

Example usage:

To display the way that the users logged in:

DGS-3612G:4#show session

Command: show session

ID Live Time From Level Name
-- -----\*8 03:36:27 Serial Port 4 Anonymous

**Total Entries: 1** 

CTRL+C ESC q Quit SPACE n Next Page ENTER Next Entry a All

## show switch

**Purpose** Used to display general information about the Switch.

Syntax show switch

**Description** This command displays general information about the Switch.

Parameters None.

**Restrictions** Only Administrator-level users can issue this command.

#### Example usage:

To display the Switch's information:

DGS-3612G:4#show switch Command: show switch

Device Type : DGS-3612G Gigabit Ethernet Switch

MAC Address : 00-10-20-33-45-00 IP Address : 10.58.44.77 (Manual)

VLAN Name : default Subnet Mask : 255.0.0.0 Default Gateway : 0.0.0.0

Boot PROM Version : Build 1.10.B06 Firmware Version : Build 1.00.B62

Hardware Version : System Name : System Location : System Contact :

Spanning Tree : Disabled : Disabled **GVRP** : Disabled IGMP Snooping : Disabled MLD Snooping **RIP** : Disabled **DVMRP** : Disabled PIM : Disabled **OSPF** : Disabled

TELNET : Enabled (TCP 23)
WEB : Enabled (TCP 80)

**RMON** : Disabled SSL status : Disabled SSH status : Disabled : Disabled 802.1x Jumbo Frame : Off Clipaging : Disabled **MAC Notification** : Disabled : Disabled Port Mirror : Disabled **SNTP** : Disabled **Bootp Relay** : Disabled DNSR Relay : Disabled **VRRP HOL Prevention State: Enabled** Syslog Global State : Disabled Single IP Management: Disabled

## show serial port

**Purpose** Used to display the current serial port settings.

Syntax show serial\_port

**Description** This command displays the current serial port settings.

Parameters None.

Restrictions None

#### Example usage:

To display the serial port setting:

DGS-3612G:4#show serial\_port Command: show serial\_port

Baud Rate : 115200
Data Bits : 8
Parity Bits : None
Stop Bits : 1
Auto-Logout : 10 mins

DGS-3612G:4#

## config serial\_port

**Purpose** Used to configure the serial port.

Syntax config serial\_port {baud\_rate [9600 | 19200 | 38400 | 115200] |

auto\_logout [never | 2\_minutes | 5\_minutes | 10\_minutes |

15\_minutes]}

**Description** This command is used to configure the serial port's baud rate and auto

logout settings.

Parameters baud\_rate [9600 | 19200 | 38400 | 115200]— The serial bit rate that will be

used to communicate with the management host. There are four options:

9600, 19200, 38400, 115200.

auto\_logout – Use this parameter to set the time the Switch will automatically logout of the console connection, using the following

choices:

 never – No time limit on the length of time the console can be open with no user input.

 2\_minutes – The console will log out the current user if there is no user input for 2 minutes.

 5\_minutes – The console will log out the current user if there is no user input for 5 minutes.

• 10\_minutes – The console will log out the current user if there is no user input for 10 minutes.

 15\_minutes – The console will log out the current user if there is no user input for 15 minutes.

**Restrictions** Only administrator-level users can issue this command.

#### Example usage:

To configure baud rate:

DGS-3612G:4#config serial\_port baud\_rate 115200 Command: config serial\_port baud\_rate 115200

Success.

DGS-3612G:4#

# enable clipaging

**Purpose** Used to pause the scrolling of the console screen when a command

displays more than one page.

Syntax enable clipaging

**Description** This command is used when issuing a command that causes the

console screen to rapidly scroll through several pages. This command will cause the console to pause at the end of each page.

The default setting is enabled.

Parameters None.

**Restrictions** Only administrator-level users can issue this command.

#### Example usage:

To enable pausing of the screen display when a command output reaches the end of the page:

DGS-3612G:4#enable clipaging

Command: enable clipaging

Success.

DGS-3612G:4#

# disable clipaging

**Purpose** Used to disable the pausing of the console screen scrolling at the

end of each page when a command displays more than one screen

of information.

Syntax disable clipaging

**Description** This command is used to disable the pausing of the console screen

at the end of each page when a command would display more than

one screen of information.

Parameters None.

**Restrictions** Only administrator-level users can issue this command.

#### Example usage:

To disable pausing of the screen display when a command output reaches the end of the page:

DGS-3612G:4#disable clipaging

Command: disable clipaging

Success.

| enable telnet |                                                                                                    |
|---------------|----------------------------------------------------------------------------------------------------|
| Purpose       | Used to enable communication with and management of the Switch using the Telnet protocol.                                                                                             |
| Syntax        | enable telnet <tcp_port_number 1-65535=""></tcp_port_number>                                                                                                    |
| Description   | This command is used to enable the Telnet protocol on the Switch. The user can specify the TCP or UDP port number the Switch will use to listen for Telnet requests.                  |
| Parameters    | <pre><tcp_port_number 1-65535=""> - The TCP port number. TCP ports are numbered between 1 and 65535. The "well-known" TCP port for the Telnet protocol is 23.</tcp_port_number></pre> |
| Restrictions  | Only administrator-level users can issue this command.                                                                                                    |

To enable Telnet and configure port number:

DGS-3612G:4#enable telnet 23 Command: enable telnet 23

Success.

DGS-3612G:4#

| disable telne | et                                                                 |
|---------------|--------------------------------------------------------------------|
| Purpose       | Used to disable the Telnet protocol on the Switch.                 |
| Syntax        | disable telnet                                                     |
| Description   | This command is used to disable the Telnet protocol on the Switch. |
| Parameters    | None.                                                              |
| Restrictions  | Only administrator-level users can issue this command.             |

#### Example usage:

To disable the Telnet protocol on the Switch:

DGS-3612G:4#disable telnet Command: disable telnet

Success.

| enable web   |                                                                                                    |
|--------------|----------------------------------------------------------------------------------------------------|
| Purpose      | Used to enable the HTTP-based management software on the Switch.                                                                                                    |
| Syntax       | enable web <tcp_port_number 1-65535=""></tcp_port_number>                                                                                                    |
| Description  | This command is used to enable the Web-based management software on the Switch. The user can specify the TCP port number the Switch will use to listen for Telnet requests.                      |
| Parameters   | <pre><tcp_port_number 1-65535=""> - The TCP port number. TCP ports are numbered between 1 and 65535. The "well-known" port for the Web- based management software is 80.</tcp_port_number></pre> |
| Restrictions | Only administrator-level users can issue this command.                                                                                                    |

To enable HTTP and configure port number:

DGS-3612G:4#enable web 80 Command: enable web 80

Success.

DGS-3612G:4#

| disable web  |                                                                        |
|--------------|------------------------------------------------------------------------|
| Purpose      | Used to disable the HTTP-based management software on the Switch.      |
| Syntax       | disable web                                                            |
| Description  | This command disables the Web-based management software on the Switch. |
| Parameters   | None.                                                                  |
| Restrictions | Only administrator-level users can issue this command.                 |

#### Example usage:

To disable HTTP:

DGS-3612G:4#disable web Command: disable web

Success.

DGS-3612G:4#

| save         |                                                                                                    |
|--------------|----------------------------------------------------------------------------------------------------|
| Purpose      | Used to save changes in the Switch's configuration to non-volatile RAM.                                                                                                    |
| Syntax       | save                                                                                                    |
| Description  | This command is used to enter the current switch configuration into non-volatile RAM. The saved switch configuration will be loaded into the Switch's memory each time the Switch is restarted. |
| Parameters   | None                                                                                                    |
| Restrictions | Only administrator-level users can issue this command.                                                                                                    |

#### Example usage:

To save the Switch's current configuration to non-volatile RAM:

DGS-3612G:4#save Command: save

Saving all configurations to NV-RAM... Done.

| reboot       |                                             |
|--------------|---------------------------------------------|
| Purpose      | Used to restart the Switch.                 |
| Syntax       | reboot                                      |
| Description  | This command is used to restart the Switch. |
| Parameters   | None.                                       |
| Restrictions | None.                                       |

To restart the Switch:

DGS-3612G:4#reboot Command: reboot

Are you sure want to proceed with the system reboot? (y|n)

Please wait, the switch is rebooting...

| reset        |                                                                                                    |
|--------------|----------------------------------------------------------------------------------------------------|
| Purpose      | Used to reset the Switch to the factory default settings.                                                                                                    |
| Syntax       | reset {[config   system]}                                                                                                    |
| Description  | This command is used to restore the Switch's configuration to the default settings assigned from the factory.                                                                                                    |
| Parameters   | config – If the keyword 'config' is specified, all of the factory default<br>settings are restored on the Switch including the IP address, user<br>accounts, and the switch history log. The Switch will not save or<br>reboot.                        |
|              | system – If the keyword 'system' is specified all of the factory default settings are restored on the Switch. The Switch will save and reboot after the settings are changed to default. Rebooting will clear all entries in the Forwarding Data Base. |
|              | If no parameter is specified, the Switch's current IP address, user accounts, and the switch history log are not changed. All other parameters are restored to the factory default settings. The Switch will not save or reboot.                       |
| Restrictions | Only administrator-level users can issue this command.                                                                                                    |

#### Example usage:

To restore all of the Switch's parameters to its default values:

DGS-3612G:4#reset config Command: reset config

Are you sure to proceed with system reset?(y/n)

Success.

| login        |                                                                                                    |
|--------------|----------------------------------------------------------------------------------------------------|
| Purpose      | Used to log in a user to the Switch's console.                                                               |
| Syntax       | login                                                                                                    |
| Description  | This command is used to initiate the login procedure. The user will be prompted for a Username and Password. |
| Parameters   | None.                                                                                                    |
| Restrictions | None.                                                                                                    |

To initiate the login procedure:

DGS-3612G:4#login Command: login UserName:

| logout       |                                                                             |
|--------------|-----------------------------------------------------------------------------|
| Purpose      | Used to log out a user from the Switch's console.                           |
| Syntax       | logout                                                                      |
| Description  | This command terminates the current user's session on the Switch's console. |
| Parameters   | None.                                                                       |
| Restrictions | None.                                                                       |

#### Example usage:

To terminate the current user's console session:

DGS-3612G:4#logout

| show device_status |                                                                             |  |
|--------------------|-----------------------------------------------------------------------------|--|
| Purpose            | Used to display the current status of the hardware of the Switch.           |  |
| Syntax             | show device_status                                                          |  |
| Description        | This command displays the current status of the Switch's physical elements. |  |
| Parameters         | None.                                                                       |  |
| Restrictions       | None.                                                                       |  |

#### Example usage:

To show the current hardware status of the Switch:

| DGS-3612G:4#show device_status Command: show device_status |                            |                    |              |  |
|------------------------------------------------------------|----------------------------|--------------------|--------------|--|
| Internal Power Active                                      | External power<br><br>Fail | Side Fan<br><br>OK | Back Fan<br> |  |
| DGS-3612G:4#                                               |                            |                    |              |  |

| config command_prompt |                                                                                                    |  |
|-----------------------|----------------------------------------------------------------------------------------------------|--|
| Purpose               | Used to configure the command prompt for the Command Line Interface.                                                                                                    |  |
| Syntax                | config command_prompt [ <string 16="">   username   default]</string>                                                                                                    |  |
| Description           | This command is used to configure the command prompt for the CLI interface of the Switch. The current command prompt consists of "product name + : + user level + product name" (ex. DGS-3612G:4#). The user may replace all parts of the command prompt, except the # by entering a string of 16 alphanumerical characters with no spaces, or the user may enter the current login username configured on the Switch. |  |
| Parameters            | <string 16=""> - Enter an alphanumeric string of no more than 16 characters to define the command prompt for the CLI interface. username – Entering this parameter will replace the current CLI command prompt with the login username configured on the Switch. default – Entering this parameter will return the command prompt to its original factory default setting.</string>                                    |  |
| Restrictions          | The <b>reset</b> command will not alter the configured command prompt, yet the <b>reset system</b> command will return the command prompt to its original factory default setting.  Only administrator-level users can issue this command.                                                                                                    |  |

To configure the command prompt:

DGS-3612G:4#config command prompt Trinity Command: config command prompt Trinity

Success.

Trinity#

| config greeting_message |                                                                                                    |  |
|-------------------------|----------------------------------------------------------------------------------------------------|--|
| Purpose                 | Used to configure the greeting message or banner for the opening screen of the Command Line Interface.                                                                                                    |  |
| Syntax                  | config greeting_message {default}                                                                                                    |  |
| Description             | This command is used to configure the greeting message or login banner for the opening screen of the CLI.                                                                                                    |  |
| Parameters              | <ul><li>default – Adding this parameter will return the greeting command to its<br/>original factory default configuration.</li></ul>                                                                                                    |  |
| Restrictions            | The <b>reset</b> command will not alter the configured greeting message, yet the <b>reset system</b> command will return the greeting message to its original factory default setting.                                                          |  |
|                         | The maximum character capacity for the greeting banned is 6 lines and 80 characters per line. Entering Ctrl+W will save the current configured banner to the DRAM only. To save it into the FLASH memory, the user must enter the save command. |  |
|                         | Only administrator-level users can issue this command.                                                                                                    |  |

#### Example usage:

To configure the greeting message:

DGS-3612G:4#config greeting\_message

Command: config greeting\_message

**Greeting Messages Editor** 

\_\_\_\_\_\_

DGS-3612G Gigabit Ethernet Switch Command Line Interface

Firmware: Build 1.00.B62

Copyright(C) 2004-2007 D-Link Corporation. All rights reserved.

\_\_\_\_\_\_

Ctrl+W Save and quit up/down Move cursor

Ctrl+D Delete line
Ctrl+X Erase all setting

Ctrl+L Reload original setting

Success.

DGS-3612G:4#

| show greeting_message |                                                                                       |  |
|-----------------------|---------------------------------------------------------------------------------------|--|
| Purpose               | Used to view the currently configured greeting message configured on the Switch.      |  |
| Syntax                | show greeting_message                                                                 |  |
| Description           | This command is used to view the currently configured greeting message on the Switch. |  |
| Parameters            | None.                                                                                 |  |

#### Example usage:

To view the currently configured greeting message:

Restrictions

DGS-3612G:4#show greeting\_message Command: show greeting\_message

None.

DGS-3612G Gigabit Ethernet Switch Command Line Interface

Firmware: Build 1.00.B62

Copyright(C) 2004-2007 D-Link Corporation. All rights reserved.

.-----

Success.

5

# **SWITCH PORT COMMANDS**

The switch port commands in the Command Line Interface (CLI) are listed (with the appropriate parameters) in the following table.

| Command      | Parameters                                                                                                    |  |
|--------------|----------------------------------------------------------------------------------------------------|--|
| config ports | [ <portlist>   all] {medium_type [fiber   copper]} {speed [auto   10_half   10_full  100_half   100_full   1000_full {master   slave]}]   flow_control [enable   disable]   learning [enable   disable]   state [enable   disable]}   description [<desc 32="">   clear_description]}</desc></portlist> |  |
| show ports   | { <portlist>} {[description}   err_disabled]}]</portlist>                                                                                                    |  |

Each command is listed, in detail, in the following sections.

| ,            | ,                                                                                                    |  |
|--------------|----------------------------------------------------------------------------------------------------|--|
| config po    | rts                                                                                                    |  |
| Purpose      | Used to configure the Switch's Ethernet port settings.                                                                                                    |  |
| Syntax       | [ <portlist>   all] {medium_type [fiber   copper]} {speed [auto   10_half   10_full   100_half   100_full   master   slave]}]   flow_control [enable   disable]   learning [enable   disable]   state [enable   disable]}   description [<desc 32="">   clear_description]}</desc></portlist>                                                                                                    |  |
| Description  | This command allows for the configuration of the Switch's Ethernet ports. Only the ports listed in the <i><portlist></portlist></i> will be affected.                                                                                                    |  |
| Parameters   | all – Configure all ports on the Switch.                                                                                                    |  |
|              | <pre><portlist> - Specifies a port or range of ports to be configured.</portlist></pre>                                                                                                    |  |
|              | <i>medium_type [fiber</i>   <i>copper]</i> – This applies only to the Combo ports. If configuring the Combo ports this defines the type of transport medium used.                                                                                                    |  |
|              | speed – Allows the user to adjust the speed for a port or range of ports. The user has a choice of the following:                                                                                                    |  |
|              | <ul> <li>auto – Enables auto-negotiation for the specified range of ports.</li> </ul>                                                                                                    |  |
|              | <ul> <li>[10   100   1000] – Configures the speed in Mbps for the specified range of<br/>ports. Gigabit ports are statically set to 1000 and cannot be set to slower<br/>speeds.</li> </ul>                                                                                                    |  |
|              | <ul> <li>[half   full] – Configures the specified range of ports as either full-duplex or half-duplex.</li> </ul>                                                                                                    |  |
|              | • [master   slave] - The master setting (1000M/Full_M) will allow the port to advertise capabilities related to duplex, speed and physical layer type. The master setting will also determine the master and slave relationship between the two connected physical layers. This relationship is necessary for establishing the timing control between the two physical layers. The timing control is set on a master physical layer by a local source. The slave setting (1000M/Full_S) uses loop timing, where the timing comes form a data stream received from the master. If one connection is set for 1000M/Full_M, the other side of the connection must be set for 1000M/Full_S. Any other configuration will result in a link down status for both ports. |  |
|              | flow_control [enable   disable] – Enable or disable flow control for the specified ports.                                                                                                    |  |
|              | learning [enable   disable] – Enables or disables the MAC address learning on the specified range of ports.                                                                                                    |  |
|              | state [enable   disable] – Enables or disables the specified range of ports.                                                                                                    |  |
|              | description <desc 32=""> - Enter an alphanumeric string of no more than 32 characters to describe a selected port interface.</desc>                                                                                                    |  |
|              | clear_description - Enter this command to clear the port description of the selected port(s).                                                                                                    |  |
| Restrictions | Only administrator-level users can issue this command.                                                                                                    |  |

To configure the speed of port 9-10 to be 100Mbps, full duplex, with learning and state enabled:

DGS-3612G:4#config ports 9-10 speed 100\_full learning enable state enable Command: config ports 9-10 speed 100\_full learning enable state enable Success.

DGS-3612G:4#

| show ports   |                                                                                                    |
|--------------|----------------------------------------------------------------------------------------------------|
| Purpose      | Used to display the current configuration of a range of ports.                                                                                                    |
| Syntax       | show ports { <portlist>} {[description}   err_disabled]}</portlist>                                                                                                    |
| Description  | This command is used to display the current configuration of a range of ports.                                                                                                    |
| Parameters   | <pre><portlist> - Specifies a port or range of ports to be displayed. {description} - Adding this parameter to the show ports command indicates that a previously entered port description will be included in the display.</portlist></pre> |
|              | err_disabled – Choosing this parameter will display ports that have<br>been disconnected due to an error on the port, such as a Loopback<br>Detection.                                                                                       |
| Restrictions | None.                                                                                                    |

#### Example usage:

To display the configuration of all ports on a standalone switch:

| DGS-36                                                                     | 12G:4#sh                                                                                        | ow ports                                                                                                    |                                                                                                    |                                                                                                 |
|----------------------------------------------------------------------------|-------------------------------------------------------------------------------------------------|----------------------------------------------------------------------------------------------------|----------------------------------------------------------------------------------------------------|-------------------------------------------------------------------------------------------------|
| Comma                                                                      | ınd: show                                                                                       | ports                                                                                                    |                                                                                                    |                                                                                                 |
| Port                                                                       | Port<br>State                                                                                   | Settings<br>Speed/Duplex/FlowCtrl                                                                                                    | Connection Speed/Duplex/FlowCtrl                                                                                                    | Address<br>Learning                                                                             |
| 1<br>2<br>3<br>4<br>5<br>6<br>7<br>8<br>9 (C)<br>9 (F)<br>10 (C)<br>10 (F) | Enabled Enabled Enabled Enabled Enabled Enabled Enabled Enabled Enabled Enabled Enabled Enabled | Auto/Enabled Auto/Enabled Auto/Enabled Auto/Enabled Auto/Enabled Auto/Enabled Auto/Enabled 100M/Full/Disabled Auto/Enabled Auto/Enabled Auto/Enabled Auto/Enabled Auto/Enabled | Link Down Link Down Link Down Link Down Link Down Link Down Link Down Link Down Link Down Link Down Link Down Link Down Link Down Link Down | Enabled Enabled Enabled Enabled Enabled Enabled Enabled Enabled Enabled Enabled Enabled Enabled |
| 11 (C)<br>11 (F)<br>12 (C)                                                 | Enabled<br>Enabled                                                                              | Auto/Disabled                                                                                                    | Link Down Link Down Link Down                                                                                                    | Enabled<br>Enabled<br>Enabled                                                                   |
| 12 (F)                                                                     | Enabled<br>C ESC q Q                                                                            | Auto/Disabled<br>uit SPACE n Next Page p                                                                                                    | Link Down  Previous Page r Refresh                                                                                                    | Enabled<br>1                                                                                    |

To display the configuration of all ports on the Switch, with description:

| DGS- | DGS-3612G:4#show ports description |                                   |                                     |                     |
|------|------------------------------------|-----------------------------------|-------------------------------------|---------------------|
| Com  | Command: show ports description    |                                   |                                     |                     |
| Port | Port<br>State                      | Settings<br>Speed/Duplex/FlowCtrl | Connection<br>Speed/Duplex/FlowCtrl | Address<br>Learning |
| 1    |                                    | <br>Auto/Disabled<br>tion: dads1  | Link Down                           | Enabled             |
| 2    | •                                  | Auto/Disabled                     | Link Down                           | Enabled             |
| 3    |                                    | Auto/Disabled                     | Link Down                           | Enabled             |
| 4    |                                    | Auto/Disabled                     | Link Down                           | Enabled             |
| 5    |                                    | Auto/Disabled                     | Link Down                           | Enabled             |
| 6    | •                                  | Auto/Disabled                     | Link Down                           | Enabled             |
| 7    | •                                  | Auto/Disabled                     | Link Down                           | Enabled             |
| 8    | •                                  | Auto/Disabled                     | Link Down                           | Enabled             |
| CTRI | L+C ESC o                          | Quit SPACE n Next Pag             | e p Previous Page r Refre           | sh                  |

To display the Error Disabled ports:

| DGS-36 | 12G:4#show ports         | err_disabled      |               |
|--------|--------------------------|-------------------|---------------|
| Comma  | nd : show ports er       | r_disabled        |               |
| Port   | Port<br>State            | Connection status | Reason        |
|        |                          |                   |               |
| 2      | Enabled<br>Desc: Port 2  | Err-disabled      | Storm control |
| 8      | Enabled<br>Desc: Port 8  | Err-disabled      | Storm control |
| 20     | Enabled<br>Desc: Port 20 | Err-disabled      | Storm control |
| DGS-36 | 12G:4#                   |                   |               |

Ć

# **PORT SECURITY COMMANDS**

The Switch's port security commands in the Command Line Interface (CLI) are listed (along with the appropriate parameters) in the following table.

| Command                              | Parameters                                                                                                    |
|--------------------------------------|----------------------------------------------------------------------------------------------------|
| config port_security ports           | [ <portlist>   all] {admin_state [enable  disable]   max_learning_addr <max_lock_no 0-16="">   lock_address_mode [Permanent   DeleteOnTimeout   DeleteOnReset]}</max_lock_no></portlist> |
| delete port_security_entry_vlan_name | <vlan_name 32=""> port <port> mac_address <macaddr></macaddr></port></vlan_name>                                                                                                    |
| clear port_security_entry            | port <portlist></portlist>                                                                                                    |
| show port_security                   | {ports <portlist>}</portlist>                                                                                                    |

Each command is listed, in detail, in the following sections.

| config po    | rt_security ports                                                                                                    |  |
|--------------|----------------------------------------------------------------------------------------------------|--|
| Purpose      | Used to configure port security settings.                                                                                                    |  |
| Syntax       | config port_security ports [ <portlist>   all] {admin_state [enable  disable]   max_learning_addr <max_lock_no 0-16="">   lock_address_mode [Permanent   DeleteOnTimeout   DeleteOnReset]}</max_lock_no></portlist>                                                                                                    |  |
| Description  | This command allows for the configuration of the port security feature. Only the ports listed in the <i><portlist></portlist></i> are affected.                                                                                                    |  |
| Parameters   | <ul> <li>portlist – Specifies a port or range of ports to be configured.</li> <li>all – Configure port security for all ports on the Switch.</li> <li>admin_state [enable   disable] – Enable or disable port security for the listed ports.</li> <li>max_learning_addr <max_lock_no 0-16=""> - Use this to limit the number of MAC addresses dynamically listed in the FDB for the ports.</max_lock_no></li> </ul>                                                           |  |
|              | <ul> <li>lock_address_mode [Permanent   DeleteOnTimout   DeleteOnReset] –         Indicates the method of locking addresses. The user has three choices:         <ul> <li>Permanent – The locked addresses will not age out after the aging timer expires.</li> <li>DeleteOnTimeout – The locked addresses will age out after the aging timer expires.</li> <li>DeleteOnReset – The locked addresses will not age out until the Switch has been reset.</li> </ul> </li> </ul> |  |
| Restrictions | Only administrator-level users can issue this command.                                                                                                    |  |

#### Example usage:

To configure the port security:

DGS-3612G:4#config port\_security ports 1-5 admin\_state enable max\_learning\_addr 5 lock\_address\_mode DeleteOnReset

Command: config port\_security ports 1-5 admin\_state enable max\_learning\_addr 5 lock\_address\_mode DeleteOnReset

Success.

DGS-3612G:4#

| delete port_security_entry_vlan_name |                                                                                                    |  |
|--------------------------------------|----------------------------------------------------------------------------------------------------|--|
| Purpose                              | Used to delete a port security entry by MAC address, port number and VLAN ID.                                                                      |  |
| Syntax                               | delete port_security_entry_vlan_name <vlan_name 32=""> port <port> mac_address <macaddr></macaddr></port></vlan_name>                              |  |
| Description                          | This command is used to delete a single, previously learned port security entry by port, VLAN name, and MAC address.                               |  |
| Parameters                           | <pre>vlan name <vlan_name 32=""> - Enter the corresponding vlan name of<br/>the port to delete.</vlan_name></pre>                                  |  |
|                                      | <pre>port <port> - Enter the port number which has learned the<br/>previously entered MAC address.</port></pre>                                    |  |
|                                      | <pre>mac_address <macaddr> - Enter the corresponding MAC address, previously learned by the port, which the user wishes to delete.</macaddr></pre> |  |
| Restrictions                         | Only administrator-level users can issue this command.                                                                                             |  |

#### Example usage:

To delete a port security entry:

DGS-3612G:4#delete port\_security\_entry\_vlan\_name default port 6 mac\_address 00-01-30-10-2C-C7

Command: delete port\_security\_entry\_vlan\_name default port 6 mac\_address 00-01-30-10-2C-C7

Success.

DGS-3612G:4#

| clear port_security_entry |                                                                                                    |  |
|---------------------------|----------------------------------------------------------------------------------------------------|--|
| Purpose                   | Used to clear MAC address entries learned from a specified port for the port security function.                                                                  |  |
| Syntax                    | clear port_security_entry ports <portlist></portlist>                                                                                                    |  |
| Description               | This command is used to clear MAC address entries which were learned by the Switch by a specified port. This command only relates to the port security function. |  |
| Parameters                | <pre><portlist> - Specifies a port or port range to clear.</portlist></pre>                                                                                      |  |
| Restrictions              | Only administrator-level users can issue this command.                                                                                                    |  |

#### Example usage:

To clear a port security entry by port:

DGS-3612G:4# clear port\_security\_entry port 6 Command: clear port\_security\_entry port 6

Success.

DGS-3612G:4#

| show port_security |                                                                                                    |  |
|--------------------|----------------------------------------------------------------------------------------------------|--|
| Purpose            | Used to display the current port security configuration.                                                                                                    |  |
| Syntax             | show port_security {ports <portlist>}</portlist>                                                                                                    |  |
| Description        | This command is used to display port security information of the Switch's ports. The information displayed includes port security, admin state, maximum number of learning address and lock mode. |  |
| Parameters         | <pre><portlist> - Specifies a port or range of ports to be viewed.</portlist></pre>                                                                                                    |  |
| Restrictions       | None.                                                                                                    |  |

## Example usage:

To display the port security configuration:

| Com  | mand: snow p | ort_security ports 1-5 |                   |
|------|--------------|------------------------|-------------------|
| Port | Admin State  | Max. Learning Addr.    | Lock Address Mode |
|      |              |                        |                   |
| 1    | Disabled     | 1                      | DeleteOnReset     |
| 2    | Disabled     | 1                      | DeleteOnReset     |
| 3    | Disabled     | 1                      | DeleteOnReset     |
| 4    | Disabled     | 1                      | DeleteOnReset     |
| 5    | Disabled     | 1                      | DeleteOnReset     |

7

# **NETWORK MANAGEMENT (SNMP) COMMANDS**

The network management commands in the Command Line Interface (CLI) are listed (along with the appropriate parameters) in the following table.

The xStack DGS-3612G supports the Simple Network Management Protocol (SNMP) versions 1, 2c, and 3. After enabling SNMP, users can specify which version of SNMP to use to monitor and control the Switch. Three versions of SNMP vary in the level of security provided between the management station and the network device. The following table lists the security features of the three SNMP versions:

| SNMP<br>Version | Authentication<br>Method | Description                                                                 |
|-----------------|--------------------------|-----------------------------------------------------------------------------|
| v1              | Community String         | Community String is used for authentication – NoAuthNoPriv                  |
| v2c             | Community String         | Community String is used for authentication – NoAuthNoPriv                  |
| v3              | Username                 | Username is used for authentication – NoAuthNoPriv                          |
| v3              | MD5 or SHA               | Authentication is based on the HMAC-MD5 or HMAC-SHA algorithms – AuthNoPriv |
| v3              | MD5 DES or SHA DES       | Authentication is based on the HMAC-MD5 or HMAC-SHA algorithms – AuthPriv.  |
|                 |                          | DES 56-bit encryption is added based on the CBC-DES (DES-56) standard       |

The SNMP commands in the Command Line Interface (CLI) are listed (along with the appropriate parameters) in the following table.

| Command                       | Parameters                                                                                                    |  |
|-------------------------------|----------------------------------------------------------------------------------------------------|--|
| create snmp user              | <user_name 32=""> <groupname 32=""> {encrypted [by_password auth [md5 <auth_password 8-16="">   sha <auth_password 8-20="">] priv [none   des <priv_password 8-16="">]   by_key auth [md5 <auth_key 32-32="">  sha <auth_key 40-40="">] priv [none   des <priv_key 32-32="">]]}</priv_key></auth_key></auth_key></priv_password></auth_password></auth_password></groupname></user_name> |  |
| delete snmp user              | <user_name 32=""></user_name>                                                                                                    |  |
| show snmp user                |                                                                                                    |  |
| create snmp view              | <view_name 32=""> <oid> view_type [included   excluded]</oid></view_name>                                                                                                    |  |
| delete snmp view              | <view_name 32=""> [all   oid]</view_name>                                                                                                    |  |
| show snmp view                | <view_name 32=""></view_name>                                                                                                    |  |
| create snmp community         | <pre><community_string 32=""> view <view_name 32=""> [read_only   read_write]</view_name></community_string></pre>                                                                                                    |  |
| delete snmp community         | <pre><community_string 32=""></community_string></pre>                                                                                                    |  |
| show snmp community           | <pre><community_string 32=""></community_string></pre>                                                                                                    |  |
| config snmp engineID          | <snmp_engineid></snmp_engineid>                                                                                                    |  |
| show snmp engineID            |                                                                                                    |  |
| create snmp group <pre></pre> |                                                                                                    |  |
| delete snmp group             | <groupname 32=""></groupname>                                                                                                    |  |
| show snmp groups              |                                                                                                    |  |

| Command                         | Parameters                                                                                                    |
|---------------------------------|----------------------------------------------------------------------------------------------------|
| create snmp host                | <pre><ipaddr> {v1   v2c   v3 [noauth_nopriv   auth_nopriv   auth_priv]} <auth_string 32=""></auth_string></ipaddr></pre> |
| delete snmp host                | <ipaddr></ipaddr>                                                                                                    |
| show snmp host                  | <ipaddr></ipaddr>                                                                                                    |
| create trusted_host             | <ipaddr></ipaddr>                                                                                                    |
| delete trusted_host             | <ipaddr></ipaddr>                                                                                                    |
| show trusted_host               | <ipaddr></ipaddr>                                                                                                    |
| enable snmp traps               |                                                                                                    |
| enable snmp authenticate traps  |                                                                                                    |
| show snmp traps                 |                                                                                                    |
| disable snmp traps              |                                                                                                    |
| disable snmp authenticate traps |                                                                                                    |
| config snmp system_contact      | <sw_contact></sw_contact>                                                                                                |
| config snmp system_location     | <sw_location></sw_location>                                                                                              |
| config snmp system_name         | <sw_name></sw_name>                                                                                                    |
| enable rmon                     |                                                                                                    |
| disable rmon                    |                                                                                                    |

Each command is listed, in detail, in the following sections.

| create snm  | p user                                                                                                    |
|-------------|----------------------------------------------------------------------------------------------------|
| Purpose     | Used to create a new SNMP user and adds the user to an SNMP group that is also created by this command.                                                                                                    |
| Syntax      | create snmp user <user_name 32=""> <groupname 32=""> {encrypted [by_password auth [md5 <auth_password 8-16="">   sha <auth_password 8-20="">] priv [none   des <priv_password 8-16="">]   by_key auth [md5 <auth_key 32-32="">   sha <auth_key 40-40="">] priv [none   des <priv_key 32-32="">]]}</priv_key></auth_key></auth_key></priv_password></auth_password></auth_password></groupname></user_name> |
| Description | The <b>create snmp user</b> command creates a new SNMP user and adds the user to an SNMP group that is also created by this command. SNMP ensures:                                                                                                    |
|             | Message integrity – Ensures that packets have not been tampered with during transit.                                                                                                    |
|             | Authentication – Determines if an SNMP message is from a valid source.                                                                                                    |
|             | Encryption – Scrambles the contents of messages to prevent it from being viewed by an unauthorized source.                                                                                                    |
| Parameters  | <user_name 32=""> – An alphanumeric name of up to 32 characters that will identify the new SNMP user.</user_name>                                                                                                    |
|             | <groupname 32=""> – An alphanumeric name of up to 32 characters that will identify the SNMP group with which the new SNMP user will be associated.</groupname>                                                                                                    |
|             | <ul><li>encrypted – Allows the user to choose a type of authorization for<br/>authentication using SNMP. The user may choose:</li></ul>                                                                                                    |
|             | <ul> <li>by_password – Requires the SNMP user to enter a password for<br/>authentication and privacy. The password is defined by specifying<br/>the auth_password below. This method is recommended.</li> </ul>                                                                                                    |
|             | <ul> <li>by_key – Requires the SNMP user to enter a encryption key for<br/>authentication and privacy. The key is defined by specifying the key<br/>in hex form below. This method is not recommended.</li> </ul>                                                                                                    |

## create snmp user

*auth* - The user may also choose the type of authentication algorithms used to authenticate the snmp user. The choices are:

*md5* – Specifies that the HMAC-MD5-96 authentication level will be used. *md5* may be utilized by entering one of the following:

- <auth password 8-16> An alphanumeric sting of between 8 and 16 characters that will be used to authorize the agent to receive packets for the host.
- <auth\_key 32-32> Enter an alphanumeric sting of exactly 32 characters, in hex form, to define the key that will be used to authorize the agent to receive packets for the host.

sha – Specifies that the HMAC-SHA-96 authentication level will be used.

- <auth password 8-20> An alphanumeric sting of between 8 and 20 characters that will be used to authorize the agent to receive packets for the host.
- <auth\_key 40-40> Enter an alphanumeric sting of exactly 40 characters, in hex form, to define the key that will be used to authorize the agent to receive packets for the host.

*priv* – Adding the priv (privacy) parameter will allow for encryption in addition to the authentication algorithm for higher security. The user may choose:

- none Adding this parameter will add no encryption.
- des Adding this parameter will allow for a 56-bit encryption to be added using the DES-56 standard using:
  - <priv\_password 8-16> An alphanumeric string of between 8 and 16 characters that will be used to encrypt the contents of messages the host sends to the agent.
  - <priv\_key 32-32> Enter an alphanumeric key string of exactly 32 characters, in hex form, that will be used to encrypt the contents of messages the host sends to the agent.

Restrictions

Only administrator-level users can issue this command.

#### Example usage:

To create an SNMP user on the Switch:

DGS-3612G:4#create snmp user dlink default encrypted by\_password auth md5 canadian priv none

Command: create snmp user dlink default encrypted by\_password auth md5 canadian priv none

Success.

| delete snmp user |                                                                                                    |  |
|------------------|----------------------------------------------------------------------------------------------------|--|
| Purpose          | Used to remove an SNMP user from an SNMP group and also to delete the associated SNMP group.                                                 |  |
| Syntax           | delete snmp user <user_name 32=""></user_name>                                                                                               |  |
| Description      | The <b>delete snmp user</b> command removes an SNMP user from its SNMP group and then deletes the associated SNMP group.                     |  |
| Parameters       | <pre><user_name 32=""> - An alphanumeric string of up to 32 characters that identifies the SNMP user that will be deleted.</user_name></pre> |  |
| Restrictions     | Only administrator-level users can issue this command.                                                                                       |  |

To delete a previously entered SNMP user on the Switch:

DGS-3612G:4#delete snmp user dlink
Command: delete snmp user dlink
Success.
DGS-3612G:4#

| show snmp user |                                                                                                    |  |
|----------------|----------------------------------------------------------------------------------------------------|--|
| Purpose        | Used to display information about each SNMP username in the SNMP group username table.                            |  |
| Syntax         | show snmp user                                                                                                    |  |
| Description    | The <b>show snmp user</b> command displays information about each SNMP username in the SNMP group username table. |  |
| Parameters     | None.                                                                                                    |  |
| Restrictions   | Only administrator-level users can issue this command.                                                            |  |

## Example usage:

To display the SNMP users currently configured on the Switch:

| DGS-3612G:4#show snmp user<br>Command: show snmp user |            |              |
|-------------------------------------------------------|------------|--------------|
| Username                                              | Group Name | VerAuth-Priv |
| initial                                               | initial    | V3NoneNone   |
| Total Entries: 1                                      |            |              |
| DGS-3612G:4#                                          |            |              |

| create snmp view |                                                                                                    |  |
|------------------|----------------------------------------------------------------------------------------------------|--|
| Purpose          | Used to assign views to community strings to limit which MIB objects and SNMP manager can access.                                            |  |
| Syntax           | create snmp view <view_name 32=""> <oid> view_type [included   excluded]</oid></view_name>                                                   |  |
| Description      | The <b>create snmp view</b> command assigns views to community strings to limit which MIB objects an SNMP manager can access.                |  |
| Parameters       | <pre><view_name 32=""> - An alphanumeric string of up to 32 characters that identifies the SNMP view that will be created.</view_name></pre> |  |
|                  | <oid> – The object ID that identifies an object tree (MIB tree) that will be included or excluded from access by an SNMP manager.</oid>      |  |
|                  | view type – Sets the view type to be:                                                                                                    |  |
|                  | <ul> <li>included – Include this object in the list of objects that an<br/>SNMP manager can access.</li> </ul>                               |  |
|                  | <ul> <li>excluded – Exclude this object from the list of objects that<br/>an SNMP manager can access.</li> </ul>                             |  |
| Restrictions     | Only administrator-level users can issue this command.                                                                                       |  |

To create an SNMP view:

DGS-3612G:4#create snmp view dlinkview 1.3.6 view\_type included Command: create snmp view dlinkview 1.3.6 view\_type included

Success.

DGS-3612G:4#

| delete snmp view |                                                                                                    |  |
|------------------|----------------------------------------------------------------------------------------------------|--|
| Purpose          | Used to remove an SNMP view entry previously created on the Switch.                                                                   |  |
| Syntax           | delete snmp view <view_name 32=""> [all   <oid>]</oid></view_name>                                                                    |  |
| Description      | The <b>delete snmp view</b> command is used to remove an SNMP view previously created on the Switch.                                  |  |
| Parameters       | <pre><view_name 32=""> - An alphanumeric string of up to 32 characters that identifies the SNMP view to be deleted.</view_name></pre> |  |
|                  | <ul> <li>all – Specifies that all of the SNMP views on the Switch will be<br/>deleted.</li> </ul>                                     |  |
|                  | <oid> – The object ID that identifies an object tree (MIB tree) that will be deleted from the Switch.</oid>                           |  |
| Restrictions     | Only administrator-level users can issue this command.                                                                                |  |

#### Example usage:

To delete a previously configured SNMP view from the Switch:

DGS-3612G:4#delete snmp view dlinkview all Command: delete snmp view dlinkview all

Success.

DGS-3612G:4#

| show snmp view |                                                                                                    |  |
|----------------|----------------------------------------------------------------------------------------------------|--|
| Purpose        | Used to display an SNMP view previously created on the Switch.                                                                                 |  |
| Syntax         | show snmp view { <view_name 32="">}</view_name>                                                                                                |  |
| Description    | The <b>show snmp view</b> command displays an SNMP view previously created on the Switch.                                                      |  |
| Parameters     | <pre><view_name 32=""> - An alphanumeric string of up to 32 characters that identifies the SNMP view that will be displayed.</view_name></pre> |  |
| Restrictions   | None.                                                                                                    |  |

#### Example usage:

To display SNMP view configuration:

| Vacm View Table Se | ttings             |           |
|--------------------|--------------------|-----------|
| View Name          | Subtree            | View Type |
| ReadView           | 1                  | Included  |
| WriteView          | 1                  | Included  |
| NotifyView         | 1.3.6              | Included  |
| restricted         | 1.3.6.1.2.1.1      | Included  |
| restricted         | 1.3.6.1.2.1.11     | Included  |
| restricted         | 1.3.6.1.6.3.10.2.1 | Included  |
| restricted         | 1.3.6.1.6.3.11.2.1 | Included  |
| restricted         | 1.3.6.1.6.3.15.1.1 | Included  |
| CommunityView      | 1                  | Included  |
| CommunityView      | 1.3.6.1.6.3        | Excluded  |
| CommunityView      | 1.3.6.1.6.3.1      | Included  |
| Total Entries: 11  |                    |           |

| create snmp community |                                                                                                    |  |
|-----------------------|----------------------------------------------------------------------------------------------------|--|
| Purpose               | Used to create an SNMP community string to define the relationship between the SNMP manager and an agent. The community string acts like a password to permit access to the agent on the Switch. One or more of the following characteristics can be associated with the community string: |  |
|                       | An Access List of IP addresses of SNMP managers that are permitted to use the community string to gain access to the Switch's SNMP agent.                                                                                                    |  |
|                       | An MIB view that defines the subset of all MIB objects that will be accessible to the SNMP community.                                                                                                    |  |
|                       | <pre>read_write or read_only level permission for the MIB objects accessible to<br/>the SNMP community.</pre>                                                                                                    |  |
| Syntax                | create snmp community <community_string 32=""> view <view_name 32=""> [read_only   read_write]</view_name></community_string>                                                                                                    |  |

| create snmp community |                                                                                                    |
|-----------------------|----------------------------------------------------------------------------------------------------|
| Description           | The <b>create snmp community</b> command is used to create an SNMP community string and to assign access-limiting characteristics to this community string.                                                                                                    |
| Parameters            | <community_string 32=""> – An alphanumeric string of up to 32 characters that is used to identify members of an SNMP community. This string is used like a password to give remote SNMP managers access to MIB objects in the Switch's SNMP agent.</community_string> |
|                       | view <view_name 32=""> – An alphanumeric string of up to 32 characters that is used to identify the group of MIB objects that a remote SNMP manager is allowed to access on the Switch.</view_name>                                                                   |
|                       | <ul> <li>read_only – Specifies that SNMP community members using the<br/>community string created with this command can only read the contents of<br/>the MIBs on the Switch.</li> </ul>                                                                              |
|                       | <ul> <li>read_write – Specifies that SNMP community members using the community string created with this command can read from and write to the contents of the MIBs on the Switch.</li> </ul>                                                                        |
| Restrictions          | Only administrator-level users can issue this command.                                                                                                    |

To create the SNMP community string "dlink:"

DGS-3612G:4#create snmp community dlink view ReadView read\_write Command: create snmp community dlink view ReadView read\_write

Success.

DGS-3612G:4#

| delete snmp community |                                                                                                    |
|-----------------------|----------------------------------------------------------------------------------------------------|
| Purpose               | Used to remove a specific SNMP community string from the Switch.                                                                                                    |
| Syntax                | delete snmp community < community_string 32>                                                                                                    |
| Description           | The <b>delete snmp community</b> command is used to remove a previously defined SNMP community string from the Switch.                                                                                                    |
| Parameters            | <community_string 32=""> – An alphanumeric string of up to 32 characters that is used to identify members of an SNMP community. This string is used like a password to give remote SNMP managers access to MIB objects in the Switch's SNMP agent.</community_string> |
| Restrictions          | Only administrator-level users can issue this command.                                                                                                    |

#### Example usage:

To delete the SNMP community string "dlink:"

DGS-3612G:4#delete snmp community dlink Command: delete snmp community dlink

Success.

| show snmp community |                                                                                                    |  |  |
|---------------------|----------------------------------------------------------------------------------------------------|--|--|
| Purpose             | Used to display SNMP community strings configured on the Switch.                                                                                                    |  |  |
| Syntax              | show snmp community < community_string 32>                                                                                                    |  |  |
| Description         | The <b>show snmp community</b> command is used to display SNMP community strings that are configured on the Switch.                                                                                                    |  |  |
| Parameters          | <community_string 32=""> – An alphanumeric string of up to 32 characters that is used to identify members of an SNMP community. This string is used like a password to give remote SNMP managers access to MIB objects in the Switch's SNMP agent.</community_string> |  |  |
| Restrictions        | None.                                                                                                    |  |  |

To display the currently entered SNMP community strings:

| DGS-3612G:4#show  | snmp community |              |
|-------------------|----------------|--------------|
| Command: show snr | np community   |              |
| SNMP Community Ta | ible           |              |
| Community Name    | View Name      | Access Right |
| dlink             | ReadView       | read_write   |
| private           | CommunityView  | read_write   |
| public            | CommunityView  | read_only    |
| Total Entries: 3  |                |              |
| DGS-3612G:4#      |                |              |

| config snmp engineID |                                                                                                    |  |  |
|----------------------|----------------------------------------------------------------------------------------------------|--|--|
| Purpose              | Used to configure a name for the SNMP engine on the Switch.                                                                      |  |  |
| Syntax               | config snmp engineID <snmp_engineid></snmp_engineid>                                                                             |  |  |
| Description          | The <b>config snmp engineID</b> command configures a name for the SNMP engine on the Switch.                                     |  |  |
| Parameters           | <pre><snmp_engineid> - An alphanumeric string that will be used to identify the SNMP engine on the Switch.</snmp_engineid></pre> |  |  |
| Restrictions         | Only administrator-level users can issue this command.                                                                           |  |  |

## Example usage:

To give the SNMP agent on the Switch the name "0035636666"

| DGS-3612G:4#config snmp engineID 0035636666<br>Command: config snmp engineID 0035636666 |
|-----------------------------------------------------------------------------------------|
| Success.                                                                                |
| DGS-3612G:4#                                                                            |

| show snmp engineID |                                                                                                    |  |
|--------------------|----------------------------------------------------------------------------------------------------|--|
| Purpose            | Used to display the identification of the SNMP engine on the Switch.                                |  |
| Syntax             | show snmp engineID                                                                                  |  |
| Description        | The <b>show snmp engineID</b> command displays the identification of the SNMP engine on the Switch. |  |

To display the current name of the SNMP engine on the Switch:

DGS-3612G:4#show snmp engineID Command: show snmp engineID

None.

None.

SNMP Engine ID: 0035636666

DGS-3612G:4#

| crea | ite : | snn | nn ( | Tro | ПΤ |
|------|-------|-----|------|-----|----|

**Parameters** 

Restrictions

Purpose Used to create a new SNMP group, or a table that maps SNMP users to SNMP

views.

Syntax create snmp group <groupname 32> [v1 | v2c | v3 [noauth\_nopriv |

auth\_nopriv | auth\_priv]] {read\_view <view\_name 32> | write\_view

<view\_name 32> | notify\_view <view\_name 32>}

**Description** The **create snmp group** command creates a new SNMP group, or a table that

maps SNMP users to SNMP views.

**Parameters** <groupname 32> - An alphanumeric name of up to 32 characters that will identify

the SNMP group with which the new SNMP user will be associated.

*v1* – Specifies that SNMP version 1 will be used. The Simple Network Management Protocol (SNMP), version 1, is a network management protocol that provides a

means to monitor and control network devices.

*v2c* – Specifies that SNMP version 2c will be used. The SNMP v2c supports both centralized and distributed network management strategies. It includes improvements in the Structure of Management Information (SMI) and adds some

security features.

v3 – Specifies that the SNMP version 3 will be used. SNMP v3 provides secure access to devices through a combination of authentication and encrypting packets

over the network. SNMP v3 adds:

 Message integrity – Ensures that packets have not been tampered with during transit.

 Authentication – Determines if an SNMP message is from a valid source.

 Encryption – Scrambles the contents of messages to prevent it being viewed by an unauthorized source.

*noauth\_nopriv* – Specifies that there will be no authorization and no encryption of packets sent between the Switch and a remote SNMP manager.

*auth\_nopriv* – Specifies that authorization will be required, but there will be no encryption of packets sent between the Switch and a remote SNMP manager.

*auth\_priv* – Specifies that authorization will be required, and that packets sent between the Switch and a remote SNMP manger will be encrypted.

read view - Specifies that the SNMP group being created can request SNMP

### create snmp group

messages.

write\_view – Specifies that the SNMP group being created has write privileges.
 notify\_view – Specifies that the SNMP group being created can receive SNMP trap messages generated by the Switch's SNMP agent.

<view\_name 32> – An alphanumeric string of up to 32 characters that is
used to identify the group of MIB objects that a remote SNMP manager is
allowed to access on the Switch.

Restrictions

Only administrator-level users can issue this command.

#### Example usage:

To create an SNMP group named "sg1:"

DGS-3612G:4#create snmp group sg1 v3 noauth\_nopriv read\_view v1

write\_view v1 notify\_view v1

Command: create snmp group sg1 v3 noauth\_nopriv read\_view v1 write view v1 notify view v1

Success.

DGS-3612G:4#

#### delete snmp group

**Purpose** Used to remove an SNMP group from the Switch.

Syntax delete snmp group <groupname 32>

**Description** The **delete snmp group** command is used to remove an SNMP

group from the Switch.

**Parameters** < group name 32> – An alphanumeric name of up to 32 characters that

will identify the SNMP group with which the new SNMP user will be

associated.

**Restrictions** Only administrator-level users can issue this command.

#### Example usage:

To delete the SNMP group named "sg1".

DGS-3612G:4#delete snmp group sg1

Command: delete snmp group sg1

Success.

DGS-3612G:4#

## show snmp groups

**Purpose** Used to display the group-names of SNMP groups currently configured on

the Switch. The security model, level, and status of each group are also

displayed.

Syntax show snmp groups

**Description** The **show snmp groups** command displays the group-names of SNMP

groups currently configured on the Switch. The security model, level, and

status of each group are also displayed.

## show snmp groups

**Parameters** None. Restrictions None.

#### Example usage:

To display the currently configured SNMP groups on the Switch:

DGS-3612G:4#show snmp groups Command: show snmp groups

Vacm Access **Table Settings** 

: Group3 Group Name ReadView Name : ReadView WriteView Name : WriteView Notify View Name : NotifyView Security Model : SNMPv3 Security Level : NoAuthNoPriv

Group Name : initial ReadView Name : restricted

WriteView Name

Notify View Name : restricted Security Model : SNMPv3 Security Level : NoAuthNoPriv

Group Name : ReadGroup ReadView Name : CommunityView

WriteView Name

Notify View Name : CommunityView

Security Model : SNMPv1 Security Level : NoAuthNoPriv

Group Name : ReadGroup ReadView Name : CommunityView

WriteView Name

Notify View Name : CommunityView

Security Model : SNMPv2

Security Level : NoAuthNoPriv

Group Name : WriteGroup
ReadView Name : CommunityView
WriteView Name : CommunityView
Notify View Name : CommunityView
Socurity Model : SNMPv1

Security Level : NoAuthNoPriv

Group Name ReadView Name WriteView Name Notify View Name Group Name : WriteGroup : CommunityView : CommunityView : CommunityView

: SNMPv2 Security Model Security Level : NoAuthNoPriv

**Total Entries: 6** 

| create sni  | mp host                                                                                                    |
|-------------|----------------------------------------------------------------------------------------------------|
| Purpose     | Used to create a recipient of SNMP traps generated by the Switch's SNMP agent.                                                                                                    |
| Syntax      | create snmp host <ipaddr> [v1   v2c   v3 [noauth_nopriv   auth_nopriv   auth_priv] <auth_string 32="">]</auth_string></ipaddr>                                                                                                    |
| Description | The <b>create snmp host</b> command creates a recipient of SNMP traps generated by the Switch's SNMP agent.                                                                                                    |
| Parameters  | <ipaddr> – The IP address of the remote management station that will serve<br/>as the SNMP host for the Switch.</ipaddr>                                                                                                    |
|             | <ul> <li>v1 – Specifies that SNMP version 1 will be used. The Simple Network<br/>Management Protocol (SNMP), version 1, is a network management protocol<br/>that provides a means to monitor and control network devices.</li> </ul>               |
|             | v2c – Specifies that SNMP version 2c will be used. The SNMP v2c supports both centralized and distributed network management strategies. It includes improvements in the Structure of Management Information (SMI) and adds some security features. |
|             | v3 – Specifies that the SNMP version 3 will be used. SNMP v3 provides<br>secure access to devices through a combination of authentication and<br>encrypting packets over the network. SNMP v3 adds:                                                 |
|             | <ul> <li>Message integrity – ensures that packets have not been tampered<br/>with during transit.</li> </ul>                                                                                                    |
|             | <ul> <li>Authentication – determines if an SNMP message is from a valid<br/>source.</li> </ul>                                                                                                    |
|             | <ul> <li>Encryption – scrambles the contents of messages to prevent it<br/>being viewed by an unauthorized source.</li> </ul>                                                                                                    |
|             | <ul> <li>noauth_nopriv – Specifies that there will be no authorization and no<br/>encryption of packets sent between the Switch and a remote SNMP<br/>manager.</li> </ul>                                                                           |
|             | auth_nopriv – Specifies that authorization will be required, but there will be no<br>encryption of packets sent between the Switch and a remote SNMP<br>manager.                                                                                    |
|             | <ul><li>auth_priv – Specifies that authorization will be required, and that packets sent<br/>between the Switch and a remote SNMP manger will be encrypted.</li></ul>                                                                               |
|             | <ul> <li><auth_sting 32=""> – An alphanumeric string used to authorize a<br/>remote SNMP manager to access the Switch's SNMP agent.</auth_sting></li> </ul>                                                                                         |
|             |                                                                                                    |

Restrictions

To create an SNMP host to receive SNMP messages:

DGS-3612G:4#create snmp host 10.48.74.100 v3 auth\_priv public Command: create snmp host 10.48.74.100 v3 auth\_priv public

Only administrator-level users can issue this command.

Success.

| delete snmp host |                                                                                                    |  |
|------------------|----------------------------------------------------------------------------------------------------|--|
| Purpose          | Used to remove a recipient of SNMP traps generated by the Switch's SNMP agent.                              |  |
| Syntax           | delete snmp host <ipaddr></ipaddr>                                                                          |  |
| Description      | The <b>delete snmp host</b> command deletes a recipient of SNMP traps generated by the Switch's SNMP agent. |  |

## delete snmp host

Parameters <ipaddr> – The IP address of a remote SNMP manager that will

receive SNMP traps generated by the Switch's SNMP agent.

Restrictions Only administrator-level users can issue this command.

#### Example usage:

To delete an SNMP host entry:

DGS-3612G:4#delete snmp host 10.48.74.100

Command: delete snmp host 10.48.74.100

Success.

DGS-3612G:4#

# show snmp host

Purpose Used to display the recipient of SNMP traps generated by the

Switch's SNMP agent.

Syntax show snmp host {<ipaddr>}

Description The **show snmp host** command is used to display the IP addresses

and configuration information of remote SNMP managers that are designated as recipients of SNMP traps that are generated by the

Switch's SNMP agent.

Parameters <ipaddr> – The IP address of a remote SNMP manager that will

receive SNMP traps generated by the Switch's SNMP agent.

Restrictions None.

#### Example usage:

To display the currently configured SNMP hosts on the Switch:

DGS-3612G:4#show snmp host

Command: show snmp host

**SNMP Host Table** 

Host IP Address SNMP Version Community Name/SNMPv3 User Name

------

 10.48.76.23
 V2c
 private

 10.48.74.100
 V3 authpriv
 public

**Total Entries: 2** 

| create | trusted | _host |
|--------|---------|-------|
|        |         |       |

Purpose Used to create the trusted host.

Syntax create trusted\_host <ipaddr>

Description The **create trusted\_host** command creates the trusted host. The

Switch allows specification of up to four IP addresses that are allowed

to manage the Switch via in-band SNMP or TELNET based management software. These IP addresses must be members of the Management VLAN. If no IP addresses are specified, then there is

nothing to prevent any IP address from accessing the Switch, provided the user knows the Username and Password.

Parameters <ipaddr> - The IP address of the trusted host to be created.

Restrictions Only administrator-level users can issue this command.

#### Example usage:

To create the trusted host:

DGS-3612G:4#create trusted\_host 10.48.74.121 Command: create trusted\_host 10.48.74.121

Success.

DGS-3612G:4#

## show trusted\_host

Purpose Used to display a list of trusted hosts entered on the Switch using

the create trusted\_host command above.

Syntax show trusted\_host <ipaddr>

Description This command is used to display a list of trusted hosts entered on

the Switch using the **create trusted\_host** command above.

Parameters <ipaddr> - The IP address of the trusted host.

Restrictions None.

#### Example usage:

To display the list of trust hosts:

DGS-3612G:4#show trusted\_host

Command: show trusted\_host

Management Stations

IP Address

10.53.13.94

**Total Entries: 1** 

| del | lete | trus | ted_ | host |  |
|-----|------|------|------|------|--|
|     |      |      |      |      |  |

Purpose Used to delete a trusted host entry made using the **create** 

trusted\_host command above.

Syntax delete trusted \_host <ipaddr>

Description This command is used to delete a trusted host entry made using the

create trusted\_host command above.

Parameters <ipaddr> - The IP address of the trusted host.

Restrictions Only administrator-level users can issue this command.

#### Example usage:

To delete a trusted host with an IP address 10.48.74.121:

DGS-3612G:4#delete trusted\_host 10.48.74.121 Command: delete trusted\_host 10.48.74.121

Success.

DGS-3612G:4#

## enable snmp traps

Purpose Used to enable SNMP trap support.

Syntax enable snmp traps

Description The **enable snmp traps** command is used to enable SNMP trap

support on the Switch.

Parameters None.

Restrictions Only administrator-level users can issue this command.

## Example usage:

To enable SNMP trap support on the Switch:

DGS-3612G:4#enable snmp traps Command: enable snmp traps

Success.

DGS-3612G:4#

## enable snmp authenticate traps

Purpose Used to enable SNMP authentication trap support.

Syntax enable snmp authenticate traps

Description This command is used to enable SNMP authentication trap support

on the Switch.

Parameters None.

Restrictions Only administrator-level users can issue this command.

#### Example Usage:

To turn on SNMP authentication trap support:

DGS-3612G:4#enable snmp authenticate traps Command: enable snmp authenticate traps

Success.

DGS-3612G:4#

## show snmp traps

Purpose Used to show SNMP trap support on the Switch .

Syntax show snmp traps

Description This command is used to view the SNMP trap support status

currently configured on the Switch.

Parameters None.

Restrictions Only administrator-level users can issue this command.

#### Example usage:

To view the current SNMP trap support:

DGS-3612G:4#show snmp traps

**Command: show snmp traps** 

SNMP Traps : Enabled Authenticate Trap : Enabled

DGS-3612G:4#

## disable snmp traps

Purpose Used to disable SNMP trap support on the Switch.

Syntax disable snmp traps

Description This command is used to disable SNMP trap support on the Switch.

Parameters None.

Restrictions Only administrator-level users can issue this command.

## Example usage:

To prevent SNMP traps from being sent from the Switch:

DGS-3612G:4#disable snmp traps

Command: disable snmp traps

Success.

## disable snmp authenticate traps

Purpose Used to disable SNMP authentication trap support.

Syntax disable snmp authenticate traps

Description This command is used to disable SNMP authentication support on

the Switch.

Parameters None.

Restrictions Only administrator-level users can issue this command.

#### Example Usage:

To disable the SNMP authentication trap support:

DGS-3612G:4#disable snmp authenticate traps Command: disable snmp authenticate traps

Success.

DGS-3612G:4#

## config snmp system\_contact

Purpose Used to enter the name of a contact person who is responsible for

the Switch.

Syntax config snmp system\_contact <sw\_contact>

Description The config snmp system contact command is used to enter the

name and/or other information to identify a contact person who is responsible for the Switch. A maximum of 255 character can be

used.

Parameters <sw contact> - A maximum of 255 characters is allowed. A NULL

string is accepted if there is no contact.

Restrictions Only administrator-level users can issue this command.

#### Example usage:

To configure the Switch contact to "MIS Department II":

DGS-3612G:4#config snmp system\_contact MIS Department II Command: config snmp system contact MIS Department II

Success.

DGS-3612G:4#

## config snmp system\_location

Purpose Used to enter a description of the location of the Switch.

Syntax config snmp system\_location <sw\_location>

Description The **config snmp system\_location** command is used to enter a

description of the location of the Switch. A maximum of 255

characters can be used.

Parameters <sw\_location> - A maximum of 255 characters is allowed. A NULL

string is accepted if there is no location desired.

Restrictions Only administrator-level users can issue this command.

To configure the Switch location for "HQ 5F":

DGS-3612G:4#config snmp system\_location HQ 5F Command: config snmp system\_location HQ 5F

Success.

DGS-3612G:4#

| config snmp system_name |                                                                                                    |  |  |
|-------------------------|----------------------------------------------------------------------------------------------------|--|--|
| Purpose                 | Used to configure the name for the Switch.                                                                     |  |  |
| Syntax                  | config snmp system_name <sw_name></sw_name>                                                                    |  |  |
| Description             | The <b>config snmp system_name</b> command configures the name of the Switch.                                  |  |  |
| Parameters              | <sw_name> - A maximum of 255 characters is allowed. A NULL string is accepted if no name is desired.</sw_name> |  |  |
| Restrictions            | Only administrator-level users can issue this command.                                                         |  |  |

#### Example usage:

To configure the Switch name for "DGS-3612G Switch":

DGS-3612G:4#config snmp system\_name DGS-3612G Switch Command: config snmp system\_name DGS-3612G Switch

Success.

DGS-3612G:4#

| enable rmon  |                                                                                                    |
|--------------|----------------------------------------------------------------------------------------------------|
| Purpose      | Used to enable RMON on the Switch.                                                                                                    |
| Syntax       | enable rmon                                                                                                    |
| Description  | This command is used, in conjunction with the <b>disable rmon</b> command below, to enable and disable remote monitoring (RMON) on the Switch. |
| Parameters   | None.                                                                                                    |
| Restrictions | Only administrator-level users can issue this command.                                                                                         |

#### Example Usage:

To enable RMON:

DGS-3612G:4#enable rmon
Command: enable rmon

Success.

## disable rmon

Purpose Used to disable RMON on the Switch.

Syntax disable rmon

Description This command is used, in conjunction with the **enable rmon** 

command above, to enable and disable remote monitoring (RMON)

on the Switch.

Parameters None.

Restrictions Only administrator-level users can issue this command.

#### Example usage:

To disable RMON:

DGS-3612G:4#disable rmon

Command: disable rmon

Success.

8

## SWITCH UTILITY COMMANDS (INCLUDING FILE SYSTEM COMMANDS)

The download/upload commands in the Command Line Interface (CLI) are listed (along with the appropriate parameters) in the following table.

| Command                 | Parameters                                                                                                    |
|-------------------------|----------------------------------------------------------------------------------------------------|
| download                | [firmware_fromTFTP <ipaddr> <path_filename 64=""> {<path_filename 64="">}   config_fromTFTP <ipaddr> <path_filename 64=""> {<path_filename 64="">}]</path_filename></path_filename></ipaddr></path_filename></path_filename></ipaddr> |
| upload                  | [cfg_toTFTP <ipaddr> <path_filename 64=""> {<path_filename 64="">}   log_toTFTP <ipaddr> <path_filename 64=""> {<path_filename 64="">}]</path_filename></path_filename></ipaddr></path_filename></path_filename></ipaddr>             |
| config firmware image   | <pre><path_filename 64=""> boot_up</path_filename></pre>                                                                                                    |
| show configuration      | [current_config   startup_config   <path_filename 64="">]</path_filename>                                                                                                    |
| config configuration    | <pre><path_filename 64=""> [boot_up   active]</path_filename></pre>                                                                                                    |
| erase                   | <path_filename 64=""></path_filename>                                                                                                    |
| rename                  | <source_path_filename 64=""> <target_path_filename 64=""></target_path_filename></source_path_filename>                                                                                                    |
| dir                     | <pre><path_filename 64=""></path_filename></pre>                                                                                                    |
| show system boot_file   |                                                                                                    |
| show storage_media_info |                                                                                                    |
| ping                    | <pre><ipaddr> {times <value 1-255="">} {timeout <sec 1-99="">}</sec></value></ipaddr></pre>                                                                                                    |
| traceroute              | <pre><ipaddr> {ttl <value 1-60="">   port <value 30000-64900="">   timeout <sec 1-65535="">   probe <value <1-9="">}</value></sec></value></value></ipaddr></pre>                                                                     |
| enable autoconfig       |                                                                                                    |
| disable autoconfig      |                                                                                                    |
| show autoconfig         |                                                                                                    |

Each command is listed, in detail, in the following sections.

| download    |                                                                                                    |
|-------------|----------------------------------------------------------------------------------------------------|
| Purpose     | Used to download and install new firmware or a Switch configuration file from a TFTP server.                                                                                                    |
| Syntax      | download [firmware_fromTFTP <ipaddr> <path_filename 64=""> {<path_filename 64="">}   config_fromTFTP <ipaddr> <path_filename 64=""> {<path_filename 64="">}]</path_filename></path_filename></ipaddr></path_filename></path_filename></ipaddr>                                                                                                    |
| Description | This command is used to download a new firmware or a Switch configuration file from a TFTP server. The user now has the option of saving the firmware or configuration file on the FLASH memory located in the Switch using the previously allocated c:/ drive.                                                                                                    |
| Parameters  | <pre>firmware_fromTFTP - Download and install new firmware on the Switch from a<br/>TFTP server.</pre>                                                                                                    |
|             | <ul> <li><ipaddr> – The IP address of the TFTP server.</ipaddr></li> </ul>                                                                                                    |
|             | <ul> <li><path_filename 64=""> – The DOS path and filename of the firmware file<br/>on the TFTP server. For example, C:\3226S.had.</path_filename></li> </ul>                                                                                                    |
|             | <ul> <li>{<path_filename 64="">} - The second path_filename in the command refers to the FLASH memory located on the switch. This drive is nominated c: and those who wish to save the firmware, instead of uploading it directly to the NV-RAM must specify the path on the FLASH memory to place this file (ex. c:/firm1). The filename cannot</path_filename></li> </ul> |

## download exceed 64 alphanumeric characters. config from TFTP - Download and install a configuration file on the Switch from a TFTP server. <ipaddr> - The IP address of the TFTP server. <path filename 64> - The DOS path and filename of the switch configuration file on the TFTP server. For example, C:\3226S.had. {<path filename 64>} – The second path filename in the command refers to the FLASH memory located on the switch. This drive is nominated c: and those who wish to save the firmware, instead of uploading it directly to the NV-RAM must specify the path on the FLASH memory to place this file (ex. c:/config1). The filename cannot exceed 64 alphanumeric characters. Restrictions The TFTP server must be on the same IP subnet as the Switch. Only administrator-level users can issue this command.

#### Example usage:

To download a configuration file:

```
DGS-3612G:4#download config_fromTFTP 10.48.74.121 c:\cfg\setting.txt
Command: download config fromTFTP 10.48.74.121 c:\cfg\setting.txt
Connecting to server...... Done.
Download configuration...... Done.
DGS-3612G:4#
DGS-3612G:4##---
DGS-3612G:4##
                          DGS-3612G Configuration
DGS-3612G:4##
DGS-3612G:4##
                          Firmware: Build 1.00-B62
DGS-3612G:4##
                  Copyright(C) 2000-2007 D-Link Corporation. All rights reserved.
DGS-3612G:4##----
DGS-3612G:4#
DGS-3612G:4#
DGS-3612G:4## BASIC
DGS-3612G:4#
DGS-3612G:4#config serial port baud rate 115200 auto logout 10 minutes
Command: config serial port baud rate 115200 auto logout 10 minutes
```

The download configuration command will initiate the loading of the various settings in the order listed in the configuration file. When the file has been successfully loaded the message "End of configuration file for DGS-3612G" appears followed by the command prompt.

To download a firmware file to the FLASH memory of the Switch:

DGS-3612G:4# download firmware\_fromTFTP 10.53.13.201 c:/3612Gfirm.had c:/firm1 Command: download firmware\_fromTFTP 10.53.13.201 c:/3612Gfirm.had c:/firm1

Connecting to server......Done.

Download firmware......Done. Do not power off!

Upload file to FLASH......Done.

DGS-3612G:4#

| upload       |                                                                                                    |
|--------------|----------------------------------------------------------------------------------------------------|
| Purpose      | Used to upload a configuration file or log file to a TFTP server or to the internal FLASH memory.                                                                                                    |
| Syntax       | upload [cfg_toTFTP <ipaddr> <path_filename 64=""> {<path_filename 64="">}   log_toTFTP <ipaddr> <path_filename 64=""> {<path_filename 64="">}]</path_filename></path_filename></ipaddr></path_filename></path_filename></ipaddr>                                                                                                    |
| Description  | This command is used to upload a configuration file or log file to a TFTP server or to the internal FLASH memory. The user now has the option of saving the log or configuration file on the FLASH memory located in the Switch using the previously allocated <b>c</b> :/ drive.                                                                                                    |
| Parameters   | cfg_toTFTP – Used to upload the current Switch configuration file to a TFTP server, or to upload a configuration file saved in the Switch's FLASH memory to a TFTP server.                                                                                                    |
|              | <ul> <li><ipaddr> – The IP address of the TFTP server.</ipaddr></li> </ul>                                                                                                    |
|              | <ul> <li><path_filename 64=""> – The DOS path and filename of the configuration file to be uploaded on the TFTP server. For example, C:\3612G.cfg.</path_filename></li> </ul>                                                                                                    |
|              | <ul> <li>{<path_filename 64="">} – The second path_filename in the command<br/>refers to the FLASH memory located on the Switch. This drive is<br/>nominated c: and those who wish to save this file to a TFTP server<br/>must enter the path and file name of the configuration file located on<br/>the FLASH memory of the Switch using this parameter.</path_filename></li> </ul> |
|              | log_toTFTP – Used to upload a log file on the Switch to a TFTP server, or to<br>upload a log file saved in the Switch's FLASH memory to a TFTP server.                                                                                                    |
|              | <ul> <li><ipaddr> – The IP address of the TFTP server.</ipaddr></li> </ul>                                                                                                    |
|              | <ul> <li><path_filename 64=""> – The DOS path and filename of the log file to be<br/>uploaded on the TFTP server. For example, C:\3612G.txt.</path_filename></li> </ul>                                                                                                    |
|              | <ul> <li>{<path_filename 64="">} – The second path_filename in the command<br/>refers to the FLASH memory located on the Switch. This drive is<br/>nominated c: and those who wish to save this file to a TFTP server<br/>must enter the path and file name of the configuration file located on<br/>the FLASH memory of the Switch using this parameter.</path_filename></li> </ul> |
| Restrictions | The TFTP server must be on the same IP subnet as the Switch. Only administrator-level users can issue this command.                                                                                                    |

#### Example usage:

To upload a configuration file to the TFTP server.

To upload a configuration file saved in the FLASH memory of the Switch to the TFTP server.

DGS-3612G:4# upload cfg\_toTFTP 10.53.13.3 c:/3612g.cfg c:/startup.cfg Command: upload cfg\_toTFTP 10.53.13.3 c:/3612g.cfg c:/startup.cfg

Connecting to server......Done. Upload configuration......Done.

DGS-3612G:4#

| config firmware image |                                                                                                    |  |
|-----------------------|----------------------------------------------------------------------------------------------------|--|
| Purpose               | Used to configure a firmware file located in the FLASH memory as the boot up section.                                                                                                    |  |
| Syntax                | config firmware image <path_filename 64=""> boot_up</path_filename>                                                                                                    |  |
| Description           | This command is used to configure firmware files located on the FLASH memory of the Switch, as the boot up configuration file.                                                                             |  |
| Parameters            | <path_filename 64=""> - Enter the path and file name of the firmware file located in the Switch's FLASH memory, which will be used as the boot up firmware upon next reboot of the Switch.</path_filename> |  |
|                       | boot_up – Entering this parameter will specify the firmware file as a boot up section.                                                                                                    |  |
| Restrictions          | Only administrator-level users can issue this command.                                                                                                    |  |

#### Example usage:

To configure firmware section 1 as a boot up section:

DGS-3612G:4# config firmware image c:/3612G.had boot\_up Command: config firmware image c:/3612G.had boot\_up

Success.

| show configuration |                                                                                                    |
|--------------------|----------------------------------------------------------------------------------------------------|
| Purpose            | Used to display the current or saved version of the configuration settings of the switch.                                                                                                    |
| Syntax             | show configuration [current_config   startup_config   <path_filename 64="">]</path_filename>                                                                                                    |
| Description        | Use this command to display all the configuration settings that are saved to NV RAM or display the configuration settings as they are currently configured. Use the keyboard to list settings one line at a time (Enter), one page at a time (Space) or view all (a).  The configuration settings are listed by category in the following order: |

| show configu | ration                                                                                   |                                                                                         |
|--------------|------------------------------------------------------------------------------------------|-----------------------------------------------------------------------------------------|
|              | 1. Basic (serial port, Telnet and web                                                    |                                                                                         |
|              | management status)                                                                       | 22. LACP                                                                                |
|              | 2. Storm control                                                                         | 23. IP                                                                                  |
|              | 3. IP group management (Single IP)                                                       | 24. IGMP snooping                                                                       |
|              | 4. Syslog                                                                                | 25. MLD Snooping                                                                        |
|              | 5. QoS                                                                                   | 26. Access Authentication Control 27. AAA                                               |
|              | 6. Port mirroring                                                                        | 27. AAA<br>28. ARP                                                                      |
|              | 7. Traffic segmentation                                                                  | 29. Static Route                                                                        |
|              | 8. Port                                                                                  |                                                                                         |
|              | 9. Port lock                                                                             | 30. Policy Route<br>31. IGMP                                                            |
|              | 10. Time Range                                                                           | 32. PIM                                                                                 |
|              | 11. ACL                                                                                  | 33. DVMRP                                                                               |
|              | 12. IP-MAC address binding                                                               | 34. RIP                                                                                 |
|              | 13. VLAN                                                                                 | 35. MD5                                                                                 |
|              | 14. 802.1x                                                                               | 36. OSPF                                                                                |
|              | 15. FDB                                                                                  | 37. DNSR                                                                                |
|              | 16. MAC address table notification                                                       | 38. DHCP Relay                                                                          |
|              | 17. STP                                                                                  | 39. VRRP                                                                                |
|              | 18. Safeguard Engine                                                                     |                                                                                         |
|              | 19. Banner and Prompt                                                                    |                                                                                         |
|              | 20. SSH                                                                                  |                                                                                         |
| Parameters   | <pre>current_config - Entering this parame being saved to NVRAM.</pre>                   | ter will display configurations entered without                                         |
|              | <pre>startup_config - Entering this paramet used upon the next reboot of the Swite</pre> | er will display configurations that are to be ch.                                       |
|              |                                                                                          | nter the path and file name of a configuration the Switch, which will then be displayed |
| Restrictions | None.                                                                                    |                                                                                         |

To view the current configuration settings:

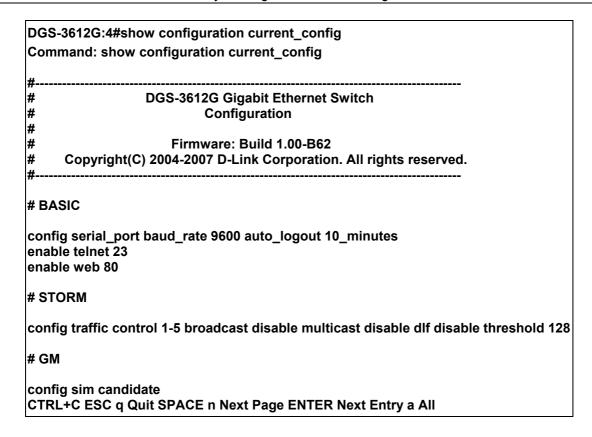

| config configuration |                                                                                                    |
|----------------------|----------------------------------------------------------------------------------------------------|
| Purpose              | Used to configure the configuration file located on the FLASH memory as a boot up configuration, or as an active configuration.                                                                                                    |
| Syntax               | config configuration <path_filename 64=""> [boot_up   active]</path_filename>                                                                                                    |
| Description          | This command is used to configure the configuration file on the FLASH drive of the Switch. The user may choose to use it as a boot up or active section.                                                                                |
| Parameters           | <path_filename 64=""> – Specifies the path and filename of the configuration file located on the FLASH drive of the Switch. boot_up – Entering this parameter will specify the configuration file as a boot up section.</path_filename> |
|                      | active – Entering this parameter will first load and then activate this configuration file on the switch.                                                                                                    |
| Restrictions         | Only administrator-level users can issue this command.                                                                                                    |

To configure FLASH file "c:/startup.cfg" as the boot up configuration:

DGS-3612G:4# config configuration c:/startup.cfg boot\_up Command: config configuration c:/startup.cfg boot\_up

Success.

| erase        |                                                                                                    |
|--------------|----------------------------------------------------------------------------------------------------|
| Purpose      | Used to delete a file located on the internal FLASH memory of the Switch.                                                                               |
| Syntax       | erase <path_filename 64=""></path_filename>                                                                                                    |
| Description  | This command is used to erase a file located on the internal FLASH memory of the Switch.                                                                |
| Parameters   | <pre><path_filename 64=""> - Specifies the path and filename of the file located on the FLASH drive of the Switch, to be deleted.</path_filename></pre> |
| Restrictions | Only administrator-level users can issue this command.                                                                                                  |

To delete file "c:/startup.cfg" from the Switch's FLASH memory:

DGS-3612G:4#erase c:/startup.cfg Command: erase c:/startup.cfg

processing...100%

Success.

DGS-3612G:4#

| rename       |                                                                                                    |
|--------------|----------------------------------------------------------------------------------------------------|
| Purpose      | To rename a file.                                                                                                    |
| Syntax       | rename <source_path_filename 64=""> <target_path_filename 64=""></target_path_filename></source_path_filename>                                                            |
| Description  | This command is used to rename a filename located on the internal FLASH memory.                                                                                           |
| Parameters   | <pre><source_path_filename 64=""> - Enter the path and name of the file to<br/>be renamed.</source_path_filename></pre>                                                   |
|              | <pre><target_path_filename 64=""> - Enter the new name and path of the file to be renamed. This entry cannot exceed 64 characters in length.</target_path_filename></pre> |
| Restrictions | Only administrator-level users can issue this command.                                                                                                    |

### Example usage:

To rename a file:

DGS-3612G:4#rename c:/abc.txt c:/cba.txt Command: rename c:/abc.txt c:/cba.txt

Success.

| dir         |                                                                                                    |
|-------------|----------------------------------------------------------------------------------------------------|
| Purpose     | Used to list the files located on the FLASH memory drive, labeled $\emph{c:}$ .                                                                                                    |
| Syntax      | dir { <pathname 64="">}</pathname>                                                                                                    |
| Description | This command is used to display files saved to the FLASH directory of the Switch. Since there is only one labeled drive located on the flash, the user can only input the command <i>dir c:</i> to view the contents of the FLASH memory.                                                                                                    |
| Parameters  | <pre><pre><pre><pre><pre><pre><pre>for the file only drive only drive only</pre></pre></pre></pre></pre></pre></pre> |

| dir          |                                                        |
|--------------|--------------------------------------------------------|
| Restrictions | Only administrator-level users can issue this command. |

To view the directory files on the internal FLASH drive:

DGS-3612G:4#dir c:

Command: dir c:

 STARTUP.CFG
 (\*)
 11007 bytes
 2006/07/27 16:24

 RUN.HAD
 (\*)
 2678500 bytes
 2006/07/27 16:25

Total files 4 files
Total free size 9293625 bytes
System reserved flash size 2097152 bytes

"" means boot up section

DGS-3612G:4#

## show system boot\_file

Purpose Used to show the currently set boot files located on the Switch.

Syntax show system boot\_file

Description This command is used to display the name and path of the firmware

image and configuration file that have been previously set up by the

user, as the boot up files.

Parameters None.

Restrictions Only administrator-level users can issue this command.

#### Example usage:

To rename a file:

DGS-3612G:4#show system boot\_file

Command: show system boot\_file

Boot up image: C:/RUN.HAD

Boot up Configuration file: C:/STARTUP.CFG

| show storage_ | media_info                                                                                                    |
|---------------|----------------------------------------------------------------------------------------------------|
| Purpose       | Used to view FLASH memory information on the Switch.                                                                                          |
| Syntax        | show storage_media_info                                                                                                    |
| Description   | This command will display information regarding the internal FLASH memory of the Switch. This command will display the following information: |
|               | Drive: The name of the drive of the storage media accessory.                                                                                  |
|               | <i>Media_Type</i> : Description of the type of storage media accessory currently in use.                                                      |
|               | Size: Description of the size of memory space available on the storage media accessory.                                                       |
|               | Label: Description assigned to this storage media accessory.                                                                                  |
|               | FS_Type: Description of the type of format of this storage media accessory.                                                                   |
| Parameters    | None.                                                                                                    |
| Restrictions  | None.                                                                                                    |

To view the storage media accessory information:

| DGS-3612G:4#show<br>Command: show sto |              | _                |                  |
|---------------------------------------|--------------|------------------|------------------|
| Drive Media_Type C: Flash             | Size<br>16MB | Label<br>FLASH-A | FS_Type<br>FAT16 |
| DGS-3612G:4#                          |              |                  |                  |

| ping         |                                                                                                    |
|--------------|----------------------------------------------------------------------------------------------------|
| Purpose      | Used to test the connectivity between network devices.                                                                                                    |
| Syntax       | ping <ipaddr> {times <value 1-255="">} {timeout <sec 1-99="">}</sec></value></ipaddr>                                                                                                    |
| Description  | The ping command sends Internet Control Message Protocol (ICMP) echo messages to a remote IP address. The remote IP address will then "echo" or return the message. This is used to confirm connectivity between the Switch and the remote device.    |
| Parameters   | <ipaddr> - Specifies the IP address of the host. times <value 1-255=""> - The number of individual ICMP echo messages to be sent. A value of 0 will send an infinite ICMP echo messages. The maximum value is 255. The default is 0.</value></ipaddr> |
|              | timeout <sec 1-99=""> - Defines the time-out period while waiting for a response from the remote device. A value of 1 to 99 seconds can be specified. The default is 1 second</sec>                                                                   |
| Restrictions | None.                                                                                                    |

## Example usage:

To ping the IP address 10.48.74.121 four times:

DGS-3612G:4#ping 10.48.74.121 times 4

Command: ping 10.48.74.121

Reply from 10.48.74.121, time<10ms Reply from 10.48.74.121, time<10ms Reply from 10.48.74.121, time<10ms Reply from 10.48.74.121, time<10ms

Ping statistics for 10.48.74.121

Packets: Sent =4, Received =4, Lost =0

DGS-3612G:4#

| traceroute   |                                                                                                    |
|--------------|----------------------------------------------------------------------------------------------------|
| Purpose      | Used to trace the routed path between the Switch and a destination endstation.                                                                                                    |
| Syntax       | traceroute <ipaddr> {ttl <value 1-60="">   port <value 30000-64900="">   timeout <sec 1-65535="">   probe <value <1-9="">}</value></sec></value></value></ipaddr>                                                   |
| Description  | The traceroute command will trace a route between the Switch and a give host on the network.                                                                                                    |
| Parameters   | <pre><ipaddr> - Specifies the IP address of the host.</ipaddr></pre>                                                                                                    |
|              | <i>ttl</i> < <i>value 1-60&gt;</i> - The time to live value of the trace route request. This is the maximum number of routers the traceroute command will cross while seeking the network path between two devices. |
|              | port <value 30000-64900=""> - The port number. Must be above 1024. The value range is from 30000 to 64900.</value>                                                                                                  |
|              | timeout <sec 1-65535=""> - Defines the time-out period while waiting for a response from the remote device. The user may choose an entry between 1 and 65535 seconds.</sec>                                         |
|              | probe <value 1-9=""> - The probe value is the number of times the Switch will send probe packets to the next hop on the intended traceroute path. The default is 1.</value>                                         |
| Restrictions | None.                                                                                                    |

#### Example usage:

To trace the routed path between the Switch and 10.48.74.121.

DGS-3612G:4#traceroute 10.48.74.121 probe 3 Command: traceroute 10.48.74.121 probe 3

1 <10ms 10.254.254.251 2 <10ms 10.55.25.35 3 <10ms 10.22.35.1

DGS-3612G:4#

## enable autoconfig

Purpose Used to activate the autoconfiguration function for the Switch. This will

load a previously saved configuration file for current use.

Syntax enable autoconfig

| enable autoconfig |                                                                                                    |  |
|-------------------|----------------------------------------------------------------------------------------------------|--|
| Description       | When autoconfig is enabled on the Switch, the DHCP reply will contain a configuration file and path name. It will then request the file from the TFTP server specified in the reply. When autoconfig is enabled, the ipif settings will automatically become DHCP client.                                                                                                    |  |
| Parameters        | None.                                                                                                    |  |
| Restrictions      | When autoconfig is enabled, the Switch becomes a DHCP client automatically (same as: config ipif System dhcp). The DHCP server must have the TFTP server IP address and configuration file name, and be configured to deliver this information in the data field of the DHCP reply packet. The TFTP server must be running and have the requested configuration file in its base directory when the request is received from the Switch. Consult the DHCP server and TFTP server software instructions for information on loading a configuration file.  If the Switch is unable to complete the autoconfiguration process the previously saved local configuration file present in Switch memory will be loaded. |  |

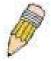

**NOTE:** Dual-purpose (DHCP/TFTP) server utility software may require entry of the configuration file name and path within the user interface. Alternatively, the DHCP software may require creating a separate ext file with the configuration file name and path in a specific directory on the server. Consult the documentation for the DCHP server software if you are unsure.

#### Example usage:

To enable autoconfiguration on the Switch:

DGS-3612G:4#enable autoconfig Command: enable autoconfig

Success.

DGS-3612G:4#

When autoconfig is enabled and the Switch is rebooted, the normal login screen will appear for a few moments while the autoconfig request (i.e. download configuration) is initiated. The console will then display the configuration parameters as they are loaded from the configuration file specified in the DHCP or TFTP server. This is exactly the same as using a **download configuration** command. After the entire Switch configuration is loaded, the Switch will automatically "logout" the server. The configuration settings will be saved automatically and become the active configuration.

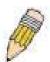

**NOTE:** If the autoconfig function fails, the user will be prompted with a warning message and the switch will not upload the configuration settings.

Upon booting up the autoconfig process is initiated, the console screen will appear similar to the example below. The configuration settings will be loaded in normal order.

# DGS-3612G Gigabit Ethernet Switch Command Line Interface

Firmware: Build 1.00-B62
Copyright(C) 2004-2007 D-Link Corporation. All rights reserved.

DGS-3612G:4#download configuration 10.41.44.44 c:\cfg\setting.txt Command: download configuration 10.41.44.44 c:\cfg\setting.txt

Connecting to server...... Done.

Download configuration...... Done.

The very end of the autoconfig process including the logout appears like this:

DGS-3612G:4#disable authen\_policy Command: disable authen\_policy

Success.

DGS-3612G:4#

DGS-3612G:4##-----

DGS-3612G:4##

End of configuration file for DGS-3612G

DGS-3612G:4#

\*\*\*\*\*

\* Logout \*

\*\*\*\*\*

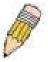

**NOTE:** With autoconfig enabled, the Switch ipif settings now define the Switch as a DHCP client. Use the **show switch** command to display the new IP settings status.

| disable autoconfig |                                                                                                    |  |
|--------------------|----------------------------------------------------------------------------------------------------|--|
| Purpose            | Use this to deactivate autoconfiguration from DHCP.                                                                                                    |  |
| Syntax             | disable autoconfig                                                                                                    |  |
| Description        | This instructs the Switch not to accept autoconfiguration instruction from the DHCP server. This does not change the IP settings of the Switch. The ipif settings will continue as DHCP client until changed with the config ipif command. |  |
| Parameters         | None.                                                                                                    |  |
| Restrictions       | None.                                                                                                    |  |

#### Example usage:

To stop the autoconfiguration function:

DGS-3612G:4#disable autoconfig

Command: disable autoconfig

Success.

DGS-3612G:4#

## show autoconfig

Purpose Used to display the current autoconfig status of the Switch.

Syntax show autoconfig

Description This will list the current status of the autoconfiguration function.

Parameters None.
Restrictions None.

#### Example usage:

To upload an autoconfiguration-:

DGS-3612G:4#show autoconfig

Command: show autoconfig

Autoconfig State: Disabled.

9

## **NETWORK MONITORING COMMANDS**

The network monitoring commands in the Command Line Interface (CLI) are listed (along with the appropriate parameters) in the following table.

| Command                | Parameters                                                                                                    |
|------------------------|----------------------------------------------------------------------------------------------------|
| show packet ports      | <portlist></portlist>                                                                                                    |
| show error ports       | <portlist></portlist>                                                                                                    |
| show utilization       | [ports   cpu]                                                                                                    |
| clear counters         | {ports <portlist>}</portlist>                                                                                                    |
| clear log              |                                                                                                    |
| show log               | index <value 1-65535=""></value>                                                                                                    |
| enable syslog          |                                                                                                    |
| disable syslog         |                                                                                                    |
| show syslog            |                                                                                                    |
| create syslog host     | <index 1-4=""> {severity [informational   warning   all]   facility [local0   local1   local2   local3   local4   local5   local6   local7]   udp_port   cudp_port_number&gt;   ipaddress <ipaddr>   state [enable   disable]</ipaddr></index>                       |
| config syslog host     | [all   <index 1-4="">] {severity [informational   warning   all]   facility [local0   local1   local2   local3   local4   local5   local6   local7]   udp_port <udp_port_number>   ipaddress <ipaddr>   state [enable   disable]}</ipaddr></udp_port_number></index> |
| delete syslog host     | [ <index 1-4="">   all]</index>                                                                                                    |
| show syslog host       | { <index 1-4="">}</index>                                                                                                    |
| config system_severity | [trap   log   all] [critical   warning   information]                                                                                                    |
| show system_severity   |                                                                                                    |

Each command is listed, in detail, in the following sections.

| show packet ports |                                                                                                    |  |
|-------------------|----------------------------------------------------------------------------------------------------|--|
| Purpose           | Used to display statistics about the packets sent and received by the Switch.                                                       |  |
| Syntax            | show packet ports <portlist></portlist>                                                                                             |  |
| Description       | This command is used to display statistics about packets sent and received by ports specified in the <i><portlist></portlist></i> . |  |
| Parameters        | <pre><portlist> - Specifies a port or range of ports to be displayed.</portlist></pre>                                              |  |
| Restrictions      | None.                                                                                                    |  |

#### Example usage:

To display the packets analysis for port 2:

| Port number : 2 |              |            |
|-----------------|--------------|------------|
| rame Size/Type  | Frame Counts | Frames/sec |
| <br>64          | 3275         | 10         |
| 55-127          | 755          | 10         |
| 28-255          | 316          | 1          |
| 256-511         | 145          | 0          |
| 12-1023         | 15           | 0          |
| 024-1518        | 0            | 0          |
| Jnicast RX      | 152          | 1          |
| /lulticast RX   | 557          | 2          |
| Broadcast RX    | 3686         | 16         |
| rame Type       | Total        | Total/sec  |
| <br>RX Bytes    | 408973       | <br>1657   |
| RX Frames       | 395          | 19         |
| X Bytes         | 7918         | 178        |
| X Frames        | 111          | 2          |

| show error ports |                                                                                                    |  |
|------------------|----------------------------------------------------------------------------------------------------|--|
| Purpose          | Used to display the error statistics for a range of ports.                                                             |  |
| Syntax           | show error ports <portlist></portlist>                                                                                 |  |
| Description      | This command will display all of the packet error statistics collected and logged by the Switch for a given port list. |  |
| Parameters       | <pre><portlist> - Specifies a port or range of ports to be displayed.</portlist></pre>                                 |  |
| Restrictions     | None.                                                                                                    |  |

To display the errors of the port 3:

| ow error ports | 3                          |           |
|----------------|----------------------------|-----------|
| 3              |                            |           |
| RX Frames      |                            | TX Frames |
|                |                            |           |
| 19             | Excessive Deferral         | 0         |
| 0              | CRC Error                  | 0         |
| 0              | Late Collision             | 0         |
| 0              | <b>Excessive Collision</b> | 0         |
| 11             | Single Collision           | 0         |
| 20837          | Collision                  | 0         |
| 0              |                            |           |
|                | RX Frames                  | RX Frames |

| show utilization |                                                                                                    |  |
|------------------|----------------------------------------------------------------------------------------------------|--|
| Purpose          | Used to display real-time port and cpu utilization statistics.                                             |  |
| Syntax           | show utilization [ports  cpu]                                                                              |  |
| Description      | This command will display the real-time port and CPU utilization statistics for the Switch.                |  |
| Parameters       | <ul><li>ports - Entering this parameter will display the current port utilization of the Switch.</li></ul> |  |
|                  | <i>cpu</i> – Entering this parameter will display the current CPU utilization of the Switch.               |  |
| Restrictions     | None.                                                                                                    |  |

To display the port utilization statistics:

| DGS-3612G:4#show utilization ports Command: show utilization ports |        |        |      |
|--------------------------------------------------------------------|--------|--------|------|
| Port                                                               | TX/sec | RX/sec | Util |
| 1                                                                  | 0      | 0      | 0    |
| 2                                                                  | 0      | 0      | 0    |
| 3                                                                  | 0      | 0      | 0    |
| 4                                                                  | 0      | 0      | 0    |
| 5                                                                  | 0      | 0      | 0    |
| 6                                                                  | 0      | 0      | 0    |
| 7                                                                  | 0      | 0      | 0    |
| 8                                                                  | 0      | 0      | 0    |
| 9                                                                  | 0      | 0      | 0    |
| 10                                                                 | 0      | 0      | 0    |
| 11                                                                 | 0      | 14     | 1    |
| 12                                                                 | 0      | 0      | 0    |

## Example usage:

To display the current CPU utilization:

| DGS-3612G:4#show utilization cpu Command: show utilization cpu |                   |  |  |  |  |
|----------------------------------------------------------------|-------------------|--|--|--|--|
| CPU utilization :                                              | CPU utilization : |  |  |  |  |
| Five seconds - 15% One minute - 25% Five minutes - 14%         |                   |  |  |  |  |
| DGS-3612G:4#                                                   |                   |  |  |  |  |

| clear counters |                                                                                        |  |  |
|----------------|----------------------------------------------------------------------------------------|--|--|
| Purpose        | Used to clear the Switch's statistics counters.                                        |  |  |
| Syntax         | clear counters ports <portlist></portlist>                                             |  |  |
| Description    | This command will clear the counters used by the Switch to compostatistics.            |  |  |
| Parameters     | <pre><portlist> - Specifies a port or range of ports to be displayed.</portlist></pre> |  |  |
| Restrictions   | Only administrator-level users can issue this command.                                 |  |  |

To clear the counters:

DGS-3612G:4#clear counters ports 2-9 Command: clear counters ports 2-9

Success.

DGS-3612G:4#

| clear log    |                                                        |
|--------------|--------------------------------------------------------|
| Purpose      | Used to clear the Switch's history log.                |
| Syntax       | clear log                                              |
| Description  | This command will clear the Switch's history log.      |
| Parameters   | None.                                                  |
| Restrictions | Only administrator-level users can issue this command. |

#### Example usage:

To clear the log information:

DGS-3612G:4#clear log Command: clear log

Success.

DGS-3612G:4#

| show log     |                                                                                                    |  |  |
|--------------|----------------------------------------------------------------------------------------------------|--|--|
| Purpose      | Used to display the switch history log.                                                                                                    |  |  |
| Syntax       | show log {index <value_list>}</value_list>                                                                                                  |  |  |
| Description  | This command will display the contents of the Switch's history log                                                                          |  |  |
| Parameters   | <pre>index <value_list> - This command will display the history log entry listed by the <value_list> field.</value_list></value_list></pre> |  |  |
|              | If no parameter is specified, all history log entries will be displayed.                                                                    |  |  |
| Restrictions | Only administrator-level users can issue this command.                                                                                      |  |  |

#### Example usage:

To display the switch history log:

| DGS-3612G:4#show log index |                         |          |                                                        |  |  |  |
|----------------------------|-------------------------|----------|--------------------------------------------------------|--|--|--|
| Comm                       | Command: show log index |          |                                                        |  |  |  |
| Index                      | Date                    | Time     | Log Text                                               |  |  |  |
| <br>5                      | 2006-08-21              | 00:01:09 | Successful login through Console (Username: Anonymous) |  |  |  |
| 4                          | 2006-08-21              | 00:00:14 | System started up                                      |  |  |  |
| 3                          | 2006-08-21              | 00:00:06 | Port 1 link up, 100Mbps FULL duplex                    |  |  |  |
| 2                          | 2006-08-21              | 00:00:01 | Spanning Tree Protocol is disabled                     |  |  |  |
| 1                          | 2006-08-21              | 00:06:31 | Configuration saved to flash (Username: Anonymous)     |  |  |  |
| DGS-30                     | 612G:4#                 |          |                                                        |  |  |  |

| bl | e  | SI  | /S     | 00       |            |
|----|----|-----|--------|----------|------------|
|    | bl | ble | ble sv | ble svsl | ble sysloc |

Purpose Used to enable the system log to be sent to a remote host.

Syntax enable syslog

Description The **enable syslog** command enables the system log to be sent to

a remote host.

Parameters None.

Restrictions Only administrator-level users can issue this command.

#### Example usage:

To the syslog function on the Switch:

DGS-3612G:4#enable syslog

Command: enable syslog

Success.

DGS-3612G:4#

## disable syslog

**Purpose** Used to enable the system log to be sent to a remote host.

Syntax disable syslog

**Description** The **disable syslog** command enables the system log to be sent to a

remote host.

Parameters None.

**Restrictions** Only administrator-level users can issue this command.

#### Example usage:

To disable the syslog function on the Switch:

DGS-3612G:4#disable syslog

Command: disable syslog

Success.

DGS-3612G:4#

## show syslog

**Purpose** Used to display the syslog protocol status as enabled or disabled.

Syntax show syslog

**Description** The **show syslog** command displays the syslog status as enabled or

disabled.

Parameters None.
Restrictions None.

#### Example usage:

To display the current status of the syslog function:

DGS-3612G:4#show syslog Command: show syslog

Syslog Global State: Enabled

DGS-3612G:4#

## create syslog host

Purpose Used to create a new syslog host.

Syntax create syslog host <index 1-4> {severity [informational | warning |

all] | facility [local0 | local1 | local2 | local3 | local4 | local5 | local6 | local7] | udp\_port <udp\_port\_number> | ipaddress <ipaddr> | state

[enable | disable]}

Description The **create syslog host** command is used to create a new syslog host.

Parameters <index 1-4> - Specifies that the command will be applied to an index of

hosts. There are four available indexes, numbered 1 through 4. ipaddress <ipaddr> – Specifies the IP address of the remote host where

syslog messages will be sent.

severity - Severity level indicator, as shown below:

**Bold** font indicates that the corresponding severity level is currently supported on the Switch.

Numerical Severity

Code

0 Emergency: system is unusable

- 1 Alert: action must be taken immediately
- 2 Critical: critical conditions
- 3 Error: error conditions
- 4 Warning: warning conditions
- 5 Notice: normal but significant condition
- 6 Informational: informational messages
- 7 Debug: debug-level messages

*informational* – Specifies that informational messages will be sent to the remote host. This corresponds to number 6 from the list above.

warning – Specifies that warning messages will be sent to the remote host. This corresponds to number 4 from the list above.

all – Specifies that all of the currently supported syslog messages that are generated by the Switch will be sent to the remote host.

facility – Some of the operating system daemons and processes have been assigned Facility values. Processes and daemons that have not been explicitly assigned a Facility may use any of the "local use" facilities or they may use the "user-level" Facility. Those Facilities that have been designated are shown in the following: **Bold** font indicates the facility values that the Switch currently supports.

Numerical Facility

#### Code

- 0 kernel messages1 user-level messages
- 2 mail system
- 3 system daemons
- 4 security/authorization messages
- 5 messages generated internally by syslog
- 6 line printer subsystem
- 7 network news subsystem
- 8 UUCP subsystem
- 9 clock daemon

| create syslog host |                                                                                                    |    |  |  |
|--------------------|----------------------------------------------------------------------------------------------------|----|--|--|
|                    | security/authorization messages FTP daemon NTP subsystem log audit log alert clock daemon local use 0 (local0) local use 1 (local1) local use 2 (local2) local use 3 (local3) local use 4 (local4) local use 5 (local6) local use 7 (local7) |    |  |  |
|                    | <i>local0</i> – Specifies that local use 0 messages will be sent to the remote host. This corresponds to number 16 from the list above.                                                                                                    |    |  |  |
|                    | local1 – Specifies that local use 1 messages will be sent to the remote<br>host. This corresponds to number 17 from the list above.                                                                                                    |    |  |  |
|                    | local2 – Specifies that local use 2 messages will be sent to the reme<br>host. This corresponds to number 18 from the list above.                                                                                                    |    |  |  |
|                    | <ul><li>local3 – Specifies that local use 3 messages will be sent to the remonent.</li><li>This corresponds to number 19 from the list above.</li></ul>                                                                                      |    |  |  |
|                    | local4 – Specifies that local use 4 messages will be sent to the remot host. This corresponds to number 20 from the list above.                                                                                                    |    |  |  |
|                    | <i>local5</i> – Specifies that local use 5 messages will be sent to the remote host. This corresponds to number 21 from the list above.                                                                                                    |    |  |  |
|                    | <i>local6</i> – Specifies that local use 6 messages will be sent to the remote host. This corresponds to number 22 from the list above.                                                                                                    |    |  |  |
|                    | <ul> <li>local7 – Specifies that local use 7 messages will be sent to the remote<br/>host. This corresponds to number 23 from the list above.</li> </ul>                                                                                     |    |  |  |
|                    | <pre>udp_port <udp_port_number> - Specifies the UDP port number that the<br/>syslog protocol will use to send messages to the remote host.</udp_port_number></pre>                                                                           |    |  |  |
|                    | ipaddress <ipaddr> – Specifies the IP address of the remote host when syslog messages will be sent.</ipaddr>                                                                                                    | re |  |  |
|                    | state [enable   disable] – Allows the sending of syslog messages to the remote host, specified above, to be enabled and disabled.                                                                                                    | ÷  |  |  |
| Restrictions       | Only administrator-level users can issue this command.                                                                                                    |    |  |  |

To create syslog host:

DGS-3612G:4#create syslog host 1 ipaddress 10.1.1.1 state enable Command: create syslog host 1 ipaddress 10.1.1.1 state enable

Success.

| config syslog | host                                                                                                    |                                                                                                    |  |  |
|---------------|----------------------------------------------------------------------------------------------------|----------------------------------------------------------------------------------------------------|--|--|
| Purpose       | Used to configure the syslog protocol to send system log data to a remote host.                                                                                                    |                                                                                                    |  |  |
| Syntax        | config syslog host [all   <index 1-4="">] {severity [informational   warning   all]   facility [local0   local1   local2   local3   local4   local5   local6   local7]   udp_port <udp_port_number>   ipaddress <ipaddr>   state [enable   disable]</ipaddr></udp_port_number></index> |                                                                                                    |  |  |
| Description   | The <b>config syslog host</b> command is used to configure the syslog protocol to send system log information to a remote host.                                                                                                    |                                                                                                    |  |  |
| Parameters    | <index 1-4=""> – Specifies that the command will be applied to an index of hosts. There are four available indexes, numbered 1 through 4.</index>                                                                                                    |                                                                                                    |  |  |
|               | ipaddress <ipa<br>syslog messag</ipa<br>                                                                                                    | ddr> – Specifies the IP address of the remote host where es will be sent.                                                                                                    |  |  |
|               | severity – Seve                                                                                                    | erity level indicator. These are described in the following:                                                                                                    |  |  |
|               | Bold font indica<br>supported on the                                                                                                    | ates that the corresponding severity level is currently ne Switch.                                                                                                    |  |  |
|               | Numerical                                                                                                    | Severity                                                                                                    |  |  |
|               | Code                                                                                                    |                                                                                                    |  |  |
|               | 0                                                                                                    | Emergency: system is unusable                                                                                                    |  |  |
|               | 1                                                                                                    | Alert: action must be taken immediately                                                                                                    |  |  |
|               | 2                                                                                                    | Critical: critical conditions                                                                                                    |  |  |
|               | 3                                                                                                    | Error: error conditions                                                                                                    |  |  |
|               | 4                                                                                                    | Warning: warning conditions                                                                                                    |  |  |
|               | 5                                                                                                    | Notice: normal but significant condition                                                                                                    |  |  |
|               | 6                                                                                                    | Informational: informational messages                                                                                                    |  |  |
|               | 7                                                                                                    | Debug: debug-level messages                                                                                                    |  |  |
|               |                                                                                                    | Specifies that informational messages will be sent to the his corresponds to number 6 from the list above.                                                                                                    |  |  |
|               |                                                                                                    | cifies that warning messages will be sent to the remote esponds to number 4 from the list above.                                                                                                    |  |  |
|               | all – Specifies that all of the currently supported syslog messages that are generated by the Switch will be sent to the remote host.                                                                                                    |                                                                                                    |  |  |
|               | been assigned<br>been explicitly<br>facilities or they<br>have been desi                                                                                                    | of the operating system daemons and processes have Facility values. Processes and daemons that have not assigned a Facility may use any of the "local use" may use the "user-level" Facility. Those Facilities that ignated are shown in the following: Bold font indicates the he Switch currently supports. |  |  |

| config syslog | host                                                                                                    |                                                                                                    |  |
|---------------|----------------------------------------------------------------------------------------------------|----------------------------------------------------------------------------------------------------|--|
| 3 , 3         |                                                                                                    |                                                                                                    |  |
|               | Numerical                                                                                                    | Facility                                                                                                  |  |
|               | Code                                                                                                    |                                                                                                    |  |
|               | 0                                                                                                    | kernel messages                                                                                           |  |
|               | 1                                                                                                    | user-level messages                                                                                       |  |
|               | 2                                                                                                    | mail system                                                                                               |  |
|               | 3                                                                                                    | system daemons                                                                                            |  |
|               | 4                                                                                                    | security/authorization messages                                                                           |  |
|               | 5                                                                                                    | messages generated internally by syslog                                                                   |  |
|               | 6                                                                                                    | line printer subsystem                                                                                    |  |
|               | 7                                                                                                    | network news subsystem                                                                                    |  |
|               | 8                                                                                                    | UUCP subsystem                                                                                            |  |
|               | 9                                                                                                    | clock daemon                                                                                              |  |
|               | 10<br>11                                                                                                    | security/authorization messages<br>FTP daemon                                                             |  |
|               | 12                                                                                                    | NTP subsystem                                                                                             |  |
|               | 13                                                                                                    |                                                                                                    |  |
|               | 14                                                                                                    | log audit<br>log alert                                                                                    |  |
|               | 15                                                                                                    | clock daemon                                                                                              |  |
|               | <b>16</b>                                                                                                    | local use 0 (local0)                                                                                      |  |
|               | 17                                                                                                    | local use 1 (local1)                                                                                      |  |
|               | 18                                                                                                    | local use 2 (local2)                                                                                      |  |
|               | 19                                                                                                    | local use 3 (local3)                                                                                      |  |
|               | 20                                                                                                    | local use 4 (local4)                                                                                      |  |
|               | 21                                                                                                    | local use 5 (local5)                                                                                      |  |
|               | 22                                                                                                    | local use 6 (local6)                                                                                      |  |
|               | 23                                                                                                    | local use 7 (local7)                                                                                      |  |
|               | local0 – Speci                                                                                                    | fies that local use 0 messages will be sent to the remote                                                 |  |
|               | host. This corresponds to number 16 from the list above.                                                                                               |                                                                                                    |  |
|               | <ul><li>local1 – Specifies that local use 1 messages will be sent to the remote<br/>host. This corresponds to number 17 from the list above.</li></ul> |                                                                                                    |  |
|               | <ul><li>local2 – Specifies that local use 2 messages will be sent to the remote host. This corresponds to number 18 from the list above.</li></ul>     |                                                                                                    |  |
|               |                                                                                                    | fies that local use 3 messages will be sent to the remote responds to number 19 from the list above.      |  |
|               |                                                                                                    | fies that local use 4 messages will be sent to the remote responds to number 20 from the list above.      |  |
|               | local5 – Speci                                                                                                    | fies that local use 5 messages will be sent to the remote responds to number 21 from the list above.      |  |
|               | local6 – Specifies that local use 6 messages will be sent to the remote                                                                                |                                                                                                    |  |
|               | host. This corresponds to number 22 from the list above.  local7 – Specifies that local use 7 messages will be sent to the remote                      |                                                                                                    |  |
|               | host. This cor                                                                                                    | responds to number 23 from the list above.                                                                |  |
|               |                                                                                                    | o_port_number> – Specifies the UDP port number that the oll will use to send messages to the remote host. |  |
|               |                                                                                                    | disable] – Allows the sending of syslog messages to the specified above, to be enabled and disabled.      |  |
|               |                                                                                                    |                                                                                                    |  |

To configure a syslog host:

Restrictions

DGS-3612G:4#config syslog host 1 severity all facility local0 Command: config syslog host all severity all facility local0

Success.

DGS-3612G:4#

Only administrator-level users can issue this command.

To configure a syslog host for all hosts:

DGS-3612G:4#config syslog host all severity all facility local0 Command: config syslog host all severity all facility local0

Success.

DGS-3612G:4#

| delete syslog host                                                         |                                                                                                    |  |  |
|----------------------------------------------------------------------------|----------------------------------------------------------------------------------------------------|--|--|
| Purpose                                                                    | Used to remove a syslog host, that has been previously configured, from the Switch.                                                               |  |  |
| Syntax                                                                     | delete syslog host [ <index 1-4="">   all]</index>                                                                                                |  |  |
| Description                                                                | The <b>delete syslog host</b> command is used to remove a syslog host that has been previously configured from the Switch.                        |  |  |
| Parameters                                                                 | <index 1-4=""> – Specifies that the command will be applied to an index of hosts. There are four available indexes, numbered 1 through 4.</index> |  |  |
| all – Specifies that the command will be applied to all hosts.             |                                                                                                    |  |  |
| <b>Restrictions</b> Only administrator-level users can issue this command. |                                                                                                    |  |  |

#### Example usage:

To delete a previously configured syslog host:

DGS-3612G:4#delete syslog host 4 Command: delete syslog host 4

Success.

DGS-3612G:4#

| show syslog host |                                                                                                    |  |  |  |
|------------------|----------------------------------------------------------------------------------------------------|--|--|--|
| Purpose          | Used to display the syslog hosts currently configured on the Switch.                                                                              |  |  |  |
| Syntax           | show syslog host { <index 1-4="">}</index>                                                                                                    |  |  |  |
| Description      | The <b>show syslog host</b> command is used to display the syslog hosts that are currently configured on the Switch.                              |  |  |  |
| Parameters       | <index 1-4=""> – Specifies that the command will be applied to an index of hosts. There are four available indexes, numbered 1 through 4.</index> |  |  |  |
| Restrictions     | None.                                                                                                    |  |  |  |

#### Example usage:

To show Syslog host information:

DGS-3612G:4#show syslog host Command: show syslog host

Syslog Global State: Disabled

| Host Id | Host IP Address | Severity | Facility | UDP port | Status   |
|---------|-----------------|----------|----------|----------|----------|
|         |                 |          |          |          |          |
| 1       | 10.1.1.2        | All      | Local0   | 514      | Disabled |
| 2       | 10.40.2.3       | All      | Local0   | 514      | Disabled |
| 3       | 10.21.13.1      | All      | Local0   | 514      | Disabled |

**Total Entries: 3** 

DGS-3612G:4#

## config system\_severity

Purpose

To configure severity level of an alert required for log entry or trap message.

Syntax

#### config system\_severity [trap | log | all] [critical | warning | information]

Description

This command is used to configure the system severity levels on the Switch. When an event occurs on the Switch, a message will be sent to the SNMP agent (trap), the Switch's log or both. Events occurring on the Switch are separated into three main categories, these categories are NOT precisely the same as the parameters of the same name (see below).

- Information Events classified as information are basic events occurring on the Switch that are not deemed as problematic, such as enabling or disabling various functions on the Switch.
- Warning Events classified as warning are problematic events that are not critical to the overall function of the Switch but do require attention, such as unsuccessful downloads or uploads and failed logins.
- Critical Events classified as critical are fatal exceptions occurring on the Switch, such as hardware failures or spoofing attacks.

**Parameters** 

Choose one of the following to identify where severity messages are to be sent.

- *trap* Entering this parameter will define which events occurring on the Switch will be sent to a SNMP agent for analysis.
- *log* Entering this parameter will define which events occurring on the Switch will be sent to the Switch's log for analysis.
- all Entering this parameter will define which events occurring on the Switch will be sent to a SNMP agent and the Switch's log for analysis.

Choose one of the following to identify what level of severity warnings are to be sent to the destination entered above.

- critical Entering this parameter along with the proper destination, stated above, will instruct the Switch to send only critical events to the Switch's log or SNMP agent.
- warning Entering this parameter along with the proper destination, stated above, will instruct the Switch to send critical and warning events to the Switch's log or SNMP agent.
- information Entering this parameter along with the proper destination, stated above, will instruct the switch to send informational, warning and critical events to the Switch's log or SNMP agent.

Restrictions

Only administrator-level users can issue this command.

Example usage:

To configure the system severity settings for critical traps only:

DGS-3612G:4#config system\_severity trap critical Command: config system\_severity trap critical

Success.

DGS-3612G:4#

# show system\_severity

Purpose Used to display the log and trap information regarding the system

severity on the Switch.

Syntax show system\_severity

**Description** The **show system\_severity** command is used to display the

system severity information in use on the Switch.

Parameters None.

Restrictions None.

## Example usage:

To show system severity information:

DGS-3612G:4#show system\_severity

Command: show system\_severity

system\_severity log: information system\_severity trap: information

10

# MULTIPLE SPANNING TREE PROTOCOL (MSTP) COMMANDS

This Switch supports three versions of the Spanning Tree Protocol; 802.1d STP, 802.1w Rapid STP and 802.1s MSTP. Multiple Spanning Tree Protocol, or MSTP, is a standard defined by the IEEE community that allows multiple VLANs to be mapped to a single spanning tree instance, which will provide multiple pathways across the network. Therefore, these MSTP configurations will balance the traffic load, preventing wide scale disruptions when a single spanning tree instance fails. This will allow for faster convergences of new topologies for the failed instance. Frames designated for these VLANs will be processed quickly and completely throughout interconnected bridges utilizing either of the three spanning tree protocols (STP, RSTP or MSTP). This protocol will also tag BPDU packets so receiving devices can distinguish spanning tree instances, spanning tree regions and the VLANs associated with them. These instances will be classified by an *instance\_id*. MSTP will connect multiple spanning trees with a Common and Internal Spanning Tree (CIST). The CIST will automatically determine each MSTP region, its maximum possible extent and will appear as one virtual bridge that runs a single spanning tree. Consequentially, frames assigned to different VLANs will follow different data routes within administratively established regions on the network, continuing to allow simple and full processing of frames, regardless of administrative errors in defining VLANs and their respective spanning trees. Each switch utilizing the MSTP on a network will have a single MSTP configuration that will have the following three attributes:

- a) A configuration name defined by an alphanumeric string of up to 32 characters (defined in the *config stp mst\_config\_id* command as *name < string>*).
- b) A configuration revision number (named here as a revision level) and;
- c) A 4096 element table (defined here as a *vid\_range*) which will associate each of the possible 4096 VLANs supported by the Switch for a given instance.

To utilize the MSTP function on the Switch, three steps need to be taken:

- a) The Switch must be set to the MSTP setting (config stp version)
- b) The correct spanning tree priority for the MSTP instance must be entered (*config stp priority*).
- c) VLANs that will be shared must be added to the MSTP Instance ID (config stp instance id).

The Multiple Spanning Tree Protocol commands in the Command Line Interface (CLI) are listed (along with the appropriate parameters) in the following table.

| Command                     | Parameters                                                                                                    |
|-----------------------------|----------------------------------------------------------------------------------------------------|
| enable stp                  |                                                                                                    |
| disable stp                 |                                                                                                    |
| config stp version          | [mstp   rstp   stp]                                                                                                    |
| config stp                  | {maxage <value 6-40="">   maxhops <value 1-20="">   hellotime &lt;1-10&gt;   forwarddelay <value 4-30="">   txholdcount <value 1-10="">   fbpdu [enable   disable]   lbd [enable   disable]   lbd_recover_timer [0   <value 60-1000000="">]}</value></value></value></value></value> |
| config stp ports            | <pre><portlist> {externalCost [auto   <value 1-200000000="">]   hellotime <value 1-10="">   migrate [yes   no] edge [true   false]   p2p [true   false   auto]   state [enable   disable]   lbd [enable   disable]   fbpdu [enable   disable]}</value></value></portlist></pre>      |
| create stp instance_id      | <value 1-15=""></value>                                                                                                    |
| config stp instance _id     | <value 1-15=""> [add_vlan   remove_vlan] <vidlist></vidlist></value>                                                                                                    |
| delete stp instance_id      | <value 1-15=""></value>                                                                                                    |
| config stp priority         | <value 0-61440=""> instance_id <value 0-15=""></value></value>                                                                                                    |
| config stp<br>mst_config_id | {revision_level <int 0-65535="">   name <string>}</string></int>                                                                                                    |
| config stp mst_ports        | <pre><portlist> instance_id <value 0-15=""> {internalCost [auto   value 1- 200000000]   priority <value 0-240="">}</value></value></portlist></pre>                                                                                                    |

| Command                | Parameters                 |
|------------------------|----------------------------|
| show stp               |                            |
| show stp ports         | { <portlist>}</portlist>   |
| show stp instance_id   | { <value 0-15="">}</value> |
| show stp mst_config id |                            |

Each command is listed, in detail, in the following sections.

| enable stp   |                                                                                      |
|--------------|--------------------------------------------------------------------------------------|
| Purpose      | Used to globally enable STP on the Switch.                                           |
| Syntax       | enable stp                                                                           |
| Description  | This command allows the Spanning Tree Protocol to be globally enabled on the Switch. |
| Parameters   | None.                                                                                |
| Restrictions | Only administrator-level users can issue this command.                               |

## Example usage:

To enable STP, globally, on the Switch:

DGS-3612G:4#enable stp Command: enable stp

Success.

DGS-3612G:4#

| disable stp  |                                                                                       |
|--------------|---------------------------------------------------------------------------------------|
| Purpose      | Used to globally disable STP on the Switch.                                           |
| Syntax       | disable stp                                                                           |
| Description  | This command allows the Spanning Tree Protocol to be globally disabled on the Switch. |
| Parameters   | None.                                                                                 |
| Restrictions | Only administrator-level users can issue this command.                                |

## Example usage:

To disable STP on the Switch:

DGS-3612G:4#disable stp Command: disable stp

Success.

| config stp version |                                                        |
|--------------------|--------------------------------------------------------|
| Purpose            | Used to globally set the version of STP on the Switch. |
| Syntax             | config stp version [mstp   rstp   stp]                 |

| config stp version |                                                                                                    |
|--------------------|----------------------------------------------------------------------------------------------------|
| Description        | This command allows the user to choose the version of the spanning tree to be implemented on the Switch.           |
| Parameters         | mstp – Selecting this parameter will set the Multiple Spanning Tree Protocol (MSTP) globally on the Switch.        |
|                    | <i>rstp</i> - Selecting this parameter will set the Rapid Spanning Tree Protocol (RSTP) globally on the Switch.    |
|                    | <ul><li>stp - Selecting this parameter will set the Spanning Tree Protocol (STP) globally on the Switch.</li></ul> |
| Restrictions       | Only administrator-level users can issue this command.                                                             |

To set the Switch globally for the Multiple Spanning Tree Protocol (MSTP):

DGS-3612G:4#config stp version mstp Command: config stp version mstp

Success.

| config stp  |                                                                                                    |
|-------------|----------------------------------------------------------------------------------------------------|
| Purpose     | Used to setup STP, RSTP and MSTP on the Switch.                                                                                                    |
| Syntax      | config stp {maxage <value 6-40="">   maxhops <value 1-20="">   hellotime &lt;1-10&gt;   forwarddelay <value 4-30="">   txholdcount <value 1-10="">   fbpdu [enable   disable]   lbd_recover_timer [<value 0="">   <value 60-1000000="">]}</value></value></value></value></value></value>                                                                                                    |
| Description | This command is used to setup the Spanning Tree Protocol (STP) for the entire switch. All commands here will be implemented for the STP version that is currently set on the Switch.                                                                                                    |
| Parameters  | maxage <value 6-40=""> — This value may be set to ensure that old information does not endlessly circulate through redundant paths in the network, preventing the effective propagation of the new information. Set by the Root Bridge, this value will aid in determining that the Switch has spanning tree configuration values consistent with other devices on the bridged LAN. If the value ages out and a BPDU has still not been received from the Root Bridge, the Switch will start sending its own BPDU to all other switches for permission to become the Root Bridge. If it turns out that your switch has the lowest Bridge Identifier, it will become the Root Bridge. The user may choose a time between 6 and 40 seconds. The default value is 20.</value> |
|             | maxhops <value 1-20=""> - The number of hops between devices in a spanning tree region before the BPDU (bridge protocol data unit) packet sent by the Switch will be discarded. Each switch on the hop count will reduce the hop count by one until the value reaches zero. The Switch will then discard the BPDU packet and the information held for the port will age out. The user may set a hop count from 1 to 20. The default is 20. hellotime <value 1-10=""> - The user may set the time interval between</value></value>                                                                                                    |
|             | transmission of configuration messages by the root device in STP, or by the designated router in RSTP, thus stating that the Switch is still functioning. A time between 1 and 10 seconds may be chosen, with a default setting of 2 seconds.  In MSTP, the spanning tree is configured by port and therefore,                                                                                                    |
|             | the hellotime must be set using the configure stp ports command for                                                                                                    |

## config stp

switches utilizing the Multiple Spanning Tree Protocol.

forwarddelay <value 4-30> – The maximum amount of time (in seconds) that the root device will wait before changing states. The user may choose a time between 4 and 30 seconds. The default is 15 seconds.

*txholdcount* <*value 1-10>* - The maximum number of BPDU Hello packets transmitted per interval. Default value = 3.

fbpdu [enable | disable] – Allows the forwarding of STP BPDU packets from other network devices when STP is disabled on the Switch. The default is enable.

Ibd [enable | disable] – This feature is used to temporarily shutdown a port on the Switch when a BPDU packet has been looped back to the switch. When the Switch detects its own BPDU packet coming back, it signifies a loop on the network. STP will automatically be blocked and an alert will be sent to the administrator. The LBD STP port will restart (change to discarding state) when the **LBD Recover Time** times out. The Loopback Detection function will only be implemented on one port at a time. The default is enabled.

Ibd\_recover\_timer [<value 0> | <value 60-1000000>] - This field will set the time the STP port will wait before recovering the STP state set. 0 will denote that the LBD will never time out or restart until the administrator personally changes it. The user may also set a time between 60 and 1000000 seconds. The default is 60 seconds.

Restrictions

Only administrator-level users can issue this command.

# Example usage:

To configure STP with maxage 18 and maxhops of 15:

DGS-3612G:4#config stp maxage 18 maxhops 15 Command: config stp maxage 18 maxhops 15

Success.

DGS-3612G:4#

## config stp ports

Purpose Used to setup STP on the port level.

Syntax config stp ports <portlist> {externalCost [auto | <value 1-200000000>] |

hellotime <value 1-10> | migrate [yes | no] edge [true | false] | p2p [true | false | auto] | state [enable | disable] | lbd [enable | disable] | fbpdu

[enable | disable]}

Description This command is used to create and configure STP for a group of ports.

Parameters <portlist> - Specifies a range of ports to be configured. The beginning and end of the port list range are separated by a dash. For example, 1-4 specifies

all of the ports between port 1 and port 4.

externalCost – This defines a metric that indicates the relative cost of forwarding packets to the specified port list. Port cost can be set automatically or as a metric value. The default value is *auto*.

- auto Setting this parameter for the external cost will automatically set the speed for forwarding packets to the specified port(s) in the list for optimal efficiency. Default port cost: 100Mbps port = 200000. Gigabit port = 20000.
- <value 1-200000000> Define a value between 1 and 200000000 to determine the external cost. The lower the number, the greater the

## config stp ports

probability the port will be chosen to forward packets.

hellotime <value 1-10> – The time interval between transmission of configuration messages by the designated port, to other devices on the bridged LAN, thus stating that the Switch is still functioning. The user may choose a time between 1 and 10 seconds. The default is 2 seconds.

migrate [yes | no] – Setting this parameter as "yes" will set the ports to send out BPDU packets to other bridges, requesting information on their STP setting If the Switch is configured for RSTP, the port will be capable to migrate from 802.1d STP to 802.1w RSTP. If the Switch is configured for MSTP, the port is capable of migrating from 802.1d STP to 802.1s MSTP. RSTP and MSTP can coexist with standard STP, however the benefits of RSTP and MSTP are not realized on a port where an 802.1d network connects to an 802.1w or 802.1s enabled network. Migration should be set as yes on ports connected to network stations or segments that are capable of being upgraded to 802.1w RSTP or 802.1s MSTP on all or some portion of the segment.

edge [true | false] – true designates the port as an edge port. Edge ports cannot create loops, however an edge port can lose edge port status if a topology change creates a potential for a loop. An edge port normally should not receive BPDU packets. If a BPDU packet is received it automatically loses edge port status. false indicates that the port does not have edge port status.

p2p [true | false | auto] – true indicates a point-to-point (P2P) shared link. P2P ports are similar to edge ports however they are restricted in that a P2P port must operate in full-duplex. Like edge ports, P2P ports transition to a forwarding state rapidly thus benefiting from RSTP. A p2p value of false indicates that the port cannot have p2p status. auto allows the port to have p2p status whenever possible and operate as if the p2p status were true. If the port cannot maintain this status (for example if the port is forced to half-duplex operation) the p2p status changes to operate as if the p2p value were false. The default setting for this parameter is auto.

state [enable | disable] – Allows STP to be enabled or disabled for the ports specified in the port list. The default is enable.

*Ibd [enable* | *disable]* - Used to enable or disable the loopback detection function on the Switch for the ports configured above in the **config stp** command.

fbpdu [enable | disable] – Allows the forwarding of STP BPDU packets from other network devices when STP is disabled on the Switch. This function can only be in use when STP is globally disabled and forwarding BPDU packets is enabled. The default is enabled and BPDU packets will not be forwarded.

Restrictions

Only administrator-level users can issue this command.

#### Example usage:

To configure STP with path cost 19, hellotime set to 5 seconds, migration enable, and state enable for ports 1-5 of module 1.

DGS-3612G:4#config stp ports 1-5 externalCost 19 hellotime 5 migrate yes state enable

Command: config stp ports 1-5 externalCost 19 hellotime 5 migrate yes state enable

Success.

| create stp instance_id |                                                                                                    |
|------------------------|----------------------------------------------------------------------------------------------------|
| Purpose                | Used to create a STP instance ID for MSTP.                                                                                                    |
| Syntax                 | create stp instance_id <value 1-15=""></value>                                                                                                    |
| Description            | This command allows the user to create a STP instance ID for the Multiple Spanning Tree Protocol. There are 16 STP instances on the Switch (one internal CIST, unchangeable) and the user may create up to 4 instance IDs for the Switch. |
| Parameters             | <value 1-15=""> - Enter a value between 1 and 15 to identify the Spanning Tree instance on the Switch.</value>                                                                                                    |
| Restrictions           | Only administrator-level users can issue this command.                                                                                                    |

To create a spanning tree instance 2:

DGS-3612G:4#create stp instance\_id 2 Command: create stp instance\_id 2

Success.

DGS-3612G:4#

| config stp i | nstance_id                                                                                                    |
|--------------|----------------------------------------------------------------------------------------------------|
| Purpose      | Used to add or delete an STP instance ID.                                                                                                    |
| Syntax       | config stp instance_id <value 1-15=""> [add_vlan   remove_vlan] <vidlist></vidlist></value>                                                                                                    |
| Description  | This command is used to map VIDs (VLAN IDs) to previously configured STP instances on the Switch by creating an <code>instance_id</code> . A STP instance may have multiple members with the same MSTP configuration. There is no limit to the number of STP regions in a network but each region only supports a maximum of 16 spanning tree instances (one unchangeable default entry). VIDs can belong to only one spanning tree instance at a time.  Note that switches in the same spanning tree region having the same STP <code>instance_id</code> must be mapped identically, and have the same |
|              | configuration revision_level number and the same name.                                                                                                    |
| Parameters   | <value 1-15=""> - Enter a number between 1 and 15 to define the instance_id. The Switch supports 16 STP regions with one unchangeable default instance ID set as 0.</value>                                                                                                    |
|              | add_vlan – Along with the vid_range <vidlist> parameter, this command will add VIDs to the previously configured STP instance_id.</vidlist>                                                                                                    |
|              | <pre>remove_vlan - Along with the vid_range <vidlist> parameter, this command will remove VIDs to the previously configured STP instance_id.</vidlist></pre>                                                                                                    |
|              | <vidlist> – Specify the VID range from configured VLANs set on the Switch. Supported VIDs on the Switch range from ID number 1 to 4094.</vidlist>                                                                                                    |
| Restrictions | Only administrator-level users can issue this command.                                                                                                    |

## Example usage:

To configure instance ID 2 to add VID 10:

DGS-3612G:4#config stp instance\_id 2 add\_vlan 10 Command : config stp instance\_id 2 add\_vlan 10

Success.

DGS-3612G:4#

#### Example usage:

To remove VID 10 from instance ID 2:

DGS-3612G:4#config stp instance\_id 2 remove\_vlan 10 Command : config stp instance\_id 2 remove\_vlan 10

Success.

DGS-3612G:4#

| delete stp instance_id |                                                                                                    |
|------------------------|----------------------------------------------------------------------------------------------------|
| Purpose                | Used to delete a STP instance ID from the Switch.                                                              |
| Syntax                 | delete stp instance_id <value 1-15=""></value>                                                                 |
| Description            | This command allows the user to delete a previously configured STP instance ID from the Switch.                |
| Parameters             | <value 1-15=""> - Enter a value between 1 and 15 to identify the Spanning Tree instance on the Switch.</value> |
| Restrictions           | Only administrator-level users can issue this command.                                                         |

#### Example usage:

To delete STP instance ID 2 from the Switch.

Success.

DGS-3612G:4#delete stp instance\_id 2 Command: delete stp instance\_id 2

on manara across stp motano

DGS-3612G:4#

#### config stp priority Purpose Used to update the STP instance configuration. config stp priority <value 0-61440> instance\_id <value 0-15> Syntax Description This command is used to update the STP instance configuration settings on the Switch. The MSTP will utilize the priority in selecting the root bridge, root port and designated port. Assigning higher priorities to STP regions will instruct the Switch to give precedence to the selected instance\_id for forwarding packets. The lower the priority value set, the higher the priority. **Parameters** priority <value 0-61440> - Select a value between 0 and 61440 to specify the priority for a specified instance id for forwarding packets. The lower the value, the higher the priority. This entry must be divisible by 4096. instance id <value 0-15> - Enter the value corresponding to the previously configured instance ID for which to set the priority value. An instance id of 0 denotes the default instance\_id (CIST) internally set on the Switch.

# config stp priority

Restrictions Only administrator-level users can issue this command.

#### Example usage:

To set the priority value for *instance\_id* 2 as 4096:

DGS-3612G:4#config stp priority 4096 instance\_id 2 Command : config stp priority 4096 instance\_id 2

Success.

DGS-3612G:4#

| config stp mst_config_id |                                                                                                    |
|--------------------------|----------------------------------------------------------------------------------------------------|
| Purpose                  | Used to update the MSTP configuration identification.                                                                                                    |
| Syntax                   | <pre>config stp mst_config_id {revision_level <int 0-65535="">   name<br/><string>}</string></int></pre>                                                                                                    |
| Description              | This command will uniquely identify the MSTP configuration currently configured on the Switch. Information entered here will be attached to BPDU packets as an identifier for the MSTP region to which it belongs. Switches having the same <i>revision_level</i> and <i>name</i> will be considered as part of the same MSTP region.                                                                                                    |
| Parameters               | revision_level <int 0-65535="">— Enter a number between 0 and 65535 to identify the MSTP region. This value, along with the name will identify the MSTP region configured on the Switch. The default setting is 0. name <string> - Enter an alphanumeric string of up to 32 characters to uniquely identify the MSTP region on the Switch. This name, along with the revision_level value will identify the MSTP region configured on the Switch. If no name is entered, the default name will be the MAC address of the device.</string></int> |
| Restrictions             | Only administrator-level users can issue this command.                                                                                                    |

## Example usage:

To configure the MSTP region of the Switch with revision level 10 and the name "Trinity":

DGS-3612G:4#config stp mst\_config\_id revision\_level 10 name Trinity Command: config stp mst\_config\_id revision\_level 10 name Trinity

Success.

| config stp mst_ports |                                                                                                    |
|----------------------|----------------------------------------------------------------------------------------------------|
| Purpose              | Used to update the port configuration for a MSTP instance.                                                                                                    |
| Syntax               | config stp mst_ports <portlist> instance_id <value 0-15=""> {internalCost [auto   <value 1-200000000="">] priority <value 0-240="">}</value></value></value></portlist>                                                                                                    |
| Description          | This command will update the port configuration for a STP <i>instance_id</i> . If a loop occurs, the MSTP function will use the port priority to select an interface to put into the forwarding state. Set a higher priority value for interfaces to be selected for forwarding first. In instances where the priority value is identical, the MSTP function will implement the lowest port number into the forwarding state and other interfaces will be |

# config stp mst\_ports

blocked. Remember that lower priority values mean higher priorities for forwarding packets.

#### **Parameters**

<portlist> - Specifies a range of ports to be configured. The beginning and end of the port list range are separated by a dash. For example, 1-4 specifies all of the ports between port 1 and port 4.

*instance\_id* <*value 0-15>* - Enter a numerical value between 0 and 15 to identify the *instance\_id* previously configured on the Switch. An entry of 0 will denote the CIST (Common and Internal Spanning Tree.

*internalCost* – This parameter is set to represent the relative cost of forwarding packets to specified ports when an interface is selected within a STP instance. The default setting is *auto*. There are two options:

- auto Selecting this parameter for the internalCost will set quickest route automatically and optimally for an interface. The default value is derived from the media speed of the interface.
- value 1-200000000 Selecting this parameter with a value in the range of 1-200000000 will set the quickest route when a loop occurs. A lower internalCost represents a quicker transmission.

*priority* <*value* 0-240> - Enter a value between 0 and 240 to set the priority for the port interface. A higher priority will designate the interface to forward packets first. A lower number denotes a higher priority.

Restrictions

Only administrator-level users can issue this command.

#### Example usage:

To designate ports 1 to 2 on, with instance ID 1, to have an auto internalCost and a priority of 0:

DGS-3612G:4#config stp mst\_ports 1-2 instance\_id 1 internalCost auto priority 0 Command: config stp mst\_ports 1-2 instance\_id 1 internalCost auto priority 0

Success.

DGS-3612G:4#

# show stp instance\_id

Purpose Used to display the Switch's current STP configuration.

Syntax show stp

Description This command displays the Switch's current STP configuration.

Parameters None. Restrictions None.

#### Example usage:

To display the status of STP on the Switch:

Status 1: STP enabled with STP compatible version

DGS-3612G:4#show stp Command: show stp

STP Status : Enabled

STP Version : STP Compatible

Max Age : 20
Hello Time : 2
Forward Delay : 15
Max Age : 20
TX Hold Count : 3

Forwarding BPDU : Enabled Loopback Detection : Enabled LBD Recover Time : 60

DGS-3612G:4#

#### Status 2: STP enabled for RSTP

DGS-3612G:4#show stp Command: show stp

STP Status : Enabled
STP Version : RSTP
Max Age : 20
Hello Time : 2
Forward Delay : 15
Max Age : 20
TX Hold Count : 3

Forwarding BPDU : Enabled Loopback Detection : Enabled LBD Recover Time : 60

DGS-3612G:4#

#### Status 3: STP enabled for MSTP

DGS-3612G:4#show stp Command: show stp

STP Status : Enabled
STP Version : MSTP
Max Age : 20
Forward Delay : 15
Max Age : 20
TX Hold Count : 3

Forwarding BPDU : Enabled Loopback Detection : Enabled LBD Recover Time : 60

| show stp ports |                                                                                                    |  |
|----------------|----------------------------------------------------------------------------------------------------|--|
| Purpose        | Used to display the Switch's current instance_id configuration.                                                                                                    |  |
| Syntax         | show stp ports <portlist></portlist>                                                                                                    |  |
| Description    | This command displays the STP Instance Settings and STP Instance Operational Status currently implemented on the Switch.                                                                                          |  |
| Parameters     | <portlist> – Specifies a range of ports to be configured. The beginning and end of the port list range are separated by a dash. For example, 1-4 specifies all of the ports between port 1 and port 4.</portlist> |  |
| Restrictions   | None                                                                                                    |  |

To show STP port 1:

DGS-3612G:4#show stp ports 1 Command: show stp ports 1 **MSTP Port Information Port Index** : 1 , Hello Time: 2 /2 , Port STP enabled LBD: Yes External PathCost: Auto/200000 , Edge Port: No /No , P2P: Auto /Yes Port Forward BPDU enabled Msti Designated Bridge Internal PathCost Prio Status Role 8000/0050BA7120D6 0 200000 128 Forwarding Root 1 8001/0053131A3324 200000 128 Forwarding Master CTRL+C ESC q Quit SPACE n Next Page p Previous Page r Refresh

| show stp instance_id |                                                                                                    |  |
|----------------------|----------------------------------------------------------------------------------------------------|--|
| Purpose              | Used to display the Switch's STP instance configuration                                                                                                    |  |
| Syntax               | show stp instance_id { <value 0-15="">}</value>                                                                                                    |  |
| Description          | This command displays the Switch's current STP Instance Settings and the STP Instance Operational Status.                                                                                         |  |
| Parameters           | <value 0-15=""> - Enter a value defining the previously configured instance_id on the Switch. An entry of 0 will display the STP configuration for the CIST internally set on the Switch.</value> |  |
| Restrictions         | None.                                                                                                    |  |

#### Example usage:

To display the STP instance configuration for instance 0 (the internal CIST) on the Switch:

DGS-3612G:4#show stp instance\_id 0 Command: show stp instance\_id 0

**STP Instance Settings** 

\_\_\_\_

Instance Type : CIST Instance Status : Enabled

Instance Priority : 32768(bridge priority : 32768, sys ID ext : 0)

**STP Instance Operational Status** 

-----

Designated Root Bridge : 32766/00-90-27-39-78-E2

External Root Cost : 200012

Regional Root Bridge : 32768/00-53-13-1A-33-24

Internal Root Cost : 0

Designated Bridge : 32768/00-50-BA-71-20-D6

Root Port : 1
Max Age : 20
Forward Delay : 15
Last Topology Change : 856
Topology Changes Count : 2987

CTRL+C ESC q Quit SPACE n Next Page p Previous Page r Refresh

## show stp mst\_config\_id

Purpose Used to display the MSTP configuration identification.

Syntax show stp mst\_config\_id

Description This command displays the Switch's current MSTP configuration

identification.

Parameters None.
Restrictions None.

#### Example usage:

To show the MSTP configuration identification currently set on the Switch:

DGS-3612G:4#show stp mst\_config\_id

Command: show stp mst\_config\_id

**Current MST Configuration Identification** 

.....

Configuration Name: 00:10:20:33:45:00 Revision Level:0

MSTI ID Vid list

CIST 1-4094

11

# FORWARDING DATABASE COMMANDS

The layer 2 forwarding database commands in the Command Line Interface (CLI) are listed (along with the appropriate parameters) in the following table.

| Command                         | Parameters                                                                                                    |
|---------------------------------|----------------------------------------------------------------------------------------------------|
| create fdb                      | <vlan_name 32=""> <macaddr> port <port></port></macaddr></vlan_name>                                                   |
| create multicast_fdb            | <vlan_name 32=""> <macaddr></macaddr></vlan_name>                                                                      |
| config multicast_fdb            | <vlan_name 32=""> <macaddr> [add   delete] <portlist></portlist></macaddr></vlan_name>                                 |
| config fdb aging_time           | <sec 10-1000000=""></sec>                                                                                              |
| delete fdb                      | <vlan_name 32=""> <macaddr></macaddr></vlan_name>                                                                      |
| clear fdb                       | [vlan <vlan_name 32="">   port <port>   all]</port></vlan_name>                                                        |
| show multicast_fdb              | {vlan <vlan_name 32="">   mac_address <macaddr>}</macaddr></vlan_name>                                                 |
| show fdb                        | {port <port>   vlan <vlan_name 32="">   mac_address <macaddr>   static   aging_time}</macaddr></vlan_name></port>      |
| show ipfdb                      | {[ip_address <ipaddr>   interface <ipif_name 12="">   port <port>]}</port></ipif_name></ipaddr>                        |
| config multicast filtering_mode | [ <vlan_name 32="">   all] [forward_all_groups   forward_unregistered_groups   filter_unregistered_groups]</vlan_name> |
| show multicast filtering_mode   | {vlan <vlan_name 32="">}</vlan_name>                                                                                   |

Each command is listed, in detail, in the following sections.

| create fdb   |                                                                                                    |
|--------------|----------------------------------------------------------------------------------------------------|
| Purpose      | Used to create a static entry to the unicast MAC address forwarding table (database).                                                                                                  |
| Syntax       | create fdb <vlan_name 32=""> <macaddr> port <port></port></macaddr></vlan_name>                                                                                                    |
| Description  | This command will make an entry into the Switch's unicast MAC address forwarding database.                                                                                             |
| Parameters   | <pre><vlan_name 32=""> – The name of the VLAN on which the MAC address resides.</vlan_name></pre>                                                                                      |
|              | <macaddr> – The MAC address that will be added to the forwarding table.</macaddr>                                                                                                    |
|              | <ul><li>port <port> – The port number corresponding to the MAC destination address. The Switch will always forward traffic to the specified device through this port.</port></li></ul> |
| Restrictions | Only administrator-level users can issue this command.                                                                                                    |

## Example usage:

To create a unicast MAC FDB entry:

DGS-3612G:4#create fdb default 00-00-00-00-01-02 port 5 Command: create fdb default 00-00-00-00-01-02 port 5

Success.

DGS-3612G:4#

# create multicast\_fdb

**Purpose** Used to create a static entry to the multicast MAC address

forwarding table (database)

Syntax create multicast\_fdb <vlan\_name 32> <macaddr>

**Description** This command will make an entry into the Switch's multicast MAC

address forwarding database.

Parameters <vlan name 32> – The name of the VLAN on which the MAC

address resides.

<macaddr> - The MAC address that will be added to the forwarding

table.

**Restrictions** Only administrator-level users can issue this command.

#### Example usage:

To create multicast MAC forwarding:

DGS-3612G:4#create multicast\_fdb default 01-00-00-00-01

Command: create multicast\_fdb default 01-00-00-00-01

Success.

DGS-3612G:4#

# config multicast\_fdb

Purpose Used to configure the Switch's multicast MAC address forwarding

database.

Syntax config multicast\_fdb <vlan\_name 32> <macaddr> [add | delete]

<portlist>

Description This command configures the multicast MAC address forwarding

table.

Parameters <v/a> <v/a> < The name of the VLAN on which the MAC

address resides.

<macaddr> - The MAC address that will be added to the multicast

forwarding table.

[add | delete] – add will add ports to the forwarding table. delete will

remove ports from the multicast forwarding table.

<portlist> - Specifies a port or range of ports to be configured.

Restrictions Only administrator-level users can issue this command.

#### Example usage:

To add multicast MAC forwarding:

DGS-3612G:4#config multicast\_fdb default 01-00-00-00-00-01 add 1-5 Command: config multicast\_fdb default 01-00-00-00-00-01 add 1-5

Success.

DGS-3612G:4#

# config fdb aging\_time

Purpose Used to set the aging time of the forwarding database.

Syntax config fdb aging\_time <sec 10-1000000>

Description The aging time affects the learning process of the Switch. Dynamic

forwarding table entries, which are made up of the source MAC addresses and their associated port numbers, are deleted from the table if they are not accessed within the aging time. The aging time can be from 10 to 1000000 seconds with a default value of 300 seconds. A very long aging time can result in dynamic forwarding table entries that are out-of-date or no longer exist. This may cause incorrect packet forwarding decisions by the Switch. If the aging time is too short however, many entries may be aged out too soon. This will result in a high percentage of received packets whose source addresses cannot be found in the forwarding table, in which case the Switch will broadcast the packet to all ports, negating many of the

benefits of having a switch.

Parameters <sec 10-1000000> – The aging time for the MAC address forwarding

database value. The value in seconds may be between 10 and

1000000 seconds.

Restrictions Only administrator-level users can issue this command.

#### Example usage:

To set the fdb aging time:

DGS-3612G:4#config fdb aging\_time 300 Command: config fdb aging\_time 300

Success.

DGS-3612G:4#

## delete fdb

Purpose Used to delete an entry to the Switch's forwarding database.

Syntax delete fdb <vlan\_name 32> <macaddr>

Description This command is used to delete a previous entry to the Switch's MAC address

forwarding database.

Parameters < vlan name 32> – The name of the VLAN on which the MAC address resides.

<macaddr> – The MAC address that will be added to the forwarding table.

Restrictions Only administrator-level users can issue this command.

#### Example usage:

To delete a permanent FDB entry:

DGS-3612G:4#delete fdb default 00-00-00-00-01-02 Command: delete fdb default 00-00-00-00-01-02

Success.

DGS-3612G:4#

## Example usage:

To delete a multicast FDB entry:

DGS-3612G:4#delete fdb default 01-00-00-01-02 Command: delete fdb default 01-00-00-01-02

Success.

DGS-3612G:4#

| clear fdb    |                                                                                                    |
|--------------|----------------------------------------------------------------------------------------------------|
| Purpose      | Used to clear the Switch's forwarding database of all dynamically learned MAC addresses.                                                                                                    |
| Syntax       | clear fdb [vlan <vlan_name 32="">   port <port>   all]</port></vlan_name>                                                                                                    |
| Description  | This command is used to clear dynamically learned entries to the Switch's forwarding database.                                                                                                    |
| Parameters   | <vlan_name 32=""> - The name of the VLAN on which the MAC address resides.</vlan_name>                                                                                                    |
|              | <ul> <li>port <port> – The port number corresponding to the MAC destination address.</port></li> <li>The Switch will always forward traffic to the specified device through this port.</li> <li>all – Clears all dynamic entries to the Switch's forwarding database.</li> </ul> |
| Restrictions | Only administrator-level users can issue this command.                                                                                                    |

#### Example usage:

To clear all FDB dynamic entries:

DGS-3612G:4#clear fdb all Command: clear fdb all

Success.

| show multicast_fdb |                                                                                                    |  |
|--------------------|----------------------------------------------------------------------------------------------------|--|
| Purpose            | Used to display the contents of the Switch's multicast forwarding database.                                     |  |
| Syntax             | show mulitcast_fdb [vlan <vlan_name 32="">   mac_address <macaddr>]</macaddr></vlan_name>                       |  |
| Description        | This command is used to display the current contents of the Switch's multicast MAC address forwarding database. |  |
| Parameters         | <pre><vlan_name 32=""> - The name of the VLAN on which the MAC address resides.</vlan_name></pre>               |  |
|                    | <pre><macaddr> - The MAC address that is present in the forwarding database table.</macaddr></pre>              |  |
| Restrictions       | None.                                                                                                    |  |

To display multicast MAC address table:

DGS-3612G:4#show multicast\_fdb vlan default Command: show multicast\_fdb vlan default

VLAN Name : default

MAC Address : 01-00-5E-00-00-00

Egress Ports : 1-5 Mode : Static

Total Entries : 1

DGS-3612G:4#

| show fdb     |                                                                                                    |
|--------------|----------------------------------------------------------------------------------------------------|
| Purpose      | Used to display the current unicast MAC address forwarding database.                                                                                                    |
| Syntax       | show fdb {port <port>   vlan <vlan_name 32="">   mac_address <macaddr>   static   aging_time}</macaddr></vlan_name></port>                                                   |
| Description  | This command will display the current contents of the Switch's forwarding database.                                                                                          |
| Parameters   | port <port> – The port number corresponding to the MAC destination<br/>address. The Switch will always forward traffic to the specified device<br/>through this port.</port> |
|              | <pre><vlan_name 32=""> - The name of the VLAN on which the MAC address resides.</vlan_name></pre>                                                                            |
|              | <macaddr> – The MAC address that is present in the forwarding database table.</macaddr>                                                                                      |
|              | static – Displays the static MAC address entries.                                                                                                    |
|              | aging_time – Displays the aging time for the MAC address forwarding database.                                                                                                |
| Restrictions | None.                                                                                                    |

## Example usage:

To display unicast MAC address table:

| DGS-3612G:4#show fdb                                       |                  |                                        |      |         |
|------------------------------------------------------------|------------------|----------------------------------------|------|---------|
| Command: show fdb                                          |                  |                                        |      |         |
| Heio                                                       | oot MAC Addr     | naa Aaina Tima = 200                   |      |         |
| Unic                                                       | ast WAC Addre    | ess Aging Time = 300                   |      |         |
| VID                                                        | <b>VLAN Name</b> | MAC Address                            | Port | Туре    |
| 1                                                          | default          | 00-00-39-34-66-9A                      | 10   | Dynamic |
| 1                                                          | default          | 00-00-59-54-00-9A                      | 10   | Dynamic |
| 1                                                          | default          | 00-00-5T-43-70-00<br>00-00-5E-00-01-01 | 10   | Dynamic |
| <u>i</u>                                                   | default          | 00-00-74-60-72-2D                      | 10   | Dynamic |
| 1                                                          | default          | 00-00-81-05-00-80                      | 10   | Dynamic |
| 1                                                          | default          | 00-00-81-05-02-00                      | 10   | Dynamic |
| 1                                                          | default          | 00-00-81-48-70-01                      | 10   | Dynamic |
| 1                                                          | default          | 00-00-E2-4F-57-03                      | 10   | Dynamic |
| 1                                                          | default          | 00-00-E2-61-53-18                      | 10   | Dynamic |
| 1                                                          | default          | 00-00-E2-6B-BC-F6                      | 10   | Dynamic |
| 1                                                          | default          | 00-00-E2-7F-6B-53                      | 10   | Dynamic |
| 1                                                          | default          | 00-00-E2-82-7D-90                      | 10   | Dynamic |
| 1                                                          | default          | 00-00-F8-7C-1C-29                      | 10   | Dynamic |
| 1                                                          | default          | 00-01-02-03-04-00                      | CPU  | Self    |
| 1                                                          | default          | 00-01-02-03-04-05                      | 10   | Dynamic |
| 1                                                          | default          | 00-01-30-10-2C-C7                      | 10   | Dynamic |
| CTRL+C ESC q Quit SPACE n Next Page ENTER Next Entry a All |                  |                                        |      |         |

| show ipfdb   |                                                                                                    |
|--------------|----------------------------------------------------------------------------------------------------|
| Purpose      | Used to display the current network address forwarding database                                                                                                    |
| Syntax       | show ipfdb {[ip_address <ipaddr>   interface <ipif_name 12="">   port <port>]}</port></ipif_name></ipaddr>                                                                                                    |
| Description  | The <b>show ipfdb</b> command displays the current network address forwarding database.                                                                                                    |
| Parameters   | <pre>ip_address <ipaddr> - Displays the specified IP address. interface <ipif_name 12=""> - Displays the ipfdb in the specified interface. port <port> - Displays the ipfdb by the specified port number.</port></ipif_name></ipaddr></pre> |
| Restrictions | None.                                                                                                    |

To display unicast MAC address table:

| DGS-3612G        | :4#show ipfdb |      |         |
|------------------|---------------|------|---------|
| Command:         | show ipfdb    |      |         |
| Interface        | IP Address    | Port | Learned |
| System           | 10.1.1.152    | 1    | Dynamic |
| System           | 10.2.1.52     | 1    | Dynamic |
| System           | 10.1.1.152    | 1    | Dynamic |
| System           | 10.51.1.12    | 1    | Dynamic |
| System           | 10.12.22.15   | 1    | Dynamic |
| System           | 10.57.7.189   | 1    | Dynamic |
| Total Entries: 6 |               |      |         |
| DGS-3612G        | :4#           |      |         |

| config multicast filtering_mode |                                                                                                    |  |
|---------------------------------|----------------------------------------------------------------------------------------------------|--|
| Purpose                         | Used to configure the multicast packet filtering mode for specific VLANs .                                                                                     |  |
| Syntax                          | config multicast filtering_mode [ <vlan_name 32="">   all]<br/>[forward_all_groups   forward_unregistered_groups  <br/>filter_unregistered_groups]</vlan_name> |  |
| Description                     | This command will configure the multicast packet filtering mode for specified VLANs on the Switch.                                                             |  |
| Parameters                      | <vlan_name 32=""> - Specifies a VLAN by VLAN name to set. If no VLAN is defined here, the rule is applied to all VLANs</vlan_name>                             |  |
|                                 | [forward_all_groups   forward_unregistered_groups   filter_unregistered_groups] – The user may set the filtering mode to any of these three options.           |  |
| Restrictions                    | Only administrator-level users can issue this command.                                                                                                    |  |

To configure the multicast filtering mode to filter unregistered groups on all VLANs.

DGS-3612G:4#config multicast filtering\_mode all filter\_unregistered\_groups Command: config multicast filtering\_mode all filter\_unregistered\_groups

Success.

DGS-3612G:4#

| show multicast filtering_mode |                                                                                                    |  |
|-------------------------------|----------------------------------------------------------------------------------------------------|--|
| Purpose                       | Used to show the multicast packet filtering mode as configured for the VLANs.                                         |  |
| Syntax                        | show multicast filtering_mode {vlan <vlan_name 32="">}</vlan_name>                                                    |  |
| Description                   | This command will display the current multicast packet filtering mode for specified VLANs or all VLANs on the Switch. |  |
| Parameters                    | vlan <vlan_name 32=""> - Specifies a VLAN to display multicast filtering status.</vlan_name>                          |  |
| Restrictions                  | None.                                                                                                    |  |

## Example usage:

To view the multicast filtering mode for all VLANs:

| VLAN Name | Multicast Filter Mode      |  |
|-----------|----------------------------|--|
| default   | filter_unregistered_groups |  |
| v1        | filter_unregistered_groups |  |
| v2        | filter_unregistered_groups |  |
| v3        | filter_unregistered_groups |  |

12

# **BROADCAST STORM CONTROL COMMANDS**

On a computer network, packets such as Multicast packets and Broadcast packets continually flood the network as normal procedure. At times, this traffic may increase do to a malicious endstation on the network or a malfunctioning device, such as a faulty network card. Thus, switch throughput problems will arise and consequently affect the overall performance of the switch network. To help rectify this packet storm, the Switch will monitor and control the situation.

The packet storm is monitored to determine if too many packets are flooding the network, based on the threshold level provided by the user. Once a packet storm has been detected, the Switch will drop packets coming into the Switch until the storm has subsided. This method can be utilized by selecting the **Drop** option of the **Action** field in the window below. The Switch will also scan and monitor packets coming into the Switch by monitoring the Switch's chip counter. This method is only viable for Broadcast and Multicast storms because the chip only has counters for these two types of packets. Once a storm has been detected (that is, once the packet threshold set below has been exceeded), the Switch will shutdown the port to all incoming traffic with the exception of STP BPDU packets, for a time period specified using the CountDown field. If this field times out and the packet storm continues, the port will be placed in a Shutdown Forever mode which will produce a warning message to be sent to the Trap Receiver. Once in Shutdown Forever mode, the only method of recovering this port is to manually recoup it using the **Port Configuration** window in the **Administration** folder and selecting the disabled port and returning it to an Enabled status. To utilize this method of Storm Control, choose the **Shutdown** option of the **Action** field in the window below.

The broadcast storm control commands in the Command Line Interface (CLI) are listed (along with the appropriate parameters) in the following table.

| Command                        | Parameters                                                                                                    |
|--------------------------------|----------------------------------------------------------------------------------------------------|
| config traffic control         | [ <portlist>   all] {broadcast [enable   disable]   multicast [enable   disable]   dlf [enable   disable]   action [drop   shutdown]   threshold <value 0-255000="">   countdown [<value 0="">   <value 5-30="">]   time_interval <value 5-30="">}</value></value></value></value></portlist> |
| config traffic control_recover | [ <portlist>   all]</portlist>                                                                                                    |
| config traffic trap            | [none   storm_occurred   storm_cleared   both]                                                                                                    |
| show traffic control           | { <portlist>}</portlist>                                                                                                    |

Each command is listed, in detail, in the following sections.

| config traffic control |                                                                                                    |  |  |
|------------------------|----------------------------------------------------------------------------------------------------|--|--|
| Purpose                | Used to configure broadcast/multicast traffic control.                                                                                                    |  |  |
| Syntax                 | config traffic control [ <portlist>   all] broadcast [enable   disable]   multicast [enable   disable]   dlf [enable   disable]   action [drop   shutdown]   threshold <value 0-255000="">   countdown [<value 0="">   <value 5-30="">]   time_interval <value 5-30="">}</value></value></value></value></portlist> |  |  |
| Description            | This command is used to configure traffic control.                                                                                                    |  |  |
| Parameters             | <pre><portlist> – Used to specify a range of ports to be configured for traffic control.</portlist></pre>                                                                                                    |  |  |
|                        | all – Specifies all ports are to be configured for traffic control on the Switch.                                                                                                    |  |  |
|                        | broadcast [enable   disable] – Enables or disables broadcast storm control.                                                                                                    |  |  |
|                        | multicast [enable   disable] – Enables or disables multicast storm control.                                                                                                    |  |  |
|                        | dlf [enable   disable] – Enables or disables dlf traffic control.                                                                                                    |  |  |
|                        | <ul> <li>action – Used to configure the action taken when a storm control has been<br/>detected on the Switch. The user has two options:</li> </ul>                                                                                                    |  |  |
|                        | <ul> <li>drop - Utilizes the hardware Traffic Control mechanism, which means the Switch's hardware will determine the Packet Storm based on the Threshold value stated and drop packets until the issue is resolved.</li> </ul>                                                                                     |  |  |

# config traffic control

• shutdown - Utilizes the Switch's software Traffic Control mechanism to determine the Packet Storm occurring. Once detected, the port will deny all incoming traffic to the port except STP BPDU packets, which are essential in keeping the Spanning Tree operational on the Switch. If the countdown timer has expired and yet the Packet Storm continues, the port will be placed in Shutdown Forever mode and is no longer operational until the user manually resets the port using the config ports enable command. Choosing this option obligates the user to configure the time\_interval field as well, which will provide packet count samplings from the Switch's chip to determine if a Packet Storm is occurring.

threshold <value 0-255000> – The upper threshold at which the specified traffic control is switched on. The <value> is the number of broadcast/multicast/dlf packets, in packets per second (pps), received by the Switch that will trigger the storm traffic control measures. The default setting is 131072.

time\_interval - The Interval will set the time between Multicast and Broadcast packet counts sent from the Switch's chip to the Traffic Control function. These packet counts are the determining factor in deciding when incoming packets exceed the Threshold value.

• sec 5-30 - The Interval may be set between 5 and 30 seconds with the default setting of 5 seconds.

countdown - The countdown timer is set to determine the amount of time, in minutes, that the Switch will wait before shutting down the port that is experiencing a traffic storm. This parameter is only useful for ports configured as **shutdown** in the **action** field of this command and therefore will not operate for Hardware based Traffic Control implementations.

- *value 0* 0 is the default setting for this field and 0 will denote that the port will never shutdown.
- value 5-30 Select a time from 5 to 30 minutes that the Switch will
  wait before shutting down. Once this time expires and the port is
  still experiencing packet storms, the port will be placed in shutdown
  forever mode and can only be manually recovered using the config
  ports command mentioned previously in this manual.

Restrictions

Only administrator-level users can issue this command.

#### Example usage:

To configure traffic control and enable broadcast storm control system wide:

DGS-3612G:4#config traffic control all broadcast enable Command: config traffic control all broadcast enable

Success.

# config traffic control\_recover

Purpose Used to configure traffic control recover for any or all ports.

Syntax config traffic control\_recover [<portlist> | all]

Description Configuring a port for traffic control recover will require an administrator to

restart the specified ports if storm control shuts down the port or ports. That is, if a storm triggers the action *shutdown* for a port, it will remain in the shutdown even if the threshold falls below the value that triggers the

storm control action.

Parameters <portlist> - Used to specify a range of ports.

all - All ports on the Switch.

Restrictions Only administrator-level users can issue this command.

#### Example usage:

To configure traffic control recover:

DGS-3612G:4#config traffic control\_recover 1-6
Command: config traffic control recover 1-6

Success.

DGS-3612G:4#

## config traffic trap

Purpose Used to configure traps for traffic control.

Syntax config traffic trap [none | storm\_occurred | storm\_cleared | both]

Description Use this to enable traffic storm trap messages.

Parameters none – Will send no Storm trap warning messages regardless of action

taken by the Traffic Control mechanism.

storm\_occurred - Will send Storm Trap warning messages upon the

occurrence of a Traffic Storm only.

 $\textit{storm\_cleared} - \textit{Will} \ \textit{send} \ \textit{Storm} \ \textit{Trap} \ \textit{messages} \ \textit{when} \ \textit{a} \ \textit{Traffic} \ \textit{Storm}$ 

has been cleared by the Switch only.

both – Will send Storm Trap messages when a Traffic Storm has been

both detected and cleared by the Switch.

Restrictions Only administrator-level users can issue this command.

#### Example usage:

To configure traffic control and enable broadcast storm control system wide:

DGS-3612G:4#config traffic trap storm\_occurred Command: config traffic trap storm\_occurred

Success.

| show traffic control |                                                                                                    |  |
|----------------------|----------------------------------------------------------------------------------------------------|--|
| Purpose              | Used to display current traffic control settings.                                                         |  |
| Syntax               | show traffic control { <portlist>}</portlist>                                                             |  |
| Description          | This command displays the current storm traffic control configuration on the Switch.                      |  |
| Parameters           | <portlist> - Specify a range of ports to display. If unspecified, all ports will be displayed.</portlist> |  |
| Restrictions         | None.                                                                                                    |  |

To display traffic control setting:

| DGS-3612G:4#show traffic control<br>Command: show traffic control |               |                    |                    |              |        |               |                  |                     |
|-------------------------------------------------------------------|---------------|--------------------|--------------------|--------------|--------|---------------|------------------|---------------------|
| Traf                                                              | fic Storm     | Control Tra        | ap :[None]         |              |        |               |                  |                     |
| Port                                                              | Thres<br>hold | Broadcast<br>Storm | Multicast<br>Storm | DLF<br>Storm | Action | Count<br>down | Time<br>Interval | Shutdown<br>Forever |
|                                                                   |               |                    |                    |              |        |               |                  |                     |
| 1                                                                 | 131072        | Enabled            | Disabled           | Disabled     | drop   | 0             | 5                |                     |
| 2                                                                 | 131072        | Enabled            | Disabled           | Disabled     | drop   | 0             | 5                |                     |
| 3                                                                 | 131072        | Enabled            | Disabled           | Disabled     | drop   | 0             | 5                |                     |
| 4                                                                 | 131072        | Disabled           | Disabled           | Disabled     | drop   | 0             | 5                |                     |
| 5                                                                 | 131072        | Disabled           | Disabled           | Disabled     | drop   | 0             | 5                |                     |
| 6                                                                 | 131072        | Disabled           | Disabled           | Disabled     | drop   | 0             | 5                |                     |
| 7                                                                 | 131072        | Disabled           | Disabled           | Disabled     | drop   | 0             | 5                |                     |
| 8                                                                 | 131072        | Disabled           | Disabled           | Disabled     | drop   | 0             | 5                |                     |
| 9                                                                 | 131072        | Disabled           | Disabled           | Disabled     | drop   | 0             | 5                |                     |
| 10                                                                | 131072        | Disabled           | Disabled           | Disabled     | drop   | 0             | 5                |                     |
| 11                                                                | 131072        | Disabled           | Disabled           | Disabled     | drop   | Ö             | 5                |                     |
| 12                                                                | 131072        | Disabled           | Disabled           | Disabled     | drop   | 0             | 5                |                     |
| DGS-3612G:4#                                                      |               |                    |                    |              |        |               |                  |                     |

13

# **QoS Commands**

The xStack DGS-3612G supports 802.1p priority queuing. The Switch has seven configurable priority queues. These priority queues are numbered from 6 (Class 6) — the highest priority queue — to 0 (Class 0) — the lowest priority queue. The eight priority tags specified in IEEE 802.1p (p0 to p7) are mapped to the Switch's priority queues as follows:

- Priority 0 is assigned to the Switch's Q2 queue.
- Priority 1 is assigned to the Switch's Q0 queue.
- Priority 2 is assigned to the Switch's Q1 queue.
- Priority 3 is assigned to the Switch's Q3 queue.
- Priority 4 is assigned to the Switch's Q4 queue.
- Priority 5 is assigned to the Switch's Q5 queue.
- Priority 6 is assigned to the Switch's Q6 queue.
- Priority 7 is assigned to the Switch's Q6 queue.

Priority scheduling is implemented by the priority queues stated above. The Switch will empty the eight hardware priority queues in order, beginning with the highest priority queue, 6, to the lowest priority queue, 0. Each hardware queue will transmit all of the packets in its buffer before permitting the next lower priority to transmit its packets. When the lowest hardware priority queue has finished transmitting all of its packets, the highest hardware priority queue will begin transmitting any packets it may have received.

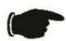

**NOTICE:** The Switch contains eight classes of service for each port on the Switch. One of these classes is reserved for internal use on the Switch and therefore is not configurable. All references in the following section regarding classes of service will refer to only the seven classes of service that may be used and configured by the Switch's Administrator.

The commands in the Command Line Interface (CLI) are listed (along with the appropriate parameters) in the following table.

| Command                        | Parameters                                                                                                    |
|--------------------------------|----------------------------------------------------------------------------------------------------|
| config bandwidth_control       | [ <portlist>   all] {rx_rate [no_limit   <value 1-156249="">]   tx_rate [no_limit   <value 1-156249="">]}</value></value></portlist> |
| show bandwidth_control         | { <portlist>}</portlist>                                                                                                    |
| config scheduling              | <class_id 0-6=""> {max_packet <value 0-15="">}</value></class_id>                                                                    |
| show scheduling                |                                                                                                    |
| config 802.1p user_priority    | <pre><priority 0-7=""> <class_id 0-6=""></class_id></priority></pre>                                                                 |
| show 802.1p user_priority      |                                                                                                    |
| config 802.1p default_priority | [ <portlist>   all] <priority 0-7=""></priority></portlist>                                                                          |
| show 802.1p default_priority   | { <portlist>}</portlist>                                                                                                    |
| config scheduling_mechanism    | [strict   weight_fair]                                                                                                    |
| show scheduling_mechanism      |                                                                                                    |
| enable hol_prevention          |                                                                                                    |
| disable hol_prevention         |                                                                                                    |
| show hol_prevention            |                                                                                                    |

Each command is listed, in detail, in the following sections.

| config bandwidth_control |                                                                                                    |  |
|--------------------------|----------------------------------------------------------------------------------------------------|--|
| Purpose                  | Used to configure bandwidth control on a port by-port basis.                                                                                                    |  |
| Syntax                   | <pre><portlist> {rx_rate [no_limit   <value 1-156249="">]   tx_rate [no_limit   <value 1-156249="">]}</value></value></portlist></pre>                                                                               |  |
| Description              | The <b>config bandwidth_control</b> command is used to configure bandwidth on a port by-port basis.                                                                                                    |  |
| Parameters               | <pre><portlist> - Specifies a port or range of ports to be configured.</portlist></pre>                                                                                                    |  |
|                          | <ul> <li>rx_rate - Specifies that one of the parameters below (no_limit or <value 1-156249="">) will be applied to the rate at which the above specified ports will be allowed to receive packets</value></li> </ul> |  |
|                          | <ul> <li>no_limit – Specifies that there will be no limit on the rate of<br/>packets received by the above specified ports.</li> </ul>                                                                               |  |
|                          | <ul> <li><value 1-156249=""> – Specifies the packet limit, in Kbps, that the above ports will be allowed to receive.</value></li> </ul>                                                                              |  |
|                          | tx_rate – Specifies that one of the parameters below (no_limit or <value 1-156249="">) will be applied to the rate at which the above specified ports will be allowed to transmit packets.</value>                   |  |
|                          | <ul> <li>no_limit – Specifies that there will be no limit on the rate of<br/>packets received by the above specified ports.</li> </ul>                                                                               |  |
|                          | <ul> <li><value 1-156249=""> – Specifies the packet limit, in Kbps, that the above ports will be allowed to receive.</value></li> </ul>                                                                              |  |
| Restrictions             | Only administrator-level users can issue this command.                                                                                                    |  |

To configure bandwidth control:

DGS-3612G:4#config bandwidth\_control 1-8 rx\_rate 64 tx\_rate 64 Command: config bandwidth\_control 1-8 rx\_rate 64 tx\_rate 64

Success.

DGS-3612G:4#

| show bandwidth_control |                                                                                                    |  |
|------------------------|----------------------------------------------------------------------------------------------------|--|
| Purpose                | Used to display the bandwidth control table.                                                                                           |  |
| Syntax                 | show bandwidth_control { <portlist>}</portlist>                                                                                        |  |
| Description            | The <b>show bandwidth_control</b> command displays the current bandwidth control configuration on the Switch, on a port-by-port basis. |  |
| Parameters             | <pre><portlist> - Specifies a port or range of ports to be viewed.</portlist></pre>                                                    |  |
| Restrictions           | None.                                                                                                    |  |

## Example usage:

To display bandwidth control settings:

| DGS  | DGS-3612G:4#show bandwidth_control 1-10 |                      |  |  |  |
|------|-----------------------------------------|----------------------|--|--|--|
| Com  | Command: show bandwidth_control 1-10    |                      |  |  |  |
| Band | Bandwidth Control Table                 |                      |  |  |  |
| Port | RX Rate (64Kbit/sec)                    | TX_Rate (64Kbit/sec) |  |  |  |
|      |                                         |                      |  |  |  |
| 1    | no_limit                                | 10                   |  |  |  |
| 2    | no_limit                                | 10                   |  |  |  |
| 3    | no_limit                                | 10                   |  |  |  |
| 4    | no_limit                                | 10                   |  |  |  |
| 5    | no_limit                                | 10                   |  |  |  |
| 6    | no_limit                                | 10                   |  |  |  |
| 7    | no_limit                                | 10                   |  |  |  |
| 8    | no_limit                                | 10                   |  |  |  |
| 9    |                                         |                      |  |  |  |
| 10   | <del>_</del>                            |                      |  |  |  |
|      |                                         |                      |  |  |  |
| DGS  | DGS-3612G:4#                            |                      |  |  |  |

# config scheduling

Purpose Used to configure the traffic scheduling mechanism for each COS queue.

Syntax config scheduling <class\_id 0-6> {max\_packet <value 0-15>}

Description

The Switch contains seven hardware priority queues. Incoming packets must be mapped to one of these seven queues. This command is used to specify the rotation by which these eight hardware priority queues are emptied. The Switch's default (if the **config scheduling** command is not used, or if the config scheduling command is entered with the *max\_packet* set to 0) is to empty the hardware priority queues in order – from the highest priority queue (hardware queue 6) to the lowest priority queue (hardware queue 0). Each hardware queue will transmit all of the packets in its buffer before allowing the next lower priority queue to transmit its packets. When the lowest hardware priority queue has finished transmitting all of its packets, the highest hardware priority queue can again transmit any packets it may have received.

The *max\_packets* parameter allows users to specify the maximum number of packets a given hardware priority queue can transmit before allowing the next lowest hardware priority queue to begin transmitting its packets. A value between 0 and 15 can be specified. For example, if a value of 3 is specified, then the highest hardware priority queue (queue 6) will be allowed to transmit three packets – then the next lowest hardware priority queue (number 5) will be allowed to transmit three packets, and so on, until all of the queues have transmitted three packets. The process will then repeat.

Entering a 0 into the <value 0-15> field of the max\_packet parameter allows for the creation of a Combination Queue for the forwarding of packets. This Combination Queue allows for a combination of strict and weight-fair (weighted round-robin "WRR") scheduling. Priority classes that have a 0 in the max\_packet field will forward packets with strict priority scheduling. The remaining classes, that do not have a 0 in their max\_packet field, will follow a weighted round-robin (WRR) method of forwarding packets — as long as the priority classes with a 0 in their max\_packet field are empty. When a packet arrives in a priority class with a 0 in its max\_packet field, this class will automatically begin forwarding packets until it is empty. Once a priority class with a 0 in its max\_packet field is empty, the remaining priority classes will

| config sch   | config scheduling                                                                                                    |  |  |
|--------------|----------------------------------------------------------------------------------------------------|--|--|
|              | reset the weighted round-robin ( <i>WRR</i> ) cycle of forwarding packets, starting with the highest available priority class. Priority classes with an equal level of priority and equal entries in their <i>max_packet</i> field will empty their fields based on hardware priority scheduling. |  |  |
| Parameters   | <class_id 0-6=""> – This specifies to which of the seven hardware priority queues the config scheduling command will apply. The seven hardware priority queues are identified by number, from 0 to 6, with the 0 queue being the lowest priority.</class_id>                                      |  |  |
|              | max_packet <value 0-15=""> — Specifies the maximum number of packets the above specified hardware priority queue will be allowed to transmit before allowing the next lowest priority queue to transmit its packets. A value between 0 and 15 can be specified.</value>                           |  |  |
| Restrictions | Only administrator-level users can issue this command.                                                                                                    |  |  |

To configure the traffic scheduling mechanism for each queue:

DGS-3612G:4# config scheduling 0 max\_packet 12
Command: config scheduling 0 max\_packet 12
Success.
DGS-3612G:4#

| show scheduling |                                                                                                    |  |
|-----------------|----------------------------------------------------------------------------------------------------|--|
| Purpose         | Used to display the currently configured traffic scheduling on the Switch.                                      |  |
| Syntax          | show scheduling                                                                                                 |  |
| Description     | The <b>show scheduling</b> command will display the current traffic scheduling mechanisms in use on the Switch. |  |
| Parameters      | None.                                                                                                    |  |
| Restrictions    | None.                                                                                                    |  |

## Example usage:

To display the current scheduling configuration:

| DGS-3612 | G:4#show scheduling |
|----------|---------------------|
| Command  | d: show scheduling  |
| QOS Outp | out Scheduling      |
| MAX.     | Packets             |
| Class-0  | <br>1               |
| Class-1  | 2                   |
| Class-2  | 3                   |
| Class-3  | 4                   |
| Class-4  | 5                   |
| Class-5  | 6                   |
| Class-6  | 7                   |
| DGS-3612 | G:4#                |

| config 802.1p | user_p                   | riority                                    |                                                                                                    |
|---------------|--------------------------|--------------------------------------------|----------------------------------------------------------------------------------------------------|
| Purpose       |                          |                                            | oriority of an incoming packet to one available on the Switch.                                                  |
| Syntax        | config 802               | 2.1p user_priority <                       | priority 0-7> <class_id 0-7=""></class_id>                                                                      |
| Description   | will map ar              | n incoming packet, b                       | configure the method that the Switch based on its 802.1p user priority, to dware priority queues on the Switch. |
|               |                          |                                            | the following incoming 802.1p user dware priority queues:                                                       |
|               | 802.1p                   | Hardware Queue                             | Remark                                                                                                    |
|               | 0                        | 2                                          | Mid-low                                                                                                    |
|               | 1                        | 0                                          | Lowest                                                                                                    |
|               | 2                        | 1                                          | Lowest                                                                                                    |
|               | 3                        | 3                                          | Mid-low                                                                                                    |
|               | 4                        | 4                                          | Mid-high                                                                                                    |
|               | 5                        | 5                                          | Mid-high                                                                                                    |
|               | 6                        | 6                                          | Highest                                                                                                    |
|               | 7                        | 6                                          | Highest.                                                                                                    |
|               | This mappi<br>IEEE 802.1 |                                            | d upon recommendations contained in                                                                             |
|               |                          |                                            | fying the 802.1p user priority to go to r of the hardware queue).                                               |
|               |                          |                                            | er priority to associate with the the hardware queue).                                                          |
|               | queue. The               | e Switch has seven I<br>numbered between 0 | of the Switch's hardware priority hardware priority queues available.  (the lowest priority) and 6 (the         |
| Restrictions  | Only admir               | nistrator-level users                      | can issue this command.                                                                                         |

To configure 802.1 user priority on the Switch:

DGS-3612G:4# config 802.1p user\_priority 1 7 Command: config 802.1p user\_priority 1 7

Success.

| show 802.1p user_priority |                                                                                                    |
|---------------------------|----------------------------------------------------------------------------------------------------|
| Purpose                   | Used to display the current mapping between an incoming packet's 802.1p priority value and one of the Switch's seven hardware priority queues.                                 |
| Syntax                    | show 802.1p user_priority                                                                                                    |
| Description               | The <b>show 802.1p user_priority</b> command displays the current mapping of an incoming packet's 802.1p priority value to one of the Switch's seven hardware priority queues. |
| Parameters                | None.                                                                                                    |
| Restrictions              | None.                                                                                                    |

To show 802.1p user priority:

```
DGS-3612G:4#show 802.1p user_priority

Command: show 802.1p user_priority

QOS Class of Traffic

Priority-0 -> <Class-2>
Priority-1 -> <Class-0>
Priority-2 -> <Class-1>
Priority-3 -> <Class-3>
Priority-4 -> <Class-4>
Priority-5 -> <Class-5>
Priority-6 -> <Class-6>
Priority-7 -> <Class-6>

DGS-3612G:4#
```

| config 802.1p default_priority |                                                                                                    |
|--------------------------------|----------------------------------------------------------------------------------------------------|
| Purpose                        | Used to configure the 802.1p default priority settings on the Switch. If an untagged packet is received by the Switch, the priority configured with this command will be written to the packet's priority field.                                                                               |
| Syntax                         | config 802.1p default_priority [ <portlist>   all] <priority 0-7=""></priority></portlist>                                                                                                    |
| Description                    | This command allows users to specify default priority handling of untagged packets received by the Switch. The priority value entered with this command will be used to determine to which of the seven hardware priority queues the packet is forwarded.                                      |
| Parameters                     | <pre><portlist> - Specifies a port or range of ports to be configured. all - Specifies that the command applies to all ports on the Switch. <pre><pri><pri><pre><pre><pre><pre><pre><pre><pre><pre< td=""></pre<></pre></pre></pre></pre></pre></pre></pre></pri></pri></pre></portlist></pre> |
| Restrictions                   | Only administrator-level users can issue this command.                                                                                                    |

#### Example usage:

To configure 802.1p default priority on the Switch:

```
DGS-3612G:4#config 802.1p default_priority all 5
Command: config 802.1p default_priority all 5
Success.
DGS-3612G:4#
```

| show 802.1 default_priority |                                                                                                    |
|-----------------------------|----------------------------------------------------------------------------------------------------|
| Purpose                     | Used to display the currently configured 802.1p priority value that will be assigned to an incoming, untagged packet before being forwarded to its destination.                                          |
| Syntax                      | show 802.1p default_priority { <portlist>}</portlist>                                                                                                    |
| Description                 | The <b>show 802.1p default_priority</b> command displays the currently configured 802.1p priority value that will be assigned to an incoming, untagged packet before being forwarded to its destination. |
| Parameters                  | <pre><portlist> - Specifies a port or range of ports for which to display the</portlist></pre>                                                                                                    |

| show 802.1 default_priority |                   |  |
|-----------------------------|-------------------|--|
|                             | default-priority. |  |
| Restrictions                | None.             |  |

To display the current 802.1p default priority configuration on the Switch:

|              | DGS-3612G:4#show 802.1p default_priority<br>Command: show 802.1p default_priority |  |
|--------------|-----------------------------------------------------------------------------------|--|
| Port         | Priority                                                                          |  |
| 1            | 0                                                                                 |  |
| 2            | 0                                                                                 |  |
| 3            | 0                                                                                 |  |
| 4            | 0                                                                                 |  |
| 5            | 0                                                                                 |  |
| 6            | 0                                                                                 |  |
| 7            | 0                                                                                 |  |
| 8            | 0                                                                                 |  |
| 9            | 0                                                                                 |  |
| 10           | 0                                                                                 |  |
| 11           | 0                                                                                 |  |
| 12           | 0                                                                                 |  |
| DGS-3612G:4# |                                                                                   |  |

| config scheduling_mechanism |                                                                                                    |
|-----------------------------|----------------------------------------------------------------------------------------------------|
| Purpose                     | Used to configure the scheduling mechanism for the QoS function                                                                                                    |
| Syntax                      | config scheduling_mechanism [strict   weight_fair]                                                                                                    |
| Description                 | The <b>config scheduling_mechanism</b> command allows the user to select between a <b>weight fair (WRR)</b> and a <b>Strict</b> mechanism for emptying the priority classes of service of the QoS function. The Switch contains seven hardware priority classes of service. Incoming packets must be mapped to one of these seven hardware priority classes of service. This command is used to specify the rotation by which these seven hardware priority classes of service are emptied.                                                                                                    |
|                             | The Switch's default is to empty the seven priority classes of service in order – from the highest priority class of service (queue 6) to the lowest priority class of service (queue 0). Each queue will transmit all of the packets in its buffer before allowing the next lower priority class of service to transmit its packets. Lower classes of service will be preempted from emptying its queue if a packet is received on a higher class of service. The packet that was received on the higher class of service will transmit its packet before allowing the lower class to resume clearing its queue. |
| Parameters                  | strict – Entering the strict parameter indicates that the highest class of<br>service is the first to be processed. That is, the highest class of service<br>should finish emptying before the others begin.                                                                                                    |
|                             | weight_fair – Entering the weight fair parameter indicates that the priority classes of service will empty packets in a weighted round-robin (WRR) order. That is to say that they will be emptied in an even distribution.                                                                                                    |
| Restrictions                | Only administrator-level users can issue this command.                                                                                                    |

Example usage:

To configure the traffic scheduling mechanism for each CoS queue:

DGS-3612G:4#config scheduling\_mechanism strict Command: config scheduling\_mechanism strict

Success.

DGS-3612G:4#

| show scheduling_mechanism |                                                                                           |
|---------------------------|-------------------------------------------------------------------------------------------|
| Purpose                   | Used to display the current traffic scheduling mechanisms in use on the Switch.           |
| Syntax                    | show scheduling_mechanism                                                                 |
| Description               | This command will display the current traffic scheduling mechanisms in use on the Switch. |
| Parameters                | None.                                                                                     |
| Restrictions              | None.                                                                                     |

#### Example usage:

To show the scheduling mechanism:

```
DGS-3612G:4#show scheduling_mechanism
Command: show scheduling_mechanism
QOS scheduling_mechanism
CLASS ID Mechanism
Class-0
         strict
Class-1
         strict
Class-2
         strict
Class-3
         strict
Class-4
         strict
Class-5
         strict
Class-6
         strict
Class-6
         strict
DGS-3612G:4#
```

| enable hol_prevention |                                                                           |
|-----------------------|---------------------------------------------------------------------------|
| Purpose               | Used to enable HOL prevention.                                            |
| Syntax                | enable hol_prevention                                                     |
| Description           | The <b>enable hol_prevention</b> command enables Head of Line prevention. |
| Parameters            | None.                                                                     |
| Restrictions          | You must have administrator privileges.                                   |

#### Example usage:

To enable HOL prevention:

DGS-3612G:4#enable hol\_prevention Command: enable hol\_prevention

Success.

DGS-3612G:4#

# disable hol\_prevention

Purpose Used to disable HOL prevention.

Syntax disable hol\_prevention

Description The **disable hol\_prevention** command disables Head of Line prevention.

Parameters None.

Restrictions You must have administrator privileges.

#### Example usage:

To disable HOL prevention:

DGS-3612G:4#disable hol\_prevention

Command: disable hol\_prevention

Success.

DGS-3612G:4#

# show hol\_prevention

Purpose Used to show HOL prevention.

Syntax show hol\_prevention

Description The **show hol\_prevention** command displays the Head of Line

prevention state.

Parameters None. Restrictions None.

#### Example usage:

To view the HOL prevention status:

DGS-3612G:4#show hol\_prevention

Command: show hol\_prevention

Device HOL Prevention State: Enabled

14

# **PORT MIRRORING COMMANDS**

The port mirroring commands in the Command Line Interface (CLI) are listed (along with the appropriate parameters) in the following table.

| Command            | Parameters                                                                                  |
|--------------------|---------------------------------------------------------------------------------------------|
| config mirror port | <pre><port> [add   delete] source ports <portlist> [rx   tx   both]</portlist></port></pre> |
| enable mirror      |                                                                                             |
| disable mirror     |                                                                                             |
| show mirror        |                                                                                             |

Each command is listed, in detail, in the following sections.

| config mirror | port                                                                                                    |
|---------------|----------------------------------------------------------------------------------------------------|
| Purpose       | Used to configure a mirror port – source port pair on the Switch. Traffic from any source port to a target port can be mirrored for real-time analysis. A logic analyzer or an RMON probe can then be attached to study the traffic crossing the source port in a completely obtrusive manner.                                                                               |
| Syntax        | config mirror port <port> [add   delete] source ports <portlist> [rx   tx   both]</portlist></port>                                                                                                    |
| Description   | This command allows a range of ports to have all of their traffic also sent to a designated port, where a network sniffer or other device can monitor the network traffic. In addition, users can specify that only traffic received by or sent by one or both is mirrored to the Target port.                                                                               |
| Parameters    | <pre><port> - This specifies the Target port (the port where mirrored packets will be received). The target port must be configured in the same VLAN and must be operating at the same speed as the source port. If the target port is operating at a lower speed, the source port will be forced to drop its operating speed to match that of the target port.</port></pre> |
|               | [add   delete] – Specify to add or delete ports to be mirrored that are specified in the source ports parameter.                                                                                                    |
|               | source ports – The port or ports being mirrored. This cannot include the Target port.                                                                                                    |
|               | <ul> <li><portlist> – This specifies a port or range of ports that will<br/>be mirrored. That is, the range of ports in which all traffic<br/>will be copied and sent to the Target port.</portlist></li> </ul>                                                                                                    |
|               | <ul> <li>rx – Allows the mirroring of only packets received by (flowing into) the port or ports in the port list.</li> </ul>                                                                                                    |
|               | tx – Allows the mirroring of only packets sent to (flowing out of) the port or ports in the port list.                                                                                                    |
|               | both – Mirrors all the packets received or sent by the port or ports in the port list.                                                                                                    |
| Restrictions  | The Target port cannot be listed as a source port. Only administrator-level users can issue this command.                                                                                                    |

Example usage:

To add the mirroring ports:

DGS-3612G:4# config mirror port 1 add source ports 2-7 both Command: config mirror port 1 add source ports 2-7 both

Success.

DGS-3612G:4#

#### Example usage:

To delete the mirroring ports:

DGS-3612G:4#config mirror port 1 delete source port 2-4 Command: config mirror 1 delete source 2-4

Success.

DGS-3612G:4#

| enable mirr  | or                                                                                                    |
|--------------|----------------------------------------------------------------------------------------------------|
| Purpose      | Used to enable a previously entered port mirroring configuration.                                                                                                    |
| Syntax       | enable mirror                                                                                                    |
| Description  | This command, combined with the <b>disable mirror</b> command below, allows users to enter a port mirroring configuration into the Switch, and then turn the port mirroring on and off without having to modify the port mirroring configuration. |
| Parameters   | None.                                                                                                    |
| Restrictions | Only administrator-level users can issue this command.                                                                                                    |

#### Example usage:

To enable mirroring configurations:

DGS-3612G:4#enable mirror Command: enable mirror

Success.

DGS-3612G:4#

| disable mirror |                                                                                                    |
|----------------|----------------------------------------------------------------------------------------------------|
| Purpose        | Used to disable a previously entered port mirroring configuration.                                                                                                    |
| Syntax         | disable mirror                                                                                                    |
| Description    | This command, combined with the <b>enable mirror</b> command above, allows users to enter a port mirroring configuration into the Switch, and then turn the port mirroring on and off without having to modify the port mirroring configuration. |
| Parameters     | None.                                                                                                    |
| Restrictions   | Only administrator-level users can issue this command.                                                                                                    |

#### Example usage:

To disable mirroring configurations:

DGS-3612G:4#disable mirror

Command: disable mirror

Success.

DGS-3612G:4#

# show mirror

Purpose Used to show the current port mirroring configuration on the Switch.

Syntax show mirror

Description This command displays the current port mirroring configuration on

the Switch.

Parameters None Restrictions None.

#### Example usage:

To display mirroring configuration:

DGS-3612G:4#show mirror

Command: show mirror

**Current Settings** 

Mirror Status : Enabled

Target Port : 1
Mirrored Port

RX: TX:5-7

15

## VLAN COMMANDS

The xStack DGS-3612G incorporates protocol-based VLANs. This standard, defined by the IEEE 802.1v standard maps packets to protocol-defined VLANs by examining the type octet within the packet header to discover the type of protocol associated with it. After assessing the protocol, the Switch will forward the packets to all ports within the protocol-assigned VLAN. This feature will benefit the administrator by better balancing load sharing and enhancing traffic classification. The Switch supports fourteen (14) predefined protocols for configuring protocol-based VLANs. The user may also choose a protocol that is not one of the fourteen defined protocols by properly configuring the *userDefined* protocol VLAN. The supported protocols for the protocol VLAN function on this Switch include IPX Ethernet 2, IPX 802.2, IPX 802.3, IP, DEC, DEC LAT, SNAP, NetBIOS, AppleTalk, XNS, SNA, IPv6, RARP and VINES.

The VLAN commands in the Command Line Interface (CLI) are listed (along with the appropriate parameters) in the following table.

| Command                        | Parameters                                                                                                    |  |
|--------------------------------|----------------------------------------------------------------------------------------------------|--|
| create vlan                    | <pre><vlan_name 32=""> {tag <vlanid 2-4094="">   advertisement   {type {1q_vlan {advertisement}   [protocol-ip   protocol-ipx802dot3   protocol-ipx802dot2   protocol-ipxSnap   protocol-ipxEthernet2   protocol-appleTalk   protocol-decLat   protocol-sna802dot2   protocol-snaEthernet2   protocol-netBios   protocol-xns   protocol-vines   protocol-ipV6   protocol-userDefined <hex0x0-0xffff> encap [ethernet   Ilc   snap   all]   protocol-rarp]}}</hex0x0-0xffff></vlanid></vlan_name></pre> |  |
| delete vlan                    | <vlan_name 32=""></vlan_name>                                                                                                    |  |
| config vlan                    | <pre><vlan_name 32=""> {[add [tagged   untagged   forbidden] <portlist>   advertisement [enable   disable]}</portlist></vlan_name></pre>                                                                                                    |  |
| config vlan                    | <vlan_name 32=""> delete <portlist></portlist></vlan_name>                                                                                                    |  |
| config gvrp                    | [ <portlist>   all] {state [enable   disable]   ingress_checking [enable   disable]   acceptable_frame [tagged_only   admit_all]   pvid <vlanid 1-4094="">}</vlanid></portlist>                                                                                                    |  |
| enable gvrp                    |                                                                                                    |  |
| disable gvrp                   |                                                                                                    |  |
| show vlan                      | { <vlan_name 32="">}</vlan_name>                                                                                                    |  |
| show gvrp                      | { <portlist>}</portlist>                                                                                                    |  |
| create 802.1x guest_vlan       | <vlan_name 32=""></vlan_name>                                                                                                    |  |
| config 802.1x guest_vlan ports | [ <portlist>   all] state [enable   disable]</portlist>                                                                                                    |  |
| show 802.1x guest_vlan         |                                                                                                    |  |
| delete 802.1x guest_vlan       |                                                                                                    |  |

Each command is listed, in detail, in the following sections.

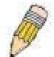

**NOTE:** A specific protocol VLAN and a user defined protocol VLAN with the same encapsulation protocol cannot coexist and will result in a *Fail!* Message. (For example, if a user creates an *Ethernet2* protocol VLAN, the user can not create a *userDefined* protocol VLAN with an Ethernet encapsulation)

| create vlan |                                                                                                    |
|-------------|----------------------------------------------------------------------------------------------------|
| Purpose     | Used to create a VLAN on the Switch.                                                                                                    |
| Syntax      | create vlan <vlan_name 32=""> {tag <vlanid 2-4094="">   advertisement   {type {1q_vlan {advertisement}   [protocol-ip   protocol-ipx802dot3   protocol-ipx802dot2   protocol-ipxSnap   protocol-ipxEthernet2   protocol-appleTalk   protocol-decLat   protocol-sna802dot2   protocol-</vlanid></vlan_name> |

#### create vlan

snaEthernet2 | protocol-netBios | protocol-xns | protocol-vines |
protocol-ipV6 | protocol-userDefined <hex0x0-0xffff> encap [ethernet | llc | snap | all] | protocol-rarp]}}

Description

This command allows the creation of a VLAN on the Switch. The user may choose between an 802.1Q VLAN or a protocol-based VLAN.

**Parameters** 

<vlan name 32> - The name of the VLAN to be created.

tag <vlanid 2-4094> – The VLAN ID of the VLAN to be created. Allowed values = 2-4094

*type* – This parameter uses the *type* field of the packet header to determine the packet protocol and destination VLAN. There are two main choices of types for VLANs created on the Switch:

- 1q\_vlan Allows the creation of a normal 802.1Q VLAN on the Switch.
- advertisement Specifies that the VLAN is able to join GVRP.

The following parameters allow for the creation of protocol-based VLANs. The Switch supports 14 pre-configured protocol-based VLANs plus one user defined protocol based VLAN where the administrator may configure the settings for the appropriate protocol and forwarding of packets (15 total). Selecting a specific protocol will indicate which protocol will be utilized in determining the VLAN ownership of a tagged packet. Pre-set protocol-based VLANs on the Switch include:

- protocol-ip Using this parameter will instruct the Switch to forward packets to this VLAN if the tag in the packet header is concurrent with this protocol. This packet header information is based on the Ethernet protocol.
- protocol-ipx802dot3 Using this parameter will instruct the Switch to forward packets to this VLAN if the tag in the packet header is concurrent with this protocol. This packet header information is defined by Novell NetWare 802.3 (IPX - Internet Packet Exchange).
- protocol-ipx802dot2 Using this parameter will instruct the Switch to forward packets to this VLAN if the tag in the packet header is concurrent with this protocol. This packet header information is defined by Novell NetWare 802.2 (IPX - Internet Packet Exchange).
- protocol-ipxSnap Using this parameter will instruct the Switch to forward packets to this VLAN if the tag in the packet header is concurrent with this protocol. This packet header information is defined by Novell and the Sub Network Access Protocol (SNAP).
- protocol-ipxEthernet2 Using this parameter will instruct the Switch
  to forward packets to this VLAN if the tag in the packet header is
  concurrent with this protocol. This packet header information is
  defined by Novell Ethernet II Protocol.
- protocol-appleTalk Using this parameter will instruct the Switch to forward packets to this VLAN if the tag in the packet header is concurrent with this protocol. This packet header information is defined by the AppleTalk protocol.
- protocol-decLAT Using this parameter will instruct the Switch to forward packets to this VLAN if the tag in the packet header is concurrent with this protocol. This packet header information is defined by the Digital Equipment Corporation (DEC) Local Area Transport (LAT) protocol.
- protocol—sna802dot2 Using this parameter will instruct the Switch
  to forward packets to this VLAN if the tag in the packet header is
  concurrent with this protocol. This packet header information is
  defined by the Systems Network Architecture (SNA) 802.2 Protocol.
- *protocol*—*snaEthernet2* Using this parameter will instruct the Switch to forward packets to this VLAN if the tag in the packet header is

#### create vlan

- concurrent with this protocol. This packet header information is defined by the Systems Network Architecture (SNA) Ethernet II Protocol.
- protocol-netBios Using this parameter will instruct the Switch to forward packets to this VLAN if the tag in the packet header is concurrent with this protocol. This packet header information is defined by the NetBIOS Protocol.
- protocol-xns Using this parameter will instruct the Switch to forward packets to this VLAN if the tag in the packet header is concurrent with this protocol. This packet header information is defined by the Xerox Network Systems (XNS) Protocol.
- protocol-vines Using this parameter will instruct the Switch to forward packets to this VLAN if the tag in the packet header is concurrent with this protocol. This packet header information is defined by the Banyan Virtual Intergrated Network Service (VINES) Protocol.
- protocol-ipV6 Using this parameter will instruct the Switch to forward packets to this VLAN if the tag in the packet header is concurrent with this protocol. This packet header information is defined by the Internet Protocol Version 6 (IPv6) Protocol.
- protocol—userDefined Using this parameter will instruct the Switch to forward packets to this VLAN if the tag in the packet header is concurrent with this protocol defined by the user. This packet header information is defined by entering the following information:
  - <hex 0x0-0xffff> Specifies that the VLAN will only accept packets with this hexadecimal 802.1Q Ethernet type value in the packet header.
  - encap [ethernet | Ilc | snap | all] Specifies that the Switch will
    examine the octet of the packet header referring to one of the
    protocols listed (Ethernet, LLC or SNAP), looking for a match
    of the hexadecimal value previously entered. all will instruct
    the Switch to examine the total packet header. After a match
    is found, the Switch will forward the packet to this VLAN.
- protocol-rarp Using this parameter will instruct the Switch to forward packets to this VLAN if the tag in the packet header is concurrent with this protocol. This packet header information is defined by the Reverse Address Resolution (RARP) Protocol.

Restrictions

Each VLAN name can be up to 32 characters. If the VLAN is not given a tag, it will be a port-based VLAN. Only administrator-level users can issue this command.

#### Example usage:

To create a protocol VLAN:

DGS-3612G:4#create vlan v5 tag 2 type protocol-ipxSnap Command: create vlan v5 tag 2 type protocol-ipxSnap

Success.

To create a VLAN v1, tag 2:

DGS-3612G:4#create vlan v1 tag 2 Command: create vlan v1 tag 2

Success.

DGS-3612G:4#

| delete vlan  |                                                                      |
|--------------|----------------------------------------------------------------------|
| Purpose      | Used to delete a previously configured VLAN on the Switch.           |
| Syntax       | delete vlan <vlan_name 32=""></vlan_name>                            |
| Description  | This command will delete a previously configured VLAN on the Switch. |
| Parameters   | <vlan_name 32=""> – The VLAN name of the VLAN to delete.</vlan_name> |
| Restrictions | Only administrator-level users can issue this command.               |

#### Example usage:

To remove the VLAN "v1":

DGS-3612G:4#delete vlan v1 Command: delete vlan v1

Success.

DGS-3612G:4#

| config vlan add |                                                                                                    |  |  |  |
|-----------------|----------------------------------------------------------------------------------------------------|--|--|--|
| Purpose         | Used to add additional ports to a previously configured VLAN.                                                                                                    |  |  |  |
| Syntax          | config vlan <vlan_name 32=""> {[add [ tagged   untagged   forbidden] <portlist>   advertisement [enable   disable]}</portlist></vlan_name>                                                                                                    |  |  |  |
| Description     | This command is used to add ports to the port list of a previously configured VLAN. Additional ports may be specified as tagging, untagging, or forbidden. The default is to assign the ports as untagging.                                                                                                    |  |  |  |
| Parameters      | <pre><vlan_name 32=""> - The name of the VLAN to add or delete ports to. add - Specifies which ports to add. The user may also specify if the ports are:</vlan_name></pre>                                                                                                    |  |  |  |
|                 | <ul> <li>tagged – Specifies the additional ports as tagged.</li> <li>untagged – Specifies the additional ports as untagged.</li> <li>forbidden – Specifies the additional ports as forbidden.</li> <li><portlist> – A port or range of ports to add to the VLAN.</portlist></li> <li>advertisement [enable   disable] – Enables or disables GVRP on the specified VLAN.</li> </ul> |  |  |  |
| Restrictions    | Only administrator-level users can issue this command.                                                                                                    |  |  |  |

#### Example usage:

To add 4 through 8 of module 2 as tagged ports to the VLAN v1:

DGS-3612G:4#config vlan v1 add tagged 4-8 Command: config vlan v1 add tagged 4-8

Success.

DGS-3612G:4#

| config vlan delete |                                                                                                    |  |  |  |
|--------------------|----------------------------------------------------------------------------------------------------|--|--|--|
| Purpose            | Used to delete ports from a previously configured VLAN.                                                                                                    |  |  |  |
| Syntax             | config vlan <vlan_name 32=""> delete <portlist></portlist></vlan_name>                                                                                                    |  |  |  |
| Description        | This command is used to delete ports from the port list of a previously configured VLAN.                                                                                         |  |  |  |
| Parameters         | <pre><vlan_name 32=""> - The name of the VLAN from which to delete ports. <pre><portlist> - A port or range of ports to delete from the VLAN.</portlist></pre></vlan_name></pre> |  |  |  |
| Restrictions       | Only administrator-level users can issue this command                                                                                                    |  |  |  |

#### Example usage:

To delete ports 5-7 of the VLAN v1:

DGS-3612G:4#config vlan v1 delete 5-7

Command: config vlan v1 delete 5-7

Success.

DGS-3612G:4#

| config gvrp  |                                                                                                    |  |  |  |
|--------------|----------------------------------------------------------------------------------------------------|--|--|--|
| Purpose      | Used to configure GVRP on the Switch.                                                                                                    |  |  |  |
| Syntax       | config gvrp [ <portlist>   all] {state [enable   disable]  <br/>ingress_checking [enable   disable]   acceptable_frame<br/>[tagged_only   admit_all]   pvid <vlanid 1-4094="">}</vlanid></portlist>                                                                                            |  |  |  |
| Description  | This command is used to configure the GARP VLAN Registration Protocol on the Switch. Configurable settings include ingress checking, the sending and receiving of GVRP information, and the Port VLAN ID (PVID).                                                                               |  |  |  |
| Parameters   | <pre><portlist> - A port or range of ports for which to configure GVRP. all - Specifies all of the ports on the Switch.</portlist></pre>                                                                                                    |  |  |  |
|              | state [enable   disable] – Enables or disables GVRP for the ports specified in the port list.                                                                                                    |  |  |  |
|              | ingress_checking [enable   disable] – Enables or disables ingress checking for the specified port list.                                                                                                    |  |  |  |
|              | acceptable_frame [tagged_only   admit_all] – This parameter states the frame type that will be accepted by the Switch for this function. Tagged_only implies that only VLAN tagged frames will be accepted, while admit_all implies tagged and untagged frames will be accepted by the Switch. |  |  |  |
|              | pvid – Specifies the default VLAN ID associated with the port.                                                                                                    |  |  |  |
| Restrictions | Only administrator-level users can issue this command.                                                                                                    |  |  |  |

#### Example usage:

To set the ingress checking status, the sending and receiving GVRP information :

DGS-3612G:4#config gvrp 1-4 state enable ingress\_checking enable

acceptable\_frame tagged\_only pvid 2

Command: config gvrp 1-4 state enable ingress\_checking enable acceptable\_frame tagged\_only pvid 2

Success.

DGS-3612G:4#

| enable gvrp  |                                                                                                    |
|--------------|----------------------------------------------------------------------------------------------------|
| Purpose      | Used to enable GVRP on the Switch.                                                                                                    |
| Syntax       | enable gvrp                                                                                                    |
| Description  | This command, along with <b>disable gvrp</b> below, is used to enable and disable GVRP globally on the Switch, without changing the GVRP configuration on the Switch. |
| Parameters   | None.                                                                                                    |
| Restrictions | Only administrator-level users can issue this command.                                                                                                    |

#### Example usage:

To enable the generic VLAN Registration Protocol (GVRP):

DGS-3612G:4#enable gvrp Command: enable gvrp

Success.

DGS-3612G:4#

| disable gvrp |                                                                                                    |
|--------------|----------------------------------------------------------------------------------------------------|
| Purpose      | Used to disable GVRP on the Switch.                                                                                                    |
| Syntax       | disable gvrp                                                                                                    |
| Description  | This command, along with <b>enable gvrp</b> above, is used to enable and disable GVRP on the Switch, without changing the GVRP configuration on the Switch. |
| Parameters   | None.                                                                                                    |
| Restrictions | Only administrator-level users can issue this command.                                                                                                    |

#### Example usage:

To disable the GARP VLAN Registration Protocol (GVRP):

DGS-3612G:4#disable gvrp Command: disable gvrp

Success.

| show vlan    |                                                                                                    |
|--------------|----------------------------------------------------------------------------------------------------|
| Purpose      | Used to display the current VLAN configuration on the Switch.                                                                                                    |
| Syntax       | show vlan { <vlan_name 32="">}</vlan_name>                                                                                                    |
| Description  | This command displays summary information about each VLAN including the VLAN ID, VLAN name, the Tagging/Untagging status, and the Member/Non-member/Forbidden status of each port that is a member of the VLAN. |
| Parameters   | <pre><vlan_name 32=""> - The VLAN name of the VLAN for which to display a summary of settings.</vlan_name></pre>                                                                                                |
| Restrictions | None.                                                                                                    |

To display the Switch's current VLAN settings:

| DGS-3612G:4#sh                                                                                               | low vlan                          |                                           |      |
|----------------------------------------------------------------------------------------------------|-----------------------------------|-------------------------------------------|------|
| Command: show                                                                                                | vlan                              |                                           |      |
| VID VLAN TYPE UserDefinedPid Encap Member ports Static ports Untagged ports Forbidden ports                  | :<br>:<br>: 1-9<br>: 1-9<br>: 1-9 | VLAN Name<br>Protocol ID<br>Advertisement | :    |
| VID VLAN TYPE UserDefinedPid Encap Member ports Static ports Untagged ports Forbidden ports Total Entries: 2 | :<br>:<br>: 10-12<br>: 10-12<br>: | VLAN Name<br>Protocol ID<br>Advertisement | : ip |
| DGS-3612G:4#                                                                                                 |                                   |                                           |      |

| show gvrp    |                                                                                                  |
|--------------|--------------------------------------------------------------------------------------------------|
| Purpose      | Used to display the GVRP status for a port list on the Switch.                                   |
| Syntax       | show gvrp { <portlist>}</portlist>                                                               |
| Description  | This command displays the GVRP status for a port list on the Switch.                             |
| Parameters   | <portlist> – Specifies a range of ports for which the GVRP status is to be displayed.</portlist> |
| Restrictions | None.                                                                                            |

### Example usage:

To display GVRP port status:

| DGS-3612G:4#show gvrp<br>Command: show gvrp |                        |          |                  |                       |  |  |
|---------------------------------------------|------------------------|----------|------------------|-----------------------|--|--|
| Globa                                       | Global GVRP : Disabled |          |                  |                       |  |  |
| Port                                        | PVID                   | GVRP     | Ingress Checking | Acceptable Frame Type |  |  |
| 1                                           | 1                      | Disabled | Enabled          | All Frames            |  |  |
| 2                                           | 1                      | Disabled | Enabled          | All Frames            |  |  |
| 3                                           | 1                      | Disabled | Enabled          | All Frames            |  |  |
| 4                                           | 1                      | Disabled | Enabled          | All Frames            |  |  |
| 5                                           | 1                      | Disabled | Enabled          | All Frames            |  |  |
| 6                                           | 1                      | Disabled | Enabled          | All Frames            |  |  |
| 7                                           | 1                      | Disabled | Enabled          | All Frames            |  |  |
| 8                                           | 1                      | Disabled | Enabled          | All Frames            |  |  |
| 9                                           | 1                      | Disabled | Enabled          | All Frames            |  |  |
| 10                                          | 1                      | Disabled | Enabled          | All Frames            |  |  |
| 11                                          | 1                      | Disabled | Enabled          | All Frames            |  |  |
| 12                                          | 1                      | Disabled | Enabled          | All Frames            |  |  |
| Total Entries : 12                          |                        |          |                  |                       |  |  |
| DGS-3612G:4#                                |                        |          |                  |                       |  |  |

| create 802.1x guest_vlan |                                                                                                    |  |
|--------------------------|----------------------------------------------------------------------------------------------------|--|
| Purpose                  | Used to configure a pre-existing VLAN as a 802.1x Guest VLAN.                                                                                                    |  |
| Syntax                   | create 802.1x guest_vlan <vlan_name 32=""></vlan_name>                                                                                                    |  |
| Description              | The <b>create 802.1x guest_vlan</b> command is used to configure a predefined VLAN as a 802.1x Guest VLAN. Guest 802.1X VLAN clients are those who have not been authorized for 802.1x or they haven't yet installed the necessary 802.1x software, yet would still like limited access rights on the Switch. |  |
| Parameters               | <vlan_name 32=""> - Enter an alphanumeric string of no more than 32 characters to define a pre-existing VLAN as an 802.1x Guest VLAN. This VLAN must have first been created with the create vlan command mentioned earlier in this manual.</vlan_name>                                                       |  |
| Restrictions             | Only administrator-level users can issue this command. This VLAN is only supported for port-based 802.1x and must have already been previously created using the <b>create vlan</b> command. Only one VLAN can be set as the 802.1x Guest VLAN.                                                               |  |

To configure a previously created VLAN as a 802.1x Guest VLAN for the Switch.

DGS-3612G:4#create 802.1x guest\_vlan Trinity
Command: create 802.1x guest\_vlan Trinity
Success.
DGS-3612G:4#

| config 802.1x guest_vlan ports |                                                                                                    |  |
|--------------------------------|----------------------------------------------------------------------------------------------------|--|
| Purpose                        | Used to configure ports for a pre-existing 802.1x guest VLAN.                                                                                                    |  |
| Syntax                         | config 802.1x guest_vlan ports [ <portlist>   all] state [enable   disable]</portlist>                                                                                                    |  |
| Description                    | The <b>config 802.1x guest_vlan ports</b> command is used to configure ports to be enabled or disabled for the 802.1x guest VLAN.                                                                                                    |  |
| Parameters                     | <portlist> - Specify a port or range of ports to be configured for the 802.1x Guest VLAN.</portlist>                                                                                                    |  |
|                                | all – Specify this parameter to configure all ports for the 802.1x Guest VLAN.                                                                                                    |  |
|                                | state [enable   disable] – Use these parameters to enable or disable port listed here as enabled or disabled for the 802.1x Guest VLAN.                                                                                                    |  |
| Restrictions                   | Only administrator-level users can issue this command. This VLAN is only supported for port-based 802.1x and must have already been previously created using the <b>create vlan</b> command. If the specific port state changes from an enabled state to a disabled state, these ports will return to the default VLAN. |  |

To configure the ports for a previously created 802.1x Guest VLAN as enabled.

DGS-3612G:4#config 802.1x guest\_vlan ports 1-5 state enable Command: config 802.1x guest\_vlan ports 1-5 state enable

Success.

DGS-3612G:4#

| show 802.1x guest_vlan |                                                          |
|------------------------|----------------------------------------------------------|
| Purpose                | Used to view the configurations for a 802.1x Guest VLAN. |
| Syntax                 | show 802.1x guest_vlan                                   |
| Description            | The show 802.1x guest_vlan command is used to display    |

The **show 802.1x guest\_vlan** command is used to display the settings for the VLAN that has been enabled as an 802.1x Guest VLAN. Guest 802.1X VLAN clients are those who have not been authorized for 802.1x or they haven't yet installed the necessary 802.1x software, yet would still like limited

access rights on the Switch.

Parameters None. Restrictions None.

#### Example usage:

To display the configurations for a previously created 802.1x Guest VLAN.

DGS-3612G:4#show 802.1x guest\_vlan Command: show 802.1x guest\_vlan

**Guest VLAN Setting** 

Guest VLAN : Trinity

Enable guest VLAN ports: 5-8

# delete 802.1x guest\_vlan

Purpose Used to delete an 802.1x Guest VLAN.

Syntax delete 802.1x guest\_vlan

Description The **delete 802.1x guest\_vlan** command is used to delete a VLAN that has

been enabled as an 802.1x Guest VLAN. Guest 802.1X VLAN clients are those who have not been authorized for 802.1x or they haven't yet installed the necessary 802.1x software, yet would still like limited access rights on

the Switch.

Parameters None.

Restrictions Only administrator-level users can issue this command. This VLAN is only

supported for port-based 802.1x and must have already been previously created using the **create vian** command. Only one VLAN can be set as the

802.1x Guest VLAN.

#### Example usage:

To delete an 802.1X Guest VLAN:

DGS-3612G:4#delete 802.1x guest\_vlan Triton Command: delete 802.1x guest\_vlan Triton

Success.

16

# **LINK AGGREGATION COMMANDS**

The link aggregation commands in the Command Line Interface (CLI) are listed (along with the appropriate parameters) in the following table.

| Command                           | Parameters                                                                                                    |
|-----------------------------------|----------------------------------------------------------------------------------------------------|
| create link_aggregation group_id  | <value 1-32=""> {type [lacp   static]}</value>                                                                        |
| delete link_aggregation group_id  | <value 1-32=""></value>                                                                                               |
| config link_aggregation group_id  | <pre><value 1-32=""> {master_port <port>   ports <portlist> state [enable   disable]}</portlist></port></value></pre> |
| config link_aggregation algorithm | [mac_source   mac_destination   mac_source_dest   ip_source   ip_destination   ip_source_dest]                        |
| show link_aggregation             | {group_id <value 1-32="">   algorithm}</value>                                                                        |
| config lacp_port                  | <portlist> mode [active   passive]</portlist>                                                                         |
| show lacp_port                    | { <portlist>}</portlist>                                                                                              |

Each command is listed, in detail, in the following sections.

| create link_aggregation |                                                                                                    |  |
|-------------------------|----------------------------------------------------------------------------------------------------|--|
| Purpose                 | Used to create a link aggregation group on the Switch.                                                                                                    |  |
| Syntax                  | create link_aggregation group_id <value 1-32=""> {type [lacp   static]}</value>                                                                                                    |  |
| Description             | This command will create a link aggregation group with a unique identifier.                                                                                                    |  |
| Parameters              | <value> – Specifies the group ID. The Switch allows up to 32 link aggregation groups to be configured. The group number identifies each of the groups.</value>                                                                                                    |  |
|                         | <i>type</i> – Specify the type of link aggregation used for the group. If the type is not specified the default type is <i>static</i> .                                                                                                    |  |
|                         | <ul> <li>lacp – This designates the port group as LACP compliant. LACP<br/>allows dynamic adjustment to the aggregated port group. LACP<br/>compliant ports may be further configured (see config lacp_ports).<br/>LACP compliant must be connected to LACP compliant devices.</li> </ul> |  |
|                         | <ul> <li>static – This designates the aggregated port group as static. Static port groups can not be changed as easily as LACP compliant port groups since both linked devices must be manually configured if the configuration of the trunked group is changed.</li> </ul>               |  |
| Restrictions            | Only administrator-level users can issue this command.                                                                                                    |  |

#### Example usage:

To create a link aggregation group:

DGS-3612G:4#create link\_aggregation group\_id 1
Command: create link\_aggregation group\_id 1
Success.
DGS-3612G:4#

| delete link_aggregation group_id |                                                                                                    |  |
|----------------------------------|----------------------------------------------------------------------------------------------------|--|
| Purpose                          | Used to delete a previously created link aggregation group.                                                                                                    |  |
| Syntax                           | delete link_aggregation group_id <value 1-32=""></value>                                                                                                    |  |
| Description                      | This command is used to delete a previously configured link aggregation group.                                                                                         |  |
| Parameters                       | <value 1-32=""> – Specifies the group ID. The Switch allows up to 32 link aggregation groups to be configured. The group number identifies each of the groups.</value> |  |
| Restrictions                     | Only administrator-level users can issue this command.                                                                                                    |  |

To delete link aggregation group:

DGS-3612G:4#delete link\_aggregation group\_id 6
Command: delete link\_aggregation group\_id 6

Success.

DGS-3612G:4#

| config link_aggregation |                                                                                                    |  |
|-------------------------|----------------------------------------------------------------------------------------------------|--|
| Purpose                 | Used to configure a previously created link aggregation group.                                                                                                    |  |
| Syntax                  | config link_aggregation group_id <value 1-32=""> {master_port <port>   ports <portlist>   state [enable   disable]</portlist></port></value>                                                                                                    |  |
| Description             | This command allows users to configure a link aggregation group that was created with the <b>create link_aggregation</b> command above. The DGS-3612G supports link aggregation cross box which specifies that link aggregation groups may be spread over multiple switches in the switching stack. |  |
| Parameters              | group _id <value 32=""> — Specifies the group ID. The Switch allows up to 32 link aggregation groups to be configured. The group number identifies each of the groups.</value>                                                                                                    |  |
|                         | master_port <pre>port&gt; — Master port ID. Specifies which port (by port number) of the link aggregation group will be the master port. All of the ports in a link aggregation group will share the port configuration with the master port.</pre>                                                 |  |
|                         | <pre>ports <portlist> - Specifies a port or range of ports that will belong to the link aggregation group.</portlist></pre>                                                                                                    |  |
|                         | state [enable   disable] – Allows users to enable or disable the specified link aggregation group.                                                                                                    |  |
| Restrictions            | Only administrator-level users can issue this command. Link aggregation groups may not overlap.                                                                                                    |  |

#### Example usage:

To define a load-sharing group of ports, group-id 1, master port 5 with group members ports 5-7 plus port 9:

DGS-3612G:4#config link\_aggregation group\_id 1 master\_port 5 ports 5-7,9 Command: config link\_aggregation group\_id 1 master\_port 5 ports 5-7, 9

Success.

| config link_aggregation algorithm |                                                                                                    |  |
|-----------------------------------|----------------------------------------------------------------------------------------------------|--|
| Purpose                           | Used to configure the link aggregation algorithm.                                                                                                    |  |
| Syntax                            | config link_aggregation algorithm [mac_source   mac_destination   mac_source_dest   ip_source   ip_destination   ip_source_dest]                                                                                        |  |
| Description                       | This command configures the part of the packet examined by the Switch when selecting the egress port for transmitting load-sharing data. This feature is only available using the address-based load-sharing algorithm. |  |
| Parameters                        | <i>mac_source</i> – Indicates that the Switch should examine the source MAC address.                                                                                                    |  |
|                                   | <i>mac_destination</i> – Indicates that the Switch should examine the destination MAC address.                                                                                                    |  |
|                                   | <pre>mac_source_dest - Indicates that the Switch should examine the source and destination MAC addresses</pre>                                                                                                    |  |
|                                   | <ul><li>ip_source – Indicates that the Switch should examine the source IP address.</li></ul>                                                                                                    |  |
|                                   | <ul><li>ip_destination – Indicates that the Switch should examine the destination IP address.</li></ul>                                                                                                    |  |
|                                   | <ul><li>ip_source_dest – Indicates that the Switch should examine the source<br/>and the destination IP address.</li></ul>                                                                                              |  |
| Restrictions                      | Only administrator-level users can issue this command.                                                                                                    |  |

To configure link aggregation algorithm for mac-source-dest:

DGS-3612G:4#config link\_aggregation algorithm mac\_source\_dest Command: config link\_aggregation algorithm mac\_source\_dest

Success.

DGS-3612G:4#

| show link_aggregation |                                                                                                    |  |
|-----------------------|----------------------------------------------------------------------------------------------------|--|
| Purpose               | Used to display the current link aggregation configuration on the Switch.                                                                                              |  |
| Syntax                | show link_aggregation {group_id <value 1-32="">   algorithm}</value>                                                                                                   |  |
| Description           | This command will display the current link aggregation configuration of the Switch.                                                                                    |  |
| Parameters            | <value 1-32=""> – Specifies the group ID. The Switch allows up to 32 link aggregation groups to be configured. The group number identifies each of the groups.</value> |  |
|                       | ${\it algorithm}-{\it Allows}$ you to specify the display of link aggregation by the algorithm in use by that group.                                                   |  |
| Restrictions          | None.                                                                                                    |  |

#### Example usage:

To display Link Aggregation configuration:

DGS-3612G:4#show link\_aggregation Command: show link\_aggregation

Link Aggregation Algorithm = MAC-source-dest

Group ID : 1

Type : TRUNK
Master Port : 8
Member Port : 8-10

Active Port :

Status : Disabled

Flooding Port :

DGS-3612G:4#

# config lacp\_ports

Purpose Used to configure settings for LACP compliant ports.

Syntax config lacp\_ports <portlist> mode [active | passive]

Description This command is used to configure ports that have been previously

designated as LACP ports (see create link\_aggregation).

Parameters <portlist> - Specifies a port or range of ports to be configured.

mode – Select the mode to determine if LACP ports will process

LACP control frames.

- active Active LACP ports are capable of processing and sending LACP control frames. This allows LACP compliant devices to negotiate the aggregated link so the group may be changed dynamically as needs require. In order to utilize the ability to change an aggregated port group, that is, to add or subtract ports from the group, at least one of the participating devices must designate LACP ports as active. Both devices must support LACP.
- passive LACP ports that are designated as passive cannot process LACP control frames. In order to allow the linked port group to negotiate adjustments and make changes dynamically, at one end of the connection must have "active" LACP ports (see above).

Restrictions Only administrator-level users can issue this command.

#### Example usage:

To configure LACP port mode settings:

DGS-3612G:4#config lacp\_port 1-12 mode active

Command: config lacp\_port 1-12 mode active

Success.

| show lacp_port |                                                                                                    |  |
|----------------|----------------------------------------------------------------------------------------------------|--|
| Purpose        | Used to display current LACP port mode settings.                                                                                                    |  |
| Syntax         | show lacp_port { <portlist>}</portlist>                                                                                                    |  |
| Description    | This command will display the LACP mode settings as they are currently configured.                                                                                        |  |
| Parameters     | <portlist> - Specifies a port or range of ports to be configured. If no parameter is specified, the system will display the current LACP status for all ports.</portlist> |  |
| Restrictions   | Only administrator-level users can issue this command.                                                                                                    |  |

To display LACP port mode settings:

| DGS-                         | 3612G:4#show lacp_port 1-10 |  |
|------------------------------|-----------------------------|--|
| Command: show lacp_port 1-10 |                             |  |
| Port                         | Activity                    |  |
| 1                            | Active                      |  |
| 2                            | Active                      |  |
| 3                            | Active                      |  |
| 4                            | Active                      |  |
| 5                            | Active                      |  |
| 6                            | Active                      |  |
| 7                            | Active                      |  |
| 8                            | Active                      |  |
| 9                            | Active                      |  |
| 10                           | Active                      |  |

**17** 

## IP-MAC BINDING

The IP network layer uses a four-byte address. The Ethernet link layer uses a six-byte MAC address. Binding these two address types together allows the transmission of data between the layers. The primary purpose of IP-MAC binding is to restrict the access to a switch to a number of authorized users. Only the authorized client can access the Switch's port by checking the pair of IP-MAC addresses with the pre-configured database. If an unauthorized user tries to access an IP-MAC binding enabled port, the system will block the access by dropping its packet. The maximum number of IP-MAC binding entries is dependant on chip capability (e.g. the ARP table size) and storage size of the device. For the DGS-3612G, the maximum number of IP-MAC Binding entries is 500. The creation of authorized users can be manually configured by CLI or Web. The function is port-based, meaning a user can enable or disable the function on the individual port.

#### **ACL Mode**

Due to some special cases that have arisen with the IP-MAC binding, this Switch has been equipped with a special ACL Mode for IP-MAC Binding, which should alleviate this problem for users. When enabled, the Switch will create two entries in the Access Profile Table. The entries may only be created if there are at least two Profile IDs available on the Switch. If not, when the ACL Mode is enabled, an error message will be prompted to the user. When the ACL Mode is enabled, the Switch will only accept packets from a created entry in the IP-MAC Binding Setting window. All others will be discarded.

To configure the ACL mode, the user must first create an IP-MAC binding using the **create address\_binding ip\_mac ipaddress** command and select the mode as *acl*. Then the user must enable the mode by entering the **enable address\_binding acl\_mode** command. If an IP-MAC binding entry is created and the user wishes to change it to an ACL mode entry, the user may use the **config address\_binding ip\_mac ipaddress** command and select the mode as *acl*.

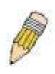

**NOTE:** When configuring the ACL mode function of the IP-MAC binding function, please pay close attention to previously set ACL entries. Since the ACL mode entries will fill the first two available access profiles and access profile IDs denote the ACL priority, the ACL mode entries may take precedence over other configured ACL entries. This may render some user-defined ACL parameters inoperable due to the overlapping of settings combined with the ACL entry priority (defined by profile ID). For more information on ACL settings, please see "Configuring the Access Profile" section mentioned previously in this chapter.

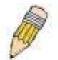

**NOTE:** Once ACL profiles have been created by the Switch through the IP-MAC binding function, the user cannot modify, delete or add ACL rules to these ACL mode access profile entries. Any attempt to modify, delete or add ACL rules will result in a configuration error as seen in the previous figure.

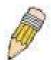

**NOTE:** When downloading configuration files to the Switch, be aware of the ACL configurations loaded, as compared to the ACL mode access profile entries set by this function, which may cause both access profile types to experience problems.

The IP-MAC Binding commands in the Command Line Interface (CLI) are listed (along with the appropriate parameters) in the following table.

| Command                                 | Parameters                                                                                                    |
|-----------------------------------------|----------------------------------------------------------------------------------------------------|
| create address_binding ip_mac ipaddress | <pre><ipaddr> mac_address <macaddr> {ports [<portlist>   all]   mode [arp   acl]}</portlist></macaddr></ipaddr></pre>                                                        |
| config address_binding ip_mac ipaddress | <pre><ipaddr> mac_address <macaddr> {ports [<portlist>   all]   mode {arp   acl]}</portlist></macaddr></ipaddr></pre>                                                        |
| config address_binding ip_mac ports     | [ <portlist>   all] state [enable   disable]</portlist>                                                                                                    |
| show address_binding                    | [ip_mac {[all   ipaddress <ipaddr> mac_address <macaddr>]}   blocked {[all   vlan_name <vlan_name> mac_address <macaddr>]}   ports]</macaddr></vlan_name></macaddr></ipaddr> |
| delete address_binding                  | [ip-mac [ipaddress <ipaddr> mac_address <macaddr>   all]   blocked [all   vlan_name <vlan_name> mac_address <macaddr>]]</macaddr></vlan_name></macaddr></ipaddr>             |
| enable address_binding acl_mode         |                                                                                                    |
| disable address_binding acl_mode        |                                                                                                    |
| enable address_binding trap_log         |                                                                                                    |
| disable address_binding trap_log        |                                                                                                    |

Each command is listed, in detail, in the following sections.

| create addr  | ess_binding ip_mac ipaddress                                                                                                    |
|--------------|----------------------------------------------------------------------------------------------------|
| Purpose      | Used to create an IP-MAC Binding entry.                                                                                                    |
| Syntax       | <ipaddr> mac_address <macaddr> {ports [<portlist>   all]   mode [arp   acl]}</portlist></macaddr></ipaddr>                                                                                                    |
| Description  | This command will create an IP-MAC Binding entry.                                                                                                    |
| Parameters   | <ipaddr> The IP address of the device where the IP-MAC binding is made.</ipaddr>                                                                                                    |
|              | <macaddr> The MAC address of the device where the IP-MAC binding is made.</macaddr>                                                                                                    |
|              | <portlist> - Specifies a port or range of ports to be configured for address binding.</portlist>                                                                                                    |
|              | <ul> <li>all – Specifies that all ports on the switch will be configured for address<br/>binding.</li> </ul>                                                                                                    |
|              | <ul><li>mode – The user may set the mode for this IP-MAC binding settings by<br/>choosing one of the following:</li></ul>                                                                                                    |
|              | <ul> <li>arp - Choosing this selection will set a normal IP-MAC Binding<br/>entry for the IP address and MAC address entered.</li> </ul>                                                                                                    |
|              | <ul> <li>acl - Choosing this entry will allow only packets from the source<br/>IP-MAC binding entry created here. All other packets with a<br/>different IP address will be discarded by the Switch. This mode<br/>can only be used if the ACL Mode has been enabled in the IP-<br/>MAC Binding Ports window as seen previously.</li> </ul> |
| Restrictions | Only administrator-level users can issue this command.                                                                                                    |

### Example usage:

To create address binding on the Switch:

DGS-3612G:4#create address\_binding ip\_mac ipaddress 10.1.1.3 mac\_address 00-00-00-00-04

Command: create address\_binding ip\_mac ipaddress 10.1.1.3 mac\_address 00-00-00-00-00-04

Success.

DGS-3612G:4#

To create address binding on the Switch for ACL mode:

DGS-3612G:4#create address\_binding ip\_mac ipaddress 10.1.1.3 mac\_address 00-00-00-00-00-04 mode acl

Command: create address\_binding ip\_mac ipaddress 10.1.1.3 mac\_address 00-00-00-00-04 mode acl

Success.

DGS-3612G:4#

Once the ACL mode has been created and enabled (without previously created access profiles), the access profile table will look like this:

DGS-3612G:4#show access\_profile Command: show access\_profile **Access Profile Table** Access Profile ID: 13 **TYPE: Ethernet** \_\_\_\_\_\_ Owner : Address\_binding Mask Option Ethernet type Access ID: 1 Mode: Deny RX Rate(64Kbps): Ports: 2 0x800 \_\_\_\_\_\_ Access Profile ID: 14 TYPE: IP \_\_\_\_\_\_ : Address\_binding Owner MASK Option : **Source MAC** Source IP MASK **Protocol ID Mask** FF-FF-FF-FF 255.255.255.255 (0x0)Mode: Permit Access ID: 1 RX Rate(64Kbps): no\_limit Ports: 2 00-00-00-00-04 10.1.1.1 \_\_\_\_\_\_ **Total Rule Entries: 2** DGS-3612G:4#

The **show access\_profile** command will display the two access profiles created and their corresponding rules for every port on the Switch.

| config address_binding ip_mac ipaddress |                                                                                                    |  |
|-----------------------------------------|----------------------------------------------------------------------------------------------------|--|
| Purpose                                 | Used to configure an IP-MAC Binding entry.                                                                                                    |  |
| Syntax                                  | <pre><ipaddr> mac_address <macaddr> {ports [<portlist>   all]   mode {arp   acl]}</portlist></macaddr></ipaddr></pre>                                                                                                    |  |
| Description                             | This command will configure an IP-MAC Binding entry.                                                                                                    |  |
| Parameters                              | <ipaddr> - The IP address of the device where the IP-MAC binding is made.</ipaddr>                                                                                                    |  |
|                                         | <macaddr> - The MAC address of the device where the IP-MAC binding is made.</macaddr>                                                                                                    |  |
|                                         | <portlist> - Specifies a port or range of ports to be configured for address binding.</portlist>                                                                                                    |  |
|                                         | <ul> <li>all – Specifies that all ports on the Switch will be configured for address<br/>binding.</li> </ul>                                                                                                    |  |
|                                         | mode – The user may set the mode for this IP-MAC binding settings by<br>choosing one of the following:                                                                                                    |  |
|                                         | <ul> <li>arp - Choosing this selection will set a normal IP-MAC Binding<br/>entry for the IP address and MAC address entered.</li> </ul>                                                                                                    |  |
|                                         | <ul> <li>acl - Choosing this entry will allow only packets from the source<br/>IP-MAC binding entry created here. All other packets with a<br/>different IP address will be discarded by the Switch. This mode<br/>can only be used if the ACL Mode has been enabled in the IP-<br/>MAC Binding Ports window as seen previously.</li> </ul> |  |
| Restrictions                            | Only administrator-level users can issue this command.                                                                                                    |  |

To configure address binding on the Switch:

DGS-3612G:4#config address\_binding ip\_mac ipaddress 10.1.1.3 mac\_address 00-00-00-00-05

Command: config address\_binding ip\_mac ipaddress 10.1.1.3 mac\_address 00-00-00-00-05

Success.

DGS-3612G:4#

To configure address binding on the Switch for ACL mode:

DGS-3612G:4#config address\_binding ip\_mac ipaddress 10.1.1.3 mac\_address 00-00-00-00-05 mode acl

Command: config address\_binding ip\_mac ipaddress 10.1.1.3 mac\_address 00-00-00-00-05 mode acl

Success.

| config address_binding ip_mac ports |                                                                                    |  |
|-------------------------------------|------------------------------------------------------------------------------------|--|
| Purpose                             | Used to configure an IP-MAC state to enable or disable for specified ports.        |  |
| Syntax                              | [ <portlist>   all] state [enable   disable]</portlist>                            |  |
| Description                         | This command will configure IP-MAC state to enable or disable for specified ports. |  |
| Parameters                          | <pre><portlist> - Specifies a port or range of ports.</portlist></pre>             |  |

## config address binding ip mac ports

all – specifies all ports on the switch.

state [enable | disable] - Enables or disables the specified range of ports.

Restrictions Only administrator-level users can issue this command.

#### Example usage:

To configure address binding on the Switch:

DGS-3612G:4#config address\_binding ip\_mac ports 2 state enable Command: config address\_binding ip\_mac ports 2 state enable

Success.

DGS-3612G:4#

| show addres  | s_binding                                                                                                    |
|--------------|----------------------------------------------------------------------------------------------------|
| Purpose      | Used to display IP-MAC Binding entries.                                                                                                    |
| Syntax       | <pre>[ip_mac {[all   ipaddress <ipaddr> mac_address <macaddr>]}   blocked {[all   vlan_name <vlan_name> mac_address <macaddr>]}   ports]</macaddr></vlan_name></macaddr></ipaddr></pre>               |
| Description  | This command will display IP-MAC Binding entries. Three different kinds of information can be viewed.                                                                                                 |
|              | <ul> <li>ip_mac – Address Binding entries can be viewed by entering<br/>the physical and IP addresses of the device.</li> </ul>                                                                       |
|              | <ul> <li>blocked – Blocked address binding entries (bindings between<br/>VLAN names and MAC addresses) can be viewed by entering<br/>the VLAN name and the physical address of the device.</li> </ul> |
|              | <ul> <li>ports - The number of enabled ports on a device.</li> </ul>                                                                                                    |
| Parameters   | all – For IP_MAC binding all specifies all the IP-MAC binding entries;<br>for Blocked Address Binding entries all specifies all the blocked VLANs<br>and their bound physical addresses.              |
|              | <ipaddr> The IP address of the device where the IP-MAC binding is made.</ipaddr>                                                                                                    |
|              | <macaddr> The MAC address of the device where the IP-MAC binding is made.</macaddr>                                                                                                    |
|              | <pre><vlan_name> The VLAN name of the VLAN that is bound to a MAC address in order to block a specific device on a known VLAN.</vlan_name></pre>                                                      |
| Restrictions | None                                                                                                    |

#### Example usage:

To show IP-MAC Binding on the switch:

DGS-3612G:4#show address\_binding ip\_mac ipaddress 10.1.1.8

mac\_address 00-00-00-00-02

Command: show address\_binding ip\_mac ipaddress 10.1.1.8

mac\_address 00-00-00-00-00-12

ACL\_mode : Enabled Trap/Log : Disabled Enabled ports: 2

 IP Address
 MAC Address
 Ports
 Status
 Mode

 10.1.1.8
 00-00-00-00-12
 1-2
 Active
 ACL

Total entries: 1

DGS-3612G:4#

| delete addre | ss_binding                                                                                                    |
|--------------|----------------------------------------------------------------------------------------------------|
| Purpose      | Used to delete IP-MAC Binding entries.                                                                                                    |
| Syntax       | [ip-mac [ipaddress <ipaddr> mac_address <macaddr>   all]   blocked [all   vlan_name <vlan_name> mac_address <macaddr>]]</macaddr></vlan_name></macaddr></ipaddr>                                                                                                    |
| Description  | This command will delete IP-MAC Binding entries. Two different kinds of information can be deleted.                                                                                                    |
|              | <ul> <li>IP_MAC –Individual Address Binding entries can be deleted by<br/>entering the physical and IP addresses of the device. Toggling<br/>to all will delete all the Address Binding entries.</li> </ul>                                                               |
|              | <ul> <li>Blocked – Blocked address binding entries (bindings between<br/>VLAN names and MAC addresses) can be deleted by entering<br/>the VLAN name and the physical address of the device. To<br/>delete all the Blocked Address Binding entries, toggle all.</li> </ul> |
| Parameters   | <ipaddr> The IP address of the device where the IP-MAC binding is made.</ipaddr>                                                                                                    |
|              | <macaddr> The MAC address of the device where the IP-MAC binding is made.</macaddr>                                                                                                    |
|              | <vlan_name> The VLAN name of the VLAN that is bound to a MAC address in order to block a specific device on a known VLAN.</vlan_name>                                                                                                    |
|              | all – For IP_MAC binding all specifies all the IP-MAC binding entries;<br>for Blocked Address Binding entries all specifies all the blocked VLANs<br>and their bound physical addresses.                                                                                  |
| Restrictions | Only administrator-level users can issue this command.                                                                                                    |

#### Example usage:

To delete an IP-MAC Binding on the Switch:

DGS-3612G:4#delete address-binding ip-mac ipaddress 10.1.1.1 mac\_address 00-00-00-00-06 Command: delete address-binding ip-mac ipaddress 10.1.1.1 mac\_address 00-00-00-00-06

Success.

## enable address\_binding acl\_mode

Purpose Used to enable the ACL mode for an IP-MAC binding entry.

Syntax enable address\_binding acl\_mode

Description This command, along with the **disable address\_binding acl\_mode** will

enable and disable the ACL mode for IP-MAC binding on the Switch, without altering previously set configurations. When enabled, the Switch will automatically create two ACL packet content mask entries that can be viewed using the **show access\_profile** command. These two ACL entries will aid the user in processing certain IP-MAC binding entries created.

Parameters None.

Restrictions Only administrator-level users can issue this command. The ACL entries

created when this command is enabled, can only be automatically installed if the Access Profile table has two entries available of the possible 9 entries allowed. These access profile entries can only be deleted using the **disable address\_binding acl\_mode** and not though the **delete access\_profile profile\_id** command. Also, the **show config** command will not display the commands for creating the IP-MAC ACL mode access profile entries.

Example usage:

To enable IP-MAC Binding ACL mode on the Switch:

DGS-3612G:4#enable address\_binding acl\_mode Command: enable address\_binding acl\_mode

Success.

DGS-3612G:4#

| disab | le address | binding ac | d mode |
|-------|------------|------------|--------|
|       |            |            |        |

Purpose Used to disable the ACL mode for an IP-MAC binding entry.

Syntax disable address\_binding acl\_mode

Description This command, along with the **enable address\_binding acl\_mode** 

will enable and disable the ACL mode for IP-MAC binding on the Switch, without altering previously set configurations. When disabled, the Switch will automatically delete two previously created ACL packet content mask entries that can be viewed using the **show** 

access\_profile command.

Parameters None.

Restrictions Only administrator-level users can issue this command. The ACL

entries created when this command is enabled, can only be automatically installed if the Access Profile table has two entries available of the possible 9 entries allowed. These access profile entries can only be deleted using the **disable address\_binding acl\_mode** and **NOT** though the **delete access\_profile profile\_id** command. Also, the **show config** command will not display the commands for creating the IP-MAC ACL mode access profile

entries.

Example usage:

To disable IP-MAC Binding ACL mode on the Switch:

DGS-3612G:4#disable address binding acl mode Command: disable address\_binding acl\_mode

Success.

DGS-3612G:4#

### enable address binding trap log

Purpose Used to enable the trap log for the IP-MAC binding function.

**Syntax** enable address\_binding trap\_log

Description This command, along with the disable address\_binding trap\_log

> will enable and disable the sending of trap log messages for IP-MAC binding. When enabled, the Switch will send a trap log message to the SNMP agent and the Switch log when an ARP packet is received that

doesn't match the IP-MAC binding configuration set on the Switch.

**Parameters** None.

Restrictions Only administrator-level users can issue this command.

#### Example usage:

To enable sending of IP-MAC Binding trap log messages on the Switch:

DGS-3612G:4#enable address binding trap log Command: enable address\_binding trap\_log

Success.

DGS-3612G:4#

## disable address\_binding trap\_log

Purpose Used to disable the trap log for the IP-MAC binding function.

**Syntax** disable address\_binding trap\_log

Description This command, along with the enable address binding trap log

> will enable and disable the sending of trap log messages for IP-MAC binding. When enabled, the Switch will send a trap log message to the SNMP agent and the Switch log when an ARP packet is received that doesn't match the IP-MAC binding configuration set on the

Switch.

**Parameters** None.

Restrictions Only administrator-level users can issue this command.

#### Example usage:

To disable sending of IP-MAC Binding trap log messages on the Switch:

DGS-3612G:4#disable address binding trap log Command: disable address\_binding trap\_log

Success.

18

# IP COMMANDS (INCLUDING IP MULTINETTING)

IP Multinetting is a function that allows multiple IP interfaces to be assigned to the same VLAN. This is beneficial to the administrator when the number of IPs on the original interface is insufficient and the network administrator wishes not to resize the interface. IP Multinetting is capable of assigning another IP interface on the same VLAN without affecting the original stations or settings of the original interface.

Two types of interfaces are configured for IP multinetting, *primary* and *secondary*, and every IP interface must be classified as one of these. A *primary* interface refers to the first interface created on a VLAN, with no exceptions. All other interfaces created will be regarded as *secondary* only, and can only be created once a *primary* interface has been configured. There may be five interfaces per VLAN (one primary, and up to four secondary) and they are, in most cases, independent of each other. *Primary* interfaces cannot be deleted if the VLAN contains a *secondary* interface. Once the user creates multiple interfaces for a specified VLAN (*primary* and *secondary*), that set IP interface cannot be changed to another VLAN.

IP Multinetting is a valuable tool for network administrators requiring a multitude of IP addresses, but configuring the Switch for IP multinetting may cause troubleshooting and bandwidth problems, and should not be used as a long term solution. Problems may include:

- The Switch may use extra resources to process packets for multiple IP interfaces.
- The amount of broadcast data, such as RIP update packets and PIM hello packets, will be increased

The IP interface commands in the Command Line Interface (CLI) are listed (along with the appropriate parameters) in the following table.

| Command      | Parameters                                                                                                    |  |
|--------------|----------------------------------------------------------------------------------------------------|--|
| create ipif  | <pre><ipif_name 12=""> <network_address> <vlan_name 32=""> {secondary   state [enable   disable]}</vlan_name></network_address></ipif_name></pre>                         |  |
| config ipif  | <pre><ipif_name 12=""> [{ipaddress <network_address>   vlan <vlan_name 32="">   state [enable   disable]}   bootp   dhcp]</vlan_name></network_address></ipif_name></pre> |  |
| enable ipif  | { <ipif_name 12="">   all}</ipif_name>                                                                                                    |  |
| disable ipif | { <ipif_name 12="">   all}</ipif_name>                                                                                                    |  |
| delete ipif  | { <ipif_name 12="">   all}</ipif_name>                                                                                                    |  |
| show ipif    | { <ipif_name 12="">}</ipif_name>                                                                                                    |  |

Each command is listed, in detail, in the following sections.

| create ipif  |                                                                                                    |
|--------------|----------------------------------------------------------------------------------------------------|
| Purpose      | Used to create an IP interface on the Switch.                                                                                                    |
| Syntax       | create ipif <ipif_name 12=""> <network_address> <vlan_name 32=""> {secondary   {state [enabled   disabled]}</vlan_name></network_address></ipif_name>                                                                                                    |
| Description  | This command will create an IP interface.                                                                                                    |
| Parameters   | <ipif_name 12=""> – The name for the IP interface to be created. The user may enter an alphanumeric string of up to 12 characters to define the IP interface.</ipif_name>                                                                                                    |
|              | <network_address> – IP address and netmask of the IP interface to be created. The address and mask information can be specified using the traditional format (for example, 10.1.2.3/255.0.0.0) or in CIDR format, (10.1.2.3/8). (This parameter may also appear as <ip_addr netmask="">).</ip_addr></network_address> |
|              | <vlan_name 32=""> – The name of the VLAN that will be associated with the above IP interface.</vlan_name>                                                                                                    |
|              | secondary – Enter this parameter if this configured IP interface is to be a secondary IP interface of the VLAN previously specified. secondary interfaces can only be configured if a primary interface is first configured.                                                                                          |
|              | state [enable   disable] – Allows the user to enable or disable the IP interface.                                                                                                    |
| Restrictions | Only administrator-level users can issue this command.                                                                                                    |

To create the primary IP interface, p1 on VLAN Trinity:

DGS-3612G:4#create ipif p1 ipaddress 10.1.1.1 Trinity state enabled Command: create ipif p1 ipaddress 10.1.1.1 Trinity state enabled

Success.

DGS-3612G:4#

To create the secondary IP interface, s1 on VLAN Trinity:

DGS-3612G:4#create ipif p1 ipaddress 12.1.1.1 Trinity secondary state enable Command: create ipif p1 ipaddress 12.1.1.1 Trinity secondary state enable

Success.

DGS-3612G:4#

| config ipif  |                                                                                                    |
|--------------|----------------------------------------------------------------------------------------------------|
| Purpose      | Used to configure an IP interface set on the Switch.                                                                                                    |
| Syntax       | config ipif <ipif_name 12=""> [{ipaddress <network_address>   vlan <vlan_name 32="">   state [enable   disable]}   bootp   dhcp]</vlan_name></network_address></ipif_name>                                                                                                    |
| Description  | This command is used to configure the System IP interface on the Switch.                                                                                                    |
| Parameters   | <pre><ipif_name 12=""> - Enter the previously created IP interface name desired to be configured.</ipif_name></pre>                                                                                                    |
|              | ipaddress <network_address> – IP address and netmask of the IP interface to be configured. The address and mask information can be specified using the traditional format (for example, 10.1.2.3/255.0.0.0 or in CIDR format, 10.1.2.3/8). (This parameter may also appear as <ip_addr netmask="">).</ip_addr></network_address> |
|              | vlan <vlan_name 32=""> – The name of the VLAN corresponding to the previously created IP interface. If a primary and secondary IP interface are configured for the same VLAN (subnet), the user cannot change the VLAN of the IP interface.</vlan_name>                                                                          |
|              | state [enable   disable] – Allows you to enable or disable the IP interface.                                                                                                    |
|              | <ul> <li>bootp – Allows the selection of the BOOTP protocol for the assignment of<br/>an IP address to the Switch's System IP interface.</li> </ul>                                                                                                    |
|              | <ul><li>dhcp – Allows the selection of the DHCP protocol for the assignment of an<br/>IP address to the Switch's System IP interface.</li></ul>                                                                                                    |
| Restrictions | Only administrator-level users can issue this command.                                                                                                    |

#### Example usage:

To configure the IP interface System:

DGS-3612G:4#config ipif System ipaddress 10.48.74.122/8 Command: config ipif System ipaddress 10.48.74.122/8

Success.

| enable ipif  |                                                                                                    |
|--------------|----------------------------------------------------------------------------------------------------|
| Purpose      | Used to enable an IP interface on the Switch.                                                                                                    |
| Syntax       | enable ipif { <ipif_name 12="">   all}</ipif_name>                                                                                                    |
| Description  | This command will enable the IP interface function on the Switch.                                                                                                    |
| Parameters   | <pre><ipif_name 12=""> - The name of a previously configured IP interface to enable. Enter an alphanumeric entry of up to twelve characters to define the IP interface.</ipif_name></pre> |
|              | <ul> <li>all – Entering this parameter will enable all the IP interfaces currently<br/>configured on the Switch.</li> </ul>                                                               |
| Restrictions | None.                                                                                                    |

To enable the ipif function on the Switch:

DGS-3612G:4#enable ipif s2 Command: enable ipif s2

Success.

DGS-3612G:4#

| disable ipif |                                                                                                    |
|--------------|----------------------------------------------------------------------------------------------------|
| Purpose      | Used to disable the configuration of an IP interface on the Switch.                                                                                                    |
| Syntax       | disable ipif { <ipif_name 12="">   all}</ipif_name>                                                                                                    |
| Description  | This command will disable an IP interface on the Switch, without altering its configuration values.                                                                                                    |
| Parameters   | <pre><ipif_name 12=""> - The name previously created to define the IP interface. all - Entering this parameter will disable all the IP interfaces currently configured on the Switch.</ipif_name></pre> |
| Restrictions | None.                                                                                                    |

## Example usage:

To disable the IP interface named "s2":

DGS-3612G:4#disable ipif s2 Command: disable ipif s2

Success.

| delete ipif  |                                                                                                    |
|--------------|----------------------------------------------------------------------------------------------------|
| Purpose      | Used to delete the configuration of an IP interface on the Switch.                                                                                                    |
| Syntax       | delete ipif { <ipif_name 12="">   all}</ipif_name>                                                                                                    |
| Description  | This command will delete the configuration of an IP interface on the Switch.                                                                                                    |
| Parameters   | <pre><ipif_name 12=""> - The name of the IP interface to delete. all - Entering this parameter will delete all the IP interfaces currently configured on the Switch.</ipif_name></pre> |
| Restrictions | None.                                                                                                    |

To delete the IP interface named s2:

DGS-3612G:4#delete ipif s2 Command: delete ipif s2

Success.

DGS-3612G:4#

| show ipif    |                                                                                                |
|--------------|------------------------------------------------------------------------------------------------|
| Purpose      | Used to display the configuration of an IP interface on the Switch.                            |
| Syntax       | show ipif { <ipif_name 12="">}</ipif_name>                                                     |
| Description  | This command will display the configuration of an IP interface on the Switch.                  |
| Parameters   | <pre><ipif_name 12=""> - The name created for the IP interface to be viewed.</ipif_name></pre> |
| Restrictions | None.                                                                                          |

#### Example usage:

To display IP interface settings.

DGS-3612G:4#show ipif System Command: show ipif System

**IP Interface Settings** 

Interface Name : System Secondary : FALSE

IP Address : 10.48.74.122 (MANUAL)

Subnet Mask : 255.0.0.0
VLAN Name : default
Admin. State : Enabled
Link Status : Link UP
Member Ports : 1-26

DGS-3612G:4#

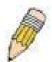

**NOTE:** In the IP Interface Settings table shown above, the Secondary field will have two displays. *FALSE* denotes that the IP interface is a primary IP interface while *TRUE* denotes a secondary IP interface.

19

# IGMP COMMANDS (INCLUDING IGMP v3)

IGMP or Internet Group Management Protocol is a protocol implemented by systems utilizing IPv4 to collect the membership information needed by the multicast routing protocol through various query messages sent out from the router or switch. Computers and network devices that want to receive multicast transmissions need to inform nearby routers that they will become members of a multicast group. The **Internet Group Management Protocol (IGMP)** is used to communicate this information. IGMP is also used to periodically check the multicast group for members that are no longer active.

In the case where there is more than one multicast router on a subnetwork, one router is elected as the 'querier'. This router then keeps track of the membership of the multicast groups that have active members. The information received from IGMP is then used to determine if multicast packets should be forwarded to a given subnetwork or not. The router can check, using IGMP, to see if there is at least one member of a multicast group on a given subnetwork. If there are no members on a subnetwork, packets will not be forwarded to that subnetwork.

The current release of the xStack DGS-3612G now implements IGMPv3. Improvements of IGMPv3 over version 2 include:

- The introduction of the SSM or Source Specific Multicast. In previous versions of IGMP, the host would receive all packets sent to the multicast group. Now, a host will receive packets only from a specific source or sources. This is done through the implementation of include and exclude filters used to accept or deny traffic from these specific sources.
- In IGMPv2, Membership reports could contain only one multicast group whereas in v3, these reports can contain multiple multicast groups.
- Leaving a multicast group could only be accomplished using a specific leave message in v2. In v3, leaving a multicast group is done through a Membership report which includes a block message in the group report packet.
- For version 2, the host could respond to either a group query but in version 3, the host is now capable to answer queries specific to the group and the source.

IGMPv3 is backwards compatible with other versions of IGMP and all IGMP protocols must be used in conjunction with PIM-DM or DVMRP for optimal use.

The IGMP commands in the Command Line Interface (CLI) are listed (along with the appropriate parameters) in the following table.

| Command         | Parameters                                                                                                    |
|-----------------|----------------------------------------------------------------------------------------------------|
| config igmp     | [ipif <ipif_name 12="">   all] {version <value 1-3="">   query_interval <sec 1-31744="">   max_response_time <sec 1-25="">   robustness_variable <value 1-255="">   last_member_query_interval <value 1-25="">   state [enable   disable]}</value></value></sec></sec></value></ipif_name> |
| show igmp       | {ipif <ipif_name 12="">}</ipif_name>                                                                                                    |
| show igmp group | {group <group>   ipif <ipif_name 12="">}</ipif_name></group>                                                                                                    |

Each command is listed, in detail, in the following sections.

| config igmp |                                                                                                    |
|-------------|----------------------------------------------------------------------------------------------------|
| Purpose     | Used to configure IGMP on the Switch.                                                                                                    |
| Syntax      | config igmp [ipif <ipif_name 12="">   all] {version <value 1-3="">   query_interval <sec 1-31744="">   max_response_time <sec 1-25="">   robustness_variable <value 1-255="">   last_member_query_interval <value 1-25="">   state [enable   disable]}</value></value></sec></sec></value></ipif_name> |
| Description | This command allows users to configure IGMP on the Switch.                                                                                                    |
| Parameters  | <pre><ipif_name 12=""> - The name of the IP interface for which to configure IGMP.</ipif_name></pre>                                                                                                    |
|             | all – Specifies all the IP interfaces on the Switch.                                                                                                    |
|             | version <value 1-3=""> – Select the IGMP version number.</value>                                                                                                    |
|             | <i>query_interval</i> < <i>sec</i> 1-31744> – The time in seconds between general query transmissions, in seconds.                                                                                                    |
|             | max_response_time <sec 1-25=""> - Enter the maximum time in seconds</sec>                                                                                                    |

| config igmp  |                                                                                                    |
|--------------|----------------------------------------------------------------------------------------------------|
|              | that the Switch will wait for reports from members.                                                                                                    |
|              | robustness_variable <value 1-255=""> – This value states the permitted packet loss that guarantees IGMP.</value>                                                                                                    |
|              | last_member_query_interval <value 1-25=""> – The Max Response Time inserted into Group-Specific Queries and Group-and-Source specific queries sent in response to Leave Group messages, and is also the amount of time between Group-Specific Query and Group-and-Source specific query messages. The default is 1 second</value> |
|              | state [enable   disable] – Enables or disables IGMP for the specified IP interface.                                                                                                    |
| Restrictions | Only administrator-level users can issue this command.                                                                                                    |

To configure the IGMPv2 for all IP interfaces.

DGS-3612G:4#config igmp all version 2 Command: config igmp all version 2

Success.

DGS-3612G:4#

| show igmp    |                                                                                                    |
|--------------|----------------------------------------------------------------------------------------------------|
| Purpose      | Used to display the IGMP configuration for the Switch of for a specified IP interface.                                                                                                    |
| Syntax       | show igmp {ipif <ipif_name 12="">}</ipif_name>                                                                                                    |
| Description  | This command will display the IGMP configuration for the Switch if no IP interface name is specified. If an IP interface name is specified, the command will display the IGMP configuration for that IP interface. |
| Parameters   | <pre><ipif_name 12=""> - The name of the IP interface for which the IGMP configuration will be displayed.</ipif_name></pre>                                                                                        |
| Restrictions | None.                                                                                                    |

### Example usage:

To display IGMP configurations:

| Command                      | DGS-3612G:4#show igmp<br>Command: show igmp |              |       |                             |                          |                                     |         |
|------------------------------|---------------------------------------------|--------------|-------|-----------------------------|--------------------------|-------------------------------------|---------|
| IGMP Inte                    | rface Configurations                        |              |       |                             |                          |                                     |         |
| Interface IP Address/Netmask |                                             | Ver-<br>sion | Query | Maximum<br>Response<br>Time | Robust-<br>ness<br>Value | Last<br>Member<br>Query<br>Interval | State   |
| Cuatam                       | 40.00.00.00/0                               | 4            | 405   | 40                          |                          | 4                                   | <br>    |
| System                       | 10.90.90.90/8                               | 1            | 125   | 10                          | 2                        | 1                                   | Enabled |
| p1                           | 20.1.1.1/8                                  | 1            | 125   | 10                          | 2                        | 1                                   | Enabled |
| Total Entries: 2             |                                             |              |       |                             |                          |                                     |         |
| DGS-3612G:4#                 |                                             |              |       |                             |                          |                                     |         |

| show igmp group |                                                                                                    |  |
|-----------------|----------------------------------------------------------------------------------------------------|--|
| Purpose         | Used to display the Switch's IGMP group table.                                                                                                    |  |
| Syntax          | show igmp group {group <group>   ipif <ipif_name 12="">}</ipif_name></group>                                                                                                 |  |
| Description     | This command will display the IGMP group configuration.                                                                                                    |  |
| Parameters      | group <group> – The ID of the multicast group to be displayed.<br/><ipif_name 12=""> – The name of the IP interface of which the IGMP group is a member.</ipif_name></group> |  |
| Restrictions    | None.                                                                                                    |  |

To display IGMP group table:

| DGS-3612G:4#show igmp group |                        |               |              |           |
|-----------------------------|------------------------|---------------|--------------|-----------|
| Command: s                  | how igmp group         |               |              |           |
| Interface                   | <b>Multicast Group</b> | Last Reporter | IP Querier   | IP Expire |
| System                      | 224.0.0.2              | 10.42.73.111  | 10.48.74.122 | 260       |
| System                      | 224.0.0.9              | 10.20.53.1    | 10.48.74.122 | 260       |
| System                      | 224.0.1.24             | 10.18.1.3     | 10.48.74.122 | 259       |
| System                      | 224.0.1.41             | 10.1.43.252   | 10.48.74.122 | 259       |
| System                      | 224.0.1.149            | 10.20.63.11   | 10.48.74.122 | 259       |
| Total Entries               | :: 5                   |               |              |           |
| DGS-3612G:                  | 4#                     |               |              |           |

20

# IGMP SNOOPING COMMANDS

The IGMP Snooping commands in the Command Line Interface (CLI) are listed (along with the appropriate parameters) in the following table.

| Command                       | Parameters                                                                                                    |
|-------------------------------|----------------------------------------------------------------------------------------------------|
| config igmp_snooping          | [vlan <vlan_name 32="">   all] {host_timeout <sec 1-16711450="">   router_timeout <sec 1-16711450="">   leave_timer <sec 1-16711450="">   state [enable   disable]   fast_leave [enable   disable]}</sec></sec></sec></vlan_name>                     |
| config igmp_snooping querier  | [vlan <vlan_name 32="">   all] {query_interval <sec 1-65535="">   max_response_time <sec 1-25="">   robustness_variable <value 1-255="">   last_member_query_interval <sec 1-25="">   state [enable   disable]}</sec></value></sec></sec></vlan_name> |
| config router_ports           | <vlan_name 32=""> [add   delete] <portlist></portlist></vlan_name>                                                                                                    |
| config router_ports_forbidden | <vlan_name 32=""> [add   delete] <portlist></portlist></vlan_name>                                                                                                    |
| enable igmp_snooping          | {forward_mcrouter_only}                                                                                                    |
| show igmp_snooping            | {vlan <vlan_name 32="">}</vlan_name>                                                                                                    |
| disable igmp_snooping         | {forward_mcrouter_only}                                                                                                    |
| show igmp_snooping group      | {vlan <vlan_name 32="">}</vlan_name>                                                                                                    |
| show router_ports             | {vlan <vlan_name 32="">} {[static   dynamic  forbidden]}</vlan_name>                                                                                                    |
| show igmp_snooping forwarding | {vlan <vlan_name 32="">}</vlan_name>                                                                                                    |

Each command is listed, in detail, in the following sections.

| config igm   | p_snooping                                                                                                    |
|--------------|----------------------------------------------------------------------------------------------------|
| Purpose      | Used to configure IGMP snooping on the Switch.                                                                                                    |
| Syntax       | config igmp_snooping [vlan <vlan_name 32="">   all] {host_timeout <sec 1-16711450="">   router_timeout <sec 1-16711450="">   leave_timer <sec 1-16711450="">   state [enable   disable]}   fast_leave [enable   disable]}</sec></sec></sec></vlan_name>                                                                 |
| Description  | This command allows users to configure IGMP snooping on the Switch.                                                                                                    |
| Parameters   | vlan <vlan_name 32=""> – The name of the VLAN for which IGMP snooping is to be configured.</vlan_name>                                                                                                    |
|              | host_timeout <sec 1-16711450=""> – Specifies the maximum amount of time a host can be a member of a multicast group without the Switch receiving a host membership report. The default is 260 seconds.</sec>                                                                                                    |
|              | router_timeout <sec 1-16711450=""> – Specifies the maximum amount of time a route can be a member of a multicast group without the Switch receiving a host membership report. The default is 260 seconds.</sec>                                                                                                    |
|              | leave_timer <sec 1-16711450=""> — Specifies the amount of time a Multicast address will stay in the database before it is deleted, after it has sent out a leave group message. The default is 2 seconds.</sec>                                                                                                    |
|              | state [enable   disable] – Allows you to enable or disable IGMP snooping for the specified VLAN.                                                                                                    |
|              | fast_leave [enable   disable] – This parameter allows the user to enable the fast leave function. Enabled, this function will allow members of a multicast group to leave the group immediately (without the implementation of the Last Member Query Timer) when an IGMP Leave Report Packet is received by the Switch. |
| Restrictions | Only administrator-level users can issue this command.                                                                                                    |

To configure IGMP snooping:

DGS-3612G:4#config igmp\_snooping vlan default host\_timeout 250 state enable Command: config igmp\_snooping vlan default host\_timeout 250 state enable

Success.

DGS-3612G:4#

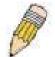

**NOTE:** The *Fast Leave* function in the **config igmp\_snooping** command can only be implemented if IGMP is disabled for all IP interfaces on the Switch. Configuring this function when IGMP is enabled will produce the error message "*Cannot set Fast leave when IGMP is running*" and consequently will not be implemented.

| CONTIN | Iama | cnoon | HARIAR   |
|--------|------|-------|----------|
|        |      | snoop | 11(41(41 |
|        |      |       |          |

Purpose This command configures IGMP snooping querier.

Syntax config igmp\_snooping querier [vlan <vlan\_name 32> | all]

{query\_interval <sec 1-65535> | max\_response\_time <sec 1-25> | robustness variable <value 1-255> | last member query interval

<sec 1-25> | state [enable | disable]

Description Used to configure the time in seconds between general query

transmissions, the maximum time in seconds to wait for reports from members and the permitted packet loss that guarantees IGMP

snooping.

Parameters <*vlan\_name* 32> – The name of the VLAN for which IGMP snooping

querier is to be configured.

*query\_interval* <*sec* 1-65535> – Specifies the amount of time in seconds between general query transmissions. The default setting is 125 seconds.

max\_response\_time <sec 1-25> — Specifies the maximum time in seconds to wait for reports from members. The default setting is 10 seconds.

*robustness\_variable <value 1-255>* – Provides fine-tuning to allow for expected packet loss on a subnet. The value of the robustness variable is used in calculating the following IGMP message intervals:

- Group member interval—Amount of time that must pass before a multicast router decides there are no more members of a group on a network. This interval is calculated as follows: (robustness variable x query interval) + (1 x query response interval).
- Other querier present interval—Amount of time that must pass before a multicast router decides that there is no longer another multicast router that is the querier. This interval is calculated as follows: (robustness variable x query interval) + (0.5 x query response interval).
- Last member query count—Number of group-specific queries sent before the router assumes there are no local members of a group. The default number is the value of the robustness variable.
- By default, the robustness variable is set to 2. You might want to increase this value if you expect a subnet to be lossy.
   Although 1 is specified as a valid entry, the roubustness variable should not be one or problems may arise.

## config igmp\_snooping querier

last\_member\_query\_interval <sec 1-25> — The maximum amount of time between group-specific query messages, including those sent in response to leave-group messages. Users may lower this interval to reduce the amount of time it takes a router to detect the loss of the last member of a group.

state [enable | disable] – Allows the Switch to be specified as an IGMP Querier or Non-querier.

Restrictions Only administrator-level users can issue this command.

#### Example usage:

To configure IGMP snooping:

DGS-3612G:4#config igmp\_snooping querier vlan default query\_interval 125 state enable Command: config igmp\_snooping querier vlan default query\_interval 125 state enable

Success.

DGS-3612G:4#

| config router_ports |                                                                                                    |  |
|---------------------|----------------------------------------------------------------------------------------------------|--|
| Purpose             | Used to configure ports as router ports.                                                                                                    |  |
| Syntax              | config router_ports <vlan_name 32=""> [add   delete] <portlist></portlist></vlan_name>                                                                                                    |  |
| Description         | This command allows designation of a range of ports as being connected to multicast-enabled routers. This will ensure that all packets with such a router as its destination will reach the multicast-enabled router – regardless of protocol, etc. |  |
| Parameters          | add   delete – Specify whether to add or delete ports as router ports.                                                                                                    |  |
|                     | <pre><vlan_name 32=""> - The name of the VLAN on which the router port resides.</vlan_name></pre>                                                                                                    |  |
|                     | <pre><portlist> - Specifies a port or range of ports that will be configured as router ports.</portlist></pre>                                                                                                    |  |
| Restrictions        | Only administrator-level users can issue this command.                                                                                                    |  |

#### Example usage:

To set up static router ports:

DGS-3612G:4#config router\_ports default add 1-10 Command: config router\_ports default add 1-10

Success.

| config router_ports_forbidden |                                                                                                    |
|-------------------------------|----------------------------------------------------------------------------------------------------|
| Purpose                       | Used to configure ports as forbidden multicast router ports.                                                                                                    |
| Syntax                        | config router_ports_forbidden <vlan_name 32=""> [add   delete] <portlist></portlist></vlan_name>                                                                                                    |
| Description                   | This command allows designation of a port or range of ports as being forbidden to multicast-enabled routers. This will ensure that multicast packets will not be forwarded to this port – regardless of protocol, etc. |

## config router\_ports\_forbidden

Parameters <*vlan name* 32> – The name of the VLAN on which the router port

resides.

[add | delete] - Specifies whether to add or delete forbidden ports of the

specified VLAN.

<portlist> - Specifies a range of ports that will be configured as forbidden

router ports.

Restrictions Only administrator-level users can issue this command.

#### Example usage:

To set up forbidden router ports:

DGS-3612G:4#config router\_ports\_forbidden default add 2-10 Command: config router\_ports\_forbidden default add 2-10

Success.

DGS-3612G:4#

## enable igmp\_snooping

Purpose Used to enable IGMP snooping on the Switch.

Syntax enable igmp\_snooping {forward\_mcrouter\_only}

Description This command allows enabling of IGMP snooping on the Switch. If

forward\_mcrouter\_only is specified, the Switch will only forward all multicast traffic to the multicast router, only. Otherwise, the Switch

forwards all multicast traffic to any IP router.

Parameters forward\_mcrouter\_only – Specifies that the Switch should only forward all

multicast traffic to a multicast-enabled router. Otherwise, the Switch will

forward all multicast traffic to any IP router.

Restrictions Only administrator-level users can issue this command.

#### Example usage:

To enable IGMP snooping on the Switch:

DGS-3612G:4#enable igmp\_snooping Command: enable igmp\_snooping

Success.

DGS-3612G:4#

# disable igmp\_snooping

Purpose Used to disable IGMP snooping on the Switch.

Syntax disable igmp\_snooping {forward\_mcrouter\_only}

Description This command disables IGMP snooping on the Switch. IGMP

snooping can be disabled only if IP multicast routing is not being used. Disabling IGMP snooping allows all IGMP and IP multicast traffic to

flood within a given IP interface.

Parameters forward\_mcrouter\_only – Adding this parameter to this command will

disable forwarding all multicast traffic to a multicast-enabled routers.

## disable igmp\_snooping

The Switch will then forward all multicast traffic to any IP router. Entering this command without the parameter will disable igmp

snooping on the Switch.

Restrictions Only administrator-level users can issue this command.

#### Example usage:

To disable IGMP snooping on the Switch:

DGS-3612G:4#disable igmp\_snooping Command: disable igmp\_snooping

Success.

DGS-3612G:4#

#### Example usage:

To disable forwarding all multicast traffic to a multicast-enabled router:

DGS-3612G:4#disable igmp\_snooping forward\_mcrouter\_only Command: disable igmp\_snooping forward\_mcrouter\_only

Success.

DGS-3612G:4#

## show igmp\_snooping

Purpose Used to show the current status of IGMP snooping on the Switch.

Syntax show igmp\_snooping {vlan <vlan\_name 32>}

Description This command will display the current IGMP snooping configuration

on the Switch.

Parameters </

snooping configuration.

Restrictions None.

#### Example usage:

To show IGMP snooping:

DGS-3612G:4#show igmp\_snooping Command: show igmp\_snooping

IGMP Snooping Global State : Disabled Multicast router Only : Disabled

**VLAN Name** : default **Query Interval** : 125 Max Response Time : 10 **Robustness Value** : 2 **Last Member Query Interval** : 1 **Host Timeout** : 260 : 260 **Route Timeout Leave Timer** : 2

Querier State : Disabled
Querier Router Behavior : Non-Querier
State : Disabled
Fast Leave : Enabled

**VLAN Name** : vlan2 **Query Interval** : 125 **Max Response Time** : 10 **Robustness Value** : 2 : 1 **Last Member Query Interval** : 260 **Host Timeout Route Timeout** : 260 **Leave Timer** : 2

Querier State : Disabled
Querier Router Behavior : Non-Querier
State : Disabled
Fast Leave : Enabled

**Total Entries: 2** 

DGS-3612G:4#

# show igmp\_snooping group

Purpose Used to display the current IGMP snooping group configuration on the Switch.

Syntax show igmp\_snooping group {vlan <vlan\_name 32>}

Description This command will display the current IGMP snooping group configuration on

the Switch.

Parameters <\(v\)lan\_name 32> - The name of the VLAN for which to view IGMP snooping

group configuration information.

Restrictions None.

#### Example usage:

To show IGMP snooping group:

DGS-3612G:4#show igmp\_snooping group Command: show igmp\_snooping group

VLAN Name : default Multicast group: 224.0.0.2

MAC address : 01-00-5E-00-00-02

Reports : 1 Port Member : 2,5

VLAN Name : default Multicast group: 224.0.0.9

MAC address : 01-00-5E-00-00-09

Reports : 1 Port Member : 6,8

VLAN Name : default Multicast group: 234.5.6.7

MAC address : 01-00-5E-05-06-07

Reports : 1 Port Member : 4,10

VLAN Name : default Multicast group: 236.54.63.75 MAC address : 01-00-5E-36-3F-4B

Reports : 1 Port Member : 18,22

VLAN Name : default

Multicast group: 239.255.255.250 MAC address : 01-00-5E-7F-FA

Reports : 2 Port Member : 9,19

VLAN Name : default

Multicast group: 239.255.255.254 MAC address : 01-00-5E-7F-FF

Reports : 1 Port Member : 13,17 Total Entries : 6

DGS-3612G:4#

# show router\_ports

Purpose Used to display the currently configured router ports on the Switch.

Syntax show router\_ports {vlan <vlan\_name 32>} {[static | dynamic |

forbidden]}

Description This command will display the router ports currently configured on the

Switch.

Parameters <*vlan\_name* 32> – The name of the VLAN on which the router port

resides.

*static* – Displays router ports that have been statically configured.

dynamic - Displays router ports that have been dynamically configured.

forbidden - Displays router ports that have been labeled as forbidden.

Restrictions None.

#### Example usage:

To display the router ports.

DGS-3612G:4#show router\_ports

Command: show router\_ports

VLAN Name : default Static router port : 1-2,10

Dynamic router port : Forbidden router port :

**Total Entries: 1** 

DGS-3612G:4#

# show igmp\_snooping forwarding

Purpose Used to display the IGMP snooping forwarding table entries on the

Switch.

Syntax show igmp\_snooping forwarding {vlan <vlan\_name 32>}

Description This command will display the current IGMP snooping forwarding

table entries currently configured on the Switch.

Parameters <vlan\_name 32> - The name of the VLAN for which to view IGMP

snooping forwarding table information.

Restrictions None.

#### Example usage:

To view the IGMP snooping forwarding table for VLAN "Trinity":

DGS-3612G:4#show igmp\_snooping forwarding vlan Trinity Command: show igmp\_snooping forwarding vlan Trinity

VLAN Name : Trinity Source IP : 198.19.1.2 Multicast group : 239.1.1.1 Port Member : 10

**Total Entries: 1** 

2

## **MLD SNOOPING COMMANDS**

Multicast Listener Discovery (MLD) Snooping is an IPv6 function used similarly to IGMP snooping in IPv4. It is used to discover ports on a VLAN that are requesting multicast data. Instead of flooding all ports on a selected VLAN with multicast traffic, MLD snooping will only forward multicast data to ports that wish to receive this data through the use of queries and reports produced by the requesting ports and the source of the multicast traffic.

MLD snooping is accomplished through the examination of the layer 3 part of an MLD control packet transferred between end nodes and a MLD router. When the Switch discovers that this route is requesting multicast traffic, it adds the port directly attached to it into the correct IPv6 multicast table, and begins the process of forwarding multicast traffic to that port. This entry in the multicast routing table records the port, the VLAN ID and the associated multicast IPv6 multicast group address and then considers this port to be a active listening port. The active listening ports are the only ones to receive multicast group data.

#### **MLD Control Messages**

Three types of messages are transferred between devices using MLD snooping. These three messages are all defined by three ICMPv6 packet headers, labeled 130, 131 and 132.

- 1. **Multicast Listener Query** Similar to the IGMPv2 Host Membership Query for IPv4, and labeled as 130 in the ICMPv6 packet header, this message is sent by the router to ask if any link is requesting multicast data. There are two types of MLD query messages emitted by the router. The General Query is used to advertise all multicast addresses that are ready to send multicast data to all listening ports, and the Multicast Specific query, which advertises a specific multicast address that is also ready. These two types of messages are distinguished by a multicast destination address located in the IPv6 header and a multicast address in the Multicast Listener Query Message.
- 2. **Multicast Listener Report** Comparable to the Host Membership Report in IGMPv2, and labeled as 131 in the ICMP packet header, this message is sent by the listening port to the Switch stating that it is interested in receiving multicast data from a multicast address in response to the Multicast Listener Query message.
- 3. **Multicast Listener Done** Akin to the Leave Group Message in IGMPv2, and labeled as 132 in the ICMPv6 packet header, this message is sent by the multicast listening port stating that it is no longer interested in receiving multicast data from a specific multicast group address, therefore stating that it is "done" with the multicast data from this address. Once this message is received by the Switch, it will no longer forward multicast traffic from a specific multicast group address to this listening port.

The MLD Snooping commands in the Command Line Interface (CLI) are listed (along with the appropriate parameters) in the following table.

| Command                                     | Parameters                                                                                                    |
|---------------------------------------------|----------------------------------------------------------------------------------------------------|
| enable mld_snooping                         | {forward_mcrouter_only}                                                                                                    |
| disable mld_snooping                        | {forward_mcrouter_only}                                                                                                    |
| config mld_snooping                         | [vlan <vlan_name 32="">   all] {node_timeout <sec 1-16711450="">   router_timeout <sec 1-16711450="">   done_timer <sec 1-16711450="">   state [enable   disable]   fast_done [enable   disable]}</sec></sec></sec></vlan_name>                           |
| config mld_snooping mrouter_ports           | <vlan_name 32=""> [add   delete] <portlist></portlist></vlan_name>                                                                                                    |
| config mld_snooping mrouter_ports_forbidden | <vlan_name 32=""> [add   delete] <portlist></portlist></vlan_name>                                                                                                    |
| config mld_snooping querier                 | [vlan <vlan_name 32="">   all] {query_interval <sec 1-65535="">   max_response_time <sec 1-25="">   robustness_variable <value 1-255="">   last_listenener_query_interval <sec 1-25="">   state [enable   disable]}</sec></value></sec></sec></vlan_name> |
| show mld_snooping                           | {vlan <vlan_name 32="">}</vlan_name>                                                                                                    |
| show mld_snooping group                     | {vlan <vlan_name 32="">}</vlan_name>                                                                                                    |
| show mld_snooping mrouter_ports             | {vlan <vlan_name 32="">} {[static   dynamic   forbidden]}</vlan_name>                                                                                                    |
| show mld_snooping forwarding                | vlan {vlan <vlan_name 32="">}</vlan_name>                                                                                                    |

Each command is listed, in detail, in the following sections.

| enable mld_snooping |                                                                                                    |
|---------------------|----------------------------------------------------------------------------------------------------|
| Purpose             | Used to enable MLD snooping globally on the switch.                                                                                                    |
| Syntax              | enable mld_snooping {forward_mcrouter_only}                                                                                                    |
| Description         | This command, in conjunction with the <b>disable mld_snooping</b> will enable and disable MLD snooping globally on the Switch without affecting configurations.                                       |
| Parameters          | forward_mcrouter_only - Specifies that the Switch should only forward all multicast traffic to a multicast-enabled router. Otherwise, the Switch will forward all multicast traffic to any IP router. |
| Restrictions        | Only administrator-level users can issue this command.                                                                                                    |

## Example usage:

To enable MLD snooping globally on the Switch:

DGS-3612G:4#enable mld\_snooping Command: enable mld\_snooping

Success.

DGS-3612G:4#

| disable mld_snooping |                                                                                                    |
|----------------------|----------------------------------------------------------------------------------------------------|
| Purpose              | Used to disable MLD snooping globally on the switch.                                                                                                    |
| Syntax               | disable mld_snooping {forward_mcrouter_only}                                                                                                    |
| Description          | This command, in conjunction with the <b>enable mld_snooping</b> will enable and disable MLD snooping globally on the switch without affecting configurations.                                        |
| Parameters           | forward_mcrouter_only – Specify to disable the Switch from forwarding all multicast traffic to a multicast-enabled router. Otherwise, the Switch will forward all multicast traffic to any IP router. |
| Restrictions         | Only administrator-level users can issue this command.                                                                                                    |

## Example usage:

To disable MLD snooping globally on the Switch:

DGS-3612G:4#disable mld\_snooping Command: disable mld\_snooping

Success.

| config mld_snooping |                                                                                                    |
|---------------------|----------------------------------------------------------------------------------------------------|
| Purpose             | Used to configure MLD snooping on the Switch.                                                                                                    |
| Syntax              | config igmp_snooping [vlan <vlan_name 32="">   all]<br/>{node_timeout <sec 1-16711450="">   router_timeout <sec 1-16711450="">  <br/>done_timer <sec 1-16711450="">   state [enable   disable]  <br/>fast_done [enable   disable]}</sec></sec></sec></vlan_name> |
| Description         | This command allows the user to configure MLD snooping on the Switch.                                                                                                    |

## config mld snooping

Parameters vlan <vlan\_name 32> – The name of the VLAN for which MLD snooping is to be configured.

*all* – Entering this parameter will configure MLD snooping for all VLANs on the Switch.

node\_timeout <sec 1-16711450> – Specifies the link node timeout, in seconds. After this timer expires, this node will no longer be considered as listening node. The user may specify a time between 1 and 16711450 with a default setting of 260 seconds.

router\_timeout <sec 1-16711450> — Specifies the maximum amount of time a router can remain in the Switch's routing table as a listening node of a multicast group without the Switch receiving a node listener report. The user may specify a time between 1 and 16711450 with a default setting of 260 seconds.

done\_timer <sec 1-16711450> — Specifies the maximum amount of time a router can remain in the Switch after receiving a done message from the group without receiving a node listener report. The user may specify a time between 1 and 16711450 with a default setting of 2 seconds.

state [enable | disable] – Allows the user to enable or disable MLD snooping for the specified VLAN.

fast\_done [enable | disable] – This parameter allows the user to enable the fast done function. Enabled, this function will allow members of a multicast group to leave the group immediately when a done message is received by the Switch.

Restrictions Only administrator-level users can issue this command.

#### Example usage:

To configure MLD snooping:

DGS-3612G:4#config mld\_snooping vlan default node\_timeout 250 state enable Command : config mld\_snooping vlan default node\_timeout 250 state enable

Success.

DGS-3612G:4#

| config mld_snooping mrouter_ports |                                                                                                    |
|-----------------------------------|----------------------------------------------------------------------------------------------------|
| Purpose                           | Used to configure ports as router ports on the Switch.                                                                                                    |
| Syntax                            | config mld_snooping mrouter_ports <vlan_name 32=""> [add   delete] <portlist></portlist></vlan_name>                                                                                                    |
| Description                       | This command allows the user to designate a range of ports as being connected to a multicast-enabled router. This command will ensure that all packets with this router as its destination will reach the multicast-enabled router.                                                         |
| Parameters                        | <ul> <li>vlan <vlan_name 32=""> – The name of the VLAN on which the router port resides.</vlan_name></li> <li>add   delete – Specify to add or delete ports as router ports.</li> <li><portlist> - Specify a port or range of ports to be configured as router ports.</portlist></li> </ul> |
| Restrictions                      | Only administrator-level users can issue this command.                                                                                                    |

#### Example usage:

To configure MLD snooping multicast router ports:

DGS-3612G:4#config mld\_snooping mrouter\_ports default add 1-10 Command : config mld\_snooping mrouter\_ports default add 1-10

Success.

DGS-3612G:4#

| config mld_snooping mrouter_ports_forbidden |                                                                                                    |
|---------------------------------------------|----------------------------------------------------------------------------------------------------|
| Purpose                                     | Used to configure ports on the Switch as forbidden router ports.                                                                                                    |
| Syntax                                      | config mld_snooping mrouter_ports_forbidden <vlan_name 32=""> [add   delete] <portlist></portlist></vlan_name>                                                                                                    |
| Description                                 | This command allows the user to designate a port or range of ports as being forbidden from being connected to multicast enabled routers. This ensures that these configured forbidden ports will not send out routing packets. |
| Parameters                                  | vlan <vlan_name 32=""> – The name of the VLAN on which the router port will be forbidden.</vlan_name>                                                                                                    |
|                                             | add   delete – Specify to add or delete ports as forbidden router ports.                                                                                                    |
|                                             | <pre><portlist> - Specify a port or range of ports to be configured as forbidden router ports.</portlist></pre>                                                                                                    |
| Restrictions                                | Only administrator-level users can issue this command.                                                                                                    |

#### Example usage:

To configure MLD snooping forbidden multicast router ports:

DGS-3612G:4#config mld\_snooping mrouter\_ports\_forbidden default add 1-3 Command : config mld\_snooping mrouter\_ports\_forbidden default add 1-3

Success

| config mld_s | config mld_snooping querier                                                                                                    |  |  |
|--------------|----------------------------------------------------------------------------------------------------|--|--|
| Purpose      | Used to configure the timers and settings for the MLD snooping querier for the Switch.                                                                                                    |  |  |
| Syntax       | config mld_snooping querier [vlan <vlan_name 32="">   all] {query_interval <sec 1-65535="">   max_response_time <sec 1-25="">   robustness_variable <value 1-255="">   last_listener_query_interval <sec 1-25="">   state [enable   disable]}</sec></value></sec></sec></vlan_name>                                                                                                    |  |  |
| Description  | This command allows the user to configure the time between general query transmissions, the maximum time to wait for reports from listeners and the permitted packet loss guaranteed by MLD snooping.                                                                                                    |  |  |
| Parameters   | <ul> <li>vlan <vlan_name 32=""> – The name of the VLAN for which to configure the MLD querier.</vlan_name></li> <li>all – Specifies all VLANs are to be configured for the MLD querier.</li> <li>query_interval <sec 1-65535=""> - Specifies the amount of time between general query transmissions. The user may specify a time between 1 and 65535 seconds with a default setting of 125 seconds.</sec></li> </ul> |  |  |
|              | max_response_time <sec 1-25=""> - The maximum time to wait for reports from listeners. The user may specify a time between 1 and 25 seconds with a default setting of 10 seconds.</sec>                                                                                                    |  |  |
|              | robustness_variable <value 1-255=""> - Provides fine-tuning to allow for expected packet loss on a subnet. The user may choose a value between 1 and 255 with a default setting of 2. If a subnet is expected to be lossy, the user may wish to increase this interval.</value>                                                                                                    |  |  |

## config mld snooping querier

last\_listener\_query\_interval <sec 1-25> - The maximum amount of time to be set between group-specific query messages. This interval may be reduced to lower the amount of time it takes a router to detect the loss of a last listener group. The user may set this interval between 1 and 25 seconds with a default setting of 1 second.

state [enable | disable] — Enabling the querier state will set the Switch as a MLD querier and disabling it will set it as a Non-querier. The default setting is enabled.

Restrictions None.

#### Example usage:

To configure the MLD snooping querier:

DGS-3612G:4#config mld\_snooping querier vlan default query\_interval 125 state enable Command : config mld\_snooping querier vlan default query\_interval 125 state enable

Success.

DGS-3612G:4#

**NOTE**: The robustness variable of the MLD snooping querier is used in creating the following MLD message intervals:

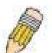

**Group Listener Interval** – This is the amount of time that must pass before a multicast router decides that there are no more listeners present of a group on a network. Calculated as (robustness variable \* query interval) + (1 \* query interval).

**Querier Present Interval** - This is the amount of time that must pass before a multicast router decides that there are no other querier devices present. Calculated as (robustness variable \* query interval) + (0.5 \* query response interval).

**Last Listener Query Count** – This is the amount of group-specific queries sent before the router assumes there are no local listeners in this group. The default value is the value of the robustness variable.

| show mld_snooping |                                                                                                    |
|-------------------|----------------------------------------------------------------------------------------------------|
| Purpose           | Used to display the current status of the MLD snooping function on the Switch.                               |
| Syntax            | show mld_snooping {vlan <vlan_name 32}<="" td=""></vlan_name>                                                |
| Description       | This command allows the user to display the current status of the MLD snooping function on the Switch.       |
| Parameters        | vlan <vlan_name 32=""> – The name of the VLAN for which to view the MLD snooping configurations.</vlan_name> |
|                   | If no parameter is specified, the Switch will display all current MLD snooping configurations.               |
| Restrictions      | None.                                                                                                    |

#### Example usage:

To display the MLD snooping settings

DGS-3612G:4#show mld\_snooping Command: show mld\_snooping

MLD Snooping Global State : Disabled Multicast Router Only : Disabled

**VLAN Name** : default : 125 **Query Interval** Max Response Time : 10 **Robustness Value** : 2 **Last Listener Query Interval** : 1 **Node Timeout** : 260 : 260 **Router Timeout Done Timer** : 2

Querier State : Disabled
Querier Router Behavior : Non-Querier
State : Disabled
Fast Done : Disabled

**Total Entries: 1** 

DGS-3612G:4#

# show mld\_snooping group

Purpose Used to display MLD snooping group configurations on the Switch.

Syntax show mld\_snooping group {vlan <vlan\_name 32}

Description This command displays MLD snooping group configurations on the Switch.

Parameters vlan\_name 32> - The name of the VLAN for which to view the MLD

snooping group configurations.

If no parameter is specified, the Switch will display all current MLD snooping

group configurations.

Restrictions None.

## Example usage:

To display the MLD snooping group settings:

DGS-3612G:4#show mld\_snooping group Command : show mld\_snooping group

VLAN Name : default Multicast Group : FF02 ::13

MAC Address : 33-33-00-00-00-13

Reports : 1 Listening Port : 1,7

VLAN Name : default Multicast Group : FF02 ::14

MAC Address : 33-33-00-00-014

Reports : 1 Listening Port : 2,7

VLAN Name : default Multicast Group : FF02 ::15

MAC Address : 33-33-00-00-05

Reports : 1 Listening Port : 2,9

VLAN Name : default Multicast Group : FF02 ::16

MAC Address : 33-33-00-00-06

Reports : 1 Listening Port : 2,7

VLAN Name : default Multicast Group : FF02 ::17

MAC Address : 33-33-00-00-017

Reports : 1 Listening Port : 2,7

**Total Entries:5** 

DGS-3612G:4#

# show mld\_snooping mrouter\_ports

Purpose Used to display the current router ports set on the Switch.

Syntax show mld\_snooping group {vlan<vlan\_name 32} {[static | dynamic |

forbidden]}

Description This command display the current router ports set on the Switch.

Parameters vlan <vlan\_name 32> - The name of the VLAN on which the router port

resides.

*static* – Displays router ports that have been statically configured.

*dynamic* – Displays router ports that have been dynamically configured. *forbidden* – Displays router ports that have been configured as forbidden. If no parameter is specified, the Switch will display all currently configured

router ports on the Switch.

Restrictions None.

#### Example usage:

To display the MLD snooping multicast router port settings:

DGS-3612G:4#show mld\_snooping mrouter\_ports Commands : show mld\_snooping mrouter\_ports

VLAN Name : default Static mrouter port : 1-10 Dynamic mrouter port : Forbidden mrouter port :

**Total Entries: 1** 

DGS-3612G:4#

# show mld\_snooping forwarding

Purpose Used to display the MLD snooping forwarding table entries on the

Switch.

Syntax show mld\_snooping forwarding {vlan <vlan\_name 32>}

Description This command will display the current MLD snooping forwarding table

entries currently configured on the Switch.

Parameters < vlan name 32> – The name of the VLAN for which to view MLD

snooping forwarding table information.

Restrictions None.

#### Example usage:

To view the IGMP snooping forwarding table for VLAN "Trinity":

DGS-3612G:4#show mld\_snooping forwarding vlan Trinity Command: show mld\_snooping forwarding vlan Trinity

VLAN Name : Trinity Multicast group : FF02 ::17

MAC address : 01-00-5E-00-00-02

Port Member : 10

**Total Entries: 1** 

22

# DHCP RELAY

The DHCP relay commands in the Command Line Interface (CLI) are listed (along with the appropriate parameters) in the following table.

| Command                            | Parameters                                                   |  |
|------------------------------------|--------------------------------------------------------------|--|
| config dhcp_relay                  | {hops <value 1-16="">   time <sec 0-65535="">}</sec></value> |  |
| config dhcp_relay add ipif         | <ipif_name 12=""> <ipaddr></ipaddr></ipif_name>              |  |
| config dhcp_relay delete ipif      | <ipif_name 12=""> <ipaddr></ipaddr></ipif_name>              |  |
| config dhcp_relay option_82 state  | [enable   disable]                                           |  |
| config dhcp_relay option_82 check  | [enable   disable]                                           |  |
| config dhcp_relay option_82 policy | [replace   drop   keep]                                      |  |
| show dhcp_relay                    | {ipif <ipif_name 12="">}</ipif_name>                         |  |
| enable dhcp_relay                  |                                                              |  |
| disable dhcp_relay                 |                                                              |  |

Each command is listed in detail in the following sections.

| config dhcp_relay |                                                                                                    |
|-------------------|----------------------------------------------------------------------------------------------------|
| Purpose           | Used to configure the DHCP/BOOTP relay feature of the switch.                                                  |
| Syntax            | config dhcp_relay {hops <value 1-16="">   time <sec 0-65535="">}</sec></value>                                 |
| Description       | This command is used to configure the DHCP/BOOTP relay feature.                                                |
| Parameters        | hops <value 1-16=""> Specifies the maximum number of relay agent hops that the DHCP packets can cross.</value> |
|                   | <i>time</i> < <i>sec 0-65535</i> > If this time is exceeded, the Switch will relay the DHCP packet.            |
| Restrictions      | Only administrator-level users can issue this command.                                                         |

## Example usage:

To config DHCP relay:

DGS-3612G:4#config dhcp\_relay hops 2 time 23
Command: config dhcp\_relay hops 2 time 23
Success.
DGS-3612G:4#

| config dhcp_relay add ipif |                                                                                                    |
|----------------------------|----------------------------------------------------------------------------------------------------|
| Purpose                    | Used to add an IP destination address to the switch's DHCP/BOOTP relay table.                                 |
| Syntax                     | config dhcp_relay add ipif <ipif_name 12=""> <ipaddr></ipaddr></ipif_name>                                    |
| Description                | This command adds an IP address as a destination to which to forward (relay) DHCP/BOOTP relay packets.        |
| Parameters                 | <pre><ipif_name 12=""> - The name of the IP interface in which DHCP relay is to be enabled.</ipif_name></pre> |
|                            | <pre><ipaddr> - The DHCP server IP address.</ipaddr></pre>                                                    |
| Restrictions               | Only administrator-level users can issue this command.                                                        |

To add an IP destination to the DHCP relay table:

DGS-3612G:4#config dhcp\_relay add ipif System 10.58.44.6 Command: config dhcp\_relay add ipif System 10.58.44.6

Success.

DGS-3612G:4#

| config dhcp_relay delete ipif |                                                                                                    |
|-------------------------------|----------------------------------------------------------------------------------------------------|
| Purpose                       | Used to delete one or all IP destination addresses from the Switch's DHCP/BOOTP relay table.              |
| Syntax                        | config dhcp_relay delete ipif <ipif_name 12=""> <ipaddr></ipaddr></ipif_name>                             |
| Description                   | This command is used to delete an IP destination addresses in the Switch's DHCP/BOOTP relay table.        |
| Parameters                    | <pre><ipif_name 12=""> The name of the IP interface that contains the IP address below.</ipif_name></pre> |
|                               | <ipaddr> The DHCP server IP address.</ipaddr>                                                             |
| Restrictions                  | Only administrator-level users can issue this command.                                                    |

#### Example usage:

To delete an IP destination from the DHCP relay table:

DGS-3612G:4#

DGS-3612G:4#config dhcp\_relay delete ipif System 10.58.44.6
Command: config dhcp\_relay delete ipif System 10.58.44.6
Success.

| config dhcp_relay option_82 state |                                                                                                    |  |
|-----------------------------------|----------------------------------------------------------------------------------------------------|--|
| Purpose                           | Used to configure the state of DHCP relay agent information option 82 of the switch.                                                                                                    |  |
| Syntax                            | config dhcp_relay option_82 state [enable   disable]                                                                                                    |  |
| Description                       | This command is used to configure the state of DHCP relay agent information option 82 of the switch. The relay agent will insert and remove DHCP relay information (option 82 field) in messages between |  |

| i |                                   |                                                                                                    |  |
|---|-----------------------------------|----------------------------------------------------------------------------------------------------|--|
|   | config dhcp_relay option_82 state |                                                                                                    |  |
|   |                                   | DHCP server and client. When the relay agent receives the DHCP request, it adds the option 82 information, and the IP address of the relay agent (if the relay agent is configured), to the packet. Once the option 82 information has been added to the packet it is sent on to the DHCP server, which receives the packet, and if the server is capable of option 82, it can implement policies like restricting the number of IP addresses that can be assigned to a single remote ID or circuit ID. The DHCP server will then echo the option 82 field in the DHCP reply. The DHCP server unicasts the reply to the back to the relay agent if the request was relayed to the server by the relay agent. The Switch then verifies that it originally inserted the option 82 data. Finally, the relay agent removes the option 82 field and forwards the packet to the switch port that is connected to the DHCP client that sent the DHCP request. |  |
|   | Parameters                        | <ul> <li>enable – Choose this parameter to enable the addition of option 82 information to a packet.</li> <li>disable- Choose disable the relay agent from inserting and removing DHCP relay information (option 82 field) in messages between DHCP servers and clients, and the check and policy settings will have no effect.</li> </ul>                                                                                                    |  |

To configure DHCP relay option 82 state:

Restrictions

DGS-3612G:4#config dhcp\_relay option\_82 state enable Command: config dhcp\_relay option\_82 state enable

Only administrator-level users can issue this command.

Success.

DGS-3612G:4#

| config dhcp_ | relay option_82 check                                                                                                    |
|--------------|----------------------------------------------------------------------------------------------------|
| Purpose      | Used to configure the checking mechanism of DHCP relay agent information option 82 of the switch.                                                                                                    |
| Syntax       | config dhcp_relay option_82 check [enable   disable]                                                                                                    |
| Description  | This command is used to configure the checking mechanism of DHCP/BOOTP relay agent information option 82 of the switch. The relay agent will check the validity of the packet's option 82 field. If the switch receives a packet that contains the option 82 field from a DHCP client, the switch drops the packet because it is invalid. In packets received from DHCP servers, the relay agent will drop invalid messages. |
| Parameters   | enable – Choose this parameter to enable validity checking of option 82 within packets.                                                                                                    |
|              | disable - When the field is toggled to disable, the relay agent will not check the validity of the packet's option 82 field.                                                                                                    |
| Restrictions | Only administrator-level users can issue this command.                                                                                                    |

#### Example usage:

To configure DHCP relay option 82 check:

DGS-3612G:4#config dhcp\_relay option\_82 check enable Command: config dhcp\_relay option\_82 check enable

Success.

DGS-3612G:4#

| config dhcp_relay option_82 policy |                                                                                                    |  |  |
|------------------------------------|----------------------------------------------------------------------------------------------------|--|--|
| Purpose                            | Used to configure the reforwarding policy of relay agent information option 82 of the Switch.                                     |  |  |
| Syntax                             | config dhcp_relay option_82 policy [replace   drop   keep]                                                                        |  |  |
| Description                        | This command is used to configure the reforwarding policy of DHCP relay agent information option 82 of the Switch.                |  |  |
| Parameters                         | replace - The option 82 field will be replaced if the option 82 field already exists in the packet received from the DHCP client. |  |  |
|                                    | drop - The packet will be dropped if the option 82 field already exists in the<br>packet received from the DHCP client.           |  |  |
|                                    | keep - The option 82 field will be retained if the option 82 field already exists in the packet received from the DHCP client.    |  |  |
| Restrictions                       | Only administrator-level users can issue this command.                                                                            |  |  |

## Example usage:

To configure DHCP relay option 82 policy:

DGS-3612G:4#config dhcp\_relay option\_82 policy replace Command: config dhcp\_relay option\_82 policy replace

Success.

DGS-3612G:4#

| show dhcp_relay |                                                                                                    |  |
|-----------------|----------------------------------------------------------------------------------------------------|--|
| Purpose         | Used to display the current DHCP/BOOTP relay configuration.                                                                                                    |  |
| Syntax          | show dhcp_relay {ipif <ipif_name 12="">}</ipif_name>                                                                                                    |  |
| Description     | This command will display the current DHCP relay configuration for the Switch, or if an IP interface name is specified, the DHCP relay configuration for that IP interface. |  |
| Parameters      | ipif <ipif_name 12=""> - The name of the IP interface for which to display the<br/>current DHCP relay configuration.</ipif_name>                                            |  |
| Restrictions    | None.                                                                                                    |  |

## Example usage:

To show the DHCP relay configuration:

DGS-3612G:4#show dhcp\_relay Command: show dhcp\_relay

DHCP/BOOTP Relay Status : Enabled
DHCP/BOOTP Hops Count Limit : 2
DHCP/BOOTP Relay Time Threshold : 23
DHCP Relay Agent Information Option 82 State : Enabled
DHCP Relay Agent Information Option 82 Check : Enabled
DHCP Relay Agent Information Option 82 Policy : Replace

Interface Server 1 Server 2 Server 3 Server 4

System 10.58.44.6

DGS-3612G:4#

#### Example usage:

To show a single IP destination of the DHCP relay configuration:

DGS-3612G:4#show dhcp\_relay ipif System Command: show dhcp\_relay ipif System

Interface Server 1 Server 2 Server 3 Server 4

System 10.58.44.6

DGS-3612G:4#

## enable dhcp\_relay

Purpose Used to enable the DHCP/BOOTP relay function on the Switch.

Syntax enable dhcp\_relay

Description This command is used to enable the DHCP/BOOTP relay function on

the Switch.

Parameters None.

Restrictions Only administrator-level users can issue this command.

#### Example usage:

To enable DHCP relay:

DGS-3612G:4#enable dhcp\_relay

Command: enable dhcp\_relay

Success.

DGS-3612G:4#

# disable dhcp\_relay

Purpose Used to disable the DHCP/BOOTP relay function on the Switch.

Syntax disable dhcp\_relay

Description This command is used to disable the DHCP/BOOTP relay function on

the Switch.

Parameters None.

Restrictions Only administrator-level users can issue this command.

To disable DHCP relay:

DGS-3612G:4#disable dhcp\_relay Command: disable dhcp\_relay

Success.

23

# LIMITED IP MULTICAST ADDRESS

The Limited IP Multicast command allows the administrator to permit or deny access to a port or range of ports by specifying a range of multicast addresses. The Limited IP Multicast Commands in the Command Line Interface (CLI) are listed (along with the appropriate parameters) in the following table.

| Command                          | Parameters                                                                                                    |
|----------------------------------|----------------------------------------------------------------------------------------------------|
| config limited multicast address | <pre><portlist> {from <multicast_ipaddr> to <multicast_ipaddr> access [permit   deny]   state [enable   disable]}</multicast_ipaddr></multicast_ipaddr></portlist></pre> |
| delete limited multicast address | [all   <portlist>]</portlist>                                                                                                    |
| show limited multicast address   | { <portlist>}</portlist>                                                                                                    |

Each command is listed in detail in the following sections.

| config limited multicast address |                                                                                                    |  |
|----------------------------------|----------------------------------------------------------------------------------------------------|--|
| Purpose                          | Used to configure limited IP multicast address range.                                                                                                    |  |
| Syntax                           | config limited multicast address <portlist> {from<br/><multicast_ipaddr> to <multicast_ipaddr> access [permit   deny]  <br/>state [enable   disable]}</multicast_ipaddr></multicast_ipaddr></portlist> |  |
| Description                      | The <b>config limited multicast address</b> command allows the user to configure the multicast address range, access level, and state.                                                                 |  |
| Parameters                       | <pre><portlist> - A port or range of ports to config the limited multicast address.</portlist></pre>                                                                                                   |  |
|                                  | from - Enter the lowest multicast IP address of the range.                                                                                                    |  |
|                                  | to - Enter the highest multicast IP address of the range.                                                                                                    |  |
|                                  | access - Use the access field to either <i>permit</i> or <i>deny</i> to limit or grant access to a specified range of Multicast addresses on a particular port or range of ports.                      |  |
|                                  | state - This parameter allows the user to enable or disable the limited multicast address range on a specific port or range of ports.                                                                  |  |
| Restrictions                     | Only administrator-level users can issue this command.                                                                                                    |  |

#### Example usage:

To configure the limited multicast address on ports 1-3:

DGS-3612G:4#config limited multicast address 1-3 from 224.1.1.1 to 224.1.1.2 access permit state enable

Command: config limited multicast address 1-3 from 224.1.1.1 to 224.1.1.2 access permit state enable

Success.

| delete limited multicast address |                                                                                                    |  |  |
|----------------------------------|----------------------------------------------------------------------------------------------------|--|--|
| Purpose                          | Used to delete Limited IP multicast address range.                                                                                                    |  |  |
| Syntax                           | delete limited multicast address [all   <portlist>]</portlist>                                                                                                    |  |  |
| Description                      | The <b>delete limited multicast address</b> command allows the user to delete all multicast address ranges or a selected range based on what port or ports the range has been assigned to. |  |  |
| Parameters                       | all - Allows the user to delete all limited multicast addresses that have been configured on the Switch.                                                                                   |  |  |
|                                  | <portlist> - Allows the user to delete only those multicast address ranges that have been assigned to a particular port or range of ports.</portlist>                                      |  |  |
| Restrictions                     | Only administrator-level users can issue this command.                                                                                                    |  |  |

To delete the limited multicast address on ports 1-3:

DGS-3612G:4#delete limited multicast address 1-3 Command: delete limited multicast address 1-3

Success.

DGS-3612G:4#

| show limited multicast address |                                                                                                    |  |
|--------------------------------|----------------------------------------------------------------------------------------------------|--|
| Purpose                        | Used to show per-port limited IP multicast address range.                                                                  |  |
| Syntax                         | show limited multicast address { <portlist>}</portlist>                                                                    |  |
| Description                    | The <b>show limited multicast address</b> command allows users to show multicast address range by ports.                   |  |
| Parameters                     | <portlist> A port or range of ports on which the limited multicast address range to be shown has been assigned.</portlist> |  |
| Restrictions                   | None.                                                                                                    |  |

## Example usage:

To show the limited multicast address on ports 1-3:

| Port | From      | То        | Access | Status |
|------|-----------|-----------|--------|--------|
| 1    | 224.1.1.1 | 224.1.1.2 | permit | enable |
| 2    | 224.1.1.1 | 224.1.1.2 | permit | enable |
| 3    | 224.1.1.1 | 224.1.1.2 | permit | enable |

24

# 802.1X COMMANDS

The xStack DGS-3612G implements the server-side of the IEEE 802.1x Port-based and MAC-based Network Access Control. This mechanism is intended to allow only authorized users, or other network devices, access to network resources by establishing criteria for each port on the Switch that a user or network device must meet before allowing that port to forward or receive frames.

| Command                            | Parameters                                                                                                    |
|------------------------------------|----------------------------------------------------------------------------------------------------|
| enable 802.1x                      |                                                                                                    |
| disable 802.1x                     |                                                                                                    |
| show 802.1x auth_state             | {ports [ <portlist>   all]}</portlist>                                                                                                    |
| show 802.1x auth_configuration     | {ports [ <portlist>   all]}</portlist>                                                                                                    |
| config 802.1x capability ports     | [ <portlist>   all] [authenticator   none]</portlist>                                                                                                    |
| config 802.1x auth_parameter ports | [ <portlist>   all] [default   {direction [both   in]   port_control [force_unauth   auto   force_auth]   quiet_period <sec 0-65535="">   tx_period <sec 1-65535="">   supp_timeout <sec 1-65535="">   server_timeout <sec 1-65535="">   max_req <value 1-10="">   reauth_period <sec 1-65535="">   enable_reauth [enable   disable]}]</sec></value></sec></sec></sec></sec></portlist> |
| config 802.1x init                 | [port_based ports [ <portlist>   all]   mac_based [ports] [<portlist>  all] {mac_address <macaddr>}]</macaddr></portlist></portlist>                                                                                                    |
| config 802.1x auth_mode            | [port_based   mac_based]                                                                                                    |
| config 802.1x reauth               | {port_based ports [ <portlist>   all]   mac_based [ports] [<portlist>  all] {mac_address <macaddr>}]</macaddr></portlist></portlist>                                                                                                    |
| config radius add                  | <pre><server_index 1-3=""> <server_ip> key <passwd 32=""> [default   {auth_port</passwd></server_ip></server_index></pre>                                                                                                    |
| config radius delete               | <server_index 1-3=""></server_index>                                                                                                    |
| config radius                      | <pre><server_index 1-3=""> {ipaddress <server_ip>   key <passwd 32=""> [auth_port</passwd></server_ip></server_index></pre>                                                                                                    |
| show radius                        |                                                                                                    |
| show acct_client                   |                                                                                                    |
| show auth_client                   |                                                                                                    |
| show auth_diagnostics              | {ports [ <portlist>   all]}</portlist>                                                                                                    |
| show auth_session statistics       | {ports [ <portlist>   all]}</portlist>                                                                                                    |
| show auth_statistics               | {ports [ <portlist>   all]}</portlist>                                                                                                    |
| create 802.1x user                 | <username 15=""></username>                                                                                                    |
| show 802.1x user                   |                                                                                                    |
| delete 802.1x user                 |                                                                                                    |
| create 802.1x guest_vlan           | <vlan_name 32=""></vlan_name>                                                                                                    |
| config 802.1x guest_vlan ports     | [ <portlist>   all] state [enable   disable]</portlist>                                                                                                    |
| show 802.1x guest_vlan             |                                                                                                    |
| delete 802.1x guest_vlan           |                                                                                                    |

Each command is listed, in detail, in the following sections.

## enable 802.1x

Purpose Used to enable the 802.1x server on the Switch.

Syntax enable 802.1x

Description The **enable 802.1x** command enables the 802.1x Network Access control

server application on the Switch. To select between port-based or MAC-

based, use the config 802.1x auth mode command.

Parameters None.

Restrictions Only administrator-level users can issue this command.

#### Example usage:

To enable 802.1x switch wide:

DGS-3612G:4#enable 802.1x Command: enable 802.1x

Success.

DGS-3612G:4#

## disable 802.1x

Purpose Used to disable the 802.1x server on the Switch.

Syntax disable 802.1x

Description The **disable 802.1x** command is used to disable the 802.1x Network

Access control server application on the Switch. To select between port-based or MAC-based, use the **config 802.1x auth\_mode** command.

Parameters None.

Restrictions Only administrator-level users can issue this command.

#### Example usage:

To disable 802.1x on the Switch:

DGS-3612G:4#disable 802.1x Command: disable 802.1x

Success.

DGS-3612G:4#

## show 802.1x auth\_configuration

Purpose Used to display the current configuration of the 802.1x server on the Switch.

Syntax show 802.1x auth\_configuration {ports [<portlist> | all]}

Description The **show 802.1x auth\_configuration** command is used to display the 802.1x

Port-based or MAC-based Network Access control local users currently

configured on the Switch.

Parameters ports ports < portlist> - Specifies a port or range of ports to view.

all – Specify to view all ports.

The following details are displayed:

802.1x Enabled / Disabled – Shows the current status of 802.1x functions on the

Switch.

Authentication Mode – Shows the authentication mode, whether it be by MAC

## show 802.1x auth\_configuration

address or by port.

Authentication Protocol: Radius\_Eap – Shows the authentication protocol suite in use between the Switch and a RADIUS server. May read *Radius\_Eap* or *Radius\_Pap*.

Port number – Shows the physical port number on the Switch.

Capability: Authenticator/None – Shows the capability of 802.1x functions on the port number displayed above. There are two 802.1x capabilities that can be set on the Switch: Authenticator and None.

AdminCtlDir: Both / In – Shows whether a controlled Port that is unauthorized will exert control over communication in both receiving and transmitting directions, or just the receiving direction.

OpenCtlDir: Both / In - Shows whether a controlled Port that is unauthorized will exert control over communication in both receiving and transmitting directions, or just the receiving direction.

Port Control: ForceAuth / ForceUnauth / Auto – Shows the administrative control over the port's authorization status. ForceAuth forces the Authenticator of the port to become Authorized. ForceUnauth forces the port to become Unauthorized.

QuietPeriod – Shows the time interval between authentication failure and the start of a new authentication attempt.

TxPeriod – Shows the time to wait for a response from a supplicant (user) to send EAP Request / Identity packets.

SuppTimeout – Shows the time to wait for a response from a supplicant (user) for all EAP packets, except for the Request / Identity packets.

ServerTimeout – Shows the length of time to wait for a response from a Radius server.

MaxReq – Shows the maximum number of times to retry sending packets to the supplicant.

ReAuthPeriod – Shows the time interval between successive re-authentications.

ReAuthenticate: Enabled / Disabled – Shows whether or not to re-authenticate.

Restrictions

None.

#### Example usage:

To display the 802.1x authentication states:

DGS-3612G:4#show 802.1x auth\_configuration ports 1 Command: show 802.1x auth\_configuration ports 1

802.1X : Enabled
Authentication Mode : Port\_based
Authentication Protocol : Radius\_EAP

Port number : 1 Capability : None AdminCrlDir : Both OpenCrlDir : Both Port Control : Auto QuietPeriod : 60 sec **TxPeriod** : 30 sec SuppTimeout : 30 sec ServerTimeout :30 sec MaxReg : 2 times : 3600 sec ReAuthPeriod ReAuthenticate : Disabled

CTRL+C ESC q Quit SPACE n Next Page Enter Next Entry a All

| show 802.1x auth_state |                                                                                                    |  |
|------------------------|----------------------------------------------------------------------------------------------------|--|
| Purpose                | Used to display the current authentication state of the 802.1x server on the Switch.                                                                                                    |  |
| Syntax                 | show 802.1x auth_state {ports [ <portlist>   all]}</portlist>                                                                                                    |  |
| Description            | The <b>show 802.1x auth_state</b> command is used to display the current authentication state of the 802.1x Port-based or MAC-based Network Access Control server application on the Switch.                                                                                                    |  |
| Parameters             | ports <portlist> – Specifies a port or range of ports to be viewed.  all – Specify to view all ports.  The following details what is displayed:  Port number – Shows the physical port number on the Switch.  Auth PAE State: Initialize / Disconnected / Connecting / Authenticating /</portlist> |  |
|                        | Authenticated / Held / ForceAuth / ForceUnauth – Shows the current state of the Authenticator PAE.                                                                                                    |  |
|                        | Backend State: Request / Response / Fail / Idle / Initialize / Success / Timeout – Shows the current state of the Backend Authenticator.                                                                                                    |  |
|                        | Port Status: Authorized / Unauthorized – Shows the result of the authentication process. Authorized means that the user was authenticated, and can access the network. Unauthorized means that the user was not authenticated, and cannot access the network.                                      |  |
| Restrictions           | None.                                                                                                    |  |

To display the 802.1x auth state for Port-based 802.1x:

| Port  | Auth PAE State   | Backend State | Port Status       |
|-------|------------------|---------------|-------------------|
| <br>1 | ForceAuth        | Success       | Authorized        |
| 2     | <b>ForceAuth</b> | Success       | <b>Authorized</b> |
| 3     | <b>ForceAuth</b> | Success       | <b>Authorized</b> |
| 4     | ForceAuth        | Success       | <b>Authorized</b> |
| 5     | <b>ForceAuth</b> | Success       | <b>Authorized</b> |
| 6     | <b>ForceAuth</b> | Success       | <b>Authorized</b> |
| 7     | ForceAuth        | Success       | <b>Authorized</b> |
| 8     | ForceAuth        | Success       | <b>Authorized</b> |
| 9     | <b>ForceAuth</b> | Success       | <b>Authorized</b> |
| 10    | ForceAuth        | Success       | <b>Authorized</b> |
| 11    | ForceAuth        | Success       | <b>Authorized</b> |
| 12    | ForceAuth        | Success       | <b>Authorized</b> |

## Example usage:

To display the 802.1x auth state for MAC-based 802.1x:

| ort nu<br>Index | mber : 1<br>MAC Address |               |      | Port Status |
|-----------------|-------------------------|---------------|------|-------------|
| <br>1           | 00-08-02-4E-DA-FA       | Authenticated | ldle | Authorized  |
| 2               |                         |               |      |             |
| }               |                         |               |      |             |
| <u>.</u>        |                         |               |      |             |
| 5               |                         |               |      |             |
| 7               |                         |               |      |             |
| 3               |                         |               |      |             |
| )               |                         |               |      |             |
| 0               |                         |               |      |             |
| 1               |                         |               |      |             |
| 2               |                         |               |      |             |
| 3               |                         |               |      |             |
| 4               |                         |               |      |             |
| 15              |                         |               |      |             |
| 16              |                         |               |      |             |

| config 802.1x auth_mode |                                                                                                    |  |
|-------------------------|----------------------------------------------------------------------------------------------------|--|
| Purpose                 | Used to configure the 802.1x authentication mode on the Switch.                                                                              |  |
| Syntax                  | config 802.1x auth_mode {port_based   mac_based]                                                                                             |  |
| Description             | The <b>config 802.1x auth_mode</b> command is used to enable either the port-based or MAC-based 802.1x authentication feature on the Switch. |  |
| Parameters              | [port_based   mac_based] – The Switch allows users to authenticate 802.1x by either port or MAC address.                                     |  |
| Restrictions            | Only administrator-level users can issue this command.                                                                                       |  |

To configure 802.1x authentication by MAC address:

DGS-3612G:4#config 802.1x auth\_mode mac\_based
Command: config 802.1x auth\_mode mac\_based
Success.

DGS-3612G:4#

| config 802.1x capability ports |                                                                                                    |  |
|--------------------------------|----------------------------------------------------------------------------------------------------|--|
| Purpose                        | Used to configure the 802.1x capability of a range of ports on the Switch.                                                                               |  |
| Syntax                         | config 802.1x capability ports [ <portlist>   all] [authenticator   none]</portlist>                                                                     |  |
| Description                    | The <b>config 802.1x</b> command has four capabilities that can be set for each port. Authenticator, Supplicant, Authenticator and Supplicant, and None. |  |

| config 802.1x capability ports |                                                                                                    |  |
|--------------------------------|----------------------------------------------------------------------------------------------------|--|
| Parameters                     | <pre><portlist> - Specifies a port or range of ports to be configured. all - Specifies all of the ports on the Switch.</portlist></pre> |  |
|                                | authenticator – A user must pass the authentication process to gain access to the network.                                              |  |
|                                | none – The port is not controlled by the 802.1x functions.                                                                              |  |
| Restrictions                   | Only administrator-level users can issue this command.                                                                                  |  |

To configure 802.1x capability on ports 1-10:

DGS-3612G:4#config 802.1x capability ports 1 – 10 authenticator Command: config 802.1x capability ports 1 – 10 authenticator

Success.

DGS-3612G:4#

| DGS         | 6-3612G:4#                                                                                                    |
|-------------|----------------------------------------------------------------------------------------------------|
| config 802. | 1x auth_parameter                                                                                                    |
| Purpose     | Used to configure the 802.1x authentication parameters on a range of ports. The default parameter will return all ports in the specified range to their default 802.1x settings.                                                                                                    |
| Syntax      | config 802.1x auth_parameter ports [ <portlist>   all] [default   {direction [both   in]   port_control [force_unauth   auto   force_auth]   quiet_period <sec 0-65535="">   tx_period <sec 1-65535="">   supp_timeout <sec 1-65535="">   max_req <value 1-10="">   reauth_period <sec 1-65535="">   enable_reauth [enable   disable]}]</sec></value></sec></sec></sec></portlist> |
| Description | The <b>config 802.1x auth_parameter</b> command is used to configure the 802.1x Authentication parameters on a range of ports. The default parameter will return all ports in the specified range to their default 802.1x settings.                                                                                                    |
| Parameters  | <portlist> – Specifies a port or range of ports to be configured.</portlist>                                                                                                    |
|             | all – Specifies all of the ports on the Switch.                                                                                                    |
|             | <ul> <li>default – Returns all of the ports in the specified range to their 802.1x default settings.</li> </ul>                                                                                                    |
|             | direction [both   in] – Determines whether a controlled port blocks communication in both the receiving and transmitting directions, or just the receiving direction.                                                                                                    |
|             | port_control – Configures the administrative control over the authentication<br>process for the range of ports. The user has the following authentication<br>options:                                                                                                    |
|             | <ul> <li>force_auth – Forces the Authenticator for the port to become<br/>authorized. Network access is allowed.</li> </ul>                                                                                                    |
|             | <ul> <li>auto – Allows the port's status to reflect the outcome of the<br/>authentication process.</li> </ul>                                                                                                    |
|             | <ul> <li>force_unauth – Forces the Authenticator for the port to become<br/>unauthorized. Network access will be blocked.</li> </ul>                                                                                                    |
|             | quiet_period <sec 0-65535=""> – Configures the time interval between</sec>                                                                                                    |

a supplicant (user) to send EAP Request/Identity packets.

authentication failure and the start of a new authentication attempt.

*tx\_period <sec 1-65535> -* Configures the time to wait for a response from

supp\_timeout <sec 1-65535> - Configures the time to wait for a response

| config 802.1x auth_parameter |                                                                                                    |  |
|------------------------------|----------------------------------------------------------------------------------------------------|--|
|                              | from a supplicant (user) for all EAP packets, except for the Request/Identity packets.                                                                                                    |  |
|                              | server_timeout <sec 1-65535=""> - Configure the length of time to wait for a response from a RADIUS server.</sec>                                                                                                    |  |
|                              | max_req <value 1-10=""> - Configures the number of times to retry sending packets to a supplicant (user).</value>                                                                                                    |  |
|                              | reauth_period <sec 1-65535=""> – Configures the time interval between successive re-authentications.</sec>                                                                                                    |  |
|                              | enable_reauth [enable   disable] – Determines whether or not the Switch will re-authenticate. Enabled causes re-authentication of users at the time interval specified in the Re-authentication Period field, above. |  |
| Restrictions                 | Only administrator-level users can issue this command.                                                                                                    |  |

To configure 802.1x authentication parameters for ports 1-20:

DGS-3612G:4#config 802.1x auth\_parameter ports 1–10 direction both Command: config 802.1x auth\_parameter ports 1–10 direction both

Success.

DGS-3612G:4#

| config 802.1x init |                                                                                                    |  |
|--------------------|----------------------------------------------------------------------------------------------------|--|
| Purpose            | Used to initialize the 802.1x function on a range of ports.                                                                                                    |  |
| Syntax             | config 802.1x init {port_based ports [ <portlist>   all]   mac_based [ports] [<portlist>   all] {mac_address <macaddr>}]</macaddr></portlist></portlist>                                             |  |
| Description        | The <b>config 802.1x init</b> command is used to immediately initialize the 802.1x functions on a specified range of ports or for specified MAC addresses operating from a specified range of ports. |  |
| Parameters         | port_based – This instructs the Switch to initialize 802.1x functions<br>based only on the port number. Ports approved for initialization can<br>then be specified.                                  |  |
|                    | <ul> <li>mac_based – This instructs the Switch to initialize 802.1x functions based only on the MAC address. MAC addresses approved for initialization can then be specified.</li> </ul>             |  |
|                    | ports <portlist> - Specifies a port or range of ports to be configured.</portlist>                                                                                                    |  |
|                    | all – Specifies all of the ports on the Switch.                                                                                                    |  |
|                    | mac_address <macaddr> - Enter the MAC address to be initialized.</macaddr>                                                                                                    |  |
| Restrictions       | Only administrator-level users can issue this command.                                                                                                    |  |

## Example usage:

To initialize the authentication state machine of all ports:

DGS-3612G:4# config 802.1x init port\_based ports all Command: config 802.1x init port\_based ports all

Success.

| config 802.12 | x reauth                                                                                                    |
|---------------|----------------------------------------------------------------------------------------------------|
| Purpose       | Used to configure the 802.1x re-authentication feature of the Switch.                                                                                                    |
| Syntax        | config 802.1x reauth {port_based ports [ <portlist>   all]   mac_based [ports] [<portlist>   all] {mac_address <macaddr>}]</macaddr></portlist></portlist>                                  |
| Description   | The <b>config 802.1x reauth</b> command is used to re-authenticate a previously authenticated device based on port number or MAC address.                                                   |
| Parameters    | port_based – This instructs the Switch to re-authorize 802.1x functions<br>based only on the port number. Ports approved for re-authorization can<br>then be specified.                     |
|               | <ul> <li>mac_based – This instructs the Switch to re-authorize 802.1x functions based only on the MAC address. MAC addresses approved for reauthorization can then be specified.</li> </ul> |
|               | ports <portlist> - Specifies a port or range of ports to be re-authorized.</portlist>                                                                                                    |
|               | all – Specifies all of the ports on the Switch.                                                                                                    |
|               | mac_address <macaddr> - Enter the MAC address to be re-authorized.</macaddr>                                                                                                    |
| Restrictions  | Only administrator-level users can issue this command.                                                                                                    |

To configure 802.1x reauthentication for ports 1-18:

DGS-3612G:4#config 802.1x reauth port\_based ports 1-10 Command: config 802.1x reauth port\_based ports 1-10

Success.

| config radius | s add                                                                                                    |
|---------------|----------------------------------------------------------------------------------------------------|
| Purpose       | Used to configure the settings the Switch will use to communicate with a RADIUS server.                                                                                                    |
| Syntax        | config radius add <server_index 1-3=""> <server_ip> key <passwd 32=""> [default   {auth_port <udp_port_number 1-65535="">   acct_port <udp_port_number 1-65535="">}]</udp_port_number></udp_port_number></passwd></server_ip></server_index> |
| Description   | The <b>config radius add</b> command is used to configure the settings the Switch will use to communicate with a RADIUS server.                                                                                                    |
| Parameters    | <server_index 1-3=""> – Assigns a number to the current set of RADIUS server settings. Up to three groups of RADIUS server settings can be entered on the Switch.</server_index>                                                             |
|               | <pre><server_ip> - The IP address of the RADIUS server.</server_ip></pre>                                                                                                    |
|               | <ul><li>key – Specifies that a password and encryption key will be used between<br/>the Switch and the RADIUS server.</li></ul>                                                                                                    |
|               | <ul> <li><passwd 32=""> – The shared-secret key used by the RADIUS server and the Switch. Up to 32 characters can be used.</passwd></li> </ul>                                                                                               |
|               | default – Uses the default UDP port number in both the "auth_port" and "acct_port" settings.                                                                                                    |
|               | <pre>auth_port <udp_port_number 1-65535=""> - The UDP port number for<br/>authentication requests. The default is 1812.</udp_port_number></pre>                                                                                              |
|               | <pre>acct_port <udp_port_number 1-65535=""> - The UDP port number for<br/>accounting requests. The default is 1813.</udp_port_number></pre>                                                                                                  |
| Restrictions  | Only administrator-level users can issue this command.                                                                                                    |

To configure the RADIUS server communication settings:

DGS-3612G:4#config radius add 1 10.48.74.121 key dlink default Command: config radius add 1 10.48.74.121 key dlink default

Success.

DGS-3612G:4#

| config radius delete |                                                                                                    |  |  |
|----------------------|----------------------------------------------------------------------------------------------------|--|--|
| Purpose              | Used to delete a previously entered RADIUS server configuration.                                                                                                    |  |  |
| Syntax               | config radius delete <server_index 1-3=""></server_index>                                                                                                    |  |  |
| Description          | The <b>config radius delete</b> command is used to delete a previously entered RADIUS server configuration.                                                                                 |  |  |
| Parameters           | <pre><server_index 1-3=""> - Assigns a number to the current set of RADIUS server settings. Up to three groups of RADIUS server settings can be entered on the Switch.</server_index></pre> |  |  |
| Restrictions         | Only administrator-level users can issue this command.                                                                                                    |  |  |

## Example usage:

To delete previously configured RADIUS server communication settings:

DGS-3612G:4#config radius delete 1
Command: config radius delete 1

Success.

| config radius |                                                                                                    |
|---------------|----------------------------------------------------------------------------------------------------|
| Purpose       | Used to configure the Switch's RADIUS settings.                                                                                                    |
| Syntax        | config radius <server_index 1-3=""> {ipaddress <server_ip>   key<br/><passwd 32="">   auth_port <udp_port_number 1-65535="">  <br/>acct_port <udp_port_number 1-65535="">}</udp_port_number></udp_port_number></passwd></server_ip></server_index> |
| Description   | The <b>config radius</b> command is used to configure the Switch's RADIUS settings.                                                                                                    |
| Parameters    | <server_index 1-3=""> – Assigns a number to the current set of<br/>RADIUS server settings. Up to 3 groups of RADIUS server settings<br/>can be entered on the Switch.</server_index>                                                               |
|               | ipaddress <server_ip> - The IP address of the RADIUS server.</server_ip>                                                                                                    |
|               | <ul><li>key – Specifies that a password and encryption key will be used<br/>between the Switch and the RADIUS server.</li></ul>                                                                                                    |
|               | <ul> <li><passwd 32=""> – The shared-secret key used by the<br/>RADIUS server and the Switch. Up to 32 characters can<br/>be used.</passwd></li> </ul>                                                                                             |
|               | <pre>auth_port <udp_port_number 1-65535=""> - The UDP port number for<br/>authentication requests. The default is 1812.</udp_port_number></pre>                                                                                                    |
|               | <pre>acct_port <udp_port_number 1-65535=""> - The UDP port number for<br/>accounting requests. The default is 1813.</udp_port_number></pre>                                                                                                    |
| Restrictions  | Only administrator-level users can issue this command.                                                                                                    |

To configure the RADIUS settings:

DGS-3612G:4#config radius 1 ipaddress 10.48.74.121 key dlink default Command: config radius 1 ipaddress 10.48.74.121 key dlink default

Success.

DGS-3612G:4#

| show radius  |                                                                                                    |
|--------------|----------------------------------------------------------------------------------------------------|
| Purpose      | Used to display the current RADIUS configurations on the Switch.                                   |
| Syntax       | show radius                                                                                        |
| Description  | The <b>show radius</b> command is used to display the current RADIUS configurations on the Switch. |
| Parameters   | None.                                                                                              |
| Restrictions | None.                                                                                              |

## Example usage:

To display RADIUS settings on the Switch:

|         | 612G:4#show   |                     |                     |        |         |
|---------|---------------|---------------------|---------------------|--------|---------|
| Comm    | and: show rad | ius                 |                     |        |         |
| Index   | IP Address    | Auth-Port<br>Number | Acct-Port<br>Number | Status | Key     |
| 1       | 10.1.1.1      | 1812                | 1813                | Active | switch  |
| 2       | 20.1.1.1      | 1800                | 1813                | Active | des3226 |
| 3       | 30.1.1.1      | 1812                | 1813                | Active | dlink   |
| Total I | Entries : 3   |                     |                     |        |         |
| DGS-3   | 612G:4#       |                     |                     |        |         |

| show acct_client |                                                                                                    |  |
|------------------|----------------------------------------------------------------------------------------------------|--|
| Purpose          | Used to display the current RADIUS accounting client.                                                                           |  |
| Syntax           | show acct_client                                                                                                    |  |
| Description      | The <b>show acct_client</b> command is used to display the current RADIUS accounting client currently configured on the Switch. |  |
| Parameters       | None.                                                                                                    |  |
| Restrictions     | Only administrator-level users can issue this command.                                                                          |  |

## Example usage:

To view the current RADIUS accounting client:

| DGS-3612G:4#show acct_client           |                       |
|----------------------------------------|-----------------------|
| Command: show acct_client              |                       |
| radiusAcctClient                       |                       |
| radiusAcctClientInvalidServerAddresses | 0                     |
| radiusAcctClientIdentifier             | D-Link                |
| radiusAuthServerEntry                  | 0                     |
| radiusAccServerIndex                   | <br>1                 |
| radiusAccServerAddress                 | 10.53.13.199          |
| radiusAccClientServerPortNumber        | 0                     |
| radiusAccClientRoundTripTime           | 0                     |
| radiusAccClientRequests                | 0                     |
| radiusAccClientRetransmissions         | 0                     |
| radiusAccClientResponses               | 0                     |
| radiusAccClientMalformedResponses      | 0                     |
| radiusAccClientBadAuthenticators       | 0                     |
| radiusAccClientPendingRequests         | 0                     |
| radiusAccClientTimeouts                | 0                     |
| radiusAccClientUnknownTypes            | 0                     |
| radiusAccClientPacketsDropped          | 0                     |
| CTRL+C ESC q Quit SPACE n Next Page E  | nter Next Entry a All |

| show auth_client |                                                                                                    |  |
|------------------|----------------------------------------------------------------------------------------------------|--|
| Purpose          | Used to display the current RADIUS authentication client.                                                                           |  |
| Syntax           | show auth_client                                                                                                    |  |
| Description      | The <b>show auth_client</b> command is used to display the current RADIUS authentication client currently configured on the Switch. |  |
| Parameters       | None.                                                                                                    |  |
| Restrictions     | Only administrator-level users can issue this command.                                                                              |  |

To view the current RADIUS authentication client:

| DGS-3612G:4#show auth_client             |         |
|------------------------------------------|---------|
| Command: show auth_client                |         |
| radiusAuthClient                         |         |
| adiusAuthClientInvalidServerAddresses    | 0       |
| radiusAuthClientIdentifier               | D-Link  |
| radiusAuthServerEntry                    | 0       |
| l                                        | :1      |
| radiusAuthServerAddress :                | 0.0.0.0 |
| radiusAuthClientServerPortNumber         | 0       |
| radiusAuthClientRoundTripTime            | 0       |
| radiusAuthClientAccessRequests           | 0       |
| radiusAuthClientAccessRetransmissions    | 0       |
| radiusAuthClientAccessAccepts            | 0       |
| radiusAuthClientAccessRejects            | 0       |
| radiusAuthClientAccessChallenges         | 0       |
| radiusAuthClientMalformedAccessResponses | 0       |
| radiusAuthClientBadAuthenticators        | 0       |
| radiusAuthClientPendingRequests          | 0       |
| radiusAuthClientTimeouts                 | 0       |

| radiusAuthClientUnknownTypes        | 0                        |
|-------------------------------------|--------------------------|
| radiusAuthClientPacketsDropped      | 0                        |
| CTRL+C ESC q Quit SPACE n Next Page | e Enter Next Entry a All |

| show auth_diagnostics |                                                                                                    |  |
|-----------------------|----------------------------------------------------------------------------------------------------|--|
| Purpose               | Used to display the current authentication diagnostics.                                                                               |  |
| Syntax                | show auth_diagnostics {ports [ <portlist>   all]}</portlist>                                                                          |  |
| Description           | The <b>show auth_diagnostics</b> command is used to display the current authentication diagnostics of the Switch on a per port basis. |  |
| Parameters            | ports <portlist> - Specifies a port or range of ports to be displayed.</portlist>                                                     |  |
| Restrictions          | Only administrator-level users can issue this command.                                                                                |  |

To display the current authentication diagnostics for port 1:

| DGS-3612G:4#show auth_diagnostics ports 1                  |   |  |
|------------------------------------------------------------|---|--|
| Command: show auth_diagnostics ports 1                     |   |  |
| Port number : 1                                            |   |  |
| EntersConnecting                                           | 0 |  |
| EapLogoffsWhileConnecting                                  | 0 |  |
| EntersAuthenticating                                       | 0 |  |
| SuccessWhileAuthenticating                                 | 0 |  |
| TimeoutsWhileAuthenticating                                | 0 |  |
| FailWhileAuthenticating                                    | 0 |  |
| ReauthsWhileAuthenticating                                 | 0 |  |
| EapStartsWhileAuthenticating                               | 0 |  |
| EapLogoffWhileAuthenticating                               | 0 |  |
| ReauthsWhileAuthenticated                                  | 0 |  |
| EapStartsWhileAuthenticated                                | 0 |  |
| EapLogoffWhileAuthenticated                                | 0 |  |
| BackendResponses                                           | 0 |  |
| BackendAccessChallenges                                    | 0 |  |
| BackendOtherRequestsToSupplicant                           | 0 |  |
| BackendNonNakResponsesFromSupplicant                       | 0 |  |
| BackendAuthSuccesses                                       | 0 |  |
| BackendAuthFails                                           | 0 |  |
| CTRL+C ESC q Quit SPACE n Next Page Enter Next Entry a All |   |  |

| show auth_session_statistics |                                                                                                    |  |
|------------------------------|----------------------------------------------------------------------------------------------------|--|
| Purpose                      | Used to display the current authentication session statistics.                                                                                          |  |
| Syntax                       | show auth_session_statistics {ports [ <portlist>   all]}</portlist>                                                                                     |  |
| Description                  | The <b>show auth_session statistics</b> command is used to display the current authentication session statistics of the Switch on a per port basis.     |  |
| Parameters                   | <ul><li>ports <portlist> – Specifies a port or range of ports to be viewed.</portlist></li><li>all – Specifies that all ports will be viewed.</li></ul> |  |
| Restrictions                 | Only administrator-level users can issue this command.                                                                                                  |  |

## Example usage:

To display the current authentication session statistics for port 1:

DGS-3612G:4#show auth\_session\_statistics ports 1 Command: show auth\_session\_statistics ports 1

Port number: 1

SessionOctetsRx 0
SessionOctetsTx 0
SessionFramesRx 0
SessionFramesTx 0

SessionId

SessionAuthenticMethod Remote Authentication Server

SessionTime 0

SessionTerminateCause SupplicantLogoff

SessionUserName Trinity

CTRL+C ESC q Quit SPACE n Next Page Enter Next Entry a All

| show auth_statistics |                                                                                                    |  |
|----------------------|----------------------------------------------------------------------------------------------------|--|
| Purpose              | Used to display the current authentication statistics.                                                                              |  |
| Syntax               | show auth_statistics {ports <portlist>   all]}</portlist>                                                                           |  |
| Description          | The <b>show auth_statistics</b> command is used to display the current authentication statistics of the Switch on a per port basis. |  |
| Parameters           | ports <portlist> - Specifies a port or range of ports.</portlist>                                                                   |  |
| Restrictions         | Only administrator-level users can issue this command.                                                                              |  |

#### Example usage:

To display the current authentication statistics for port 1:

DGS-3612G:4#show auth\_statistics ports 1 Command: show auth\_statistics ports 1

Port number: 1

**EapolFramesRx** 0 **EapolFramesTx** 0 **EapolStartFramesRx** 0 0 **EapolRegIdFramesTx EapolLogoffFramesRx** 0 0 **EapolReqFramesTx EapolRespldFramesRx** 0 **EapolRespFramesRx** 0 InvalidEapolFramesRx 0 **EapLengthErrorFramesRx** 

LastEapolFrameVersion 0

LastEapolFrameSource 00-00-00-00-00

CTRL+C ESC q Quit SPACE n Next Page Enter Next Entry a All

# create 802.1x user

Purpose Used to create a new 802.1x user.

Syntax create 802.1x user <username 15>

Description The **create 802.1x user** command is used to create new 802.1x users.

Parameters <username 15> – A username of up to 15 alphanumeric characters in

## create 802.1x user

length.

Restrictions Only administrator-level users can issue this command.

#### Example Usage:

To create an 802.1x user:

DGS-3612G:4#create 802.1x user dtremblett

Command: create 802.1x user dtremblett

Enter a case-sensitive new password:\*\*\*\*\*

Enter the new password again for confirmation:\*\*\*\*\*\*

Success.

DGS-3612G:4#

## show 802.1x user

Purpose Used to display the 802.1x user accounts on the Switch.

Syntax show 802.1x user

Description The **show 802.1x user** command is used to display the 802.1x Port-

based or MAC-based Network Access control local users currently

configured on the Switch.

Parameters None.
Restrictions None.

#### Example usage:

To view 802.1X users currently configured on the Switch:

DGS-3612G:4#show 802.1x user

Command: show 802.1x user

**Current Accounts:** 

Username Password
----Darren Trinity

**Total entries: 1** 

DGS-3612G:4#

## delete 802.1x user

Purpose Used to delete an 802.1x user account on the Switch.

Syntax delete 802.1x user <username 15>

Description The **delete 802.1x user** command is used to delete the 802.1x Port-

based or MAC-based Network Access control local users currently

configured on the Switch.

Parameters <username 15> – A username can be as many as 15 alphanumeric

characters.

Restrictions Only administrator-level users can issue this command.

Example usage:

To delete 802.1x users:

DGS-3612G:4#delete 802.1x user dtremblett Command: delete 802.1x user dtremblett

Success.

DGS-3612G:4#

| create 802.1x guest_vlan |                                                                                                    |  |  |
|--------------------------|----------------------------------------------------------------------------------------------------|--|--|
| Purpose                  | Used to configure a pre-existing VLAN as a 802.1x Guest VLAN.                                                                                                    |  |  |
| Syntax                   | create 802.1x guest_vlan <vlan_name 32=""></vlan_name>                                                                                                    |  |  |
| Description              | The <b>create 802.1x guest_vlan</b> command is used to configure a predefined VLAN as a 802.1x Guest VLAN. Guest 802.1X VLAN clients are those who have not been authorized for 802.1x or they haven't yet installed the necessary 802.1x software, yet would still like limited access rights on the Switch. |  |  |
| Parameters               | <vlan_name 32=""> - Enter an alphanumeric string of no more than 32 characters to define a pre-existing VLAN as an 802.1x Guest VLAN. This VLAN must have first been created with the create vlan command mentioned earlier in this manual.</vlan_name>                                                       |  |  |
| Restrictions             | Only administrator-level users can issue this command. This VLAN is only supported for port-based 802.1x and must have already been previously created using the <b>create vlan</b> command. Only one VLAN can be set as the 802.1x Guest VLAN.                                                               |  |  |

## Example usage:

To configure a previously created VLAN as a 802.1x Guest VLAN for the Switch.

DGS-3612G:4#create 802.1x guest\_vlan Trinity Command: create 802.1x guest\_vlan Trinity

Success.

| config 802.1x guest_vlan ports |                                                                                                    |  |
|--------------------------------|----------------------------------------------------------------------------------------------------|--|
| Purpose                        | Used to configure ports for a pre-existing 802.1x guest VLAN.                                                                                                    |  |
| Syntax                         | config 802.1x guest_vlan ports [ <portlist>   all] state [enable   disable]</portlist>                                                                                                    |  |
| Description                    | The <b>config 802.1x guest_vlan ports</b> command is used to configure ports to be enabled or disabled for the 802.1x guest VLAN.                                                                                                    |  |
| Parameters                     | <pre><portlist> - Specify a port or range of ports to be configured for the 802.1x Guest VLAN.</portlist></pre>                                                                                                    |  |
|                                | <ul> <li>all – Specify this parameter to configure all ports for the 802.1x Guest VLAN.</li> <li>state [enable   disable] – Use these parameters to enable or disable port listed here as enabled or disabled for the 802.1x Guest VLAN.</li> </ul>                                                                     |  |
| Restrictions                   | Only administrator-level users can issue this command. This VLAN is only supported for port-based 802.1x and must have already been previously created using the <b>create vlan</b> command. If the specific port state changes from an enabled state to a disabled state, these ports will return to the default VLAN. |  |

To configure the ports for a previously created 802.1x Guest VLAN as enabled.

DGS-3612G:4#config 802.1x guest\_vlan ports 1-5 state enable Command: config 802.1x guest\_vlan ports 1-5 state enable

Success.

DGS-3612G:4#

## show 802.1x guest\_vlan

Purpose Used to view the configurations for a 802.1x Guest VLAN.

Syntax show 802.1x guest\_vlan

Description The **show 802.1x guest\_vlan** command is used to display the settings for

the VLAN that has been enabled as an 802.1x Guest VLAN. Guest 802.1X VLAN clients are those who have not been authorized for 802.1x or they haven't yet installed the necessary 802.1x software, yet would still like limited

access rights on the Switch.

Parameters None.
Restrictions None.

#### Example usage:

To display the configurations for a previously created 802.1x Guest VLAN.

DGS-3612G:4#show 802.1x guest\_vlan

Command: show 802.1x guest\_vlan

**Guest VLAN Setting** 

-----

**Guest VLAN: Trinity** 

Enable guest VLAN ports: 5-8

DGS-3612G:4#

## delete 802.1x guest vlan

Purpose Used to delete an 802.1x Guest VLAN.

Syntax delete 802.1x guest\_vlan

Description The **delete 802.1x guest\_vlan** command is used to delete a VLAN that has

been enabled as an 802.1x Guest VLAN. Guest 802.1X VLAN clients are those who have not been authorized for 802.1x or they haven't yet installed the necessary 802.1x software, yet would still like limited access rights on

the Switch.

Parameters None.

Restrictions Only administrator-level users can issue this command. This VLAN is only

supported for port-based 802.1x and must have already been previously created using the **create vlan** command. Only one VLAN can be set as the

802.1x Guest VLAN.

#### Example usage:

To delete for a previously created 802.1x Guest VLAN.

DGS-3612G:4#delete 802.1x guest\_vlan Triton
Command: delete 802.1x guest\_vlan Triton

Success.

25

# ACCESS CONTROL LIST (ACL) COMMANDS

The xStack DGS-3612G implements Access Control Lists that enable the Switch to deny network access to specific devices or device groups based on IP settings and MAC address.

Access profiles allow you to establish criteria to determine whether or not the Switch will forward packets based on the information contained in each packet's header. These criteria can be specified on a VLAN-by-VLAN basis.

Creating an access profile is divided into two basic parts. First, an access profile must be created using the **create access\_profile** command. For example, if you want to deny all traffic to the subnet 10.42.73.0 to 10.42.73.255, you must first **create** an access profile that instructs the Switch to examine all of the relevant fields of each frame:

#### CREATE ACCESS\_PROFILE PROFILE\_ID 1 IP SOURCE\_IP\_MASK 255.255.255.0

Here we have created an access profile that will examine the IP field of each frame received by the Switch. Each source IP address the Switch finds will be combined with the **source\_ip\_mask** with a logical AND operation. The **profile\_id** parameter is used to give the access profile an identifying number – in this case, 1. The **deny** parameter instructs the Switch to filter any frames that meet the criteria – in this case, when a logical AND operation between an IP address specified in the next step and the **ip source mask** match.

The default for an access profile on the Switch is to **permit** traffic flow. If you want to restrict traffic, you must use the **deny** parameter.

Now that an access profile has been created, you must add the criteria the Switch will use to decide if a given frame should be forwarded or filtered. Here, we want to filter any packets that have an IP source address between 10.42.73.0 and 10.42.73.255:

#### config access profile profile id 1 add access id 1 ip source ip 10.42.73.1 port 1 deny

Here we use the **profile\_id 1** which was specified when the access profile was created. The **add** parameter instructs the Switch to add the criteria that follows to the list of rules that are associated with access profile 1. For each rule entered into the access profile, you can assign an **access\_id** that both identifies the rule and establishes a priority within the list of rules. A lower **access\_id** gives the rule a higher priority. In case of a conflict in the rules entered for an access profile, the rule with the highest priority (lowest **access\_id**) will take precedence.

The **ip** parameter instructs the Switch that this new rule will be applied to the IP addresses contained within each frame's header. **source\_ip** tells the Switch that this rule will apply to the source IP addresses in each frame's header. Finally, the IP address **10.42.73.1** will be combined with the **source\_ip\_mask 255.255.255.0** to give the IP address 10.42.73.0 for any source IP address between 10.42.73.0 to 10.42.73.255.

Due to a chipset limitation, the Switch supports a maximum of 14 access profiles. The rules used to define the access profiles are limited to a total of 1792 rules for the Switch. One rule can support ACL per port or per portmap.

The access profile commands in the Command Line Interface (CLI) are listed (along with the appropriate parameters) in the following table.

| Command                          | Parameters                                                                                                    |
|----------------------------------|----------------------------------------------------------------------------------------------------|
| create access_profile profile_id | <pre><value 1-14=""> [ethernet {vlan   source_mac <macmask 000000000000000000000000000000000000<="" td=""></macmask></value></pre> |
| delete access_profile profile_id | <value 1-14=""></value>                                                                                                    |
| config access_profile profile_id | <pre><value 1-14=""> [add access_id [auto_assign   <value 1-128="">] [ethernet {vlan</value></value></pre>                         |

| Command                              | Parameters                                                                                                    |
|--------------------------------------|----------------------------------------------------------------------------------------------------|
|                                      | 65535>}   protocol_id <value -="" 0="" 255=""> {user_define <hex 0x0-0xffffffff}}]}="" [<portlist="" port="">   all] [permit {priority <value 0-7=""> {replace_priority}   replace_dscp <value 0-63="">}   rx_rate [no_limit   <value 1-156249="">]}   deny]   ipv6 {[{class <value 0-255="">   flowlabel <hex 0x0-0xfffff="">   source_ipv6 <ipv6addr>   destionation_ipv6 <ipv6addr>]} port [<portlist>   all] [permit {priority <value 0-7=""> {replace_priority}   rx_rate [no_limit   <value 1-156249="">]] {time_range <range_name 32="">}   delete access_id <value 1-128="">]</value></range_name></value></value></portlist></ipv6addr></ipv6addr></hex></value></value></value></value></hex></value>                                                                                                    |
| show access_profile                  | {profile_id <value 1-14="">}</value>                                                                                                    |
| enable cpu_interface_filtering       |                                                                                                    |
| disable cpu_interface_filtering      |                                                                                                    |
| create cpu access_profile profile_id | <pre><value 1-5=""> [ethernet {vlan   source_mac <macmask>   destination_mac <macmask>   802.1p   ethernet_type}   ip {vlan   source_ip_mask <netmask>   destination_ip_mask <netmask>   dscp   [icmp {type   code}   igmp {type}   tcp {src_port_mask <hex 0x0-0xffff="">   dst_port_mask <hex 0x0-0xffff="">   flag_mask [all   {urg   ack   psh   rst   syn   fin}]}   udp {src_port_mask <hex 0x0-0xffff="">   dst_port_mask <hex 0x0-0xffff="">}   protocol_id_mask {<hex 0x0-0xfffffff}="" 0x0-0xfff}="" <hex="" {user_define_mask="">   packet_content_mask {offset 0-15 <hex 0x0-0xffffffff=""> <hex 0x0-0xfffffff=""> <hex 0x0-0xf<="" 0x0-0xfffffff<="" <hex="" td=""></hex></hex></netmask></netmask></macmask></macmask></value></pre>                                                    |
| delete cpu access_profile            | profile_id <value 1-5=""></value>                                                                                                    |
| config cpu access_profile            | profile_id <value 1-5=""> [add access_id <value 1-100=""> [ethernet {vlan <vlan_name 32="">   source_mac <macaddr>   destination_mac <macaddr>   802.1p <value 0-7="">   ethernet_type <hex 0x0-0xffff5}="" [<portlist="" port="">   all] [permit   deny]   ip {vlan <vlan_name 32="">   source_ip <ipaddr>   destination_ip <ipaddr>   destination_ip <ipaddr>   dscp <value 0-63="">   [icmp {type <value 0-255="">   code <value 0-255=""> }   igmp {type <value 0-255=""> }   tcp {src_port <value 0-65535="">   dst_port <value 0-65535="">   urg   ack   psh   rst   syn   fin}]}   udp {src_port <value 0-65535="">   dst_port <value 0-65535=""> }   protocol_id <value 0-255=""> {user_define <hex 0x0-0xfffffff5}="" [<portlist="" port="" }="">   all] [permit   deny]   packet_content {offset_0-15 <hex 0x0-0xfffffff5=""> <hex 0x0-0xfffffff5=""> <h< td=""></h<></hex></hex></value></value></value></value></value></value></value></value></value></ipaddr></ipaddr></ipaddr></vlan_name></hex></value></macaddr></macaddr></vlan_name></value></value> |
| show cpu access_profile              | profile_id <value 1-5=""></value>                                                                                                    |

Each command is listed, in detail, in the following sections.

| create access_profile (for Ethernet) |                                                                                                    |
|--------------------------------------|----------------------------------------------------------------------------------------------------|
| Purpose                              | Used to create an access profile on the Switch by examining the Ethernet part of the packet header. Masks entered can be combined with the values the Switch finds in the specified frame header fields. Specific values for the rules are entered using the <b>config access_profile</b> command, below. |
| Syntax                               | create access_profile profile_id <value 1-14=""> [ethernet {vlan   source_mac <macmask 000000000000-fffffffffff="">   destination_mac <macmask 000000000000-ffffffffffff="">   802.1p   ethernet_type}</macmask></macmask></value>                                                                        |

## create access profile (for Ethernet)

#### Description

This command will allow the user to create a profile for packets that may be accepted or denied by the Switch by examining the Ethernet part of the packet header. Specific values for rules pertaining to the Ethernet part of the packet header may be defined by configuring the **config access\_profile** command for Ethernet, as stated below.

#### **Parameters**

profile\_id <value 1-14> - Specifies an index number between 1 and 14 that will identify the access profile being created with this command.

ethernet - Specifies that the Switch will examine the layer 2 part of each packet header with emphasis on one or more of the following:

- *vlan* Specifies that the Switch will examine the VLAN part of each packet header.
- destination\_mac <macmask> Specifies a MAC address mask for the destination MAC address in the following format: 000000000000-FFFFFFFFFF
- 802.1p Specifies that the Switch will examine the 802.1p priority value in the frame's header.
- ethernet\_type Specifies that the Switch will examine the Ethernet type value in each frame's header.

Restrictions

Only administrator-level users can issue this command.

#### Example usage:

To create an Ethernet access profile:

DGS-3612G:4# create access\_profile profile\_id 1 ethernet vlan 802.1p Command: create access profile profile id 1 ethernet vlan 802.1p

Success.

DGS-3612G:4#

Purpose

Used to configure the Ethernet access profile on the Switch and to define specific values for the rules that will be used to by the Switch to determine if a given packet should be forwarded or filtered. Masks entered using the **create access\_profile** command will be combined, using a logical AND operational method, with the values the Switch finds in the specified frame header fields.

Syntax

profile\_id <value 1-14> [add access\_id [auto\_assign | <value 1-128> [ethernet {vlan <vlan\_name 32> | source\_mac <macaddr 00000000000-fffffffffff | destination\_mac <macaddr 00000000000-ffffffffffff | 802.1p <value 0-7> | ethernet\_type <hex 0x0-0xffff>} | [permit | deny] | port [<portlist> | all] [permit {priority <value 0-7> {replace\_priority} | rx\_rate [no\_limit | <value 1-156249>]} | deny] {time\_range <range\_name 32>} | delete access\_id <value 1-128>]

Description

This command is used to define the rules used by the Switch to either filter or forward packets based on the Ethernet part of each packet header.

**Parameters** 

profile\_id <value 1-14> - Enter an integer between 1 and 14 that is used to identify the access profile that will be configured with this command. This value is assigned to the access profile when it is created with the **create access\_profile** command. The lower the profile ID, the higher the priority the rule will be given.

add access\_id <value 1-128> - Adds an additional rule to the above specified access profile. The value specifies the relative priority of the additional rule. Up to 128 different rules may be configured for the Ethernet access profile.

• auto assign - Choose this parameter to configure the Switch to automatically assign

## config access\_profile (for Ethernet)

a numerical value (between 1 and 128) for the rule being configured.

ethernet - Specifies that the Switch will look only into the layer 2 part of each packet to determine if it is to be filtered or forwarded based on one or more of the following:

- vlan <vlan\_name 32> Specifies that the access profile will apply to only this
  previously created VLAN.
- source\_mac <macaddr> Specifies that the access profile will apply to only packets
  with this source MAC address. MAC address entries may be made in the following
  format: 00000000000-FFFFFFFFFFF
- destination\_mac <macaddr> Specifies that the access profile will apply to only
  packets with this destination MAC address. MAC address entries may be made in the
  following format: 000000000000-FFFFFFFFFFF
- 802.1p <value 0-7> Specifies that the access profile will apply only to packets with this 802.1p priority value.
- ethernet\_type <hex 0x0-0xffff> Specifies that the access profile will apply only to packets with this hexadecimal 802.1Q Ethernet type value in the packet header.

port <portlist> | all - The access profile for Ethernet may be defined for each port on the Switch. Up to 128 rules may be configured for each port. The user may select all ports by entering the all parameter.

*permit* – Specifies that packets that match the access profile are permitted to be forwarded by the Switch.

#### **Parameters**

- priority <value 0-7> This parameter is specified to re-write the 802.1p default
  priority previously set in the Switch, which is used to determine the CoS queue to
  which packets are forwarded. Once this field is specified, packets accepted by the
  Switch that match this priority are forwarded to the CoS queue specified previously
  by the user.
- {replace\_priority} Enter this parameter if you want to re-write the 802.1p default priority of a packet to the value entered in the Priority field, which meets the criteria specified previously in this command, before forwarding it on to the specified CoS queue. Otherwise, a packet will have its incoming 802.1p user priority re-written to its original value before being forwarded by the Switch.

rx\_rate – Use this to limit Rx bandwidth for the profile being configured. This rate is implemented using the following equation – 1 value = 64kbit/sec. (ex. If the user selects a rx rate of 10 then the ingress rate is 640kbit/sec.) The user many select a value between 1-156249 or no limit. The default setting is no\_limit.

*deny* – Specifies that packets that do not match the access profile are not permitted to be forwarded by the Switch and will be filtered.

{time\_range <range\_name 32>} - Choose this parameter and enter the name of the Time Range settings that has been previously configured using the **config time\_range** command. This will set specific times when this access rule will be enabled or disabled on the Switch.

*delete access\_id <value 1-128>* – Use this command to delete a specific rule from the Ethernet profile. Up to 128 rules may be specified for the Ethernet access profile.

#### Restrictions

Only administrator-level users can issue this command.

#### Example usage:

To configure a rule for the Ethernet access profile:

DGS-3612G:4#config access profile profile\_id 1 add access\_id 1 ethernet vlan Trinity 802.1p 1 port 1 permit priority 1 replace priority

Command: config access profile profile\_id 1 add access\_id 1 ethernet vlan Trinity 802.1p 1 port 1 permit priority 1 replace priority

Success.

## create access profile (IP)

#### Purpose

Used to create an access profile on the Switch by examining the IP part of the packet header. Masks entered can be combined with the values the Switch finds in the specified frame header fields. Specific values for the rules are entered using the **config access\_profile** command, below.

#### Syntax

create access\_profile profile\_id <value 1-14> ip {source\_ip\_mask <netmask> | destination\_ip\_mask <netmask> | dscp | [icmp | igmp | tcp {src\_port\_mask <hex 0x0-0xffff> | dst\_port\_mask <hex 0x0-0xffff> | flag\_mask [all | {urg | ack | psh | rst | syn | fin}]} | udp {<hex 0x0-0xffff> | dst\_port\_mask <hex 0x0-xffff>} | protocol\_id\_mask {hex 0x0-0xfff}> [user\_define\_mask <hex 0x0-0xfffffff}]}

#### Description

This command will allow the user to create a profile for packets that may be accepted or denied by the Switch by examining the IP part of the packet header. Specific values for rules pertaining to the IP part of the packet header may be defined by configuring the **config access\_profile** command for IP, as stated below.

#### **Parameters**

*ip* - Specifies that the Switch will look into the IP fields in each packet with special emphasis on one or more of the following:

- profile\_id <value 1-14> Specifies an index number between 1 and 14 that will identify the access profile being created with this command.
- source\_ip\_mask <netmask> Specifies an IP address mask for the source IP address.
- destination\_ip\_mask <netmask> Specifies an IP address mask for the destination IP address.
- dscp Specifies that the Switch will examine the DiffServ Code Point (DSCP) field in each frame's header.
- *icmp* Specifies that the Switch will examine the Internet Control Message Protocol (ICMP) field in each frame's header.
- igmp Specifies that the Switch will examine each frame's Internet Group Management Protocol (IGMP) field.
- tcp Specifies that the Switch will examine each frames Transport Control Protocol (TCP) field.
  - src port\_mask <hex 0x0-0xffff> Specifies a TCP port mask for the source port.
  - dst\_port\_mask <hex 0x0-0xffff> Specifies a TCP port mask for the destination port.
- flag\_mask [all | {urg | ack | psh | rst | syn | fin}] Enter the appropriate flag\_mask parameter. All incoming packets have TCP port numbers contained in them as the forwarding criterion. These numbers have flag bits associated with them which are parts of a packet that determine what to do with the packet. The user may deny packets by denying certain flag bits within the packets. The user may choose between all, urg (urgent), ack (acknowledgement), psh (push), rst (reset), syn (synchronize) and fin (finish).
- udp Specifies that the Switch will examine each frame's User Datagram Protocol (UDP) field.

#### src port mask <hex 0x0-0xffff> – Specifies a UDP port mask for the source port.

- dst\_port\_mask <hex 0x0-0xffff> Specifies a UDP port mask for the destination port.
- protocol\_id\_mask Specifies that the Switch will examine each frame's Protocol ID field
  - <hex 0x0-0xff> Enter a hexidecimal value that will identify the protocol to be discovered in the packet header.
  - *user\_define <hex 0x0-0xffffffff>* Enter a hexidecimal value that will identify the user defined protocol to be discovered in the packet header.

#### Restrictions

**Parameters** 

Only administrator-level users can issue this command.

#### Example usage:

To configure a rule for the IP access profile:

DGS-3612G:4# create access\_profile profile\_id 2 ip protocol\_id\_mask 0xFF Command: create access\_profile profile\_id 2 ip protocol\_id\_mask 0xFF

Success.

DGS-3612G:4#

## config access\_profile (IP)

Purpose

Used to configure the IP access profile on the Switch and to define specific values for the rules that will be used to by the Switch to determine if a given packet should be forwarded or filtered. Masks entered using the **create access\_profile** command will be combined, using a logical AND operational method, with the values the Switch finds in the specified frame header fields.

Syntax

config access\_profile profile\_id <value 1-14> [add access\_id [auto\_assign | <value 1-128> ip {source\_ip <ipaddr> | destination\_ip <ipaddr> | dscp <value 0-63> | [icmp | igmp | tcp {src\_port <value 0-65535> | dst\_port <value 0-65535> | urg | ack | psh | rst | syn | fin} | udp {src\_port <value 0-65535> | dst\_port <value 0-65535>} | protocol\_id <value 0-255> {user\_define <hex 0x0-0xffffffff}]} | port [<portlist> | all] [permit {priority <value 0-7> {replace\_priority} | replace\_dscp <value 0-63>} rx\_rate [no\_limit | <value 1-156249>]} | deny] {time\_range <range\_name 32>} | delete access\_id <value 1-128>]

Description

This command is used to define the rules used by the Switch to either filter or forward packets based on the IP part of each packet header.

**Parameters** 

profile\_id <value 1-14> - Enter an integer between 1 and 14 that is used to identify the access profile that will be configured with this command. This value is assigned to the access profile when it is created with the **create access\_profile** command. The lower the profile ID, the higher the priority the rule will be given.

add access\_id <value 1-128> - Adds an additional rule to the above specified access profile. The value specifies the relative priority of the additional rule. Up to 128 different rules may be configured for the IP access profile.

• auto\_assign – Choose this parameter to configure the Switch to automatically assign a numerical value (between 1 and 128) for the rule being configured.

*ip* – Specifies that the Switch will look into the IP fields in each packet to see if it will be either forwarded or filtered based on one or more of the following:

- source\_ip <ipaddr> Specifies that the access profile will apply to only packets with this source IP address.
- *destination\_ip <ipaddr>* Specifies that the access profile will apply to only packets with this destination IP address.
- dscp <value 0-63> Specifies that the access profile will apply only to packets that
  have this value in their Type-of-Service (DiffServ code point, DSCP) field in their IP
  packet header.
- *icmp* Specifies that the Switch will examine the Internet Control Message Protocol (ICMP) field within each packet.
- igmp Specifies that the access profile will apply to packets that have this IGMP type.
- tcp Specifies that the Switch will examine each frames Transport Control Protocol (TCP) field.
  - *src\_port <value 0-65535>* Specifies that the access profile will apply only to packets that have this TCP source port in their TCP header.
  - dst\_port <value 0-65535> Specifies that the access profile will apply only to packets that have this TCP destination port in their TCP header.
- Enter the type of TCP flag to be masked. The choices are:
  - urg: TCP control flag (urgent)
  - ack: TCP control flag (acknowledgement)
  - psh: TCP control flag (push)
  - rst: TCP control flag (reset)

## config access\_profile (IP)

- syn: TCP control flag (synchronize)
- fin: TCP control flag (finish)
- udp Specifies that the Switch will examine the User Datagram Protocol (UDP) field in each packet.
  - src\_port <value 0-65535> Specifies that the access profile will apply only to packets that have this UDP source port in their header.
  - *dst\_port <value 0-65535> —* Specifies that the access profile will apply only to packets that have this UDP destination port in their header.
- protocol\_id <value 0-255> Specifies that the Switch will examine the Protocol field in each packet and if this field contains the value entered here, apply the appropriate rules.
  - *user\_define <hex 0x0-0xffffffff>* Enter a hexidecimal value that will identify the protocol to be discovered in the packet header.

port <portlist> | all - The access profile for IP may be defined for each port on the Switch. Up to 128 rules may be configured for each port. Selecting all will configure this rule for all ports on the Switch.

permit – Specifies that packets that match the access profile are permitted to be forwarded by the Switch.

- priority <value 0-7> This parameter is specified to re-write the 802.1p default priority
  previously set in the Switch, which is used to determine the CoS queue to which
  packets are forwarded to. Once this field is specified, packets accepted by the Switch
  that match this priority are forwarded to the CoS queue specified previously by the user.
- {replace\_priority} Enter this parameter to re-write the 802.1p default priority of a packet to the value entered in the Priority field, which meets the criteria specified previously in this command, before forwarding it on to the specified CoS queue. Otherwise, a packet will have its incoming 802.1p user priority re-written to its original value before being forwarded by the Switch.

replace\_dscp <value 0-63> – Allows the user to specify a value to be written to the DSCP field of an incoming packet that meets the criteria specified in the first part of the command. This value will over-write the value in the DSCP field of the packet.

*rx\_rate* - Use this to limit Rx bandwidth for the profile being configured. This rate is implemented using the following equation – 1 value = 64kbit/sec. (ex. If the user selects a rx rate of 10 then the ingress rate is 640kbit/sec.) The user many select a value between 1-156249 or no limit. The default setting is no limit.

*deny* – Specifies that packets that do not match the access profile are not permitted to be forwarded by the Switch and will be filtered.

{time\_range <range\_name 32>} - Choose this parameter and enter the name of the Time Range settings that has been previously configured using the **config time\_range** command. This will set specific times when this access rule will be enabled or disabled on the Switch.

*delete access\_id <value 1-128>* – Use this command to delete a specific rule from the IP profile. Up to 128 rules may be specified for the IP access profile.

Restrictions

Only administrator-level users can issue this command.

#### Example usage:

To configure a rule for the IP access profile:

DGS-3612G:4#config access\_profile profile\_id 2 add access\_id 2 ip protocol\_id 2 port 2 deny Command: config access profile profile id 2 add access id 2 ip protocol id 2 port 2 deny

Success.

| create access_profile (ipv6) |                                                                                                    |  |
|------------------------------|----------------------------------------------------------------------------------------------------|--|
| Purpose                      | Used to create an access profile on the Switch by examining the IPv6 part of the packet header. Masks can be entered that will be combined with the values the Switch finds in the specified frame header fields. Specific values for the rules are entered using the <b>config access_profile</b> command, below.                                                                                            |  |
| Syntax                       | create access_profile profile_id <value 1-14="">} ipv6 {class   flowlabel   source_ipv6_mask <ipv6mask>   destination_ipv6_mask <ipv6mask>}]</ipv6mask></ipv6mask></value>                                                                                                    |  |
| Description                  | This command is used to identify various parts of IPv6 packets that enter the Switch so they can be either forwarded or filtered.                                                                                                    |  |
| Parameters                   | <ul> <li>profile_id <value 1-14=""> - Specifies an index number between 1 and 14 that will identify the access profile being created with this command.</value></li> <li>ipv6 - Denotes that IPv6 packets will be examined by the Switch for forwarding or filtering based on the rules configured in the config access_profile command for IPv6. IPv6 packets may be identified by the following:</li> </ul> |  |
|                              |                                                                                                    |  |
|                              | <ul> <li>class – Entering this parameter will instruct the Switch to examine the<br/>class field of the IPv6 header. This class field is a part of the packet<br/>header that is similar to the Type of Service (ToS) or Precedence bits<br/>field in IPv4.</li> </ul>                                                                                                    |  |
|                              | <ul> <li>flowlabel – Entering this parameter will instruct the Switch to examine the<br/>flow label field of the IPv6 header. This flow label field is used by a source<br/>to label sequences of packets such as non-default quality of service or<br/>real time service packets.</li> </ul>                                                                                                    |  |
|                              | <ul> <li>source_ipv6_mask <ipv6mask> - Specifies an IP address mask for the<br/>source IPv6 address.</ipv6mask></li> </ul>                                                                                                    |  |
|                              | <ul> <li>destination_ipv6_mask <ipv6mask> - Specifies an IP address mask for<br/>the destination IPv6 address.</ipv6mask></li> </ul>                                                                                                    |  |
| Restrictions                 | Only administrator-level users can issue this command.                                                                                                    |  |

To create an access profile based on IPv6 classification:

DGS-3612G:4#create access\_profile profile\_id 4 ipv6 class flowlabel Command: create access\_profile profile\_id 4 ipv6 class flowlabel

Success.

| config access_profile profile_id (ipv6) |                                                                                                    |
|-----------------------------------------|----------------------------------------------------------------------------------------------------|
| Purpose                                 | Used to configure the IPv6 access profile on the Switch and to define specific values for the rules that will be used to by the Switch to determine if a given packet should be forwarded or filtered. Masks entered using the <b>create access_profile</b> command will be combined, using a logical AND operational method, with the values the Switch finds in the specified frame header fields.                                                                                                    |
| Syntax                                  | config access_profile profile_id <value 1-14=""> add access_id [auto_assign   <value 1-128="">] ipv6 {class <value 0-255="">   flowlabel <hex 0x0-0xfffff="">   source_ipv6 <ipv6addr>   destionation_ipv6 <ipv6addr>} port [<portlist>   all] [permit {priority <value 0-7=""> {replace_priority}   deny   rx_rate [no_limit   value 1-156249]]] {time_range <range_name 32="">}   delete access_id <value 1-128="">]</value></range_name></value></portlist></ipv6addr></ipv6addr></hex></value></value></value> |
| Description                             | This command is used to define the rules used by the Switch to either filter or forward packets based on the IPv6 part of each packet header.                                                                                                    |

## config access\_profile profile\_id (ipv6)

#### **Parameters**

profile\_id <value 1-14> - Enter an integer between 1 and 6 that is used to identify the access profile that will be configured with this command. This value is assigned to the access profile when it is created with the **create access\_profile** command. The lower the profile ID, the higher the priority the rule will be given.

add access\_id <value 1-128> - Adds an additional rule to the above specified access profile. The value specifies the relative priority of the additional rule. Up to 128 different rules may be configured for the IPv6 access profile.

 auto\_assign – Choose this parameter to configure the Switch to automatically assign a numerical value (between 1 and 128) for the rule being configured.

*ipv6* - Specifies that the Switch will look into the IPv6 fields in each packet, with emphasis on one or more of the following fields:

- class <value 0-255> Entering this parameter will instruct the Switch to examine the class field of the IPv6 header. This class field is a part of the packet header that is similar to the Type of Service (ToS) or Precedence bits field in IPv4.
- flowlabel <hex 0x0-fffff> Entering this parameter will instruct the Switch to examine the
  flow label field of the IPv6 header. This flow label field is used by a source to label
  sequences of packets such as non-default quality of service or real time service
  packets. This field is to be defined by the user in hex form.
- source ipv6 <ipv6addr> Specifies an IP address mask for the source IPv6 address.
- destination\_ipv6 <ipv6addr> Specifies an IP address mask for the destination IPv6 address.

port <portlist> | all - The access profile for Ethernet may be defined for each port on the Switch. Up to 128 rules may be configured for each port. Selecting all will configure this rule for all ports on the Switch.

*permit* – Specifies that packets that match the access profile are permitted to be forwarded by the Switch.

- priority <value 0-7> This parameter is specified to re-write the 802.1p default priority
  previously set in the Switch, which is used to determine the CoS queue to which
  packets are forwarded to. Once this field is specified, packets accepted by the Switch
  that match this priority are forwarded to the CoS queue specified previously by the user.
- {replace\_priority} Enter this parameter to re-write the 802.1p default priority of a
  packet to the value entered in the Priority field, which meets the criteria specified
  previously in this command, before forwarding it on to the specified CoS queue.
  Otherwise, a packet will have its incoming 802.1p user priority re-written to its original
  value before being forwarded by the Switch.

*deny* – Specifies that packets that match the access profile are not permitted to be forwarded by the Switch and will be filtered.

*rx\_rate* - Use this to limit Rx bandwidth for the profile being configured. This rate is implemented using the following equation – 1 value = 64kbit/sec. (ex. If the user selects a rx rate of 10 then the ingress rate is 640kbit/sec.) The user many select a value between 1-156249 or no limit. The default setting is no limit.

{time\_range <range\_name 32>} – Choose this parameter and enter the name of the Time Range settings that has been previously configured using the **config time\_range** command. This will set specific times when this access rule will be enabled or disabled on the Switch.

delete access\_id <value 1-128> — Use this command to delete a specific rule from the IPv6 profile. Up to 128 rules may be specified for the IPv6 access profile.

#### Restrictions

Only administrator-level users can issue this command.

#### Example usage:

To configure a previously created access profile based on IPv6 classification:

DGS-3612G:4#config access\_profile profile\_id 4 add access\_id 1 ipv6 class 1 flowlabel 0xABCD port 4 deny

Command: config access\_profile profile\_id 4 add access\_id 1 ipv6 class 1 flowlabel 0xABCD port 4 deny

Success.

DGS-3612G:4#

| delete access_profile |                                                                                                    |  |
|-----------------------|----------------------------------------------------------------------------------------------------|--|
| Purpose               | Used to delete a previously created access profile.                                                                                                    |  |
| Syntax                | delete access_profile profile_id <value 1-14=""></value>                                                                                                    |  |
| Description           | The <b>delete access_profile</b> command is used to delete a previously created access profile on the Switch.                                                                                                    |  |
| Parameters            | profile_id <value 1-14=""> – Enter an integer between 1 and 14 that is used to identify the access profile that will be deleted with this command. This value is assigned to the access profile when it is created with the create access_profile command.</value> |  |
| Restrictions          | Only administrator-level users can issue this command.                                                                                                    |  |

#### Example usage:

To delete the access profile with a profile ID of 1:

DGS-3612G:4#delete access\_profile profile\_id 1

Command: delete access\_profile profile\_id 1

Success.

DGS-3612G:4#

| show access_profile |                                                                                                    |
|---------------------|----------------------------------------------------------------------------------------------------|
| Purpose             | Used to display the currently configured access profiles on the Switch.                                                                                                    |
| Syntax              | show access_profile {profile_id <value 1-14="">}</value>                                                                                                    |
| Description         | The <b>show access_profile</b> command is used to display the currently configured access profiles.                                                                                                    |
| Parameters          | <pre>profile_id <value 1-14=""> - Enter an integer between 1 and 14 that is used to identify the access profile that will be viewed with this command. This value is assigned to the access profile when it is created with the create access_profile command. Entering this command without the profile_id parameter will command the Switch to display all access profile entries.</value></pre> |
| Restrictions        | Only administrator-level users can issue this command.                                                                                                    |

#### Example usage:

To display all of the currently configured access profiles on the Switch:

DGS-3612G:4#show access\_profile Command: show access\_profile **Access Profile Table** Access Profile ID: 1 TYPE : Ethernet .\_\_\_\_\_\_ **MASK Option:** VLAN 802.1p Access ID: 3 Mode: Permit(replaced) priority: 1 Rx Rate(64Kbps): no\_limit Ports: 1 Time range: Trinity Trinity \_\_\_\_\_ Access Profile ID: 2 TYPE: IP \_\_\_\_\_\_ **MASK Option:** Protocol ID Mode: Deny Access ID: 2 Ports: 2 **Total Entries: 2** DGS-3612G:4#

## create cpu access\_profile

Purpose

Used to create an access profile specifically for **CPU Interface Filtering** on the Switch and to define which parts of each incoming frame's header the Switch will examine. Masks can be entered that will be combined with the values the Switch finds in the specified frame header fields. Specific values for the rules are entered using the **config cpu access\_profile** command, below.

Syntax

create cpu access\_profile profile\_id <value 1-5> [ethernet {vlan | source\_mac <macmask> | destination\_mac <macmask> | 802.1p | ethernet\_type} | ip {vlan | source\_ip\_mask <netmask> | destination\_ip\_mask <netmask> | dscp | [icmp {type | code} | igmp {type} | tcp {src\_port\_mask <hex 0x0-0xffff> | dst\_port\_mask <hex 0x0-0xffff>} | flag\_mask [all | {urg | ack | psh | rst | syn | fin}]} | udp {src\_port\_mask <hex 0x0-0xffff> | dst\_port\_mask <hex 0x0-0xffff>} | protocol\_id\_mask <hex 0x0-0xffff> {user\_define\_mask <hex 0x0-0xfffffff>}]} | packet\_content\_mask {offset 0-15 <hex 0x0-0xfffffff> <hex 0x0-0xfffffff> <hex 0x0-0xfffffff

Description

The **create cpu access\_profile** command is used to create an access profile used only for CPU Interface Filtering. Masks can be entered that will be combined with the values the Switch finds in the specified frame header fields. Specific values for the rules are entered using the **config cpu access\_profile** command, below.

**Parameters** 

ethernet – Specifies that the Switch will examine the layer 2 part of each packet header.

- *vlan* Specifies that the Switch will examine the VLAN part of each packet header.
- source mac <mack> Specifies to examine the source MAC address mask.

## create cpu access profile

- *destination\_mac <macmask> -* Specifies to examine the destination MAC address mask.
- 802.1p Specifies that the Switch will examine the 802.1p priority value in the frame's header.
- ethernet\_type Specifies that the Switch will examine the Ethernet type value in each frame's header.
- *ip* Specifies that the Switch will examine the IP address in each frame's header.
- vlan Specifies a VLAN mask.
- source ip mask <netmask> Specifies an IP address mask for the source IP address.
- destination\_ip\_mask <netmask> Specifies an IP address mask for the destination IP address.
- dscp Specifies that the Switch will examine the DiffServ Code Point (DSCP) field in each frame's header.
- *icmp* Specifies that the Switch will examine the Internet Control Message Protocol (ICMP) field in each frame's header.
  - type Specifies that the Switch will examine each frame's ICMP Type field.
  - code Specifies that the Switch will examine each frame's ICMP Code field.
- *igmp* Specifies that the Switch will examine each frame's Internet Group Management Protocol (IGMP) field.
  - type Specifies that the Switch will examine each frame's IGMP Type field.
- tcp Specifies that the Switch will examine each frames Transport Control Protocol (TCP) field.
  - src\_port\_mask <hex 0x0-0xffff> Specifies a TCP port mask for the source port.
  - dst\_port\_mask <hex 0x0-0xffff> Specifies a TCP port mask for the destination port.
- flag\_mask [all | {urg | ack | psh | rst | syn | fin}] Enter the appropriate flag\_mask parameter. All incoming packets have TCP port numbers contained in them as the forwarding criterion. These numbers have flag bits associated with them which are parts of a packet that determine what to do with the packet. The user may deny packets by denying certain flag bits within the packets. The user may choose between all, urg (urgent), ack (acknowledgement), psh (push), rst (reset), syn (synchronize) and fin (finish).
- udp Specifies that the Switch will examine each frame's User Datagram Protocol (UDP) field.
  - src\_port\_mask <hex 0x0-0xffff> Specifies a UDP port mask for the source port.
  - dst port mask <hex 0x0-0xffff> Specifies a UDP port mask for the destination port.
- protocol\_id\_mask <hex 0x0-0xff> Specifies that the Switch will examine each frame's Protocol ID field using the hex form entered here.
  - *user\_define\_mask <hex 0x0-0xffffffff>* Specifies that the rule applies to the IP protocol ID and the mask options behind the IP header.
- packet\_content\_mask Specifies that the Switch will mask the packet header beginning with the offset value specified as follows:
  - offset\_0-15 Enter a value in hex form to mask the packet from byte 0 to byte 15.
  - offset\_16-31 Enter a value in hex form to mask the packet from byte 16 to byte 31.
  - offset\_32-47 Enter a value in hex form to mask the packet from byte 32 to byte 47.
  - offset 48-63 Enter a value in hex form to mask the packet from byte 48 to byte 63.
  - offset 64-79 Enter a value in hex form to mask the packet from byte 64 to byte 79.

Restrictions Only administrator-level users can issue this command.

### Example usage:

To create a CPU access profile:

DGS-3612G:4# create cpu access\_profile profile\_id 1 ip vlan source\_ip\_mask 20.0.0.0 destination\_ip\_mask 10.0.0.0 dscp icmp type code

Command: create cpu access\_profile profile\_id 1 ip vlan source\_ip\_mask 20.0.0.0 destination\_ip\_mask 10.0.0.0 dscp icmp type code

Success.

DGS-3612G:4#

| delete cpu access_profile |                                                                                                    |  |
|---------------------------|----------------------------------------------------------------------------------------------------|--|
| Purpose                   | Used to delete a previously created CPU access profile.                                                                                                    |  |
| Syntax                    | delete cpu access_profile profile_id <value 1-5=""></value>                                                                                                    |  |
| Description               | The <b>delete cpu access_profile</b> command is used to delete a previously created cpu access profile.                                                                                                    |  |
| Parameters                | <pre>profile_id <value 1-5=""> - Enter an integer between 1 and 5 that is used to identify the CPU access profile to be deleted with this command. This value is assigned to the access profile when it is created with the create cpu access_profile command.</value></pre> |  |
| Restrictions              | Only administrator-level users can issue this command.                                                                                                    |  |

### Example usage:

To delete the CPU access profile with a profile ID of 1:

DGS-3612G:4#delete cpu access\_profile profile\_id 1
Command: delete cpu access\_profile profile\_id 1

Success.

| config cp   | ou access_profile                                                                                                    |
|-------------|----------------------------------------------------------------------------------------------------|
| Purpose     | Used to configure a CPU access profile used for CPU Interface Filtering and to define specific values that will be used to by the Switch to determine if a given packet should be forwarded or filtered. Masks entered using the <b>create cpu access_profile</b> command will be combined, using a logical AND operational method, with the values the Switch finds in the specified frame header fields. Specific values for the rules are entered using the <b>config cpu access_profile</b> command, below.                                                                                                    |
| Syntax      | config cpu access_profile profile_id <value 1-5=""> [add access_id <value 1-100=""> [ethernet {vlan <vlan_name 32="">   source_mac <macaddr>   destination_mac <macaddr>   802.1p <value 0-7="">   ethernet_type <hex 0x0-0xffff="">} port [<portlist>   all]   ip {vlan vlan_name 32&gt;   source_ip <ipaddr>   destination_ip <ipaddr>   dscp <value 0-63="">   [icmp {type <value 0-255="">   code <value 0-255="">}   igmp {type <value 0-255="">}   tcp {src_port <value 0-65535="">   dst_port <value 0-65535="">   flag [all   {urg   ack   psh   rst   syn   fin}]}   udp {src_port <value 0-65535="">   dst_port <value 0-65535="">   protocol_id <value -="" 0="" 255=""> {user_define <hex 0x0-0xfffffff="">} } port [<portlist>   all] [permit   deny]   packet_content {offset_0-15 <hex 0x0-0xfffffff=""> <hex 0x0-0xfffffff=""> <hex 0x0-0x<="" td=""></hex></hex></portlist></hex></value></value></value></value></value></value></value></value></value></ipaddr></ipaddr></portlist></hex></value></macaddr></macaddr></vlan_name></value></value> |
| Description | The <b>config cpu access_profile</b> command is used to configure a CPU access profile for CPU Interface Filtering and to enter specific values that will be combined, using a logical                                                                                                    |

## config cpu access\_profile

AND operational method, with masks entered with the **create cpu access\_profile** command, above.

#### **Parameters**

profile\_id <value 1-5> – Enter an integer used to identify the access profile that will be configured with this command. This value is assigned to the access profile when it is created with the **create access\_profile** command. The profile ID sets the relative priority for the profile and specifies an index number that will identify the access profile being created with this command. Priority is set relative to other profiles where the lowest profile ID has the highest priority.

• add access\_id <value 1-100> – Adds an additional rule to the above specified access profile. The value is used to index the rule created.

ethernet - Specifies that the Switch will look only into the layer 2 part of each packet.

- vlan <vlan\_name 32> Specifies that the access profile will apply to only to this VLAN.
- source\_mac <macaddr> Specifies that the access profile will apply to this source MAC address.
- destination\_mac <macaddr> Specifies that the access profile will apply to this destination MAC address.
- ethernet\_type <hex 0x0-0xffff> Specifies that the access profile will apply only to
  packets with this hexadecimal 802.1Q Ethernet type value in the packet header.

*ip* – Specifies that the Switch will examine the IP fields in each packet.

- vlan <vlan\_name 32> Specifies that the access profile will apply to only this VLAN.
- source\_ip <ipaddr> Specifies that the access profile will apply to only packets with this source IP address.
- destination\_ip <ipaddr> Specifies that the access profile will apply to only packets with this destination IP address.
- dscp <value 0-63> Specifies that the access profile will apply only to packets that
  have this value in their Type-of-Service (DiffServ code point, DSCP) field in their IP
  packet header
- *icmp* Specifies that the Switch will examine the Internet Control Message Protocol (ICMP) field within each packet.
  - type <value 0-255> Specifies that the access profile will apply to this ICMP type value.
  - code <value 0-255> Specifies that the access profile will apply to this ICMP code.
- *igmp* Specifies that the Switch will examine the Internet Group Management Protocol (IGMP) field within each packet.
  - *type* <*value* 0-255> Specifies that the access profile will apply to packets that have this IGMP type value.
- *tcp* Specifies that the Switch will examine the Transmission Control Protocol (TCP) field within each packet.
  - src\_port <value 0-65535> Specifies that the access profile will apply only to packets that have this TCP source port in their TCP header.
  - dst\_port <value 0-65535> Specifies that the access profile will apply only to packets that have this TCP destination port in their TCP header.
- udp Specifies that the Switch will examine the User Datagram Protocol (UDP) field within each packet.
  - src\_port <value 0-65535> Specifies that the access profile will apply only to packets that have this UDP source port in their header.
  - dst\_port <value 0-65535> Specifies that the access profile will apply only to packets that have this UDP destination port in their header.
- protocol\_id <value 0-255> Specifies that the Switch will examine the protocol field in each packet and if this field contains the value entered here, apply the

## config cpu access profile

**Parameters** 

following rules.

- user\_define\_mask <hex 0x0-0xffffffff> Specifies that the rule applies to the IP protocol ID and the mask options behind the IP header.
- packet\_content\_mask Specifies that the Switch will mask the packet header beginning with the offset value specified as follows:
  - offset 0-15 Enter a value in hex form to mask the packet from byte 0 to byte 15.
  - offset\_16-31 Enter a value in hex form to mask the packet from byte 16 to byte 31.
  - offset\_32-47 Enter a value in hex form to mask the packet from byte 32 to byte 47.
  - offset 48-63 Enter a value in hex form to mask the packet from byte 48 to byte 63.
  - offset 64-79 Enter a value in hex form to mask the packet from byte 64 to byte 79.

*permit* | *deny* – Specify that the packet matching the criteria configured with command will either be permitted entry to the CPU or denied entry to the CPU.

{time\_range <range\_name 32>} — Choose this parameter and enter the name of the Time Range settings that has been previously configured using the **config time\_range** command. This will set specific times when this access rule will be enabled or disabled on the Switch.

delete access\_id <value 1-100> - Use this to remove a previously created access rule in a profile ID.

Restrictions

Only administrator-level users can issue this command.

#### Example usage:

To configure CPU access list entry:

DGS-3612G:4#config cpu access\_profile profile\_id 5 add access\_id 1 ip vlan default source\_ip 20.2.2.3 destination\_ip 10.1.1.252 dscp 3 icmp type 11 code 32 port 1 deny Command: config cpu access\_profile profile\_id 10 add access\_id 1 ip vlan default source\_ip 20.2.2.3 destination\_ip 10.1.1.252 dscp 3 icmp type 11 code 32 port 1 deny

Success.

DGS-3612G:4#

| delete cpu access_profile |                                                                                                    |  |
|---------------------------|----------------------------------------------------------------------------------------------------|--|
| Purpose                   | Used to delete a previously created CPU access profile.                                                                                                    |  |
| Syntax                    | delete cpu access_profile profile_id <value 1-5=""></value>                                                                                                    |  |
| Description               | The <b>delete cpu access_profile</b> command is used to delete a previously created CPU access profile.                                                                                                    |  |
| Parameters                | profile_id <value 1-5=""> – Enter an integer between 1 and 5 that is used to identify the CPU access profile to be deleted with this command. This value is assigned to the access profile when it is created with the <b>create cpu</b> access_profile command.</value> |  |
| Restrictions              | Only administrator-level users can issue this command.                                                                                                    |  |

#### Example usage:

To delete the CPU access profile with a profile ID of 1:

DGS-3612G:4#delete cpu access\_profile profile\_id 1
Command: delete cpu access\_profile profile\_id 1

Success.

### DGS-3612G:4#

| show cpu_access_profile |                                                                                                    |  |
|-------------------------|----------------------------------------------------------------------------------------------------|--|
| Purpose                 | Used to view the CPU access profile entry currently set in the Switch.                                                                                                    |  |
| Syntax                  | show cpu access_profile {profile_id <value 1-5="">}</value>                                                                                                    |  |
| Description             | The <b>config cpu_interface_filtering state</b> command is used view the current CPU interface filtering entries set on the Switch.                                                                                                    |  |
| Parameters              | <pre>profile_id <value 1-5=""> - Enter an integer between 1 and 5 that is used to identify the CPU access profile to be deleted with this command. This value is assigned to the access profile when it is created with the create cpu access_profile command</value></pre> |  |
| Restrictions            | Only administrator-level users can issue this command.                                                                                                    |  |

## Example usage:

To show the CPU filtering state on the Switch:

| DGS-3612G:4#show cpu access_profile     |                 |  |
|-----------------------------------------|-----------------|--|
| Command: show cpu access_profile        |                 |  |
| CPU Interface Filtering State: Disabled |                 |  |
| CPU Interface Access Profile Table      |                 |  |
| Access Profile ID: 1                    | TYPE : Ethernet |  |
| MASK Option :                           |                 |  |
| VLAN 802.1p                             |                 |  |
| Access ID: 2 Mode: Permit               |                 |  |
| Ports: 1                                |                 |  |
|                                         |                 |  |
| default                                 |                 |  |
| Total Entries: 1                        |                 |  |
| Total Entries: 1                        |                 |  |
| DGS-3612G:4#                            |                 |  |

26

# TIME RANGE COMMANDS

The Time Range commands are used in conjunction with the Access Profile commands listed in the previous chapter to determine a starting point and an ending point, based on days of the week, when an Access Profile configuration will be enabled on the Switch. Once configured here, the time range are to be applied to an access profile rule using the **config access\_profile profile\_id** command. The user may enter up to 64 time range entries on the Switch.

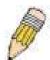

**NOTE:** The Time Range commands are based on the time settings of the Switch. Make sure to configure the time for the Switch appropriately for these commands using commands listed in the following chapter, **Time and SNTP Commands**.

The Time Range commands in the Command Line Interface (CLI) are listed (along with the appropriate parameters) in the following table.

| Command           | Parameters                                                                                                    |
|-------------------|----------------------------------------------------------------------------------------------------|
| config time_range | <pre><range_name 32=""> [hours start_time &lt; time hh:mm:ss&gt; end_time &lt; time hh:mm:ss&gt; weekdays &lt; daylist&gt;   delete]</range_name></pre> |
| show time_range   |                                                                                                    |

Each command is listed, in detail, in the following sections.

| config time_ | range                                                                                                    |
|--------------|----------------------------------------------------------------------------------------------------|
| Purpose      | Used to configure a time range in which an access profile rule is to be enabled.                                                                                                    |
| Syntax       | config time_range <range_name 32=""> [hours start_time <time hh:mm:ss=""> end_time <time hh:mm:ss=""> weekdays <daylist>   delete]</daylist></time></time></range_name>                                                                                                    |
| Description  | This command is to be used in conjunction with an access profile rule to determine a period of time when an access profile and an associated rule are to be enabled on the Switch. Remember, this time range can only be applied to one period of time and also, it is based on the time set on the Switch.                                                                                                    |
| Parameters   | range_name 32 – Enter a name of no more than 32 alphanumeric characters that will be used to identify this time range on the Switch. This range name will be used in the <b>config access_profile profile_id</b> command to identify the access profile and associated rule to be enabled for this time range.  hours – This parameter is used to set the time in the day that this time range is to be set using the following parameters:                                                                                                    |
|              | <ul> <li>start time <time hh:mm:ss=""> - Use this parameter to identify the<br/>starting time of the time range, in hours, minutes and seconds, based<br/>on the 24-hour time system.</time></li> </ul>                                                                                                    |
|              | <ul> <li>end time <time hh:mm:ss=""> - Use this parameter to identify the ending<br/>time of the time range, in hours, minutes and seconds, based on the<br/>24-hour time system.</time></li> </ul>                                                                                                    |
|              | weekdays – Use this parameter to determine the days of the week to set this time range.                                                                                                    |
|              | <ul> <li><a href="daylist"><a href="daylist"><a <="" href="daylist" td=""></a></a></li></ul> |
|              | <ul><li>delete – Use this parameter to delete a previously configured time range from<br/>the system.</li></ul>                                                                                                    |
| Restrictions | Only administrator-level users can issue this command.                                                                                                    |

To configure the time range time 1 to be between 6:30 a.m. and 9:40 p.m., Monday to Friday:

DGS-3612G:4#config time\_range time1 hours start\_time 6:30:00 end\_time 21:40:00 weekdays mon-fri

Command: config time\_range time1 hours start\_time 6:30:00 end\_time 21:40:00 weekdays mon-fri

Success.

DGS-3612G:4#

| show time_range |                                                                                           |
|-----------------|-------------------------------------------------------------------------------------------|
| Purpose         | To view the current configurations of the time range set on the Switch.                   |
| Syntax          | show time_range                                                                           |
| Description     | This command is used to display the currently configured time range(s) set on the Switch. |
| Parameters      | None.                                                                                     |
| Restrictions    | Only administrator-level users can issue this command.                                    |

#### Example usage:

To view the current time range settings.

DGS-3612G:4#show time\_range

Command: show time\_range

Time Range information

Range name: time1

Weekdays: Mon,Tue,Wed,Thu,Fri

Start time: 06:30:00 End time: 21:40:00

Total entries: 1

**27** 

## TIME AND SNTP COMMANDS

The Simple Network Time Protocol (SNTP) (an adaptation of the Network Time Protocol (NTP)) commands in the Command Line Interface (CLI) are listed (along with the appropriate parameters) in the following table.

| Command          | Parameters                                                                                                    |
|------------------|----------------------------------------------------------------------------------------------------|
| config sntp      | {primary <ipaddr>   secondary <ipaddr>   poll-interval <int 30-99999="">}</int></ipaddr></ipaddr>                                                                                                    |
| show sntp        |                                                                                                    |
| enable sntp      |                                                                                                    |
| disable sntp     |                                                                                                    |
| config time      | <date ddmthyyyy=""> <time hh:mm:ss=""></time></date>                                                                                                    |
| config time_zone | {operator [+   -]   hour <gmt_hour 0-13="">   min <minute 0-59="">}</minute></gmt_hour>                                                                                                    |
| config dst       | [disable   repeating {s_week <start_week 1-4,last="">   s_day <start_day sunsat="">   s_mth <start_mth 1-12="">   s_time <start_time hh:mm="">   e_week <end_week 1-4,last="">   e-day <end_day sun-sat="">   e_mth <end_mth 1-12="">   e_time <end_time hh:mm="">   offset [30   60   90   120]}   annual {s_date <start_date 1-31="">   s_mth <start_mth 1-12="">   s_time <start_time hh:mm="">   e_date <end_date 1-31="">   e_mth <end_mth 1-12="">   e_time <end_time hh:mm="">   offset [30   60   90   120]}]</end_time></end_mth></end_date></start_time></start_mth></start_date></end_time></end_mth></end_day></end_week></start_time></start_mth></start_day></start_week> |
| show time        |                                                                                                    |

Each command is listed, in detail, in the following sections.

| config sntp  |                                                                                                    |
|--------------|----------------------------------------------------------------------------------------------------|
| Purpose      | Used to setup SNTP service.                                                                                                    |
| Syntax       | config sntp {primary <ipaddr>   secondary <ipaddr>   poll-interval <int 30-99999="">}</int></ipaddr></ipaddr>                                                      |
| Description  | Use this command to configure SNTP service from an SNTP server. SNTP must be enabled for this command to function (See <i>enable sntp</i> ).                       |
| Parameters   | <i>primary</i> – This is the primary server the SNTP information will be taken from.                                                                               |
|              | <ul> <li><ipaddr> – The IP address of the primary server.</ipaddr></li> </ul>                                                                                      |
|              | secondary – This is the secondary server the SNTP information will be taken from in the event the primary server is unavailable.                                   |
|              | <ul> <li><ipaddr> – The IP address for the secondary server.</ipaddr></li> </ul>                                                                                   |
|              | poll-interval <int 30-99999=""> – This is the interval between requests for updated SNTP information. The polling interval ranges from 30 to 99,999 seconds.</int> |
| Restrictions | Only administrator-level users can issue this command. SNTP service must be enabled for this command to function ( <b>enable sntp</b> ).                           |

## Example usage:

To configure SNTP settings:

DGS-3612G:4#config sntp primary 10.1.1.1 secondary 10.1.1.2 poll-interval 30 Command: config sntp primary 10.1.1.1 secondary 10.1.1.2 poll-interval 30 Success.

DGS-3612G:4#

| show sntp   |                                                                                                    |
|-------------|----------------------------------------------------------------------------------------------------|
| Purpose     | Used to display the SNTP information.                                                                        |
| Syntax      | show sntp                                                                                                    |
| Description | This command will display SNTP settings information including the source IP address, time and poll interval. |
| Parameters  | None.                                                                                                    |

To display SNTP configuration information:

Restrictions

DGS-3612G:4#show sntp Command: show sntp

Current Time Source : System Clock
SNTP : Disabled
SNTP Primary Server : 10.1.1.1
SNTP Secondary Server : 10.1.1.2
SNTP Poll Interval : 720 sec

None.

DGS-3612G:4#

| enable sntp  |                                                                                                    |
|--------------|----------------------------------------------------------------------------------------------------|
| Purpose      | To enable SNTP server support.                                                                                                    |
| Syntax       | enable sntp                                                                                                    |
| Description  | This will enable SNTP support. SNTP service must be separately configured (see <b>config sntp</b> ). Enabling and configuring SNTP support will override any manually configured system time settings. |
| Parameters   | None.                                                                                                    |
| Restrictions | Only administrator-level users can issue this command. SNTP settings must be configured for SNTP to function ( <b>config sntp</b> ).                                                                   |

#### Example usage:

To enable the SNTP function:

DGS-3612G:4#enable sntp Command: enable sntp

Success.

| disable sntp |                                                                                                    |
|--------------|----------------------------------------------------------------------------------------------------|
| Purpose      | To disable SNTP server support.                                                                       |
| Syntax       | disable sntp                                                                                          |
| Description  | This will disable SNTP support. SNTP service must be separately configured (see <b>config sntp</b> ). |
| Parameters   | None.                                                                                                 |
| Restrictions | Only administrator-level users can issue this command.                                                |

### Example:

To disable SNTP support:

DGS-3612G:4#disable sntp Command: disable sntp

Success.

DGS-3612G:4#

| config time  |                                                                                                    |
|--------------|----------------------------------------------------------------------------------------------------|
| Purpose      | Used to manually configure system time and date settings.                                                                                                    |
| Syntax       | config time <date ddmthyyyy=""> <time hh:mm:ss=""></time></date>                                                                                                    |
| Description  | This will configure the system time and date settings. These will be overridden if SNTP is configured and enabled.                                                                                            |
| Parameters   | date – Express the date using two numerical characters for the day of the month, three alphabetical characters for the name of the month, and four numerical characters for the year. For example: 03aug2003. |
|              | time – Express the system time using the format hh:mm:ss, that is, two numerical characters each for the hour using a 24-hour clock, the minute and second. For example: 19:42:30.                            |
| Restrictions | Only administrator-level users can issue this command. Manually configured system time and date settings are overridden if SNTP support is enabled.                                                           |

## Example usage:

To manually set system time and date settings:

DGS-3612G:4#config time 30jun2003 16:30:30

Command: config time 30jun2003 16:30:30

Success.

| config time_zone |                                                                                                    |
|------------------|----------------------------------------------------------------------------------------------------|
| Purpose          | Used to determine the time zone used in order to adjust the system clock.                                                       |
| Syntax           | config time_zone {operator [+   -]   hour <gmt_hour 0-13="">   min <minute 0-59="">}</minute></gmt_hour>                        |
| Description      | This will adjust system clock settings according to the time zone. Time zone settings will adjust SNTP information accordingly. |
| Parameters       | operator – Choose to add (+) or subtract (-) time to adjust for time<br>zone relative to GMT.                                   |
|                  | hour – Select the number of hours different from GMT.                                                                           |
|                  | <i>min</i> – Select the number of minutes difference added or subtracted to adjust the time zone.                               |
| Restrictions     | Only administrator-level users can issue this command.                                                                          |

To configure time zone settings:

DGS-3612G:4#config time\_zone operator + hour 2 min 30 Command: config time\_zone operator + hour 2 min 30

Success.

DGS-3612G:4#

## config dst

Purpose Used to enable and configure time adjustments to allow for the use of

Daylight Savings Time (DST).

Syntax config dst [disable | repeating {s\_week <start\_week 1-4,last> | s\_day

<start\_day sun-sat> | s\_mth <start\_mth 1-12> | s\_time start\_time
hh:mm> | e\_week <end\_week 1-4,last> | e\_day <end\_day sun-sat> |
e\_mth <end\_mth 1-12> | e\_time <end\_time hh:mm> | offset [30 | 60 | 90 | 120]} | annual {s\_date start\_date 1-31> | s\_mth <start\_mth 1-12> |
s\_time <start\_time hh:mm> | e\_date <end\_date 1-31> | e\_mth
<end\_mth 1-12> | e\_time <end\_time hh:mm> | offset [30 | 60 | 90 |

120]}]

Description DST can be enabled and configured using this command. When enabled

this will adjust the system clock to comply with any DST requirement. DST adjustment effects system time for both manually configured time and time

set using SNTP service.

Parameters disable - Disable the DST seasonal time adjustment for the Switch.

repeating - Using repeating mode will enable DST seasonal time adjustment. Repeating mode requires that the DST beginning and ending date be specified using a formula. For example, specify to begin DST on Saturday during the second week of April and end DST on Sunday during the last week of October.

annual - Using annual mode will enable DST seasonal time adjustment. Annual mode requires that the DST beginning and ending date be specified concisely. For example, specify to begin DST on April 3 and end DST on October 14.

*s\_week* - Configure the week of the month in which DST begins.

<start\_week 1-4,last> - The number of the week during the month in which
DST begins where 1 is the first week, 2 is the second week and so on, last
is the last week of the month.

- e week Configure the week of the month in which DST ends.
  - <end\_week 1-4,last> The number of the week during the month in which DST ends where 1 is the first week, 2 is the second week and so on, last is the last week of the month.
- s day Configure the day of the week in which DST begins.
  - <start\_day sun-sat> The day of the week in which DST begins expressed using a three character abbreviation (sun, mon, tue, wed, thu, fri, sat)
- e\_day Configure the day of the week in which DST ends.
  - <end\_day sun-sat> The day of the week in which DST ends expressed using a three character abbreviation (sun, mon, tue, wed, thu, fri, sat)
- s mth Configure the month in which DST begins.
  - <start\_mth 1-12> The month to begin DST expressed as a number.

| config dst |                                                                                                    |  |
|------------|----------------------------------------------------------------------------------------------------|--|
| $\epsilon$ | e_mth - Configure the month in which DST ends.                                                                                                    |  |
|            | <ul> <li><end_mth 1-12=""> - The month to end DST expressed as a<br/>number.</end_mth></li> </ul>                                                                                     |  |
| s          | s_time – Configure the time of day to begin DST.                                                                                                    |  |
|            | <ul> <li><start_time hh:mm=""> - Time is expressed using a 24-hour clock, in<br/>hours and minutes.</start_time></li> </ul>                                                           |  |
| $\epsilon$ | e_time - Configure the time of day to end DST.                                                                                                    |  |
|            | <ul> <li><end_time hh:mm=""> - Time is expressed using a 24-hour clock, in<br/>hours and minutes.</end_time></li> </ul>                                                               |  |
| s          | s_date - Configure the specific date (day of the month) to begin DST.                                                                                                    |  |
|            | <ul> <li><start_date 1-31=""> - The start date is expressed numerically.</start_date></li> </ul>                                                                                      |  |
| $\epsilon$ | e_date - Configure the specific date (day of the month) to begin DST.                                                                                                    |  |
|            | <ul> <li><end_date 1-31=""> - The end date is expressed numerically.</end_date></li> </ul>                                                                                            |  |
| C          | offset $[30 \mid 60 \mid 90 \mid 120]$ - Indicates number of minutes to add or to subtract during the summertime. The possible offset times are 30,60,90,120. The default value is 60 |  |

To configure daylight savings time on the Switch:

Restrictions

DGS-3612G:4#config dst repeating s\_week 2 s\_day tue s\_mth 4 s\_time 15:00 e\_week 2 e\_day wed e\_mth 10 e\_time 15:30 offset 30 Command: config dst repeating s\_week 2 s\_day tue s\_mth 4 s\_time 15:00 e\_week 2 e\_day wed e\_mth 10 e\_time 15:30 offset 30

Only administrator-level users can issue this command.

Success.

DGS-3612G:4#

| show time    |                                                                                              |
|--------------|----------------------------------------------------------------------------------------------|
| Purpose      | Used to display the current time settings and status.                                        |
| Syntax       | show time                                                                                    |
| Description  | This will display system time and date configuration as well as display current system time. |
| Parameters   | None.                                                                                        |
| Restrictions | None.                                                                                        |

#### Example usage:

To show the time currently set on the Switch's System clock:

DGS-3612G:4#show time Command: show time

**Current Time Source : System Clock** 

Boot Time : 23 Aug 2006 09:44:18 Current Time : 23 Aug 2006 15:42:52

Time Zone : GMT +02:30 Daylight Saving Time : Repeating

Offset in Minutes : 30

Repeating From : Apr 2nd Tue 15:00

To : Oct 2nd Wed 15:30

Annual From : 29 Apr 00:00

To : 12 Oct 00:00

28

## **POLICY ROUTE COMMANDS**

Policy Based routing is a method used by the Switch to give specified devices a cleaner path to the Internet. Used in conjunction with the Access Profile feature, the Switch will identify traffic originating from a specified IP address and forward it on to a next hop router that has a less congested connection to the Internet than the normal routing scheme of your network.

The steps needed to set up policy-based routing on the switch are as follows:

- 1. Create an access profile using the **create access\_profile** command which specifies information that will identify the device to be given a policy route.
- 2. Modify the rule regarding this access profile using the **config access\_profile** command. (Remember not to add the deny parameter to this rule, or packets will be dropped and the policy route will not take effect.)
- 3. Name the policy route to be used by configuring the **create policy route** command.
- 4. Bind the access profile (*profile\_id*) and its rule (*access\_id*) to this policy route using the **config policy\_route** command. This command must also to be used to add the next hop IP address of the device that will be connected directly to the gateway router. When the time is ready to deploy the policy route, the administrator must enable this function here as well (*state [enable | disable]*).

Once completed, the Switch will identify the device to be given a policy route using the access profile function, recognize that is has a Policy Based route, and then forward the information on to the specified next hop router, that will, in turn, relay packets to the gateway router. Thus, the new, cleaner path to the Internet has been formed.

The Policy Route commands in the Command Line Interface (CLI) are listed (along with the appropriate parameters) in the following table.

| Command             | Parameters                                                                                                    |
|---------------------|----------------------------------------------------------------------------------------------------|
| create policy_route | name <policyroute_name 32=""></policyroute_name>                                                                                                    |
| config policy_route | name <policyroute_name 32=""> [acl [profile_id <value 1-14="">   access_id <value 1-128="">]   nexthop <ipaddr>]   {state [enable   disable]}</ipaddr></value></value></policyroute_name> |
| delete policy_route | name <policyroute_name 32=""></policyroute_name>                                                                                                    |
| show policy_route   |                                                                                                    |

Each command is listed, in detail, in the following sections.

| create policy | _route                                                                                                    |
|---------------|----------------------------------------------------------------------------------------------------|
| Purpose       | Used to create a name to identify a policy route.                                                                                          |
| Syntax        | create policy_route name <policyroute_name 32=""></policyroute_name>                                                                       |
| Description   | This command is used to create a policy route name which will identify the policy route.                                                   |
| Parameters    | name <policyroute_name 32=""> - Enter an alphanumeric name of no more than 32 characters to identify this policy route.</policyroute_name> |
| Restrictions  | Only administrator-level users can issue this command.                                                                                     |

#### Example usage:

To create the policy route name "manager":

DGS-3612G:4#create policy\_route name manager
Command: create policy\_route name manager
Success.
DGS-3612G:4#

| config policy_route |                                                                                                    |  |  |
|---------------------|----------------------------------------------------------------------------------------------------|--|--|
| Purpose             | Used to configure the parameters to set the policy route on the Switch.                                                                                                    |  |  |
| Syntax              | config policy_route name <policyroute_name 32=""> [acl [profile_id <value 1-14="">   access_id <value 1-128="">]]   nexthop <ipaddr>   {state [enable   disable]}</ipaddr></value></value></policyroute_name>                                                                                                    |  |  |
| Description         | This command is used to configure the policy route settings for a policy route created with the <b>create policy_route</b> command. The administrator must have previously created an access profile with an accompanying access rule using the <b>create access_profile profile_id</b> and <b>config access_profile profile_id</b> mentioned previously in this manual. The next hop router IP address must also be specified using this command. |  |  |
| Parameters          | name <policyroute_name 32=""> - Enter an alphanumeric name of no more than 32 characters which identifies this policy route.</policyroute_name>                                                                                                    |  |  |
|                     | acl – This parameter is used to denote the access profile that will be used with this command, by identifying the following parameters:                                                                                                    |  |  |
|                     | <ul> <li>profile_id <value 1-14=""> - Enter the ID number of the previously created<br/>access profile that is to be associated with this policy route.</value></li> </ul>                                                                                                    |  |  |
|                     | <ul> <li>access_id <value 1-128=""> - Enter the previously created access ID that has been created in conjunction with the access profile ID mentioned previously, that is to be associated with this policy route.</value></li> </ul>                                                                                                    |  |  |
|                     | nexthop <ipaddr> - Enter the IP address of the net hop router that will be connected to the gateway router. This field must be set or no policy routing will take place.</ipaddr>                                                                                                    |  |  |
|                     | state [enable   disable] - Used to enable or disable this policy route on the Switch.                                                                                                    |  |  |
| Restrictions        | Only administrator-level users can issue this command.                                                                                                    |  |  |

To configure the policy route name "manager":

DGS-3612G:4#config policy\_route name manager acl profile\_id 1 access\_id 2 next hop 10.2.2.2 state enable

Command: config policy\_route name manager acl profile\_id 1 access\_id 2 next hop 10.2.2.2 state enable

Success.

DGS-3612G:4#

| delete policy_route |                                                                                                    |  |
|---------------------|----------------------------------------------------------------------------------------------------|--|
| Purpose             | Used to delete a policy route setting.                                                                                                    |  |
| Syntax              | delete policy_route name <policyroute_name 32=""></policyroute_name>                                                                                     |  |
| Description         | This command is used to delete a policy route setting.                                                                                                   |  |
| Parameters          | name <policyroute_name 32=""> - Enter an alphanumeric name of no more than 32 characters to identify this policy route to be deleted.</policyroute_name> |  |
| Restrictions        | Only administrator-level users can issue this command.                                                                                                   |  |

### Example usage:

To delete the policy route name "manager":

DGS-3612G:4#delete policy\_route name manager Command: delete policy\_route name manager

Success.

DGS-3612G:4#

| show policy_route |                                                        |  |
|-------------------|--------------------------------------------------------|--|
| Purpose           | Used to display policy route settings.                 |  |
| Syntax            | show policy_route                                      |  |
| Description       | This command is used to display policy route settings. |  |
| Parameters        | None.                                                  |  |
| Restrictions      | Only administrator-level users can issue this command. |  |

## Example usage:

To display the policy route settings:

| DGS-3612G:4#show policy_route Command: show policy_route |              |           |          |         |
|----------------------------------------------------------|--------------|-----------|----------|---------|
| Name                                                     | Profile ID   | Access ID | Next Hop | State   |
| manager                                                  | 1            | 1         | 10.3.3.3 | Enabled |
| Total Entries: 1                                         |              |           |          |         |
| DGS-3612                                                 | DGS-3612G:4# |           |          |         |

29

## SAFEGUARD ENGINE COMMANDS

Periodically, malicious hosts on the network will attack the Switch by utilizing packet flooding (ARP Storm) or other methods. These attacks may increase the CPU utilization beyond its capability. To alleviate this problem, the Safeguard Engine function was added to the Switch's software.

The Safeguard Engine can help the overall operability of the Switch by minimizing the workload of the Switch while the attack is ongoing, thus making it capable to forward essential packets over its network in a limited bandwidth. When the Switch either (a) receives too many packets to process or (b) exerts too much memory, it will enter an **Exhausted** mode. When in this mode, the Switch will perform the following tasks to minimize the CPU usage:

- 1. It will limit bandwidth of receiving ARP packets. The user may implement this in two ways, by using the **config** safeguard engine command.
  - a. When **strict** is chosen, the Switch will stop receiving ARP packets not destined for the Switch. This will eliminate all unnecessary ARP packets while allowing the essential ARP packets to pass through to the Switch's CPU.
  - b. When **fuzzy** is chosen, the Switch will minimize the ARP packet bandwidth received by the switch by adjusting the bandwidth for all ARP packets, whether destined for the Switch or not. The Switch uses an internal algorithm to filter ARP packets through, with a higher percentage set aside for ARP packets destined for the Switch.
- 2. It will limit the bandwidth of IP packets received by the Switch. The user may implement this in two ways, by using the **config safeguard engine** command.
  - a. When **strict** is chosen, the Switch will stop receiving all unnecessary broadcast IP packets, even if the high CPU utilization is not caused by the high reception rate of broadcast IP packets.
  - b. When **fuzzy** is chosen, the Switch will minimize the IP packet bandwidth received by the Switch by adjusting the bandwidth for all IP packets, by setting a acceptable bandwidth for both unicast and broadcast IP packets. The Switch uses an internal algorithm to filter IP packets through while adjusting the bandwidth dynamically.

IP packets may also be limited by the Switch by configuring only certain IP addresses to be accepted. This method can be accomplished through the CPU Interface Filtering mechanism explained in the previous section. Once the user configures these acceptable IP addresses, other packets containing different IP addresses will be dropped by the Switch, thus limiting the bandwidth of IP packets. To keep the process moving fast, be sure not to add many conditions on which to accept these acceptable IP addresses and their packets, this limiting the CPU utilization.

Once in Exhausted mode, the packet flow will decrease by half of the level that caused the Switch to enter Exhausted mode. After the packet flow has stabilized, the rate will initially increase by 25% and then return to a normal packet flow.

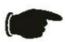

**NOTICE:** When the Safeguard Engine is enabled, the Switch will allot bandwidth to various traffic flows (ARP, IP) using the FFP (Fast Filter Processor) metering table to control the CPU utilization and limit traffic. This may limit the speed of routing traffic over the network.

The Safeguard Engine commands in the Command Line Interface (CLI) are listed (along with the appropriate parameters) in the following table.

| Command                 | Parameters                                                                                                    |
|-------------------------|----------------------------------------------------------------------------------------------------|
| config safeguard_engine | {state [enable   disable]   utilization {rising <value 20-100="">   falling <value 20-100="">}   trap_log [enable   disable]   mode [strict   fuzzy]}</value></value> |
| show safeguard_engine   |                                                                                                    |

Each command is listed, in detail, in the following sections.

| <b>C</b> = | •      |      |      |     |
|------------|--------|------|------|-----|
| config     | Leater |      | anc  | unα |
| COILLIC    | Saicu  | uaru | GIIC | шь  |

Purpose To config ARP storm control for system.

Syntax config safeguard\_engine {state [enable | disable] | utilization {rising

<value 20-100> | falling <value 20-100>} | trap\_log [enable | disable] |

mode [strict | fuzzy]}

Description Use this command to configure Safeguard Engine to minimize the effects of

an ARP storm.

Parameters state [enable | disable] – Select the running state of the Safeguard Engine

function as enable or disable.

*utilization* – Select this option to trigger the Safeguard Engine function to enable based on the following determinates:

 rising <value 20-100> - The user can set a percentage value of the rising CPU utilization which will trigger the Safeguard Engine function. Once the CPU utilization rises to this percentage, the Safeguard Engine mechanism will initiate.

 falling <value 20-100> - The user can set a percentage value of the falling CPU utilization which will trigger the Safeguard Engine function to cease. Once the CPU utilization falls to this percentage, the Safeguard Engine mechanism will shut down.

trap\_log [enable | disable] – Choose whether to enable or disable the sending of messages to the device's SNMP agent and switch log once the Safeguard Engine has been activated by a high CPU utilization rate.

mode - Used to select the type of Safeguard Engine to be activated by the Switch when the CPU utilization reaches a high rate. The user may select:

- strict If selected, this function will stop accepting all ARP packets not intended for the Switch, and will stop receiving all unnecessary broadcast IP packets, until the storm has subsided.
- fuzzy If selected, this function will instruct the Switch to minimize the IP and ARP traffic flow to the CPU by dynamically allotting an even bandwidth to all traffic flows.

Restrictions Only administrator-level users can issue this command.

#### Example usage:

To configure the safeguard engine for the Switch:

DGS-3612G:4#config safeguard\_engine state enable utilization rising 45 Command: config safeguard\_engine state enable utilization rising 45

Success.

DGS-3612G:4#

## show safeguard\_engine

Purpose Used to display current Safeguard Engine settings.

Syntax show safeguard\_engine

Description This will list the current status and type of the Safeguard Engine settings

currently configured.

Parameters None.

Restrictions Only administrator-level users can issue this command.

#### Example usage:

To display the safeguard engine status:

DGS-3612G:4#show safeguard\_engine Command: show safeguard\_engine

Safeguard engine state : Disabled Safeguard engine current status : normal mode

CPU utilization information:
Rising : 30%
Falling : 20%
Trap/Log state : Disabled
Mode : Fuzzy

30

# TRAFFIC SEGMENTATION COMMANDS

Traffic segmentation allows users to further sub-divide VLANs into smaller groups of ports that will help to reduce traffic on the VLAN. The VLAN rules take precedence, and then the traffic segmentation rules are applied.

| Command                     | Parameters                                                              |
|-----------------------------|-------------------------------------------------------------------------|
| config traffic_segmentation | <portlist> forward_list [null   all   <portlist>]</portlist></portlist> |
| show traffic_segmentation   | { <portlist>}</portlist>                                                |

Each command is listed, in detail, in the following sections.

| config traffic | _segmentation                                                                                                    |
|----------------|----------------------------------------------------------------------------------------------------|
| Purpose        | Used to configure traffic segmentation on the Switch.                                                                                                    |
| Syntax         | config traffic_segmentation <portlist> forward_list [null   all   <portlist>]</portlist></portlist>                                                                                                    |
| Description    | The <b>config traffic_segmentation</b> command is used to configure traffic segmentation on the Switch.                                                                                                    |
| Parameters     | <pre><portlist> – Specifies a port or range of ports that will be configured for traffic segmentation.</portlist></pre>                                                                                                    |
|                | forward_list – Specifies a range of ports that will receive forwarded frames from the ports specified in the portlist, above.                                                                                                    |
|                | <ul> <li>null – No ports are specified.</li> </ul>                                                                                                    |
|                | <ul> <li>all – All ports are specified.</li> </ul>                                                                                                    |
|                | <ul> <li><portlist> – Specifies a range of ports for the forwarding list. This list must be on the same Switch previously specified for traffic segmentation (i.e. following the <portlist> specified above for config traffic_segmentation).</portlist></portlist></li> </ul> |
| Restrictions   | Only administrator-level users can issue this command.                                                                                                    |

#### Example usage:

To configure ports 1 through 10 to be able to forward frames to port 11 through 15:

DGS-3612G:4# config traffic\_segmentation 1-10 forward\_list 11-15 Command: config traffic\_segmentation 1-10 forward\_list 11-15 Success.

| show traffic_segmentation |                                                                                                    |  |
|---------------------------|----------------------------------------------------------------------------------------------------|--|
| Purpose                   | Used to display the current traffic segmentation configuration on the Switch.                                                                        |  |
| Syntax                    | show traffic_segmentation { <portlist>}</portlist>                                                                                                   |  |
| Description               | The <b>show traffic_segmentation</b> command is used to display the current traffic segmentation configuration on the Switch.                        |  |
| Parameters                | <portlist> – Specifies a port or range of ports for which the current traffic segmentation configuration on the Switch will be displayed.</portlist> |  |
| Restrictions              | The port lists for segmentation and the forward list must be on the same Switch.                                                                     |  |

To display the current traffic segmentation configuration on the Switch.

|              | DGS-3612G:4#show traffic_segmentation Command: show traffic_segmentation |  |  |
|--------------|--------------------------------------------------------------------------|--|--|
| Traff        | ic Segmentation Table                                                    |  |  |
| Port         | Forward Portlist                                                         |  |  |
| 1            | 1-12                                                                     |  |  |
| 2            | 1-12                                                                     |  |  |
| 3            | 1-12                                                                     |  |  |
| 4            | 1-12                                                                     |  |  |
| 5            | 1-12                                                                     |  |  |
| 6            | 1-12                                                                     |  |  |
| 7            | 1-12                                                                     |  |  |
| 8            | 1-12                                                                     |  |  |
| 9            | 1-12                                                                     |  |  |
| 10           | 1-12                                                                     |  |  |
| 11           | 1-12                                                                     |  |  |
| 12           | 1-12                                                                     |  |  |
| DGS-3612G:4# |                                                                          |  |  |

31

## **ARP COMMANDS**

The ARP commands in the Command Line Interface (CLI) are listed (along with the appropriate parameters) in the following table.

| Command               | Parameters                                                                  |
|-----------------------|-----------------------------------------------------------------------------|
| create arpentry       | <ipaddr> <macaddr></macaddr></ipaddr>                                       |
| create arpentry ipv6  | <ipv6addr> <macaddr></macaddr></ipv6addr>                                   |
| delete arpentry       | [ <ipaddr>   all]</ipaddr>                                                  |
| delete arpentry ipv6  | [ <ipv6addr>   all]</ipv6addr>                                              |
| show arpentry         | {ipif <ipif_name 12="">   ipaddress <ipaddr>   static}</ipaddr></ipif_name> |
| show arpentry ipv6    | { <ipv6addr>}</ipv6addr>                                                    |
| config arp_aging time | <value 0-65535=""></value>                                                  |
| clear arptable        |                                                                             |

Each command is listed, in detail, in the following sections.

| create arpentry |                                                                                                    |  |
|-----------------|----------------------------------------------------------------------------------------------------|--|
| Purpose         | Used to make a static entry into the ARP table.                                                                                                    |  |
| Syntax          | create arpentry <ipaddr> <macaddr></macaddr></ipaddr>                                                                                                  |  |
| Description     | This command is used to enter an IP address and the corresponding MAC address into the Switch's ARP table.                                             |  |
| Parameters      | <pre><ipaddr> - The IP address of the end node or station. <macaddr> - The MAC address corresponding to the IP address above.</macaddr></ipaddr></pre> |  |
| Restrictions    | Only administrator-level users can issue this command. The Switch supports up to 255 static ARP entries.                                               |  |

#### Example usage:

To create a static ARP entry for the IP address 10.48.74.121 and MAC address 00:50:BA:00:07:36:

DGS-3612G:4#create arpentry 10.48.74.121 00-50-BA-00-07-36 Command: create arpentry 10.48.74.121 00-50-BA-00-07-36

Success.

| create arpentry ipv6 |                                                                                                    |  |
|----------------------|----------------------------------------------------------------------------------------------------|--|
| Purpose              | Used to make a static IPv6 entry into the ARP table.                                                                                                    |  |
| Syntax               | create arpentry ipv6 <ipv6addr> <macaddr></macaddr></ipv6addr>                                                                                               |  |
| Description          | This command is used to enter an IPv6 address and the corresponding MAC address into the Switch's ARP table.                                                 |  |
| Parameters           | <pre><ipv6addr> - The IPv6 address of the end node or station. <macaddr> - The MAC address corresponding to the IP address above.</macaddr></ipv6addr></pre> |  |

| create arper | ntry ipv6                                                                                                |
|--------------|----------------------------------------------------------------------------------------------------|
| Restrictions | Only administrator-level users can issue this command. The Switch supports up to 255 static ARP entries. |

To create a static ARP entry for the IPv6 address 10.48.74.121.125 and MAC address 00:50:BA:00:07:36:

DGS-3612G:4#create arpentry ipv6 2D30::AC21 00-50-BA-00-07-36 Command: create arpentry ipv6 2D30::AC21 00-50-BA-00-07-36

Success.

DGS-3612G:4#

| delete arpentry |                                                                                                    |  |
|-----------------|----------------------------------------------------------------------------------------------------|--|
| Purpose         | Used to delete a static entry into the ARP table.                                                                                                    |  |
| Syntax          | delete arpentry {[ <ipaddr>   all]}</ipaddr>                                                                                                    |  |
| Description     | This command is used to delete a static ARP entry, made using the <b>create arpentry</b> command above, by specifying either the IP address of the entry or all. Specifying <i>all</i> clears the Switch's ARP table. |  |
| Parameters      | <pre><ipaddr> - The IP address of the end node or station.</ipaddr></pre>                                                                                                    |  |
|                 | all – Deletes all ARP entries.                                                                                                    |  |
| Restrictions    | Only administrator-level users can issue this command.                                                                                                    |  |

#### Example Usage:

To delete an entry of IP address 10.48.74.121.125 from the ARP table:

DGS-3612G:4#delete arpentry 10.48.74.121 Command: delete arpentry 10.48.74.121

Success.

DGS-3612G:4#

| delete arpentry ipv6 |                                                                                                    |  |
|----------------------|----------------------------------------------------------------------------------------------------|--|
| Purpose              | Used to delete a IPv6 entry from the ARP table.                                                                                                    |  |
| Syntax               | delete arpentry ipv6 [ <ipaddr>   all]</ipaddr>                                                                                                    |  |
| Description          | This command is used to delete a static ARP entry, made using the <b>create ipv6 arpentry</b> command above, by specifying either the IP address of the entry or all. Specifying <i>all</i> clears the Switch's ARP table. |  |
| Parameters           | <pre><ipv6addr> - The IPv6 address of the end node or station. all - Deletes all ARP entries.</ipv6addr></pre>                                                                                                    |  |
| Restrictions         | Only administrator-level users can issue this command.                                                                                                    |  |

#### Example usage:

To delete IPv6 address entry 10.48.74.121.125 from the ARP table:

DGS-3612G:4#delete arpentry ipv6 2D30::AC21 Command: delete arpentry ipv6 2D30::AC21

Success.

DGS-3612G:4#

| config arp_aging time |                                                                          |  |
|-----------------------|--------------------------------------------------------------------------|--|
| Purpose               | Used to configure the age-out timer for ARP table entries on the Switch. |  |
| Syntax                | config arp_aging time <value 0-65535=""></value>                         |  |
|                       |                                                                          |  |

Description This command sets the maximum amount of time, in minutes, that an

ARP entry can remain in the Switch's ARP table, without being

accessed, before it is dropped from the table.

Parameters time <value 0-65535> – The ARP age-out time, in minutes. The value

may be set in the range of 0-65535 minutes with a default setting of 20

minutes.

Restrictions Only administrator-level users can issue this command.

#### Example usage:

To configure ARP aging time:

DGS-3612G:4#config arp\_aging time 30 Command: config arp\_aging time 30

Success.

DGS-3612G:4#

| show arpen   | show arpentry                                                                                                    |  |  |
|--------------|----------------------------------------------------------------------------------------------------|--|--|
| Purpose      | Used to display the ARP table.                                                                                                    |  |  |
| Syntax       | show arpentry {ipif <ipif_name 12="">   ipaddress <ipaddr>   static}</ipaddr></ipif_name>                                                                |  |  |
| Description  | This command is used to display the current contents of the Switch's ARP table.                                                                          |  |  |
| Parameters   | <pre>ipif <ipif_name 12=""> - The name of the IP interface the end node or station for which the ARP table entry was made, resides on.</ipif_name></pre> |  |  |
|              | ipaddress <ipaddr> – The network address corresponding to the IP interface name above.</ipaddr>                                                          |  |  |
|              | static – Displays the static entries to the ARP table.                                                                                                   |  |  |
| Restrictions | None.                                                                                                    |  |  |

#### Example usage:

To display the ARP table:

| System       10.1.1.16         System       10.1.1.25         System       10.9.68.1         System       10.10.27         System       10.11.22         System       10.11.94         System       10.15.1.6         System       10.17.42         System       10.19.72         System       10.21.32         System       10.40.44                                                              | FF-FF 69 00-50 54 00-01 1 00-80 .51 00-80 .145 00-80 .10 00-10 .24 00-50 60 00-80                             | Address F-FF-FF-FF-F -BA-70-E4-4I -30-FA-5F-00 0-C9-A4-22-5I -C8-2E-C7-4! -C8-48-DF-AI -C8-93-05-6E -83-F9-37-6E -BA-90-37-10                              | E Dynamic D Dynamic B Dynamic Dynamic Dynamic Dynamic Dynamic Dynamic Dynamic Dynamic |
|----------------------------------------------------------------------------------------------------|----------------------------------------------------------------------------------------------------|----------------------------------------------------------------------------------------------------|---------------------------------------------------------------------------------------|
| System       10.0.0.0         System       10.1.1.16         System       10.1.25         System       10.9.68.1         System       10.10.27         System       10.11.22         System       10.11.94         System       10.15.1.6         System       10.17.42         System       10.19.72         System       10.21.32         System       10.40.44                                  | FF-FF 69 00-50 54 00-01 1 00-80 .51 00-80 .145 00-80 .10 00-10 .24 00-50 60 00-80                             | F-FF-FF-FI<br>-BA-70-E4-4I<br>-30-FA-5F-00<br>-C9-A4-22-5I<br>-C8-2E-C7-4!<br>-C8-48-DF-AI<br>-C8-93-05-6E<br>-83-F9-37-6E<br>-BA-90-37-10<br>-C8-17-42-55 | E Dynamic D Dynamic B Dynamic S Dynamic B Dynamic B Dynamic C Dynamic D Dynamic       |
| System       10.1.1.25         System       10.9.68.1         System       10.9.68.4         System       10.10.27         System       10.11.22         System       10.11.94         System       10.15.1.6         System       10.17.42         System       10.17.22         System       10.15.1.6         System       10.21.32         System       10.21.32         System       10.40.44 | 54 00-01<br>1 00-A0<br>1 00-80<br>.51 00-80<br>.145 00-80<br>.10 00-10<br>.24 00-50<br>60 00-80<br>.153 00-80 | -30-FA-5F-00<br>)-C9-A4-22-5 <br>)-C8-2E-C7-4<br>)-C8-48-DF-A <br>)-C8-93-05-6E<br>)-83-F9-37-6E<br>)-BA-90-37-10<br>)-C8-17-42-55                         | Dynamic B Dynamic Dynamic Dynamic Dynamic Dynamic Dynamic Dynamic Dynamic             |
| System       10.9.68.4         System       10.10.27         System       10.11.22         System       10.11.94         System       10.14.82         System       10.15.1.6         System       10.17.42         System       10.19.72         System       10.21.32         System       10.40.44                                                                                              | 00-A0<br>00-80<br>.51 00-80<br>.145 00-80<br>.10 00-10<br>.24 00-50<br>60 00-80                               | 0-C9-A4-22-5 <br>0-C8-2E-C7-4!<br>0-C8-48-DF-A <br>0-C8-93-05-6E <br>0-83-F9-37-6E <br>0-BA-90-37-10 <br>0-C8-17-42-55                                     | B Dynamic  5 Dynamic  B Dynamic  3 Dynamic  5 Dynamic  O Dynamic                      |
| System       10.9.68.4         System       10.10.27         System       10.11.22         System       10.11.94         System       10.15.1.6         System       10.17.42         System       10.19.72         System       10.21.32         System       10.40.44                                                                                                    | 4 00-80<br>.51 00-80<br>.145 00-80<br>.10 00-10<br>.24 00-50<br>60 00-80<br>.153 00-80                        | -C8-2E-C7-4!<br>-C8-48-DF-A <br>-C8-93-05-6E<br>-83-F9-37-6E<br>-BA-90-37-10<br>-C8-17-42-55                                                               | 5 Dynamic B Dynamic B Dynamic E Dynamic D Dynamic                                     |
| System       10.10.27         System       10.11.22         System       10.11.94         System       10.15.1.6         System       10.17.42         System       10.19.72         System       10.21.32         System       10.40.44                                                                                                    | .51 00-80<br>.145 00-80<br>.10 00-10<br>.24 00-50<br>60 00-80<br>.153 00-80                                   | -C8-48-DF-A <br> -C8-93-05-6E<br> -83-F9-37-6E<br> -BA-90-37-10<br> -C8-17-42-55                                                                           | B Dynamic B Dynamic C Dynamic D Dynamic                                               |
| System       10.11.22.         System       10.11.94.         System       10.14.82.         System       10.15.1.6         System       10.17.42.         System       10.19.72.         System       10.21.32.         System       10.40.44.                                                                                                    | .145 00-80<br>.10 00-10<br>.24 00-50<br>60 00-80<br>.153 00-80                                                | -C8-93-05-6E<br>-83-F9-37-6E<br>-BA-90-37-10<br>-C8-17-42-55                                                                                               | B Dynamic<br>Dynamic<br>D Dynamic                                                     |
| System       10.11.94         System       10.14.82         System       10.15.1.6         System       10.17.42         System       10.19.72         System       10.21.32         System       10.40.44                                                                                                    | .10 00-10<br>.24 00-50<br>60 00-80<br>.153 00-80                                                              | -83-F9-37-6E<br>-BA-90-37-10<br>-C8-17-42-55                                                                                                    | Dynamic Dynamic                                                                       |
| System       10.14.82         System       10.15.1.6         System       10.17.42         System       10.19.72         System       10.21.32         System       10.40.44                                                                                                    | .24 00-50<br>60 00-80<br>.153 00-80                                                                           | -BA-90-37-10<br>-C8-17-42-55                                                                                                    | Dynamic                                                                               |
| System       10.15.1.6         System       10.17.42         System       10.19.72         System       10.21.32         System       10.40.44                                                                                                    | 00-80<br>.153 00-80                                                                                           | -C8-17-42-55                                                                                                    |                                                                                       |
| System       10.17.42         System       10.19.72         System       10.21.32         System       10.40.44                                                                                                    | .153 00-80                                                                                                    |                                                                                                    | Dvnamic                                                                               |
| System         10.19.72           System         10.21.32           System         10.40.44                                                                                                    |                                                                                                    | 00 4D 4E 0                                                                                                    | <i>y</i>                                                                              |
| System 10.21.32<br>System 10.40.44                                                                                                    | 400 00 50                                                                                                    | -C8-4D-4E-0                                                                                                    | A Dynamic                                                                             |
| System 10.40.44                                                                                                    | .100 00-50                                                                                                    | -BA-38-7D-5I                                                                                                    | E Dynamic                                                                             |
|                                                                                                    | .203 00-80                                                                                                    | -C8-40-C1-06                                                                                                    | 6 Dynamic                                                                             |
| System 10.42.73.                                                                                                    | .60 00-50                                                                                                    | -BA-6B-2A-1                                                                                                    | <i>y</i> -                                                                            |
|                                                                                                    | .221 00-01                                                                                                    | -02-03-04-00                                                                                                    | <i>y</i>                                                                              |
| System 10.44.67.                                                                                                    | .1 00-50                                                                                                    | -BA-DA-02-5                                                                                                    | •                                                                                     |
| System 10.47.65.                                                                                                    | .25 00-50                                                                                                    | -BA-DA-03-2                                                                                                    | <b>J</b>                                                                              |
| System 10.50.8.7                                                                                                    | 7 00-E0                                                                                                    | )-18-45-C7-28                                                                                                    | B Dynamic                                                                             |
| System 10.90.90.                                                                                                    | .90 00-01                                                                                                    | -02-03-04-00                                                                                                    | Local                                                                                 |
| System 10.255.2                                                                                                    | 55.255 FF-FF                                                                                                  | FF-FF-FF                                                                                                    | F Local/Broadcast                                                                     |

| show arpentry ipv6 |                                                                                                    |  |
|--------------------|----------------------------------------------------------------------------------------------------|--|
| Purpose            | Used to display the ARP table.                                                                            |  |
| Syntax             | show arpentry ipv6 { <ipv6addr>}</ipv6addr>                                                               |  |
| Description        | This command is used to display the current contents of the Switch's ARP table.                           |  |
| Parameters         | <pre><ipv6addr> – The network IPv6 address corresponding to the IP interface name above.</ipv6addr></pre> |  |
| Restrictions       | None.                                                                                                    |  |

To display the ARP table:

| DGS-3612G:4#show arpentry ipv6<br>Command: show arpentry ipv6 |                          |                                  |                           |
|---------------------------------------------------------------|--------------------------|----------------------------------|---------------------------|
| Interface                                                     | IPV6 Address             | MAC Address                      | Туре                      |
| System<br>System                                              | 2D30::AC21<br>2B30::AC20 | FF-FF-FF-FF<br>00-50-BA-70-E4-4E | Local/Broadcast<br>Static |
| Total Entries = 2                                             |                          |                                  |                           |
| DGS-3612G:4#                                                  |                          |                                  |                           |

| clear arptable |                                                                                                    |  |
|----------------|----------------------------------------------------------------------------------------------------|--|
| Purpose        | Used to remove all dynamic ARP table entries.                                                                                    |  |
| Syntax         | clear arptable                                                                                                    |  |
| Description    | This command is used to remove dynamic ARP table entries from the Switch's ARP table. Static ARP table entries are not affected. |  |
| Parameters     | None.                                                                                                    |  |
| Restrictions   | Only administrator-level users can issue this command.                                                                           |  |

To remove dynamic entries in the ARP table:

DGS-3612G:4#clear arptable Command: clear arptable

Success.

# **VRRP COMMANDS**

VRRP or Virtual Routing Redundancy Protocol is a function on the Switch that dynamically assigns responsibility for a virtual router to one of the VRRP routers on a LAN. The VRRP router that controls the IP address associated with a virtual router is called the Master, and will forward packets sent to this IP address. This will allow any Virtual Router IP address on the LAN to be used as the default first hop router by end hosts. Utilizing VRRP, the administrator can achieve a higher available default path cost without needing to configure every end host for dynamic routing or routing discovery protocols.

Statically configured default routes on the LAN are prone to a single point of failure. VRRP is designed to eliminate these failures by setting an election protocol that will assign a responsibility for a virtual router to one of the VRRP routers on the LAN. When a virtual router fails, the election protocol will select a virtual router with the highest priority to be the Master router on the LAN. This retains the link and the connection is kept alive, regardless of the point of failure.

To configure VRRP for virtual routers on the Switch, an IP interface must be present on the system and it must be a part of a VLAN. VRRP IP interfaces may be assigned to every VLAN, and therefore IP interface, on the Switch. VRRP routers within the same VRRP group must be consistent in configuration settings for this protocol to function optimally.

The VRRP commands in the Command Line Interface (CLI) are listed, along with the appropriate parameters, in the following table.

| Command          | Parameters                                                                                                    |
|------------------|----------------------------------------------------------------------------------------------------|
| enable vrrp      | {ping}                                                                                                    |
| disable vrrp     | {ping}                                                                                                    |
| create vrrp vrid | <pre><vrid 1-255=""> ipif <ipif_name 12=""> ipaddress <ipaddr> {state [enable   disable]   priority <int 1-254="">   advertisement_interval <int 1-255="">   preempt [true   false]   critical_ip <ipaddr>   critical_ip_state [enable   disable]}</ipaddr></int></int></ipaddr></ipif_name></vrid></pre>   |
| config vrrp vrid | <pre><vrid 1-255=""> ipif <ipif_name 12=""> {state [enable   disable]   priority <int 1-254="">   ipaddress <ipaddr>   advertisement_interval <int 1-255="">   preempt [true   false]   critical_ip <ipaddr>   critical_ip_state [enable   disable]}</ipaddr></int></ipaddr></int></ipif_name></vrid></pre> |
| config vrrp ipif | <pre><ipif_name 12=""> [authtype [none   simple authdata <string 8="">   ip<br/>authdata <string 16="">]]</string></string></ipif_name></pre>                                                                                                    |
| show vrrp        | {ipif <ipif_name 12=""> {vrid <vrid 1-255="">}</vrid></ipif_name>                                                                                                    |
| delete vrrp      | {vrid <vrid 1-255=""> ipif <ipif_name 12="">}</ipif_name></vrid>                                                                                                    |

Each command is listed, in detail, in the following sections.

| enable vrrp  |                                                                                                    |
|--------------|----------------------------------------------------------------------------------------------------|
| Purpose      | To enable the VRRP function on the Switch.                                                                                                    |
| Syntax       | enable vrrp {ping}                                                                                                    |
| Description  | This command will enable the VRRP function on the Switch.                                                                                                    |
| Parameters   | {ping} – Adding this parameter to the command will allow the virtual IP address to be pinged from other host end nodes to verify connectivity. This will only enable the ping connectivity check function. To enable the VRRP protocol on the Switch, omit this parameter. This command is disabled by default. |
| Restrictions | Only administrator-level users can issue this command.                                                                                                    |

Example Usage:

To enable VRRP globally on the Switch:

DGS-3612G:4#enable vrrp Command: enable vrrp

Success.

DGS-3612G:4#

#### Example usage:

To enable the virtual IP address to be pinged:

DGS-3612G:4#enable vrrp ping Command: enable vrrp ping

Success.

DGS-3612G:4#

| disable vrrp |                                                                                                    |
|--------------|----------------------------------------------------------------------------------------------------|
| Purpose      | To disable the VRRP function on the Switch.                                                                                                    |
| Syntax       | disable vrrp {ping}                                                                                                    |
| Description  | This command will disable the VRRP function on the Switch.                                                                                                    |
| Parameters   | <i>{ping}</i> - Adding this parameter to the command will stop the virtual IP address from being pinged from other host end nodes to verify connectivity. This will only disable the ping connectivity check function. To disable the VRRP protocol on the Switch, omit this parameter. |
| Restrictions | Only administrator-level users can issue this command.                                                                                                    |

### Example usage:

To disable the VRRP function globally on the Switch:

DGS-3612G:4#disable vrrp
Command: disable vrrp

Success.

DGS-3612G:4#

#### Example usage:

To disable the virtual IP address from being pinged:

DGS-3612G:4#disable vrrp ping Command: disable vrrp ping

Success.

## create vrrp vrid

Purpose To create a VRRP router on the Switch.

Syntax vrid <vrid 1-255> ipif <ipif\_name 12> ipaddress <ipaddr> {state

[enable | disable] | priority <int 1-254> | advertisement\_interval <int 1-255> | preempt [true | false] | critical\_ip <ipaddr> |

critical\_ip\_state [enable | disable]}

Description This command is used to create a VRRP interface on the Switch.

Parameters vrid <vrid 1-255> - Enter a value between 1 and 255 to uniquely identify this VRRP group on the Switch. All routers participating in this group must be assigned the same vrid value. This value MUST

be different from other VRRP groups set on the Switch.

ipif <ipif\_name 12> - Enter the name of a previously configured IP
interface for which to create a VRRP entry. This IP interface must be

assigned to a VLAN on the Switch.

*ipaddress <ipaddr>* - Enter the IP address that will be assigned to the VRRP router. This IP address is also the default gateway that will be statically assigned to end hosts and must be set for all routers that participate in this group.

state [enable | disable] - Used to enable and disable the VRRP router on the Switch.

priority <int 1-254> - Enter a value between 1 and 254 to indicate the router priority. The VRRP Priority value may determine if a higher priority VRRP router overrides a lower priority VRRP router. A higher priority will increase the probability that this router will become the Master router of the group. A lower priority will increase the probability that this router will become the backup router. VRRP routers that are assigned the same priority value will elect the highest physical IP address as the Master router. The default value is 100. (The value of 255 is reserved for the router that owns the IP address associated with the virtual router and is therefore set automatically.)

advertisement\_interval <int 1-255> - Enter a time interval value, in seconds, for sending VRRP message packets. This value must be consistent with all routers participating within the same VRRP group. The default is 1 second.

preempt [true | false] - This entry will determine the behavior of backup routers within the VRRP group by controlling whether a higher priority backup router will preempt a lower priority Master router. A true entry, along with having the backup router's priority set higher than the masters priority, will set the backup router as the Master router. A false entry will disable the backup router from becoming the Master router. This setting must be consistent with all routers participating within the same VRRP group. The default setting is true.

critical\_ip <ipaddr> - Enter the IP address of the physical device that will provide the most direct route to the Internet or other critical network connections from this virtual router. This must be a real IP address of a real device on the network. If the connection from the virtual router to this IP address fails, the virtual router will be disabled automatically. A new master will be elected from the backup routers participating in the VRRP group. Different critical IP addresses may be assigned to different routers participating in the VRRP group, and can therefore define multiple routes to the Internet or other critical network connections.

critical\_ip\_state [enable | disable] - This parameter is used to enable or disable the critical IP address entered above. The default is disable.

Restrictions Only administrator-level users can issue this command.

To create a VRRP entry:

DGS-3612G:4#create vrrp vrid 1 ipif Darren ipaddress 11.1.1.1 state enable priority 200 advertisement\_interval 1 preempt true critical\_ip 10.53.13.224 critical\_ip\_state enable

Command: create vrrp vrid 1 ipif Darren ipaddress 11.1.1.1 state enable priority 200 advertisement\_interval 1 preempt true critical\_ip 10.53.13.224 critical\_ip\_state enable

Success.

DGS-3612G:4#

## config vrrp vrid

Purpose To configure a VRRP router set on the Switch.

Syntax config vrrp vrid <vrid 1-255> ipif <ipif\_name 12> {state [enable |

disable] | priority <int 1-254> | ipaddress <ipaddr> |

advertisement\_interval <int 1-255> | preempt [true | false] | critical\_ip <ipaddr> | critical\_ip\_state [enable | disable]}

Description This command is used to configure a previously created VRRP

interface on the Switch.

Parameters vrid <vrid 1-255> - Enter a value between 1 and 255 that uniquely

identifies the VRRP group to configure. All routers participating in this group must be assigned the same *vrid* value. This value MUST

be different from other VRRP groups set on the Switch.

ipif <ipif\_name 12> - Enter the name of a previously configured IP
interface to configure a VRRP entry for. This IP interface must be

assigned to a VLAN on the Switch.

state [enable | disable] - Used to enable and disable the VRRP

router on the Switch.

priority <int 1-254> - Enter a value between 1 and 254 to indicate the router priority. The VRRP Priority value may determine if a higher priority VRRP router overrides a lower priority VRRP router. A higher priority will increase the probability that this router will become the Master router of the group. A lower priority will increase the probability that this router will become the backup router. VRRP routers that are assigned the same priority value will elect the highest physical IP address as the Master router. The default value is 100. (The value of 255 is reserved for the router that owns the IP address associated with the virtual router and is therefore set automatically.)

ipaddress <ipaddr> - Enter the virtual IP address that will be assigned to the VRRP entry. This IP address is also the default gateway that will be statically assigned to end hosts and must be set

for all routers that participate in this group.

advertisement\_interval <int 1-255> - Enter a time interval value, in seconds, for sending VRRP message packets. This value must be consistent with all routers participating within the same VRRP group.

The default is 1 second.

preempt [true | false] – This entry will determine the behavior of backup routers within the VRRP group by controlling whether a higher priority backup router will preempt a lower priority Master router. A true entry, along with having the backup router's priority set higher than the masters priority, will set the backup router as the Master router. A false entry will disable the backup router from becoming the Master router. This setting must be consistent with all

## config vrrp vrid

routers participating within the same VRRP group. The default setting is *true*.

critical\_ip <ipaddr> - Enter the IP address of the physical device that will provide the most direct route to the Internet or other critical network connections from this virtual router. This must be a real IP address of a real device on the network. If the connection from the virtual router to this IP address fails, the virtual router will be disabled automatically. A new master will be elected from the backup routers participating in the VRRP group. Different critical IP addresses may be assigned to different routers participating in the VRRP group, and can therefore define multiple routes to the Internet or other critical network connections.

*critical\_ip\_state [enable* | *disable]* – This parameter is used to enable or disable the critical IP address entered above. The default is *disable*.

Restrictions Only administrator-level users can issue this command.

#### Example usage:

To configure a VRRP entry:

DGS-3612G:4#config vrrp vrid 1 ipif Trinity state enable priority 100 advertisement\_interval 2 Command: config vrrp vrid 1 ipif Trinity state enable priority 100 advertisement\_interval 2

Success.

| config vrrp ipif |                                                                                                    |
|------------------|----------------------------------------------------------------------------------------------------|
| Purpose          | To configure the authentication type for the VRRP routers of an IP interface.                                                                                                    |
| Syntax           | config vrrp ipif <ipif_name 12=""> [authtype [none   simple authdata <string 8="">   ip authdata <string 16="">]</string></string></ipif_name>                                                                                                    |
| Description      | This command is used to set the authentication type for the VRRP routers of an IP interface.                                                                                                    |
| Parameters       | ipif <ipif_name 12=""> - Enter the name of a previously configured IP interface for which to configure the VRRP entry. This IP interface must be assigned to a VLAN on the Switch.</ipif_name>                                                                                                    |
|                  | <ul> <li>authtype – Specifies the type of authentication used. The authtype<br/>must be consistent with all routers participating within the VRRP<br/>group. The user may choose between:</li> </ul>                                                                                                    |
|                  | <ul> <li>none – Entering this parameter indicates that VRRP protocol exchanges will not be authenticated.</li> </ul>                                                                                                    |
|                  | <ul> <li>simple authdata <string 8=""> - This parameter, along with an<br/>alphanumeric string of no more than eight characters, to<br/>set a simple password for comparing VRRP message<br/>packets received by a router. If the two passwords are not<br/>exactly the same, the packet will be dropped.</string></li> </ul> |
|                  | ip authdata <string 16=""> - This parameter will require the user to set an alphanumeric authentication string of no more than 16 characters to generate a MD5 message digest for authentication in comparing VRRP messages received by the router. If the two values are inconsistent, the packet will be dropped.</string>  |
| Restrictions     | Only administrator-level users can issue this command.                                                                                                    |

To set the authentication type for a VRRP entry:

DGS-3612G:4#config vrrp ipif Trinity authtype simple authdata tomato Command: config vrrp ipif Trinity authtype simple authdata tomato

Success.

DGS-3612G:4#

| show vrrp    |                                                                                                    |
|--------------|----------------------------------------------------------------------------------------------------|
| Purpose      | To view the VRRP settings set on the Switch.                                                                                                    |
| Syntax       | show vrrp ipif <ipif_name 12=""> vrid <vrid 1-255=""></vrid></ipif_name>                                                                                                    |
| Description  | This command is used to view current VRRP settings of the VRRP Operations table.                                                                                                    |
| Parameters   | ipif <ipif_name 12=""> - Enter the name of a previously configured IP interface for which to view the VRRP settings. This IP interface must be assigned to a VLAN on the Switch. vrid <vrid 1-255=""> - Enter the VRRP ID of a VRRP entry for which to view these settings.</vrid></ipif_name> |
| Restrictions | Only administrator-level users can issue this command.                                                                                                    |

#### Example Usage:

To view the global VRRP settings currently implemented on the Switch (VRRP Enabled):

DGS-3612G:4#show vrrp Command: show vrrp

Global VRRP :Enabled Non-owner response PING : Disabled

Interface Name : System

Authentication type : No Authentication

VRID : 2

Virtual IP Address : 10.53.13.3

Virtual MAC Address : 00-00-5E-00-01-02

Virtual Router State : Master State : Enabled Priority : 255 Master IP Address : 10 53 13

Master IP Address : 10.53.13.3
Critical IP Address : 0.0.0.0
Checking Critical IP : Disabled
Advertisement Interval : 1 secs
Preempt Mode : True

Virtual Router Up Time: 2754089 centi-secs

Total Entries: 1

| delete vrrp  |                                                                                                    |
|--------------|----------------------------------------------------------------------------------------------------|
| Purpose      | Used to delete a VRRP entry from the switch.                                                                                                    |
| Syntax       | delete vrrp {vrid <vrid 1-255=""> ipif <ipif_name 12="">}</ipif_name></vrid>                                                                                 |
| Description  | This command is used to remove a VRRP router running on a local device.                                                                                      |
| Parameters   | vrid <vrid 1-255=""> - Enter the VRRP ID of the virtual router to be deleted. Not entering this parameter will delete all VRRP entries on the Switch.</vrid> |
|              | <pre>ipif <ipif_name 12=""> - Enter the name of the IP interface which holds<br/>the VRRP router to delete.</ipif_name></pre>                                |
| Restrictions | Only administrator-level users can issue this command.                                                                                                    |

To delete a VRRP entry:

DGS-3612G:4#delete vrrp vrid 2 ipif Trinity Command: delete vrrp vrid 2 ipif Trinity

Success.

# **ROUTING TABLE COMMANDS**

The routing table commands in the Command Line Interface (CLI) are listed (with the appropriate parameters) in the following table.

| Command                     | Parameters                                                                                                |
|-----------------------------|----------------------------------------------------------------------------------------------------|
| create iproute              | <network_address> <ipaddr> {<metric 1-65535="">} {[primary   backup]}</metric></ipaddr></network_address> |
| create iproute default      | <ipaddr> {<metric 1-65535="">}</metric></ipaddr>                                                          |
| delete iproute default      |                                                                                                    |
| delete iproute              | <network_address> <ipaddr> {[primary   backup]}</ipaddr></network_address>                                |
| show iproute                | { <network_address>} {[static   rip   ospf]}</network_address>                                            |
| create iproute ipv6         | <ipv6networkaddr> <ipv6addr> {<metric 1-65535="">}</metric></ipv6addr></ipv6networkaddr>                  |
| delete iproute ipv6         | { <ipv6networkaddr> <ipv6addr>   all}</ipv6addr></ipv6networkaddr>                                        |
| show iproute ipv6           | { <ipv6networkaddr>}</ipv6networkaddr>                                                                    |
| create iproute ipv6 default | <ipv6addr> {<metric 1-65535="">}</metric></ipv6addr>                                                      |
| delete iproute ipv6 default |                                                                                                    |

Each command is listed, in detail, in the following sections.

| create iproute |                                                                                                    |
|----------------|----------------------------------------------------------------------------------------------------|
| Purpose        | Used to create IP route entries to the Switch's IP routing table.                                                                                                    |
| Syntax         | create iproute <network_address> <ipaddr> {<metric 1-65535="">} {[primary   backup]}</metric></ipaddr></network_address>                                                                                                    |
| Description    | This command is used to create a primary and backup IP route entry to the Switch's IP routing table.                                                                                                    |
| Parameters     | <network_address> – IP address and netmask of the IP interface that is<br/>the destination of the route. The address and mask information can be<br/>specified using the traditional format (for example, 10.1.2.3/255.0.0.0 or<br/>in CIDR format, 10.1.2.3/8).</network_address> |
|                | <pre><ipaddr> - The gateway IP address for the next hop router.</ipaddr></pre>                                                                                                    |
|                | <metric 1-65535=""> – Allows the entry of a routing protocol metric entry, representing the number of routers between the Switch and the IP address above. The default setting is 1.</metric>                                                                                      |
|                | [primary   backup] - The user may choose between Primary and Backup. If the Primary Static/Default Route fails, the Backup Route will support the entry. Please take note that the Primary and Backup entries cannot have the same Gateway.                                        |
| Restrictions   | Only administrator-level users can issue this command.                                                                                                    |

### Example usage:

To add a single static address 10.48.74.121, mask 255.0.0.0 and gateway 10.1.1.254 to the routing table:

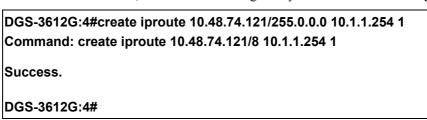

| create iproute default |                                                                                                    |
|------------------------|----------------------------------------------------------------------------------------------------|
| Purpose                | Used to create IP route entries to the Switch's IP routing table.                                                                                                    |
| Syntax                 | create iproute default <ipaddr> {<metric>}</metric></ipaddr>                                                                                                    |
| Description            | This command is used to create a default static IP route entry to the Switch's IP routing table.                                                                                          |
| Parameters             | <pre><ipaddr> - The gateway IP address for the next hop router.</ipaddr></pre>                                                                                                    |
|                        | <metric> – Allows the entry of a routing protocol metric entry representing<br/>the number of routers between the Switch and the IP address above. The<br/>default setting is 1.</metric> |
| Restrictions           | Only administrator-level users can issue this command.                                                                                                    |

To add the default static address 10.48.74.121, with a metric setting of 1, to the routing table:

DGS-3612G:4#create iproute default 10.48.74.121 1 Command: create iproute default 10.48.74.121 1

Success.

DGS-3612G:4#

| delete iproute |                                                                                                    |  |
|----------------|----------------------------------------------------------------------------------------------------|--|
| Purpose        | Used to delete an IP route entry from the Switch's IP routing table.                                                                                                    |  |
| Syntax         | delete iproute <network_address> <ipaddr> [primary   backup]</ipaddr></network_address>                                                                                                    |  |
| Description    | This command will delete an existing entry from the Switch's IP routing table.                                                                                                    |  |
| Parameters     | <network_address> – IP address and netmask of the IP interface that is the destination of the route. The address and mask information can be specified using the traditional format (for example, 10.1.2.3/255.0.0.0 or in CIDR format, 10.1.2.3/8).</network_address> |  |
|                | <pre><ipaddr> – The gateway IP address for the next hop router.</ipaddr></pre>                                                                                                    |  |
|                | [primary   backup] – The user may choose between Primary and Backup. If the Primary Static/Default Route fails, the Backup Route will support the entry. Please take note that the Primary and Backup entries cannot have the same Gateway.                            |  |
| Restrictions   | Only administrator-level users can issue this command.                                                                                                    |  |

#### Example usage:

To delete a backup static address 10.48.75.121, mask 255.0.0.0 and gateway (ipaddr) entry of 10.1.1.254 from the routing table:

DGS-3612G:4#delete iproute 10.48.74.121/8 10.1.1.254 Command: delete iproute 10.48.74.121/8 10.1.1.254

Success.

## delete iproute default

Purpose Used to delete a default IP route entry from the Switch's IP routing table.

Syntax delete iproute default

Description This command will delete an existing default entry from the Switch's IP

routing table.

Parameters None.

Restrictions Only administrator-level users can issue this command.

#### Example usage:

To delete the default IP route:

DGS-3612G:4#delete iproute default

Command: delete iproute default

Success.

DGS-3612G:4#

## show iproute

Purpose Used to display the Switch's current IP routing table.

Syntax show iproute {<network\_address>}

Description This command will display the Switch's current IP routing table.

Parameters <network\_address> - IP address and netmask of the IP interface that

is the destination of the route. The address and mask information can

be specified using the traditional format (for example, 10.1.2.3/255.0.0.0 or in CIDR format, 10.1.2.3/8).

Restrictions None.

#### Example usage:

To display the contents of the IP routing table:

DGS-3612G:4#show iproute

Command: show iproute

**Routing Table** 

IP Address/Netmask Gateway Interface Hops Protocol

10.0.0.0/8 0.0.0.0 System 1 Local

Total Entries: 1

DGS-3612G:4#

## create iproute ipv6

Purpose Used to create IPv6 route entries to the Switch's IP routing table.

Syntax create iproute ipv6 <ipv6networkaddr> <ipv6addr> {<metric 1-65535>}

Description This command is used to create a primary and backup IP route entry to the

Switch's IP routing table.

Parameters <ipv6networkaddr> - IPV6 address and netmask of the IP interface that is the

destination of the route. Specify the address and mask information using the

# create iproute ipv6

format as ipv6address / prefix\_length (ipv6address is hexadecimal number, prefix length is decimal number, for example 1234::5D7F/32).

<ipv6addr> - IPv6 address for the next hop router.

<metric 1-65535> – Allows the entry of a routing protocol metric entry, representing the number of routers between the Switch and the IP address above. The default setting is 1.

Restrictions Only administrator-level users can issue this command.

#### Example usage:

To add a single static IPv6 entry in IPv6 format:

DGS-3612G:4#create iproute 1234::5D7F/32 2D30::AC21 Command:create iproute 1234::5D7F/32 2D30::AC21

Success.

DGS-3612G:4#

| delete iproute ipv6 |                                                                                                    |
|---------------------|----------------------------------------------------------------------------------------------------|
| Purpose             | Used to delete an static IPv6 route entry from the Switch's IP routing table.                                                                                                    |
| Syntax              | delete iproute ipv6 { <ipv6networkaddr> <ipv6addr>   all}</ipv6addr></ipv6networkaddr>                                                                                                    |
| Description         | This command will delete an existing static IPv6 entry from the Switch's IP routing table.                                                                                                    |
| Parameters          | <ipv6networkaddr> – IPV6 address and netmask of the IP interface that is the destination of the route. Specify the address and mask information using the format as ipv6address / prefix_length (ipv6address is hexadecimal number, prefix length is decimal number, for example 1234::5D7F/32).</ipv6networkaddr> |
|                     | <pre><ipv6addr> - IPv6 address for the next hop router.</ipv6addr></pre>                                                                                                    |
|                     | all – This will delete all IPv6 static entries for the destination and next hop.                                                                                                    |
| Restrictions        | Only administrator-level users can issue this command.                                                                                                    |

### Example usage:

To delete a static IPv6 entry from the routing table:

DGS-3612G:4# delete iproute 1234::5D7F/32 2D30::AC21 Command: delete iproute 1234::5D7F/32 2D30::AC21

Success.

| show iproute ipv6 |                                                                                                    |
|-------------------|----------------------------------------------------------------------------------------------------|
| Purpose           | Used to display the Switch's current static IPv6 routing table or a specified IPv6 address.                                                                                                    |
| Syntax            | show iproute ipv6 { <ipv6networkaddr>}</ipv6networkaddr>                                                                                                    |
| Description       | This command will display the Switch's current static IPv6 routing table or a specific IPv6 entry.                                                                                                    |
| Parameters        | <ipv6networkaddr> – IPV6 address and netmask of the IP interface that is the destination of the route. Specify the address and mask information using the format as ipv6address / prefix_length</ipv6networkaddr> |

## show iproute ipv6

(ipv6address is hexadecimal number, prefix length is decimal number,

for example 1234::5D7F/32).

Restrictions None.

#### Example usage:

To display the static IPv6 entries in the routing table:

DGS-3612G:4# show iproute ipv6
Command: show iproute ipv6

**Routing Table** 

**Total Entries: 1** 

DGS-3612G:4#

## create iproute ipv6 default

Purpose Used to create IP route entries to the Switch's IP routing table.

Syntax create iproute ipv6 default <ipv6addr> {<metric 1-65535>}

Description This command is used to create a default static IP route entry to the Switch's

IP routing table.

Parameters <ipv6addr> - The gateway IPv6 address for the next hop router.

<metric 1-65535> – Allows the entry of a routing protocol metric entry representing the number of routers between the Switch and the IP address

above. The default setting is 1.

Restrictions Only administrator-level users can issue this command.

#### Example usage:

To add the default static address 1234::5D7F/32, with a metric setting of 1, to the routing table:

DGS-3612G:4#create iproute default 1234::5D7F/32 2D30::AC21 metric 1 Command: create iproute default 1234::5D7F/32 2D30::AC21 metric 1

Success.

DGS-3612G:4#

# delete iproute ipv6 default

Purpose Used to delete a default IPv6 route entry from the Switch's IP routing

table.

Syntax delete iproute ipv6 default

Description This command will delete an existing default entry from the Switch's IP

routing table.

Parameters None.

Restrictions Only administrator-level users can issue this command.

To delete the default IPv6 route:

DGS-3612G:4#delete iproute default Command: delete iproute default

Success.

# **ROUTE REDISTRIBUTION COMMANDS**

The route redistribution commands in the Command Line Interface (CLI) are listed (along with the appropriate parameters) in the following table.

| Command                                | Parameters                                                                                                    |
|----------------------------------------|----------------------------------------------------------------------------------------------------|
| create route redistribute dst ospf src | [static   rip   local] {mettype [1   2]   metric <value 0-16777214="">}</value>                                             |
| create route redistribute dst rip src  | [local   static   ospf {all   internal   external   type_1   type_2   inter+e1  inter+e2}] {metric <value 0-16="">}</value> |
| config route redistribute dst ospf src | [static   rip   local] {mettype [1   2]   metric <value 0-16777214="">}</value>                                             |
| config route redistribute dst rip src  | [local   static   ospf {all   internal   external   type_1   type_2   inter+e1  inter+e2}] {metric <value 0-16="">}</value> |
| delete route redistribute              | [dst [rip   ospf] src [rip   static   local   ospf]]                                                                        |
| show route redistribute                | {dst [rip   ospf]   src [rip   static   local   ospf]}                                                                      |

Each command is listed, in detail, in the following sections.

| create route redistribute dst ospf src |                                                                                                    |  |  |
|----------------------------------------|----------------------------------------------------------------------------------------------------|--|--|
| Purpose                                | Used to add route redistribution settings for the exchange of RIP routes to OSPF routes on the Switch.                                                                                                    |  |  |
| Syntax                                 | create route redistribute dst ospf src [static   rip  local] {mettype [ 1   2]   metric <value 0-16777214="">}</value>                                                                                                    |  |  |
| Description                            | This command will redistribute routing information between the OSPF and RIP routing protocols to all routers on the network that are running OSPF or RIP. Routing information entered into the Static Routing Table on the local xStack switch is also redistributed. |  |  |
| Parameters                             | src [static   rip   local] – Allows for the selection of the protocol for the source device.                                                                                                    |  |  |
|                                        | mettype $[1 \mid 2]$ – Allows for the selection of one of two methods of calculating the metric value.                                                                                                    |  |  |
|                                        | <ul> <li>Type-1 calculates (for RIP to OSPF) by adding the destination's<br/>interface cost to the metric entered in the Metric field.</li> </ul>                                                                                                    |  |  |
|                                        | <ul> <li>Type-2 uses the metric entered in the Metric field without change.</li> <li>This field applies only when the destination field is OSPF.</li> </ul>                                                                                                    |  |  |
|                                        | metric <value 0-16777214=""> – Allows the entry of an OSPF interface cost. This is analogous to a Hop Count in the RIP routing protocol.</value>                                                                                                    |  |  |
| Restrictions                           | Only administrator-level users can issue this command.                                                                                                    |  |  |

Routing information source – RIP. the Static Route table, and the Local interface routing information. Routing information will be redistributed to OSPF.

| Route Source | Metric        | Metric Type            |
|--------------|---------------|------------------------|
| RIP          | 0 to 16777214 | mettype 1<br>mettype 2 |
| Static       | 0 to 16777214 | mettype 1<br>mettype 2 |
| Local        | 0 to 16777214 | mettype 1<br>mettype 2 |

Allowed Metric Type combinations are **mettype 1** or **mettype 2**. The metric value **0** above will be redistributed in OSPF as the metric **20** 

Example usage:

To add route redistribution settings:

DGS-3612G:4#create route redistribute dst ospf src rip Command: create route redistribute dst ospf src rip

Success.

DGS-3612G:4#

| create rou   | ute redistribute dst rip src                                                                                                    |  |  |
|--------------|----------------------------------------------------------------------------------------------------|--|--|
| Purpose      | Used to add route redistribution settings for the exchange of OSPF routes to RIP routes on the Switch.                                                                                                    |  |  |
| Syntax       | create route redistribute dst rip src [local   static   ospf {all   internal   external   type_1   type_2   inter+e1   inter+e2}] {metric <value 0-16="">}</value>                                                                                                   |  |  |
| Description  | This command will redistribute routing information between the OSPF and RIP routing protocols to all routers on the network that are running OSPF or RIP. Routing information entered into the Static Routing Table on the local xStack switch is also redistributed |  |  |
| Parameters   | src – Allows the selection of the protocol of the source device, as being<br>either local, static or OSPF. After selecting the source device, the user may<br>set the following parameters for that source device from the following<br>options:                     |  |  |
|              | <ul> <li>all – Specifies both internal an external.</li> </ul>                                                                                                    |  |  |
|              | <ul> <li>internal – Specifies the internal protocol of the source device.</li> </ul>                                                                                                    |  |  |
|              | <ul> <li>external - Specifies the external protocol of the source device.</li> </ul>                                                                                                    |  |  |
|              | <ul> <li>type_1 - Calculates the metric (for RIP to OSPF) by adding the<br/>destination's interface cost to the metric entered in the Metric field.</li> </ul>                                                                                                    |  |  |
|              | <ul> <li>type_2 - Uses the metric entered in the Metric field without<br/>change. This field applies only when the destination field is OSPF.</li> </ul>                                                                                                    |  |  |
|              | <ul> <li>inter+e1 – Specifies the internal protocol AND type 1 of the<br/>external protocol.</li> </ul>                                                                                                    |  |  |
|              | <ul> <li>inter+e2 – Specifies the internal protocol AND type 2 of the<br/>external protocol.</li> </ul>                                                                                                    |  |  |
|              | metric <value 0-16=""> – Allows the entry of an OSPF interface cost. This is analogous to a HOP Count in the RIP routing protocol.</value>                                                                                                    |  |  |
| Restrictions | Only administrator-level users can issue this command.                                                                                                    |  |  |

Routing information source – OSPF and the Static Route table. Routing information will be redistributed to RIP. The following table lists the allowed values for the routing metrics and the types (or forms) of the routing information that will be redistributed.

| Route Source | Metric  | Туре                                                  |
|--------------|---------|-------------------------------------------------------|
| OSPF         | 0 to 16 | all type_1 type_2 inter+e1 inter+e2 external internal |
| Static       | 0 to 16 | not applicable                                        |

Entering the **Type** combination – **internal type\_1 type\_2** is functionally equivalent to **all**. Entering the combination **type\_1 type\_2** is functionally equivalent to **external**. Entering the combination **internal external** is functionally equivalent to **all**.

Entering the metric **0** specifies transparency.

Example usage:

To add route redistribution settings

DGS-3612G:4#create route redistribute dst rip src ospf all metric 2 Command: create route redistribute dst rip src ospf all metric 2

Success.

DGS-3612G:4#

| config rout  | e redistribute dst ospf src                                                                                                    |
|--------------|----------------------------------------------------------------------------------------------------|
| Purpose      | Used configure route redistribution settings for the exchange of RIP routes to OSPF routes on the Switch.                                                                                                    |
| Syntax       | config route redistribute dst ospf src [static   rip   local] {mettype [1   2]   metric <value 0-16777214="">}</value>                                                                                                    |
| Description  | Route redistribution allows routers on the network – that are running different routing protocols to exchange routing information. This is accomplished by comparing the routes stored in the various router's routing tables and assigning appropriate metrics. This information is then exchanged among the various routers according to the individual routers current routing protocol. The switch can redistribute routing information between the OSPF and RIP routing protocols to all routers on the network that are running OSPF or RIP. Routing information entered into the Static Routing Table on the local switch is also redistributed. |
| Parameters   | src [static   rip   local] – Allows the selection of the protocol of the source device.                                                                                                    |
|              | <ul> <li>mettype – allows the selection of one of the methods for calculating the<br/>metric value.</li> </ul>                                                                                                    |
|              | <ul> <li>Type - 1 calculates the metric (for RIP to OSPF) by adding the<br/>destination's interface cost to the metric entered in the Metric field.</li> </ul>                                                                                                    |
|              | <ul> <li>Type - 2 uses the metric entered in the Metric field without change.</li> <li>This field applies only when the destination field is OSPF.</li> </ul>                                                                                                    |
|              | metric <value 0-16777214=""> – Allows the entry of an OSPF interface cost. This is analogous to a Hop Count in the RIP routing protocol.</value>                                                                                                    |
| Restrictions | Only administrator-level users can issue this command.                                                                                                    |

Routing information source – RIP: the Static Route table, and the Local interface routing information. Routing information will be redistributed to OSPF. The following table lists the allowed values for the routing metrics and the types (or forms) of the routing information that will be redistributed.

| Route Source | Metric        | Metric Type            |
|--------------|---------------|------------------------|
| RIP          | 0 to 16777214 | mettype 1<br>mettype 2 |
| Static       | 0 to 16777214 | mettype 1<br>mettype 2 |
| Local        | 0 to 16777214 | mettype 1<br>mettype 2 |

Allowed Metric Type combinations are **mettype 1** or **mettype 2**. The metric value **0** above will be redistributed in OSPF as the metric **20**.

Example usage:

To configure route redistributions:

DGS-3612G:4#config route redistribute dst ospf src all metric 2 Command: config route redistribute dst ospf src all metric 2

Success.

DGS-3612G:4#

Purpose Used configure route redistribution settings for the exchange of RIP routes

to OSPF routes on the Switch.

Syntax config route redistribute dst rip src [local | static | ospf {all | internal | external | type 1 | type 2 | inter+e1 | inter+e2}] {metric < value 0-16>}

external | type\_1 | type\_2 | inter+e1 | inter+e2}] {metric <value 0-16>}

Description Route redistribution allows routers on the network that are running

Route redistribution allows routers on the network that are running different routing protocols to exchange routing information. This is accomplished by comparing the routes stored in the various router's routing tables and assigning appropriate metrics. This information is then exchanged among the various routers according to the individual routers current routing protocol. The Switch can redistribute routing information between the OSPF and RIP routing protocols to all routers on the network that are running OSPF or RIP. Routing information entered into the Static Routing Table on the local switch is also redistributed.

Routing Table on the local switch is also redistributed

src - Allows the selection of the protocol of the source device, as being either local, static or OSPF. After selecting the source device, the user may set the following parameters for that source device from the following options:

- all Specifies both internal an external.
- internal Specifies the internal protocol of the source device.
- external Specifies the external protocol of the source device.
- type\_1 Calculates the metric (for RIP to OSPF) by adding the destination's interface cost to the metric entered in the Metric field.
- type\_2 Uses the metric entered in the Metric field without change. This field applies only when the destination field is OSPF.
- inter+e1 Specifies the internal protocol AND type 1 of the external protocol.
- *inter+e2* Specifies the internal protocol AND type 2 of the external protocol.

*metric* <*value* 0-16> – Allows the entry of an OSPF interface cost. This is analogous to a Hop Count in the RIP routing protocol.

Restrictions O

**Parameters** 

Only administrator-level users can issue this command.

#### Example usage:

To configure route redistributions:

DGS-3612G:4#config route redistribute dst ospf src rip mettype type\_1 metric 2 Command: config route redistribute dst ospf src rip mettype type\_1 metric 2

Success.

| delete route redistribute |                                                                                                    |  |
|---------------------------|----------------------------------------------------------------------------------------------------|--|
| Purpose                   | Used to delete an existing route redistribute configuration on the Switch.                                                                                |  |
| Syntax                    | delete route redistribute {dst [rip   ospf] src [rip   static   local   ospf]}                                                                            |  |
| Description               | This command will delete the route redistribution settings on this switch.                                                                                |  |
| Parameters                | dst [rip   ospf] – Allows the selection of the protocol on the destination device. The user may choose between RIP and OSPF.                              |  |
|                           | src [rip   static   local   ospf] – Allows the selection of the protocol on the<br>source device. The user may choose between RIP, static, local or OSPF. |  |
| Restrictions              | Only administrator-level users can issue this command.                                                                                                    |  |

To delete route redistribution settings:

DGS-3612G:4#delete route redistribute dst rip src ospf Command: delete route redistribute dst rip src ospf

Success.

DGS-3612G:4#

| show route redistribute |                                                                                                    |  |
|-------------------------|----------------------------------------------------------------------------------------------------|--|
| Purpose                 | Used to display the route redistribution on the Switch.                                                                                                    |  |
| Syntax                  | show route redistribute {dst [rip   ospf]   src [rip   static   local   ospf]}                                                                                       |  |
| Description             | Displays the current route redistribution settings on the Switch.                                                                                                    |  |
| Parameters              | src [rip   static   local   ospf] – Allows the selection of the routing protocol<br>on the source device. The user may choose between RIP, static, local or<br>OSPF. |  |
|                         | dst [rip   ospf] – Allows the selection of the routing protocol on the destination device. The user may choose between RIP and OSPF.                                 |  |
| Restrictions            | None.                                                                                                    |  |

### Example Usage:

To display route redistributions:

| DGS-3612G:4#show route redistribute |                         |           |        |  |
|-------------------------------------|-------------------------|-----------|--------|--|
| Command                             | d: show route           | redistrib | ute    |  |
| Source<br>Protocol                  | Destination<br>Protocol | Туре      | Metric |  |
| STATIC                              | RIP                     | All       | 4      |  |
| LOCAL                               | OSPF                    | Type-2    | 20     |  |
| Total Enti                          | ries : 2                |           |        |  |
| DGS-3612                            | 2G:4#                   |           |        |  |

# **DNS COMMANDS**

The DNS relay commands in the Command Line Interface (CLI) are listed (along with the appropriate parameters) in the following table.

| Command      | Parameters                                                                                                    |
|--------------|----------------------------------------------------------------------------------------------------|
| config dnsr  | [[primary   secondary] nameserver <ipaddr>   [add   delete] static <domain_name 32=""> <ipaddr>]</ipaddr></domain_name></ipaddr> |
| enable dnsr  | {[cache   static]}                                                                                                    |
| disable dnsr | {[cache   static]}                                                                                                    |
| show dnsr    | {static}                                                                                                    |

Each command is listed, in detail, in the following sections.

| config dnsr  |                                                                                                    |
|--------------|----------------------------------------------------------------------------------------------------|
| Purpose      | Used to configure the DNS relay function.                                                                                                    |
| Syntax       | config dnsr [[primary   secondary] nameserver <ipaddr>   [add   delete] static <domain_name 32=""> <ipaddr>]</ipaddr></domain_name></ipaddr> |
| Description  | This command is used to configure the DNS relay function on the Switch.                                                                      |
| Parameters   | <ul><li>primary – Indicates that the IP address below is the address of the primary DNS server.</li></ul>                                    |
|              | secondary – Indicates that the IP address below is the address of the secondary DNS server.                                                  |
|              | nameserver <ipaddr> - The IP address of the DNS nameserver.</ipaddr>                                                                         |
|              | [add   delete] – Indicates whether to add or delete the DNS relay function.                                                                  |
|              | <pre><domain_name 32=""> – The domain name of the entry.</domain_name></pre>                                                                 |
|              | <pre><ipaddr> - The IP address of the entry.</ipaddr></pre>                                                                                  |
| Restrictions | Only administrator-level users can issue this command.                                                                                       |

## Example usage:

To set IP address 10.43.21.12 of primary.

DGS-3612G:4#config dnsr primary 10.43.21.12
Command: config dnsr primary 10.43.21.12
Success
DGS-3612G:4#

#### Example usage:

To add an entry domain name dns1, IP address 10.43.21.12 to DNS static table:

DGS-3612G:4#config dnsr add static dns1 10.43.21.12
Command: config dnsr add static dns1 10.43.21.12
Success.
DGS-3612G:4#

Example usage:

To delete an entry domain name dns1, IP address 10.43.21.12 from DNS static table.

DGS-3612G:4#config dnsr delete static dns1 10.43.21.12 Command: config dnsr delete static dns1 10.43.21.12

Success.

DGS-3612G:4#

| enable dnsr  |                                                                                                    |
|--------------|----------------------------------------------------------------------------------------------------|
| Purpose      | Used to enable DNS relay.                                                                                                    |
| Syntax       | enable dnsr {[cache   static]}                                                                                                  |
| Description  | This command is used, in combination with the <b>disable dnsr</b> command below, to enable and disable DNS Relay on the Switch. |
| Parameters   | cache - This parameter will allow the user to enable the cache lookup for the DNS rely on the Switch.                           |
|              | static - This parameter will allow the user to enable the static table lookup for the DNS rely on the Switch.                   |
| Restrictions | Only administrator-level users can issue this command.                                                                          |

#### Example usage:

To enable status of DNS relay:

DGS-3612G:4#enable dnsr

Command: enable dnsr

Success.

DGS-3612G:4#

### Example usage:

To enable cache lookup for DNS relay.

DGS-3612G:4#enable dnsr cache

Command: enable dnsr cache

Success.

DGS-3612G:4#

#### Example usage:

To enable static table lookup for DNS relay.

DGS-3612G:4#enable dnsr static

Command: enable dnsr static

Success.

## disable dnsr

Purpose Used to disable DNS relay on the Switch.

Syntax disable dnsr {[cache | static]}

Description This command is used, in combination with the **enable dnsr** command

above, to enable and disable DNS Relay on the Switch.

Parameters cache – This parameter will allow the user to disable the cache lookup

for the DNS relay on the Switch.

static - This parameter will allow the user to disable the static table

lookup for the DNS relay on the Switch.

Restrictions Only administrator-level users can issue this command.

#### Example usage:

To disable status of DNS relay.

DGS-3612G:4#disable dnsr Command: disable dnsr

Success.

DGS-3612G:4#

#### Example usage:

To disable cache lookup for DNS relay.

DGS-3612G:4#disable dnsr cache

Command: disable dnsr cache

Success.

DGS-3612G:4#

#### Example usage:

To disable static table lookup for DNS relay.

DGS-3612G:4#disable dnsr static

Command: disable dnsr static

Success.

DGS-3612G:4#

### show dnsr

Purpose Used to display the current DNS relay status.

Syntax show dnsr {static}

Description This command is used to display the current DNS relay status.

Parameters static – Allows the display of only the static entries into the DNS relay

table. If this parameter is omitted, the entire DNS relay table will be

displayed.

Restrictions None.

#### Example usage:

To display DNS relay status:

DGS-3612G:4#show dnsr Command: show dnsr

DNSR Status : Disabled
Primary Name Server : 0.0.0.0
Secondary Name Server : 0.0.0.0
DNSR Cache Status : Disabled
DNSR Static Cache Table Status : Disabled

DNS Relay Static Table

Total Entries: 2

# RIP COMMANDS

The RIP commands in the Command Line Interface (CLI) are listed (along with the appropriate parameters) in the following table.

| Command     | Parameters                                                                                                    |
|-------------|----------------------------------------------------------------------------------------------------|
| config rip  | [ipif <ipif_name 12="">   all] {authentication [enable <password 16="">   disable]   tx_mode [disable   v1_only   v1_compatible   v2_only]   rx_mode [v1_only   v2_only   v1_or_v2   disable] state [enable   disable]}</password></ipif_name> |
| enable rip  |                                                                                                    |
| disable rip |                                                                                                    |
| show rip    | ipif <ipif_name 12=""></ipif_name>                                                                                                    |

Each command is listed, in detail, in the following sections.

| <u></u>      |                                                                                                    |  |  |  |
|--------------|----------------------------------------------------------------------------------------------------|--|--|--|
| config rip   |                                                                                                    |  |  |  |
| Purpose      | Used to configure RIP on the Switch.                                                                                                    |  |  |  |
| Syntax       | config rip [ipif <ipif_name 12="">   all] {authentication [enable <password 16="">   disable]   tx_mode [disable   v1_only   v1_compatible   v2_only]   rx_mode [v1_only   v2_only   v1_or_v2   disable] state [enable   disable]}</password></ipif_name>                                                                |  |  |  |
| Description  | This command is used to configure RIP on the Switch.                                                                                                    |  |  |  |
| Parameters   | <pre><ipif_name 12=""> - The name of the IP interface. all - To configure all RIP receiving mode for all IP interfaces. authentication [enable   disable] - Enables or disables authentication for RIP on the Switch.</ipif_name></pre>                                                                                  |  |  |  |
|              | <ul> <li>password 16&gt; – Allows the specification of a case-sensitive password.</li> </ul>                                                                                                    |  |  |  |
|              | <i>tx_mode</i> – Determines how received RIP packets will be interpreted – as RIP version <i>V1 only</i> , <i>V2 Only</i> , or <i>V1 Compatible (V1 and V2)</i> . This entry specifies which version of the RIP protocol will be used to transfer RIP packets. The disabled entry prevents the reception of RIP packets. |  |  |  |
|              | <ul> <li>disable – Prevents the transmission of RIP packets.</li> </ul>                                                                                                    |  |  |  |
|              | <ul> <li>v1_only – Specifies that only RIP v1 packets will be transmitted.</li> </ul>                                                                                                    |  |  |  |
|              | <ul> <li>v1_compatible – Specifies that only RIP v1 compatible packets<br/>will be transmitted.</li> </ul>                                                                                                    |  |  |  |
|              | • v2_only - Specifies that only RIP v2 packets will be transmitted.                                                                                                    |  |  |  |
|              | rx_mode – Determines how received RIP packets will be interpreted – as RIP version V1 only, V2 Only, or V1 or V2. This entry specifies which version of the RIP protocol will be used to receive RIP packets. The disable entry prevents the reception of RIP packets.                                                   |  |  |  |
|              | • v1_only – Specifies that only RIP v1 packets will be transmitted.                                                                                                    |  |  |  |
|              | • v2_only - Specifies that only RIP v2 packets will be transmitted.                                                                                                    |  |  |  |
|              | <ul> <li>v1_or_v2 - Specifies that only RIP v1 or v2 packets will be<br/>transmitted.</li> </ul>                                                                                                    |  |  |  |
|              | state [enable   disable] – Allows RIP to be enabled and disabled on the Switch.                                                                                                    |  |  |  |
| Restrictions | Only administrator-level users can issue this command.                                                                                                    |  |  |  |

Example usage:

To change the RIP receive mode for the IP interface System:

DGS-3612G:4#config rip ipif System rx\_mode v1\_only Command: config rip ipif System rx\_mode v1\_only

Success.

DGS-3612G:4#

## enable rip

Purpose Used to enable RIP.

Syntax enable rip

Description This command is used to enable RIP on the Switch.

Parameters None.

Restrictions Only administrator-level users can issue this command.

### Example Usage:

To enable RIP:

DGS-3612G:4#enable rip

Command: enable rip

Success.

DGS-3612G:4#

# disable rip

Purpose Used to disable RIP.

Syntax disable rip

Description This command is used to disable RIP on the Switch.

Parameters None.

Restrictions Only administrator-level users can issue this command.

### Example usage:

To disable RIP:

DGS-3612G:4#disable rip

Command: disable rip

Success.

| show rip     |                                                                                                    |
|--------------|----------------------------------------------------------------------------------------------------|
| Purpose      | Used to display the RIP configuration and statistics for the Switch.                                                                                                    |
| Syntax       | show rip {ipif <ipif_name 12="">}</ipif_name>                                                                                                    |
| Description  | This command will display the RIP configuration and statistics for a given IP interface or for all IP interfaces.                                                                                                    |
| Parameters   | <i>ipif</i> < <i>ipif_name</i> 12> – The name of the IP interface for which to display the RIP configuration and settings. If this parameter is not specified, the <b>show rip</b> command will display the global RIP configuration for the Switch. |
| Restrictions | None.                                                                                                    |

To display RIP configuration:

| DGS-3612G:4#show rip |                   |          |          |                     |              |
|----------------------|-------------------|----------|----------|---------------------|--------------|
| Command              | : show rip        |          |          |                     |              |
| RIP Globa            | l State : Disable | d        |          |                     |              |
| RIP Interfa          | ice Settings      |          |          |                     |              |
| Interface            | IP Address        | TX Mode  | RX Mode  | Authen-<br>tication | State        |
| System               | 10.41.44.33/8     | Disabled | Disabled | Disabled            | <br>Disabled |
| Total Entries : 1    |                   |          |          |                     |              |
| DGS-3612G:4#         |                   |          |          |                     |              |

### Example usage:

To display RIP configurations by IP interface:

DGS-3612G:4#show rip ipif System

| Command: show rip ipif System |                                     |
|-------------------------------|-------------------------------------|
| Interface Name: System        | IP Address: 10.53.13.33/8 (Link Up) |
| Interface Metric: 1 (Default) | Administrative State: Disabled      |

TX Mode: V2 Only RX Mode: V1 or V2
Authentication: Disabled

Total Entries: 1
DGS-3612G:4#

# **DVMRP COMMANDS**

The DVMRP commands in the Command Line Interface (CLI) are listed (along with the appropriate parameters) in the following table.

| Command                  | Parameters                                                                                                    |  |  |  |  |
|--------------------------|----------------------------------------------------------------------------------------------------|--|--|--|--|
| config dvmrp             | [ipif <ipif_name 12="">   all] {metric <value 1-31="">   probe <sec 1-65535="">   neighbor_timeout <sec 1-65535="">   state [enable   disable]}</sec></sec></value></ipif_name> |  |  |  |  |
| enable dvmrp             |                                                                                                    |  |  |  |  |
| disable dvmrp            |                                                                                                    |  |  |  |  |
| show dvmrp neighbor      | {ipif <ipif_name 12="">   ipaddress <network_address>}</network_address></ipif_name>                                                                                            |  |  |  |  |
| show dvmrp nexthop       | {ipaddress <network_address>   ipif <ipif_name 12="">}</ipif_name></network_address>                                                                                            |  |  |  |  |
| show dvmrp routing_table | {ipaddress <network_address>}</network_address>                                                                                                    |  |  |  |  |
| show dvmrp               | {ipif <ipif_name 12="">}</ipif_name>                                                                                                    |  |  |  |  |

Each command is listed, in detail, in the following sections.

| config dvmr  | р                                                                                                    |
|--------------|----------------------------------------------------------------------------------------------------|
| Purpose      | Used to configure DVMRP on the Switch.                                                                                                    |
| Syntax       | config dvmrp [ipif <ipif_name 12="">   all] {metric <value 1-31="">   probe <sec 1-65535="">   neighbor_timeout <sec 1-65535="">   state [enable   disable]}</sec></sec></value></ipif_name>                                                                                                    |
| Description  | This command is used to configure DVMRP on the Switch.                                                                                                    |
| Parameters   | <pre>ipif <ipif_name 12=""> - The name of the IP interface for which DVMRP is<br/>to be configured.</ipif_name></pre>                                                                                                    |
|              | <ul> <li>all – Specifies that DVMRP is to be configured for all IP interfaces on the<br/>Switch.</li> </ul>                                                                                                    |
|              | metric <value 1-31=""> – Allows the assignment of a DVMRP route cost to the above IP interface. A DVMRP route cost is a relative number that represents the real cost of using this route in the construction of a multicast delivery tree. It is similar to, but not defined as, the hop count in RIP. The default is 1.</value>                                                                                                    |
|              | probe <second 1-65535=""> — DVMRP defined an extension to IGMP that allows routers to query other routers to determine if a DVMRP neighbor is present on a given subnetwork or not. This is referred to as a 'probe'. This entry will set an intermittent probe (in seconds) on the device that will transmit dvmrp messages, depending on the time specified. This probe is also used to "keep alive" the connection between DVMRP enabled devices. The default value is 10 seconds.</second> |
|              | neighbor_timeout <second 1-65535=""> – The time period for which DVMRP will hold Neighbor Router reports before issuing poison route messages. The default value is 35 seconds.</second>                                                                                                    |
|              | state [enable   disable] – Allows DVMRP to be enabled or disabled.                                                                                                    |
| Restrictions | Only administrator-level users can issue this command.                                                                                                    |

### Example usage:

To configure DVMRP configurations of IP interface System:

DGS-3612G:4#config dvmrp ipif System neighbor\_timeout 30 metric 1 probe 5 Command: config dvmrp ipif System neighbor\_timeout 30 metric 1 probe 5

Success

DGS-3612G:4#

## enable dvmrp

Purpose Used to enable DVMRP.

Syntax enable dvmrp

Description This command, in combination with the **disable dvmrp** command below,

is used to enable and disable DVMRP on the Switch.

Parameters None.

Restrictions Only administrator-level users can issue this command.

#### Example usage:

To enable DVMRP:

DGS-3612G:4#enable dvmrp

Command: enable dvmrp

Success.

DGS-3612G:4#

# disable dvmrp

Purpose Used to disable DVMRP.

Syntax disable dvmrp

Description This command is used, in combination with the **enable dvmrp** command

above, is used to enable and disable DVMRP on the Switch.

Parameters None.

Restrictions Only administrator-level users can issue this command.

#### Example usage:

To disable DVMRP:

DGS-3612G:4#disable dvmrp

Command: disable dvmrp

Success.

DGS-3612G:4#

## show dvmrp routing\_table

Purpose Used to display the current DVMRP routing table.

Syntax show dvmrp routing table [ipaddress < network\_address >]

Description The command is used to display the current DVMRP routing table.

| show dvmrp routing_table |                                                                                                    |  |  |  |
|--------------------------|----------------------------------------------------------------------------------------------------|--|--|--|
| Parameters               | <i>ipaddress</i> < <i>network_address</i> > – The IP address and netmask of the destination. The address and mask information can be specified using the traditional format (for example, 10.1.2.3/255.0.0.0 or in CIDR format, 10.1.2.3/8). |  |  |  |
| Restrictions             | None.                                                                                                    |  |  |  |

To display DVMRP routing table:

| DGS-3612G:4#show dvmrp                        | p routing_table   |        |         |           |        |
|-----------------------------------------------|-------------------|--------|---------|-----------|--------|
| Command: show dvmrp ro                        | outing_table      |        |         |           |        |
| DVMRP Routing Table<br>Source Address/Netmask | Upstream Neighbor | Metric | Learned | Interface | Expire |
| 10.0.0.00                                     | 40.00.00.00       |        |         |           |        |
| 10.0.0.0/8                                    | 10.90.90.90       | 2      | Local   | System    | -      |
| 20.0.0.0/8                                    | 20.1.1.1          | 2      | Local   | ip2       | 117    |
| 30.0.0.0/8                                    | 30.1.1.1          | 2      | Dynamic | ip3       | 106    |
| Total Entries: 3                              |                   |        |         |           |        |
| DGS-3612G:4#                                  |                   |        |         |           |        |

| show dvm     | rp neighbor                                                                                                    |
|--------------|----------------------------------------------------------------------------------------------------|
| Purpose      | Used to display the DVMRP neighbor table.                                                                                                    |
| Syntax       | show dvmrp neighbor {ipif <ipif_name 12="">   ipaddress</ipif_name>                                                                                                    |
| Description  | This command will display the current DVMRP neighbor table.                                                                                                    |
| Parameters   | <pre><ipif_name 12=""> – The name of the IP interface for which to display the DVMRP neighbor table.</ipif_name></pre>                                                                                                    |
|              | ipaddress <network_address> – The IP address and netmask of the destination. The address and mask information can be specified using the traditional format (for example, 10.1.2.3/255.0.0.0 or in CIDR format, 10.1.2.3/8).</network_address> |
| Restrictions | None.                                                                                                    |

## Example usage:

To display DVMRP neighbor table:

| DGS-3612G:4#show dvmrp neighbor<br>Command: show dvmrp neighbor |                  |               |             |  |
|-----------------------------------------------------------------|------------------|---------------|-------------|--|
| DVMRP Neighbor Address Table                                    |                  |               |             |  |
| Interface                                                       | Neighbor Address | Generation ID | Expire Time |  |
| System                                                          | 10.2.1.123       | 2             | 35          |  |
| Total Entries: 1                                                |                  |               |             |  |
| DGS-3612G:4#                                                    |                  |               |             |  |

| show dvmrp nexthop |                                                                                                    |  |
|--------------------|----------------------------------------------------------------------------------------------------|--|
| Purpose            | Used to display the current DVMRP routing next hop table.                                                                                                    |  |
| Syntax             | show dvmrp nexthop {ipaddress <network_address>   ipif</network_address>                                                                                                    |  |
| Description        | This command will display the DVMRP routing next hop table.                                                                                                    |  |
| Parameters         | <pre><ipif_name 12=""> – The name of the IP interface for which to display the current DVMRP routing next hop table.</ipif_name></pre>                                                                                                    |  |
|                    | ipaddress <network_address> – The IP address and netmask of the destination. The address and mask information can be specified using the traditional format (for example, 10.1.2.3/255.0.0.0 or in CIDR format, 10.1.2.3/8).</network_address> |  |
| Restrictions       | None.                                                                                                    |  |

To display DVMRP routing next hop table:

| DGS-3612G:4#show dvmrp r    | nexthop        |      |
|-----------------------------|----------------|------|
| Command: show dvmrp nexthop |                |      |
| Source IP Address/Netmask   | Interface Name | Туре |
| 10.0.0.0/8                  | ip2            | Leaf |
| 10.0.0.0/8                  | ip3            | Leaf |
| 20.0.0.0/8                  | System         | Leaf |
| 20.0.0.0/8                  | ip3            | Leaf |
| 30.0.0.0/8                  | System         | Leaf |
| 30.0.0.0/8                  | ip2            | Leaf |
| Total Entries: 6            |                |      |
| DGS-3612G:4#                |                |      |

| show dvmrp   |                                                                                                    |
|--------------|----------------------------------------------------------------------------------------------------|
| Purpose      | Used to display the current DVMRP settings on the Switch.                                                                            |
| Syntax       | show dvmrp { <ipif_name 12="">}</ipif_name>                                                                                          |
| Description  | The command will display the current DVMRP routing table.                                                                            |
| Parameters   | <pre><ipif_name 12=""> - This parameter will allow the user to display DVMRP settings for a specific IP interface.</ipif_name></pre> |
| Restrictions | None.                                                                                                    |

## Example usage:

To show DVMRP configurations:

DGS-3612G:4#show dvmrp Command: show dvmrp

**DVMRP Global State : Disabled** 

Total Entries: 2

# **PIM COMMANDS**

The PIM commands in the Command Line Interface (CLI) are listed (along with the appropriate parameters) in the following table.

| Command           | Parameters                                                                                                    |
|-------------------|----------------------------------------------------------------------------------------------------|
| config pim        | [[ipif <ipif_name 12="">   all] {hello <sec 1-18724="">   jp_interval <sec 1-18724="">   state [enable   disable]}]</sec></sec></ipif_name> |
| enable pim        |                                                                                                    |
| disable pim       |                                                                                                    |
| show pim neighbor | {ipif <ipif_name 12="">   ipaddress <network_address>}</network_address></ipif_name>                                                        |
| show pim          | {ipif <ipif_name 12="">}</ipif_name>                                                                                                    |

Each command is listed, in detail, in the following sections.

| config pim   |                                                                                                    |
|--------------|----------------------------------------------------------------------------------------------------|
| Purpose      | Used to configure PIM settings for the Switch or for specified IP interfaces.                                                                                                    |
| Syntax       | config pim [[ipif <ipif_name 12="">   all] {hello <sec 1-18724="">  <br/>jp_interval <sec 1-18724="">   state [enable   disable]}]</sec></sec></ipif_name>                                                                                                    |
| Description  | The <b>config pim</b> command is used to configure PIM settings and enable or disable PIM settings for specified IP interfaces. PIM must also be globally enabled to function (see <b>enable pim</b> ).                                                                                                    |
| Parameters   | <pre>ipif <ipif_name 12=""> - Name assigned to the specific IP interface being<br/>configured for PIM settings.</ipif_name></pre>                                                                                                    |
|              | all – Used to configure PIM settings for all IP interfaces.                                                                                                    |
|              | hello <sec 1-18724=""> - The time, in seconds, between issuing hello packets to find neighboring routers.</sec>                                                                                                    |
|              | <i>jp_interval</i> <sec 1-18724=""> — The join/prune interval is the time value (seconds) between transmitting (flooding to all interfaces) multicast messages to downstream routers, and automatically 'pruning' a branch from the multicast delivery tree. The <i>jp_interval</i> is also the interval used by the router to automatically remove prune information from a branch of a multicast delivery tree and begin to flood multicast messages to all branches of that delivery tree. These two actions are equivalent. The range is between 1 and 18724 seconds. The default is 60 seconds.</sec> |
|              | state [enable   disable] – This can enable or disable PIM for the specified IP interface. The default is disabled. Note that PIM settings must also be enabled globally for the Switch with the enable pim described below for PIM to operate on any configured IP interfaces.                                                                                                    |
| Restrictions | Only administrator-level users can issue this command.                                                                                                    |

Usage example:

To configure PIM settings for IP interface "System":

DGS-3612G:4#config pim ipif System hello 35 jp\_interval 70 state enable Command: config pim ipif System hello 35 jp\_interval 70 state enable Success.

| enable pim   |                                                                                                    |
|--------------|----------------------------------------------------------------------------------------------------|
| Purpose      | Used to enable PIM function on the Switch.                                                                                                    |
| Syntax       | enable pim                                                                                                    |
| Description  | This command will enable PIM for the Switch. PIM settings must first be configured for specific IP interfaces using the <b>config pim</b> command. |
| Parameters   | None.                                                                                                    |
| Restrictions | Only administrator-level users can use this command.                                                                                               |

### Usage example:

To enable PIM as previously configured on the Switch:

DGS-3612G:4#enable pim Command: enable pim

Success.

DGS-3612G:4#

| disable pim  |                                                                                                    |
|--------------|----------------------------------------------------------------------------------------------------|
| Purpose      | Used to disable PIM function on the Switch.                                                                                                    |
| Syntax       | disable pim                                                                                                    |
| Description  | This command will disable PIM for the Switch. Any previously configured PIM settings will remain unchanged and may be enabled at a later time with the <b>enable pim</b> command. |
| Parameters   | None.                                                                                                    |
| Restrictions | Only administrator-level users can use this command.                                                                                                    |

## Usage example:

To disable PIM on the Switch:

DGS-3612G:4#disable pim Command: disable pim

Success.

| show pim neighbor |                                                                                                    |  |
|-------------------|----------------------------------------------------------------------------------------------------|--|
| Purpose           | Used to display PIM neighbor router table entries.                                                                                                    |  |
| Syntax            | show pim neighbor {ipif <ipif_name 12="">   ipaddress <network_address>}</network_address></ipif_name>                                                                                                    |  |
| Description       | This command will list current entries in the PIM neighbor table for a specified IP interface or destination router IP address.                                                                                                    |  |
| Parameters        | <pre>ipif <ipif_name 12=""> - The name of an IP interface for which to view the<br/>PIM neighbor router table.</ipif_name></pre>                                                                                                    |  |
|                   | ipaddress <network_address> - The IP address and netmask of the destination routing device for which to view the neighbor router table. The user can specify the IP address and netmask information using the traditional format or the CIDR format. For example, 10.1.2.3/255.255.0.0 or 10.2.3.4/16.</network_address> |  |

## show pim neighbor

If no parameters are specified, all PIM neighbor router tables are

displayed.

Restrictions None.

#### Example usage:

To display PIM settings as configured on the Switch:

DGS-3612G:4#show pim neighbor Command: show pim neighbor

**PIM Neighbor Address Table** 

Interface Name Neighbor Address Expire Time

System 10.48.74.122 5

**Total Entries: 1** 

DGS-3612G:4#

| show pim     |                                                                                                    |
|--------------|----------------------------------------------------------------------------------------------------|
| Purpose      | Used to display current PIM configuration.                                                                     |
| Syntax       | show pim {ipif <ipif_name 12="">}</ipif_name>                                                                  |
| Description  | This command will list current PIM configuration settings for a specified IP interface or all IP interfaces.   |
| Parameters   | <pre>ipif <ipif_name 12=""> - The name of an IP interface for which PIM settings are listed.</ipif_name></pre> |
|              | If no parameters are specified, all PIM settings are displayed for all interfaces.                             |
| Restrictions | None.                                                                                                    |

### Usage example:

To display PIM settings as configured on the Switch:

DGS-3612G:4#show pim Command: show pim

PIM Global State : Disabled

PIM-DM Interface Table

Hello Join/Prune

Interface IP Address Interval Interval State
-----System 10.90.90.90/8 35 60 Enabled

Total Entries: 1

# **IP MULTICASTING COMMANDS**

The IP multicasting commands in the Command Line Interface (CLI) are listed (along with the appropriate parameters) in the following table.

| Command         | Parameters                                                               |
|-----------------|--------------------------------------------------------------------------|
| show ipmc cache | {group <group>} {ipaddress <network_address>}</network_address></group>  |
| show ipmc       | {ipif <ipif_name 12="">   protocol [inactive   dvmrp   pim]}</ipif_name> |

Each command is listed, in detail, in the following sections.

| show ipmc cache |                                                                                                    |  |
|-----------------|----------------------------------------------------------------------------------------------------|--|
| Purpose         | Used to display the current IP multicast forwarding cache.                                                                                                    |  |
| Syntax          | show ipmc cache {group <group>} {ipaddress <network_address>}</network_address></group>                                                                                                    |  |
| Description     | This command will display the current IP multicast forwarding cache.                                                                                                    |  |
| Parameters      | group <group> – The multicast group IP address.  ipaddress <network_address> – The IP address and netmask of the source.  The address and mask information can be specified using the traditional format (for example, 10.1.2.3/255.0.0.0 or in CIDR format, 10.1.2.3/8).</network_address></group> |  |
| Restrictions    | None.                                                                                                    |  |

### Usage example:

To display the current IP multicast forwarding cache:

| DGS-3612G          | :4#show ipmc cache        |                      |                |                     |  |
|--------------------|---------------------------|----------------------|----------------|---------------------|--|
| Command:           | show ipmc cache           |                      |                |                     |  |
| Multicast<br>Group | Source<br>Address/Netmask | Upstream<br>Neighbor | Expire<br>Time | Routing<br>Protocol |  |
| 224.1.1.1          | 10.48.74.121/32           | 10.48.75.63          | 30             | dvmrp               |  |
| 224.1.1.1          | 20.48.74.25 /32           | 20.48.75.25          | 20             | dvmrp               |  |
| 224.1.2.3          | 10.48.75.3 /3             | 10.48.76.6           | 30             | dvmrp               |  |
| Total Entrie       | s: 3                      |                      |                |                     |  |
| DGS-3612G:4#       |                           |                      |                |                     |  |

| show ipmc   |                                                                                                    |
|-------------|----------------------------------------------------------------------------------------------------|
| Purpose     | Used to display the IP multicast interface table.                                                                                                    |
| Syntax      | show ipmc {ipif <ipif_name 12="">   protocol [inactive   dvmrp   pim]}</ipif_name>                                                                                                    |
| Description | This command will display the current IP multicast interface table.                                                                                                    |
| Parameters  | <pre><ipif_name 12=""> - The name of the IP interface for which to display the IP multicast interface table for.</ipif_name></pre>                                                                                                    |
|             | protocol – Allows the user to specify whether or not to use one of the<br>available protocols to display the IP multicast interface table. For<br>example, if DVMRP is specified, the table will display only those<br>entries that are related to the DVMRP protocol. |

| show ipmc    |       |                                                                                                    |
|--------------|-------|----------------------------------------------------------------------------------------------------|
|              | •     | inactive – Specifying this parameter will display entries that are currently inactive.                                          |
|              | •     | <ul><li>dvmrp – Specifying this parameter will display only those<br/>entries that are related to the DVMRP protocol.</li></ul> |
|              | •     | <i>pim</i> - Specifying this parameter will display only those entries that are related to the PIM protocol.                    |
| Restrictions | None. |                                                                                                    |

## Usage example

To display the current IP multicast interface table by DVMRP entry:

| DGS-3612G:4#s    | how ipmc pro            | tocol dvmrp       |
|------------------|-------------------------|-------------------|
| Command: show    | w ipmc protoc           | ol dvmrp          |
| Interface Name   | IP Address              | Multicast Routing |
| System<br>Triton | 10.90.90.90<br>11.1.1.1 | INACT<br>DVMRP    |
| Total Entries: 2 |                         |                   |
| DGS-3612G:4#     |                         |                   |

# **MD5 COMMANDS**

The MD5 configuration commands in the Command Line Interface (CLI) are listed (along with the appropriate parameters) in the following table.

| Command        | Parameters                                             |
|----------------|--------------------------------------------------------|
| create md5 key | <key_id 1-255=""> <password 16=""></password></key_id> |
| config md5 key | <key_id 1-255=""> <password 16=""></password></key_id> |
| delete md5 key | <key_id 1-255=""></key_id>                             |
| show md5       | {key <key_id 1-255="">}</key_id>                       |

Each command is listed, in detail, in the following sections.

| create md5   | key                                                                                                    |
|--------------|----------------------------------------------------------------------------------------------------|
| Purpose      | Used to create a new entry in the MD5 key table.                                                        |
| Syntax       | create md5 key <key_id 1-255=""> <password 16=""></password></key_id>                                   |
| Description  | This command is used to create an entry for the MD5 key table.                                          |
| Parameters   | <pre><key_id 1-255=""> – The MD5 key ID. The user may enter a key ranging from 1 to 255.</key_id></pre> |
|              | <pre><password> – An MD5 password of up to 16 bytes.</password></pre>                                   |
| Restrictions | Only administrator-level users can issue this command.                                                  |

### Usage example

To create an entry in the MD5 key table:

DGS-3612G:4# create md5 key 1 dlink
Command: create md5 key 1 dlink
Success.
DGS-3612G:4#

| config md5 key |                                                                                                    |  |
|----------------|----------------------------------------------------------------------------------------------------|--|
| Purpose        | Used to enter configure the password for an MD5 key.                                                                                                    |  |
| Syntax         | config md5 key <key_id 1-255=""> <password 16=""></password></key_id>                                                                                                    |  |
| Description    | This command is used to configure an MD5 key and password.                                                                                                    |  |
| Parameters     | <pre><key_id 1-255=""> - The previously defined MD5 key ID.</key_id></pre>                                                                                                    |  |
|                | <pre><pre><pre><pre><pre><pre>password 16&gt; - The user may change the MD5 password for the md5 key. A new password of up to 16 characters can be created.</pre></pre></pre></pre></pre></pre> |  |
| Restrictions   | Only administrator-level users can issue this command.                                                                                                    |  |

#### Usage example

To configure an MD5 Key password:

DGS-3612G:4#config md5 key 1 taboo Command: config md5 key 1 taboo

Success.

DGS-3612G:4#

# delete md5 key

Purpose Used to delete an entry in the MD5 key table.

Syntax delete md5 key <key\_id 1-255>

Description This command is used to delete a specific entry in the MD5 key table.

Parameters <key\_id 1-255> - The MD5 key ID to delete.

Restrictions Only administrator-level users can issue this command.

#### Usage example

The delete an entry in the MD5 key table:

DGS-3612G:4# delete md5 key 1

Command: delete md5 key 1

Success.

DGS-3612G:4#

#### show md5

Purpose Used to display an MD5 key table.

Syntax show md5 {key <key\_id 1-255>}

Description This command will display the current MD5 key table.

Parameters <a href="https://example.com/key\_id/1-255">key\_id/1-255</a> - The MD5 key ID to be displayed.

Restrictions None.

#### Usage example

To display the current MD5 key:

DGS-3612G:4#show md5

Command: show md5

**MD5 Key Table Configurations** 

Key-ID Key
-----1 dlink
2 develop
3 fireball
4 intelligent

Total Entries: 4

41

# **OSPF CONFIGURATION COMMANDS**

The OSPF configuration commands in the Command Line Interface (CLI) are listed (along with the appropriate parameters) in the following table.

| Command                    | Parameters                                                                                                    |  |
|----------------------------|----------------------------------------------------------------------------------------------------|--|
| config ospf router_id      | <ipaddr></ipaddr>                                                                                                    |  |
| enable ospf                |                                                                                                    |  |
| disable ospf               |                                                                                                    |  |
| show ospf                  | {ipif <ipif_name 12="">   all}</ipif_name>                                                                                                    |  |
| create ospf area           | <area_id> type [normal   [stub   nssa {translate [enable   disable]}] {stub_summary [enable   disable]   metric <value 0-65535="">}]</value></area_id>                                                                                                    |  |
| delete ospf area           | <area_id></area_id>                                                                                                    |  |
| config ospf area           | <area_id> type [normal   [stub   nssa {translate [enable   disable]}] {stub_summary [enable   disable]   metric <value 0-65535="">}]</value></area_id>                                                                                                    |  |
| show ospf area             | { <area_id>}</area_id>                                                                                                    |  |
| create ospf host_route     | <ipaddr> {area <area_id>   metric <value 1-65535="">}</value></area_id></ipaddr>                                                                                                    |  |
| delete ospf host_route     | <ipaddr></ipaddr>                                                                                                    |  |
| config ospf host_route     | <ipaddr> {area <area_id>   metric <value 1-65535="">}</value></area_id></ipaddr>                                                                                                    |  |
| show ospf host_route       | <ipaddr></ipaddr>                                                                                                    |  |
| create ospf aggregation    | <pre><area_id> <network_address> lsdb_type [summary {advertise [enable       disable]}   nssa_ext {advertise [enable   disable]}]</network_address></area_id></pre>                                                                                                    |  |
| delete ospf aggregation    | <area_id> <network_address> lsdb_type [summary   nssa_ext]</network_address></area_id>                                                                                                    |  |
| config ospf aggregation    | <area_id> <network_address> lsdb_type [summary {advertise [enable   disable]}]   nssa_ext {advertise [enable   disable]}]</network_address></area_id>                                                                                                    |  |
| show ospf aggregation      | { <area_id>}</area_id>                                                                                                    |  |
| show ospf Isdb             | {area <area_id>   advertise_router <ipaddr>   type [rtrlink   netlink   summary   assummary   asextlink   nssa_ext]}</ipaddr></area_id>                                                                                                    |  |
| show ospf neighbor         | { <ipaddr>}</ipaddr>                                                                                                    |  |
| show ospf virtual_neighbor | { <area_id> <neighbor_id>}</neighbor_id></area_id>                                                                                                    |  |
| config ospf ipif           | [ipif <ipif_name 12="">   all] {area <area_id>   priority <value>   hello_interval <sec 1-65535="">   dead_interval <sec 1-65535="">   authentication [none   simple <password 8="">   md5 <key_id 1-255="">]   metric <value 1-65535="">   state [enable   disable]   passive [enable   disable]}</value></key_id></password></sec></sec></value></area_id></ipif_name> |  |
| show ospf                  | {ipif <ipif_name 12="">   all}</ipif_name>                                                                                                    |  |
| create ospf virtual_link   | <area_id> <neighbor_id> {hello_interval <sec 1-65535="">   dead_interval <sec 1-65535="">   authentication [none   simple <password 8="">   md5 <key_id 1-255="">]}</key_id></password></sec></sec></neighbor_id></area_id>                                                                                                    |  |
| config ospf virtual_link   | <area_id> <neighbor_id> {hello_interval <sec 1-65535="">   dead_interval <sec 1-65535="">   authentication [none   simple <password 8="">   md5 <key_id 1-255="">]}</key_id></password></sec></sec></neighbor_id></area_id>                                                                                                    |  |
| delete ospf virtual_link   | <area_id> <neighbor_id></neighbor_id></area_id>                                                                                                    |  |
| show ospf virtual_link     | { <area_id> <neighbor_id>}</neighbor_id></area_id>                                                                                                    |  |

Each command is listed, in detail, in the following sections.

| config ospf router_id |                                                                   |  |
|-----------------------|-------------------------------------------------------------------|--|
| Purpose               | Used to configure the OSPF router ID.                             |  |
| Syntax                | config ospf router_id <ipaddr></ipaddr>                           |  |
| Description           | This command is used to configure the OSPF router ID.             |  |
| Parameters            | <pre><ipaddr> - The IP address of the OSPF router.</ipaddr></pre> |  |
| Restrictions          | Only administrator-level users can issue this command.            |  |

#### Usage example

To configure the OSPF router ID:

DGS-3612G:4#config ospf router\_id 10.48.74.122 Command: config ospf router\_id 10.48.74.122

Success.

DGS-3612G:4#

| enable ospf  |                                                                                                    |
|--------------|----------------------------------------------------------------------------------------------------|
| Purpose      | Used to enable OSPF on the Switch.                                                                                         |
| Syntax       | enable ospf                                                                                                    |
| Description  | This command, in combination with the <b>disable ospf</b> command below, is used to enable and disable OSPF on the Switch. |
| Parameters   | None.                                                                                                    |
| Restrictions | Only administrator-level users can issue this command.                                                                     |

#### Usage example

To enable OSPF on the Switch:

DGS-3612G:4#enable ospf Command: enable ospf

Success.

DGS-3612G:4#

| disable ospf |                                                                                                    |
|--------------|----------------------------------------------------------------------------------------------------|
| Purpose      | Used to disable OSPF on the Switch.                                                                                       |
| Syntax       | disable ospf                                                                                                    |
| Description  | This command, in combination with the <b>enable ospf</b> command above, is used to enable and disable OSPF on the Switch. |
| Parameters   | None.                                                                                                    |
| Restrictions | Only administrator-level users can issue this command.                                                                    |

#### Usage example

To disable OSPF on the Switch:

DGS-3612G:4#disable ospf Command: disable ospf

Success.

DGS-3612G:4#

| show ospf    |                                                                                                    |
|--------------|----------------------------------------------------------------------------------------------------|
| Purpose      | Used to display the current OSPF state on the Switch.                                                                                                    |
| Syntax       | show ospf                                                                                                    |
| Description  | This command will display the current state of OSPF on the Switch, divided into the following categories:  General OSPF settings OSPF Interface settings OSPF Area settings OSPF Virtual Interface settings OSPF Area Aggregation settings OSPF Host Route settings |
| Parameters   | None.                                                                                                    |
| Restrictions | None.                                                                                                    |

#### Usage example:

To show OSPF state:

| DGS-3612G:4#show ospf           |                                       |                     |                         |                 |                  |           |
|---------------------------------|---------------------------------------|---------------------|-------------------------|-----------------|------------------|-----------|
| Command                         | Command: show ospf                    |                     |                         |                 |                  |           |
|                                 | uter ID :10.1.<br>:Enal               |                     |                         |                 |                  |           |
| OSPF Inte                       | erface Settings                       |                     |                         |                 |                  |           |
|                                 | IP Address                            |                     | State                   | Link<br>Status  | Metric           |           |
| System                          | 10.90.90.90/8                         | 0.0.0.0             | Disabled                | Link DOWN       | 1                |           |
| ip2                             | 20.1.1.1/8                            | 0.0.0.0             | Disabled                | Link DOWN       | 1                |           |
| ip3                             | 30.1.1.1/8                            | 0.0.0.0             | Disabled                | Link DOWN       | 1                |           |
|                                 | Total Entries : 3  OSPF Area Settings |                     |                         |                 |                  |           |
| Area ID                         | • •                                   | ıb Import S         | Summary L               | SA Stub Def     | ault Cost        | Translate |
| 0.0.0.0<br>10.0.0.0             |                                       |                     |                         | None<br>None    |                  | None      |
| 244.0.0.6                       | NSSA En                               | abled               |                         | 2               |                  | Enabled   |
| Total Entries : 3               |                                       |                     |                         |                 |                  |           |
| Virtual Interface Configuration |                                       |                     |                         |                 |                  |           |
| Transit<br>Area ID              | Virtual<br>Neighbor Rou               | Hello<br>ter Interv | Dead<br>/al Interva<br> | Authentica<br>I | tion Lin<br>Stat | tus       |

10.0.0.0 20.0.0.0 10 60 None DOWN 10.1.1.1 20.1.1.1 10 60 None DOWN

**Total Entries: 2** 

**OSPF Area Aggregation Settings** 

Area ID Aggregated LSDB Advertise

**Network Address** Type

244.0.0.6 11.0.0.0/8 NSSA-EXT Disabled

**Total Entries: 1** 

**OSPF Host Route Settings** 

**Total Entries: 1** 

DGS-3612G:4#

|--|

Purpose Used to create an OSPF area.

Syntax create ospf area <area\_id> type [normal | stub | nssa {translate

[enable | disable]}] {stub\_summary [enable | disable] | metric

<value 0-65535>}]

Description This command is used to create an OSPF area and configure its

settings.

Parameters <area\_id> - The OSPF area ID. The user may enter a 32-bit number in

the form of an IP address (xxx.xxx.xxx) that uniquely identifies the

OSPF area in the OSPF domain.

type – The OSPF area mode of operation – the user has three choices

to choose from to define the area created here.

 normal – Choosing this parameter will define the OSPF area created here as a normal area.

created fiere as a florifial area.

• stub – Choosing this parameter will define the OSPF area

created here as a stub area.

• nssa – Choosing this parameter will define the OSPF area

created here as an NSSA (Not So Stubby Area) area.

 translate [enable | disable] – Enable this parameter to translate Type-7 LSAs into Type-5 LSAs, so that they

can be distributed outside of the NSSA. The default is Disabled. This field can only be configured if *nssa* is

chosen in the type field.

stub\_summary [enable | disable] - Enables or disables the OSPF area

to import summary LSA advertisements.

metric <value 0-65535> – The OSPF area cost between 0 and 65535. 0 denotes that the value will be automatically assigned. The default setting is 0. For NSSA areas, the metric field determines the cost of

traffic entering the NSSA area.

Restrictions Only administrator-level users can issue this command.

Usage example:

To create an OSPF area:

DGS-3612G:4#create ospf area 10.48.74.122 type normal Command: create ospf area 10.48.74.122 type normal

Success.

DGS-3612G:4#

To create an OSPF NSSA area:

DGS-3612G:4#create ospf area 11.1.1.1 type nssa translate enable metric 5 stub\_summary enable Command: create ospf area 11.1.1.1 type nssa translate enable metric 5 stub\_summary enable

Success.

DGS-3612G:4#

| delete ospf area |                                                                                                    |  |
|------------------|----------------------------------------------------------------------------------------------------|--|
| Purpose          | Used to delete an OSPF area.                                                                                                    |  |
| Syntax           | delete ospf area <area_id></area_id>                                                                                                    |  |
| Description      | This command is used to delete an OSPF area.                                                                                                |  |
| Parameters       | <area_id> - A 32-bit number in the form of an IP address (xxx.xxx.xxx) that uniquely identifies the OSPF area in the OSPF domain.</area_id> |  |
| Restrictions     | Only administrator-level users can issue this command.                                                                                      |  |

#### Usage example:

To delete an OSPF area:

DGS-3612G:4#delete ospf area 10.48.74.122 Command: delete ospf area 10.48.74.122

Success.

| config ospf area |                                                                                                    |  |  |
|------------------|----------------------------------------------------------------------------------------------------|--|--|
| Purpose          | Used to configure an OSPF area's settings.                                                                                                    |  |  |
| Syntax           | config ospf area <area_id> type [normal   stub   nssa {translate [enable   disable]}] {stub_summary [enable   disable]   metric <value 0-65535="">}]</value></area_id>           |  |  |
| Description      | This command is used to configure an OSPF area's settings.                                                                                                    |  |  |
| Parameters       | <area_id> – The OSPF area ID. The user may enter a 32-bit number in the form of an IP address (xxx.xxx.xxx) that uniquely identifies the OSPF area in the OSPF domain.</area_id> |  |  |
|                  | <i>type</i> – The OSPF area mode of operation – the user has three choices to choose from to define the area configured here.                                                    |  |  |
|                  | <ul> <li>normal – Choosing this parameter will define the OSPF area<br/>configured here as a normal area.</li> </ul>                                                             |  |  |
|                  | <ul> <li>stub – Choosing this parameter will define the OSPF area</li> </ul>                                                                                                    |  |  |

# configured here as a stub area. • nssa – Choosing this parameter will define the OSPF area configured here as an NSSA (Not So Stubby Area) area. • translate [enable | disable] – Enable this parameter to translate Type-7 LSAs into Type-5 LSAs, so that they can be distributed outside of the NSSA. The default is Disabled. This field can only be configured if nssa is chosen in the type field. stub\_summary [enable | disable] – Allows the OSPF area import of LSA advertisements to be enabled or disabled. metric <value 0-65535> – The OSPF area stub default cost. Restrictions Only administrator-level users can issue this command.

#### Usage example

To configure an OSPF area's settings:

DGS-3612G:4#config ospf area 10.48.74.122 type stub stub\_summary enable metric 1 Command: config ospf area 10.48.74.122 type stub stub\_summary enable metric 1

Success.

DGS-3612G:4#

| show ospf area |                                                                                                    |  |
|----------------|----------------------------------------------------------------------------------------------------|--|
| Purpose        | Used to display an OSPF area's configuration.                                                                                               |  |
| Syntax         | show ospf area { <area_id>}</area_id>                                                                                                    |  |
| Description    | This command will display the current OSPF area configuration.                                                                              |  |
| Parameters     | <area_id> – A 32-bit number in the form of an IP address (xxx.xxx.xxx) that uniquely identifies the OSPF area in the OSPF domain.</area_id> |  |
| Restrictions   | None.                                                                                                    |  |

#### Usage example

To display an OSPF area's settings:

| DGS-3612G:4#show ospf area<br>Command: show ospf area |        |                         |                   |           |
|-------------------------------------------------------|--------|-------------------------|-------------------|-----------|
| Area ID                                               | Туре   | Stub Import Summary LSA | Stub Default Cost | Translate |
| 0.0.0.0                                               | Normal | None                    | None              | None      |
| 10.48.74.122                                          | Stub   | Enabled                 | Enabled           | None      |
| 244.0.0.6                                             | NSSA   | Enabled                 | 5                 | Enabled   |
| Total Entries:                                        | 3      |                         |                   |           |
| DGS-3612G:4#                                          |        |                         |                   |           |

#### create ospf host route

Purpose Used to configure OSPF host route settings.

Syntax create ospf host\_route <ipaddr> {area <area\_id> | metric <value 1-65535>}

Description This command is used to configure the OSPF host route settings.

Parameters <ipaddr> - The host's IP address.

<area\_id> - A 32-bit number in the form of an IP address (xxx.xxx.xxx.xxx) that

uniquely identifies the OSPF area in the OSPF domain.

metric <value 1-65535> - A metric between 1 and 65535, which will be

advertised.

Restrictions Only administrator-level users can issue this command.

#### Usage example

To configure the OSPF host route settings:

DGS-3612G:4#create ospf host\_route 10.48.74.122 area 10.1.1.1 metric 2 Command: create ospf host\_route 10.48.74.122 area 10.1.1.1 metric 2

Success.

DGS-3612G:4#

#### delete ospf host\_route

Purpose Used to delete an OSPF host route.

Syntax delete ospf host\_route <ipaddr>

Description This command is used to delete an OSPF host route.

Parameters < ipaddr> – The IP address of the OSPF host.

Restrictions Only administrator-level users can issue this command.

#### Usage example

To delete an OSPF host route:

DGS-3612G:4#delete ospf host\_route 10.48.74.122

Command: delete ospf host\_route 10.48.74.122

Success.

DGS-3612G:4#

# config ospf host\_route

Purpose Used to configure OSPF host route settings.

Syntax config ospf host\_route <ipaddr> {area <area\_id> | metric <value>}

Description This command is used to configure an OSPF host route settings.

Parameters <ipaddr> - The IP address of the host.

<area\_id> - A 32-bit number in the form of an IP address (xxx.xxx.xxx)

that uniquely identifies the OSPF area in the OSPF domain.

<value> - A metric between 1 and 65535 that will be advertised for the

route.

Restrictions Only administrator-level users can issue this command.

#### Usage example:

To configure an OSPF host route:

DGS-3612G:4#config ospf host\_route 10.48.74.122 area 10.1.1.1 metric 2 Command: config ospf host\_route 10.48.74.122 area 10.1.1.1 metric 2

Success.

DGS-3612G:4#

| show ospf host_route |                                                              |  |
|----------------------|--------------------------------------------------------------|--|
| Purpose              | Used to display the current OSPF host route table.           |  |
| Syntax               | show ospf host_route { <ipaddr>}</ipaddr>                    |  |
| Description          | This command will display the current OSPF host route table. |  |
| Parameters           | <pre><ipaddr> - The IP address of the host.</ipaddr></pre>   |  |
| Restrictions         | None.                                                        |  |

#### Usage example:

To display the current OSPF host route table:

| DGS-3612G:4#<br>Command: she | -        | <del>-</del> |  |
|------------------------------|----------|--------------|--|
| Host Address                 | Metric   | Area_ID      |  |
| 10.48.73.21                  | 2        | 10.1.1.1     |  |
| 10.48.74.122                 | 1        | 10.1.1.1     |  |
| Total Entries: 2             | 2        |              |  |
| DGS-3612G:4#                 | <b>!</b> |              |  |

| create ospf aggregation |                                                                                                    |  |  |
|-------------------------|----------------------------------------------------------------------------------------------------|--|--|
| Purpose                 | Used to configure OSPF area aggregation settings.                                                                                                    |  |  |
| Syntax                  | create ospf aggregation <area_id> <network_address> lsdb_type<br/>[summary {advertise [enable   disable]}   nssa_ext {advertise [enable<br/>  disable]}]</network_address></area_id> |  |  |
| Description             | This command is used to create an OSPF area aggregation.                                                                                                    |  |  |
| Parameters              | <area_id> – A 32-bit number in the form of an IP address<br/>(xxx.xxx.xxx) that uniquely identifies the OSPF area in the OSPF<br/>domain.</area_id>                                  |  |  |
|                         | <network_address> – The 32-bit number in the form of an IP address that uniquely identifies the network that corresponds to the OSPF Area.</network_address>                         |  |  |
|                         | <i>Isdb_type</i> – The type of address aggregation. The user has two choices for the LSDB type:                                                                                      |  |  |
|                         | <ul> <li>summary – Choosing this LSDB type will summarize routes that<br/>are entering the OSPF area by redistribution.</li> </ul>                                                   |  |  |
|                         | <ul> <li>advertise [enable   disable] – Allows for the advertisement<br/>trigger to be enabled or disabled.</li> </ul>                                                               |  |  |
|                         | <ul> <li>nssa_ext – Choosing this LSDB type will summarize routes that<br/>are entering the OSPF NSSA from an external source.</li> </ul>                                            |  |  |

# create ospf aggregation

• advertise [enable | disable] – Allows for the advertisement trigger to be enabled or disabled.

Restrictions Only administrator-level users can issue this command.

#### Usage example:

To create an OSPF area aggregation:

DGS-3612G:4#create ospf aggregation 10.1.1.1 10.48.76.122/16 lsdb\_type summary advertise enable

Command: create ospf aggregation 10.1.1.1 10.48.76.122/16 lsdb\_type summary advertise enable

Success.

DGS-3612G:4#

| delete ospf aggregation |                                                                                                    |  |
|-------------------------|----------------------------------------------------------------------------------------------------|--|
| Purpose                 | Used to delete an OSPF area aggregation configuration.                                                                                                    |  |
| Syntax                  | delete ospf aggregation <area_id> <network_address> lsdb_type<br/>[summary   nssa_ext]</network_address></area_id>                                                      |  |
| Description             | This command is used to delete an OSPF area aggregation configuration.                                                                                                  |  |
| Parameters              | <pre><area_id> - A 32-bit number in the form of an IP address (xxx.xxx.xxx) that uniquely identifies the OSPF area in the OSPF domain.</area_id></pre>                  |  |
|                         | <pre><network_address> - The 32-bit number in the form of an IP address that uniquely identifies the network that corresponds to the OSPF Area.</network_address></pre> |  |
|                         | <pre>Isdb_type summary - Specifies the type of address aggregation to be<br/>deleted. Choose either summary or nssa_ext.</pre>                                          |  |
| Restrictions            | Only administrator-level users can issue this command.                                                                                                    |  |

#### Usage example

To configure the OSPF area aggregation settings:

DGS-3612G:4#delete ospf aggregation 10.1.1.1 10.48.76.122/16 lsdb\_type summary Command: delete ospf aggregation 10.1.1.1 10.48.76..122/16 lsdb\_type summary

Success.

| config ospf aggregation |                                                                                                    |  |
|-------------------------|----------------------------------------------------------------------------------------------------|--|
| Purpose                 | Used to configure the OSPF area aggregation settings.                                                                                                    |  |
| Syntax                  | config ospf aggregation <area_id> <network_address> lsdb_type<br/>[summary {advertise [enable   disable]}   nssa_ext {advertise [enable<br/>  disable]}]</network_address></area_id> |  |
| Description             | This command is used to configure the OSPF area aggregation settings.                                                                                                    |  |
| Parameters              | <area_id> - A 32-bit number in the form of an IP address (xxx.xxx.xxx) that uniquely identifies the OSPF area in the OSPF domain.</area_id>                                          |  |
|                         | <pre><network_address> - The 32-bit number in the form of an IP address that</network_address></pre>                                                                                 |  |

# config ospf aggregation

uniquely identifies the network that corresponds to the OSPF Area. *Isdb\_type* – The type of address aggregation. The user has two choices for the LSDB type:

- summary Choosing this LSDB type will summarize routes that are entering the OSPF area by redistribution.
  - advertise [enable | disable] Allows for the advertisement trigger to be enabled or disabled.
- nssa\_ext Choosing this LSDB type will summarize routes that are entering the OSPF NSSA from an external source.
  - advertise [enable | disable] Allows for the advertisement trigger to be enabled or disabled.

Restrictions Only administrator-level users can issue this command.

#### Usage example

To configure the OSPF area aggregation settings:

DGS-3612G:4#config ospf aggregation 10.1.1.1 10.48.76.122/16 lsdb\_type summary advertise enable

Command: config ospf aggregation 10.1.1.1 10.48.76.122/16 lsdb\_type summary advertise enable

Success.

DGS-3612G:4#

| show ospf aggregation |                                                                                           |  |
|-----------------------|-------------------------------------------------------------------------------------------|--|
| Purpose               | Used to display the current OSPF area aggregation settings.                               |  |
| Syntax                | show ospf aggregation { <area_id>}</area_id>                                              |  |
| Description           | This command will display the current OSPF area aggregation settings.                     |  |
| Parameters            | <area_id> - Enter this parameter to view this table by a specific OSPF area ID.</area_id> |  |
| Restrictions          | None.                                                                                     |  |

#### Usage example:

To display OSPF area aggregation settings:

| DGS-3612G:4#show ospf aggregation |                               |              |           |  |
|-----------------------------------|-------------------------------|--------------|-----------|--|
| Command                           | l: show ospf aggre            | gation       |           |  |
| OSPF Are                          | a Aggregation Sett            | ings         |           |  |
| Area ID                           | Aggregated<br>Network Address | LSDB<br>Type | Advertise |  |
| 10.1.1.1                          | 10.0.0.0/8                    | Summary      | Enabled   |  |
| 244.0.0.6                         | 11.0.0.0/8                    | NSSA-Ext     | Enabled   |  |
| Total Entries: 2                  |                               |              |           |  |
| DGS-3612G:4#                      |                               |              |           |  |

| show ospf Isdb |                                                                                                    |  |
|----------------|----------------------------------------------------------------------------------------------------|--|
| Purpose        | Used to display the OSPF Link State Database (LSDB).                                                                                                    |  |
| Syntax         | show ospf lsdb {area_id <area_id>   advertise_router <ipaddr>   type<br/>[rtrlink   netlink   summary   assummary   asextlink   nssa_ext]}</ipaddr></area_id>      |  |
| Description    | This command will display the current OSPF Link State Database (LSDB).                                                                                             |  |
| Parameters     | <pre>area_id <area_id> - A 32-bit number in the form of an IP address (xxx.xxx.xxx.xxx) that uniquely identifies the OSPF area in the OSPF domain.</area_id></pre> |  |
|                | advertise_router <ipaddr> - The router ID of the advertising router.</ipaddr>                                                                                      |  |
|                | type [rtrlink   netlink   summary   assummary   asextlink   nssa_ext] – The type of link.                                                                          |  |
| Restrictions   | None.                                                                                                    |  |

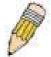

**NOTE:** When this command displays a "\*" (a star symbol) in the OSPF LSDB table for the *area\_id* or the *Cost*, this is interpreted as "no area ID" for external LSAs, and as "no cost given" for the advertised link.

#### Usage example:

To display the link state database of OSPF:

| DGS-361          | 2G:4#show o      | spf Isdb                 |                  |      |                    |
|------------------|------------------|--------------------------|------------------|------|--------------------|
| Commar           | nd: show ospf    | Isdb                     |                  |      |                    |
| Area<br>ID       | LSDB<br>Type     | Advertising<br>Router ID | Link State<br>ID | Cost | Sequence<br>Number |
| 0.0.0.0          | RTRLink          | 50.48.75.73              | 50.48.75.73      | *    | 0x80000002         |
| 0.0.0.0          | Summary          | 50.48.75.73              | 10.0.0.0/8       | 1    | 0x80000001         |
| 1.0.0.0          | RTRLink          | 50.48.75.73              | 50.48.75.73      | *    | 0x80000001         |
| 1.0.0.0          | Summary          | 50.48.75.73              | 40.0.0.0/8       | 1    | 0x80000001         |
| 1.0.0.0          | Summary          | 50.48.75.73              | 50.0.0.0/8       | 1    | 0x80000001         |
| *                | <b>ASExtLink</b> | 50.48.75.73              | 1.2.0.0/16       | 20   | 0x80000001         |
| Total Entries: 5 |                  |                          |                  |      |                    |
| DGS-3612G:4#     |                  |                          |                  |      |                    |

| show ospf neighbor |                                                                       |  |
|--------------------|-----------------------------------------------------------------------|--|
| Purpose            | Used to display the current OSPF neighbor router table.               |  |
| Syntax             | show ospf neighbor { <ipaddr>}</ipaddr>                               |  |
| Description        | This command will display the current OSPF neighbor router table.     |  |
| Parameters         | <pre><ipaddr> - The IP address of the neighbor router.</ipaddr></pre> |  |
| Restrictions       | None.                                                                 |  |

#### Usage example

To display the current OSPF neighbor router table:

DGS-3612G:4#show ospf neighbor Command: show ospf neighbor

Total Entries: 1

DGS-3612G:4#

# show ospf virtual\_neighbor

Purpose Used to display the current OSPF virtual neighbor router table.

Syntax show ospf virtual\_neighbor {<area\_id> <neighbor id>}

Description This command will display the current OSPF virtual neighbor router table.

Parameters <area id> - A 32-bit number in the form of an IP address

(xxx.xxx.xxx) that uniquely identifies the OSPF area in the OSPF

domain.

<neighbor\_id> - The OSPF router ID for the neighbor. This is a 32-bit
number in the form of an IP address (xxx.xxx.xxx) that uniquely

identifies the remote area's Area Border Router.

Restrictions None.

#### Usage example

To display the current OSPF virtual neighbor table:

DGS-3612G:4#show ospf virtual\_neighbor

Command: show ospf virtual\_neighbor

Transit Router ID of IP Address of Virtual Neighbor

Area ID Virtual Neighbor Virtual Neighbor State

10.1.1.1 10.2.3.4 10.48.74.111 Exchange

Total Entries: 1

DGS-3612G:4#

# config ospf ipif

Purpose Used to configure the OSPF interface settings.

Syntax config ospf [ipif <ipif\_name 12> | all] {area <area\_id> | priority <value> |

hello\_interval <sec 1-65535> | dead\_interval <sec 1-65535> | authentication [none | simple <password 8> | md5 <key\_id 1-255>] | metric <value 1-65535>

| state [enable | disable] | passive [enable | disable]}

Description This command is used to configure the OSPF interface settings.

Parameters <ipif name 12> – The name of the IP interface.

all - All IP interfaces.

area <area id> - A 32-bit number in the form of an IP address (xxx.xxx.xxx.xxx)

that uniquely identifies the OSPF area in the OSPF domain.

priority <value> - The priority used in the election of the Designated Router (DR).

A number between 0 and 255.

# config ospf ipif

hello\_interval <sec 1-65535> – Allows the specification of the interval between the transmission of OSPF Hello packets, in seconds. Between 1 and 65535 seconds can be specified. The Hello Interval, Dead Interval, Authorization Type, and Authorization Key should be the same for all routers on the same network.

dead\_interval <sec 1-65535> – Allows the specification of the length of time between the receipt of Hello packets from a neighbor router before the selected area declares that router down. An interval between 1 and 65535 seconds can be specified. The Dead Interval must be evenly divisible by the Hello Interval.

*metric* <*value* 1-65535 > – The interface metric (1 to 65535). Entering a 0 will allow automatic calculation of the metric.

*authentication* – Enter the type of authentication preferred. The user may choose between:

- none Choosing this parameter will require no authentication.
- simple <password 8> Choosing this parameter will set a simple authentication which includes a case-sensitive password of no more than 8 characters.
- md5 <key\_id 1-255> Choosing this parameter will set authentication based on md5 encryption. A previously configured MD5 key ID (1 to 255) is required.

*metric* <*value* 1-65535> – This field allows the entry of a number between 1 and 65,535 that is representative of the OSPF cost of reaching the selected OSPF interface. The default metric is 1.

state [enable | disable] - Used to enable or disable this function.

passive [enable | disable] – The user may select Active or Passive for this OSPF interface. Active interfaces actively advertise OSPF to routers on other Intranets that are not part of this specific OSPF group. Passive interface will not advertise to any other routers than those within its OSPF intranet. When this field is disabled, it denotes an active interface. The default setting is disable. (active)

Restrictions

Only administrator-level users can issue this command.

#### Usage example:

To configure OSPF interface settings:

DGS-3612G:4#config ospf ipif System priority 2 hello\_interval 15 metric 2 state enable Command: config ospf ipif System priority 2 hello\_interval 15 metric 2 state enable

Success.

| show ospf ipif |                                                                                                    |  |
|----------------|----------------------------------------------------------------------------------------------------|--|
| Purpose        | Used to display the current OSPF interface settings for the specified interface name.                                                                                                    |  |
| Syntax         | show ospf ipif { <ipif_name 12="">   all}</ipif_name>                                                                                                    |  |
| Description    | This command will display the current OSPF interface settings for the specified interface name.                                                                                                    |  |
| Parameters     | <pre><ipif_name 12=""> - The IP interface name for which to display the current OSPF interface settings. all - Choosing this parameter will display the OSPF settings for all IP interfaces on the Switch.</ipif_name></pre> |  |
| Restrictions   | None.                                                                                                    |  |

To display the current OSPF interface settings, for a specific OSPF interface:

DGS-3612G:4#show ospf ipif ipif2 Command: show ospf ipif ipif2

Interface Name: ipif2 IP Address: 123.234.12.34/24 ((Link Up)

Network Medium Type: BROADCAST Metric: 1

Area ID: 1.0.0.0 Administrative State: Enabled

Priority: 1 DR State: DR

DR Address: 123.234.12.34 Backup DR Address: None

Hello Interval: 10 Dead Interval: 40 Transmit Delay: 1 Retransmit Time: 5

Authentication: None Passive Mode: Disabled

Total Entries: 1

DGS-3612G:4#

# show ospf all

Purpose Used to display the current OSPF settings of all the OSPF interfaces on

the Switch.

Syntax show ospf all

Description This command will display the current OSPF settings for all OSPF

interfaces on the Switch.

Parameters None.
Restrictions None.

#### Usage example:

To display the current OSPF interface settings, for all OSPF interfaces on the Switch:

DGS-3612G:4#show ospf all Command: show ospf all

Interface Name: System IP Address: 10.42.73.10/8 (Link Up)

Network Medium Type: BROADCAST Metric: 1

Area ID: 0.0.0.0 Administrative State: Enabled

Priority: 1 DR State: DR

DR Address: 10.42.73.10 Backup DR Address: None

Hello Interval: 10 Dead Interval: 40 Transmit Delay: 1 Retransmit Time: 5

Authentication: None

Interface Name: ipif2 IP Address: 123.234.12.34/24 ((Link Up)

Network Medium Type: BROADCAST Metric: 1

Area ID: 1.0.0.0 Administrative State: Enabled

Priority: 1 DR State: DR

DR Address: 123.234.12.34 Backup DR Address: None

Hello Interval: 10 Dead Interval: 40 Transmit Delay: 1 Retransmit Time: 5

**Total Entries: 2** 

**Authentication: None** 

| create ospf virtual_link |                                                                                                    |  |
|--------------------------|----------------------------------------------------------------------------------------------------|--|
| Purpose                  | Used to create an OSPF virtual interface.                                                                                                    |  |
| Syntax                   | create ospf virtual_link <area_id> <neighbor_id> {hello_interval<br/><sec 1-65535="">   dead_interval <sec 1-65535="">   authentication [none<br/>  simple <password 8="">   md5 <key_id 1-255="">]}</key_id></password></sec></sec></neighbor_id></area_id>                                                                      |  |
| Description              | This command is used to create an OSPF virtual interface.                                                                                                    |  |
| Parameters               | <area_id> - A 32-bit number in the form of an IP address (xxx.xxx.xxx) that uniquely identifies the OSPF area in the OSPF domain.</area_id>                                                                                                    |  |
|                          | <neighbor_id> – The OSPF router ID for the remote area. This is a 32-bit number in the form of an IP address (xxx.xxx.xxx) that uniquely identifies the remote area's Area Border Router. The router ID of the neighbor router.</neighbor_id>                                                                                     |  |
|                          | hello_interval <sec 1-65535=""> — Allows the specification of the interval between the transmission of OSPF Hello packets, in seconds. Between 1 and 65535 seconds can be specified. The Hello Interval, Dead Interval, Authorization Type, and Authorization Key should be the same for all routers on the same network.</sec>   |  |
|                          | dead_interval <sec 1-65535=""> — Allows the specification of the length of time between the receipt of Hello packets from a neighbor router before the selected area declares that router down. An interval between 1 and 65535 seconds can be specified. The Dead Interval must be evenly divisible by the Hello Interval.</sec> |  |
|                          | authentication – Enter the type of authentication preferred. The user may choose between:                                                                                                    |  |
|                          | • none – Choosing this parameter will require no authentication.                                                                                                    |  |
|                          | <ul> <li>simple <password 8=""> – Choosing this parameter will set a<br/>simple authentication which includes a case-sensitive<br/>password of no more than 8 characters.</password></li> </ul>                                                                                                    |  |
|                          | <ul> <li>md5 <key_id 1-255=""> – Choosing this parameter will set<br/>authentication based on md5 encryption. A previously<br/>configured MD5 key ID (1 to 255) is required.</key_id></li> </ul>                                                                                                    |  |
| Restrictions             | Only administrator-level users can issue this command.                                                                                                    |  |

#### Usage example:

To create an OSPF virtual interface:

DGS-3612G:4#create ospf virtual\_link 10.1.12 20.1.1.1 hello\_interval 10 Command: create ospf virtual\_link 10.1.12 20.1.1.1 hello\_interval 10

Success.

| config ospf virtual_link |                                                                                                    |  |
|--------------------------|----------------------------------------------------------------------------------------------------|--|
| Purpose                  | Used to configure the OSPF virtual interface settings.                                                                                                    |  |
| Syntax                   | config ospf virtual_link <area_id> <neighbor_id> {hello_interval <sec 1-65535="">   dead_interval <sec 1-65535="">   authentication [none   simple <password 8="">   md5 <key_id 1-255="">]}</key_id></password></sec></sec></neighbor_id></area_id> |  |
| Description              | This command is used to configure the OSPF virtual interface settings.                                                                                                    |  |
| Parameters               | <area_id> – A 32-bit number in the form of an IP address (xxx.xxx.xxx) that uniquely identifies the OSPF area in the OSPF domain.</area_id>                                                                                                    |  |

# config ospf virtual\_link

<neighbor\_id> - The OSPF router ID for the remote area. This is a 32-bit
number in the form of an IP address (xxx.xxx.xxx) that uniquely
identifies the remote area's Area Border Router.

hello\_interval <sec 1-65535> — Allows the specification of the interval between the transmission of OSPF Hello packets, in seconds. Between 1 and 65535 seconds can be specified. The Hello Interval, Dead Interval, Authorization Type, and Authorization Key should be the same for all routers on the same network.

dead\_interval <sec 1-65535> — Allows the specification of the length of time between the receipt of Hello packets from a neighbor router before the selected area declares that router down. An interval between 1 and 65535 seconds can be specified. The Dead Interval must be evenly divisible by the Hello Interval.

*authentication* – Enter the type of authentication preferred. The user may choose between:

- none Choosing this parameter will require no authentication.
- simple <password 8> Choosing this parameter will set a simple authentication which includes a case-sensitive password of no more than 8 characters.
- md5 <key\_id 1-255> Choosing this parameter will set authentication based on md5 encryption. A previously configured MD5 key ID (1 to 255) is required.

Restrictions

Only administrator-level users can issue this command.

#### Usage example:

To configure the OSPF virtual interface settings:

DGS-3612G:4#config ospf virtual\_link 10.1.1.2 20.1.1.1 hello\_interval 10 Command: config ospf virtual\_link 10.1.1.2 20.1.1.1 hello\_interval 10

Success.

DGS-3612G:4#

| del | ete | ospf | virtua | l link |
|-----|-----|------|--------|--------|
|     |     |      |        |        |

Purpose Used to delete an OSPF virtual interface.

Syntax delete ospf virtual\_link <area\_id> <neighbor\_id>

Description This command will delete an OSPF virtual interface from the Switch.

Parameters <area id> - A 32-bit number in the form of an IP address

(xxx.xxx.xxx) that uniquely identifies the OSPF area in the OSPF

domain.

<neighbor\_id> – The OSPF router ID for the remote area. This is a 32-bit number in the form of an IP address (xxx.xxx.xxx) that uniquely identifies the remote area's Area Border Router. The router ID of the

neighbor router.

Restrictions Only administrator-level users can issue this command.

#### Usage example:

To delete an OSPF virtual interface from the Switch:

DGS-3612G:4#delete ospf virtual\_link 10.1.12 20.1.1.1 Command: delete ospf virtual\_link 10.1.12 20.1.1.1

Success.

DGS-3612G:4#

| show ospf virtual_link |                                                                                                    |  |
|------------------------|----------------------------------------------------------------------------------------------------|--|
| Purpose                | Used to display the current OSPF virtual interface configuration.                                                                                                    |  |
| Syntax                 | show ospf virtual_link { <area_id> <neighbor_id>}</neighbor_id></area_id>                                                                                                    |  |
| Description            | This command will display the current OSPF virtual interface configuration.                                                                                                    |  |
| Parameters             | <area_id> - A 32-bit number in the form of an IP address (xxx.xxx.xxx) that uniquely identifies the OSPF area in the OSPF domain.</area_id>                                                                                                    |  |
|                        | <pre><neighbor_id> - The OSPF router ID for the remote area. This is a 32-bit number in the form of an IP address (xxx.xxx.xxx) that uniquely identifies the remote area's Area Border Router. This is the router ID of the neighbor router.</neighbor_id></pre> |  |
| Restrictions           | None.                                                                                                    |  |

#### Usage example:

To display the current OSPF virtual interface configuration:

| DGS-3612G:4#show ospf virtual_link |                            |                   |                  |                |                |
|------------------------------------|----------------------------|-------------------|------------------|----------------|----------------|
| Command:                           | show ospf virtual_         | _link             |                  |                |                |
| Virtual Inte                       | rface Configuration        | n                 |                  |                |                |
| Transit<br>Area ID                 | Virtual<br>Neighbor Router | Hello<br>Interval | Dead<br>Interval | Authentication | Link<br>Status |
| 10.0.0.0                           | 20.0.0.0                   | 10                | 60               | None           | DOWN           |
| Total Entries: 1                   |                            |                   |                  |                |                |
| DGS-3612G:4#                       |                            |                   |                  |                |                |

42

# **ROUTE PREFERENCE COMMANDS**

Route Preference is a way for routers to select the best path when there are two or more different routes to the same destination from two different routing protocols. The majority of routing protocols are not compatible when used in conjunction with each other. This Switch supports and may be configured for many routing protocols, as a stand alone switch or more importantly, in utilizing the stacking function and Single IP Management of the Switch. Therefore the ability to exchange route information and select the best path is essential to optimal use of the Switch and its capabilities.

The first decision the Switch will make in selecting the best path is to consult the Route Preference Settings table of the Switch. This table can be viewed using the **show route preference** command, and it holds the list of possible routing protocols currently implemented in the Switch, along with a reliability value which determines which routing protocol will be the most dependable to route packets. Below is a list of the default route preferences set on the Switch.

| Route Type | Validity Range                                          | Default Value |
|------------|---------------------------------------------------------|---------------|
| Local      | 0 – Permanently set on the Switch and not configurable. | 0             |
| Static     | 1 – 999                                                 | 60            |
| OSPF Intra | 1 – 999                                                 | 80            |
| OSPF Inter | 1 – 999                                                 | 90            |
| RIP        | 1 – 999                                                 | 100           |
| OSPF ExtT1 | 1 – 999                                                 | 110           |
| OSPF ExtT2 | 1 – 999                                                 | 115           |

As shown above, *Local* will always be the first choice for routing purposes and the next most reliable path is *Static* due to the fact that its has the next lowest value. To set a higher reliability for a route, change its value to a number less than the value of a route preference that has a greater reliability value using the **config route preference** command. For example, if the user wishes to make RIP the most reliable route, the user can change its value to one that is less than the lowest value (Static - 60) or the user could change the other route values to more than 100.

The user should be aware of three points before configuring the route preference.

- 1. No two route preference values can be the same. Entering the same route preference may cause the Switch to crash due to indecision by the Switch.
- 2. If the user is not fully aware of all the features and functions of the routing protocols on the Switch, a change in the default route preference value may cause routing loops or black holes.
- 3. After changing the route preference value for a specific routing protocol, that protocol needs to be restarted because the previously learned routes have been dropped from the Switch. The Switch must learn the routes again before the new settings can take affect.

The Route Preference commands in the Command Line Interface (CLI) are listed (along with the appropriate parameters) in the following table.

| Command                 | Parameters                                                                                   |
|-------------------------|----------------------------------------------------------------------------------------------|
| config route preference | [static   rip   ospfIntra   ospfInter   ospfExt1   ospfExt2] <value 1-<br="">999&gt;</value> |
| show route preference   | {[local   static   rip   ospflntra   ospflnter   ospfExt1   ospfExt2]}                       |

Each command is listed, in detail, in the following sections.

| config route | preference                                                                                                    |
|--------------|----------------------------------------------------------------------------------------------------|
| Purpose      | Used to configure the route preference of each route type.                                                                                                    |
| Syntax       | config route preference [static   rip   ospfIntra   ospfInter   ospfExt1   ospfExt2] <value 1-999=""></value>                                                                                                    |
| Description  | This command is used to set the route preference value for each routing protocol listed. A lower value will denote a better chance that the specified protocol is the best path for routing packets.                                  |
| Parameters   | The user may set a preference value for a specific route by first choosing one of the following and then adding an alternate preference value:                                                                                        |
|              | <ul> <li>static – Choose this parameter to configure the preference<br/>value for the static route.</li> </ul>                                                                                                    |
|              | <ul> <li>rip - Choose this parameter to configure the preference<br/>value for the RIP route.</li> </ul>                                                                                                    |
|              | <ul> <li>ospfIntra - Choose this parameter to configure the<br/>preference value for the OSPF Intra-area route.</li> </ul>                                                                                                    |
|              | <ul> <li>ospfInter - Choose this parameter to configure the<br/>preference value for the OSPF Inter-area route.</li> </ul>                                                                                                    |
|              | <ul> <li>ospfExtT1 - Choose this parameter to configure the<br/>preference value for the OSPF AS External route type-1<br/>route.</li> </ul>                                                                                          |
|              | <ul> <li>ospfExtT2 - Choose this parameter to configure the<br/>preference value for the AS External route type-2 route.</li> </ul>                                                                                                   |
|              | <value 1-999=""> - Enter a value between 1 and 999 to set the route preference for a particular route. The lower the value, the higher the chance the specified protocol will be chosen as the best path for routing packets.</value> |
| Restrictions | Only administrator-level users can issue this command.                                                                                                    |

To configure the route preference value for RIP as 50:

DGS-3612G:4#config route preference rip 50 Command: config route preference rip 50

Success.

| show route preference |                                                                                                    |  |
|-----------------------|----------------------------------------------------------------------------------------------------|--|
| Purpose               | Used to display the route preference of each route type.                                                                                                    |  |
| Syntax                | show route preference {[local   static   rip   ospflntra   ospflnter   ospfExt1   ospfExt2]}                                                                                                    |  |
| Description           | This command will display the Route Preference Settings table. The user may view all route preference settings by entering the command without any parameters or choose a specific type by adding the route parameter to the command. |  |
| Parameters            | <i>local</i> – Enter this parameter to view the route preference settings for the <i>local</i> route.                                                                                                    |  |
|                       | static - Enter this parameter to view the route preference settings for<br>the static route.                                                                                                    |  |
|                       | rip - Enter this parameter to view the route preference settings for                                                                                                    |  |

| show route preference |                                                                                                    |  |
|-----------------------|----------------------------------------------------------------------------------------------------|--|
|                       | the RIP route.                                                                                                |  |
|                       | ospfIntra - Enter this parameter to view the route preference settings for the Ospf Intra-area route.         |  |
|                       | ospfInter - Enter this parameter to view the route preference settings for the OSPF Inter-area route.         |  |
|                       | ospfExtT1 - Enter this parameter to view the route preference settings for the OSPF AS External route type-1. |  |
|                       | ospfExtT2 - Enter this parameter to view the route preference settings for the OSPF AS External route type-2. |  |
|                       | Entering this command with no parameters will display the route preference for all routes.                    |  |
| Restrictions          | None.                                                                                                    |  |

To view the route preference values for all routes:

| DGS-3612G:4#show route preference |                      |  |
|-----------------------------------|----------------------|--|
| Command: s                        | how route preference |  |
| Route Prefere                     | ence Settings        |  |
| Route Type                        | Preference           |  |
|                                   |                      |  |
| RIP                               | 100                  |  |
| OSPF Intra                        | 80                   |  |
| STATIC                            | 60                   |  |
| LOCAL                             | 0                    |  |
| OSPF Inter                        | 90                   |  |
| OSPF ExtT1                        | 110                  |  |
| OSPF ExtT2                        | 115                  |  |
|                                   |                      |  |
| DGS-3612G:4#                      |                      |  |

#### Example usage:

To view the route preference values for the RIP route:

| DGS-3612G:4  | 4#show route preference rip |  |
|--------------|-----------------------------|--|
| Command: s   | how route preference rip    |  |
| Route Prefer | Route Preference Settings   |  |
| Route Type   | Preference                  |  |
| RIP          | RIP 100                     |  |
| DGS-3612G:4  | 1#                          |  |

43

# **MAC NOTIFICATION COMMANDS**

The MAC notification commands in the Command Line Interface (CLI) are listed, in the following table, along with their appropriate parameters.

| Command                       | Parameters                                                                |
|-------------------------------|---------------------------------------------------------------------------|
| enable mac_notification       |                                                                           |
| disable mac_notification      |                                                                           |
| config mac_notification       | {interval <int 1-2147483647="">   historysize <int 1-500="">}</int></int> |
| config mac_notification ports | [ <portlist>   all] [enable   disable]</portlist>                         |
| show mac_notification         |                                                                           |
| show mac_notification ports   | <portlist></portlist>                                                     |

Each command is listed, in detail, in the following sections.

| enable mac   | _notification                                                                           |
|--------------|-----------------------------------------------------------------------------------------|
| Purpose      | Used to enable global MAC address table notification on the Switch.                     |
| Syntax       | enable mac_notification                                                                 |
| Description  | This command is used to enable MAC address notification without changing configuration. |
| Parameters   | None.                                                                                   |
| Restrictions | Only administrator-level users can issue this command.                                  |

#### Example usage:

To enable MAC notification without changing basic configuration:

DGS-3612G:4#enable mac\_notification Command: enable mac\_notification

Success.

DGS-3612G:4#

| disable mad  | _notification                                                                            |
|--------------|------------------------------------------------------------------------------------------|
| Purpose      | Used to disable global MAC address table notification on the Switch.                     |
| Syntax       | disable mac_notification                                                                 |
| Description  | This command is used to disable MAC address notification without changing configuration. |
| Parameters   | None.                                                                                    |
| Restrictions | Only administrator-level users can issue this command.                                   |

#### Example usage:

To disable MAC notification without changing basic configuration:

DGS-3612G:4#disable mac\_notification Command: disable mac\_notification

Success.

DGS-3612G:4#

| config mac_notification |                                                                                                    |
|-------------------------|----------------------------------------------------------------------------------------------------|
| Purpose                 | Used to configure MAC address notification.                                                                                                    |
| Syntax                  | config mac_notification {interval <int 1-2147483647="">   historysize <int 1-500="">}</int></int>                                                                                                    |
| Description             | MAC address notification is used to monitor MAC addresses learned and entered into the FDB.                                                                                                    |
| Parameters              | interval <sec 1-2147483647=""> - The time in seconds between notifications. The user may choose an interval between 1 and 2,147,483,647 seconds.  historysize &lt;1-500&gt; - The maximum number of entries listed in the history log used for notification.</sec> |
| Restrictions            | Only administrator-level users can issue this command.                                                                                                    |

#### Example usage:

To configure the Switch's MAC address table notification global settings:

DGS-3612G:4#config mac\_notification interval 1 historysize 500 Command: config mac\_notification interval 1 historysize 500

Success.

DGS-3612G:4#

| config mac_  | notification ports                                                                                                    |
|--------------|----------------------------------------------------------------------------------------------------|
| Purpose      | Used to configure MAC address notification status settings.                                                                                                    |
| Syntax       | config mac_notification ports [ <portlist>   all] [enable   disable]</portlist>                                                                                                    |
| Description  | MAC address notification is used to monitor MAC addresses learned and entered into the FDB.                                                                                                    |
| Parameters   | <pre><portlist> - Specify a port or range of ports to be configured. all - Entering this command will set all ports on the system. [enable   disable] - These commands will enable or disable MAC address table notification on the Switch.</portlist></pre> |
| Restrictions | Only administrator-level users can issue this command.                                                                                                    |

### Example usage:

To enable port 7 for MAC address table notification:

DGS-3612G:4#config mac\_notification ports 7 enable Command: config mac\_notification ports 7 enable

Success.

| show mac_notification |                                                                                              |
|-----------------------|----------------------------------------------------------------------------------------------|
| Purpose               | Used to display the Switch's MAC address table notification global settings                  |
| Syntax                | show mac_notification                                                                        |
| Description           | This command is used to display the Switch's MAC address table notification global settings. |
| Parameters            | None.                                                                                        |
| Restrictions          | None.                                                                                        |

To view the Switch's MAC address table notification global settings:

DGS-3612G:4#show mac\_notification Command: show mac\_notification

**Global Mac Notification Settings** 

State : Enabled

Interval : 1 History Size : 1

DGS-3612G:4#

| show mac_notification ports |                                                                                                    |
|-----------------------------|----------------------------------------------------------------------------------------------------|
| Purpose                     | Used to display the Switch's MAC address table notification status settings                                                                                               |
| Syntax                      | show mac_notification ports <portlist></portlist>                                                                                                    |
| Description                 | This command is used to display the Switch's MAC address table notification status settings.                                                                              |
| Parameters                  | <portlist> - Specify a port or group of ports to be viewed. Entering this command without the parameter will display the MAC notification table for all ports.</portlist> |
| Restrictions                | None.                                                                                                    |

#### Example usage:

To display all port's MAC address table notification status settings:

| DGS-3612G:4#show mac_notification ports Command: show mac_notification ports |                                                          |  |  |
|------------------------------------------------------------------------------|----------------------------------------------------------|--|--|
| Port #                                                                       | Port # MAC Address Table Notification State              |  |  |
| 1                                                                            | Disabled                                                 |  |  |
| 2                                                                            | Disabled                                                 |  |  |
| 3                                                                            | Disabled                                                 |  |  |
| 4                                                                            | Disabled                                                 |  |  |
| 5                                                                            | Disabled                                                 |  |  |
| 6                                                                            | Disabled                                                 |  |  |
| 7                                                                            | Disabled                                                 |  |  |
| 8                                                                            | Disabled                                                 |  |  |
| 9                                                                            | Disabled                                                 |  |  |
| 10                                                                           | Disabled                                                 |  |  |
| 11                                                                           | Disabled                                                 |  |  |
| 12                                                                           | Disabled                                                 |  |  |
|                                                                              |                                                          |  |  |
| CTRL+                                                                        | C ESC q Quit SPACE n Next Page p Previous Page r Refresh |  |  |

44

# ACCESS AUTHENTICATION CONTROL COMMANDS

The TACACS / XTACACS / TACACS+ / RADIUS commands allow users to secure access to the Switch using the TACACS / XTACACS / TACACS+ / RADIUS protocols. When a user logs in to the Switch or tries to access the administrator level privilege, he or she is prompted for a password. If TACACS / XTACACS / TACACS+ / RADIUS authentication is enabled on the Switch, it will contact a TACACS / XTACACS / TACACS+ / RADIUS server to verify the user. If the user is verified, he or she is granted access to the Switch.

There are currently three versions of the TACACS security protocol, each a separate entity. The Switch's software supports the following versions of TACACS:

- TACACS (Terminal Access Controller Access Control System) —Provides password checking and authentication, and notification of user actions for security purposes utilizing via one or more centralized TACACS servers, utilizing the UDP protocol for packet transmission.
- Extended TACACS (XTACACS) An extension of the TACACS protocol with the ability to provide more types of authentication requests and more types of response codes than TACACS. This protocol also uses UDP to transmit packets.
- TACACS+ (Terminal Access Controller Access Control System plus) Provides detailed access control for authentication for network devices. TACACS+ is facilitated through Authentication commands via one or more centralized servers. The TACACS+ protocol encrypts all traffic between the Switch and the TACACS+ daemon, using the TCP protocol to ensure reliable delivery.

The Switch also supports the RADIUS protocol for authentication using the Access Authentication Control commands. RADIUS or Remote Authentication Dial In User Server also uses a remote server for authentication and can be responsible for receiving user connection requests, authenticating the user and returning all configuration information necessary for the client to deliver service through the user. RADIUS may be facilitated on this Switch using the commands listed in this section.

In order for the TACACS / XTACACS / TACACS+ / RADIUS security function to work properly, a TACACS / XTACACS / TACACS+ / RADIUS server must be configured on a device other than the Switch, called a *server host* and it must include usernames and passwords for authentication. When the user is prompted by the Switch to enter usernames and passwords for authentication, the Switch contacts the TACACS / XTACACS / TACACS+ / RADIUS server to verify, and the server will respond with one of three messages:

- A) The server verifies the username and password, and the user is granted normal user privileges on the Switch.
- B) The server will not accept the username and password and the user is denied access to the Switch.
- C) The server doesn't respond to the verification query. At this point, the Switch receives the timeout from the server and then moves to the next method of verification configured in the method list.

The Switch has four built-in *server groups*, one for each of the TACACS, XTACACS+ and RADIUS protocols. These built-in *server groups* are used to authenticate users trying to access the Switch. The users will set *server hosts* in a preferable order in the built-in *server group* and when a user tries to gain access to the Switch, the Switch will ask the first *server host* for authentication. If no authentication is made, the second *server host* in the list will be queried, and so on. The built-in *server group* can only have hosts that are running the specified protocol. For example, the TACACS *server group* can only have TACACS *server hosts*.

The administrator for the Switch may set up five different authentication techniques per user-defined *method list* (TACACS / XTACACS / TACACS / RADIUS / local / none) for authentication. These techniques will be listed in an order preferable, and defined by the user for normal user authentication on the Switch, and may contain up to eight authentication techniques. When a user attempts to access the Switch, the Switch will select the first technique listed for authentication. If the first technique goes through its *server hosts* and no authentication is returned, the Switch will then go to the next technique listed in the server group for authentication, until the authentication has been verified or denied, or the list is exhausted.

Please note that user granted access to the Switch will be granted normal user privileges on the Switch. To gain access to admin level privileges, the user must enter the **enable admin** command and then enter a password, which was previously configured by the administrator of the Switch.

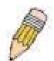

**NOTE:** TACACS, XTACACS and TACACS+ are separate entities and are not compatible. The Switch and the server must be configured exactly the same, using the same protocol. (For example, if the Switch is set up for TACACS authentication, so must be the host server.)

The Access Authentication Control commands in the Command Line Interface (CLI) are listed (along with the appropriate parameters) in the following table.

| Command                                  | Parameters                                                                                                    |
|------------------------------------------|----------------------------------------------------------------------------------------------------|
| enable authen_policy                     |                                                                                                    |
| disable authen_policy                    |                                                                                                    |
| show authen_policy                       |                                                                                                    |
| create authen_login method_list_name     | <string 15=""></string>                                                                                                    |
| config authen_login                      | [default   method_list_name <string 15="">] method {tacacs   xtacacs   tacacs+   radius   server_group <string 15="">   local   none}</string></string>                                                                    |
| delete authen_login method_list_name     | <string 15=""></string>                                                                                                    |
| show authen_login                        | {default   method_list_name <string 15="">   all}</string>                                                                                                    |
| create authen_enable method_list_name    | <string 15=""></string>                                                                                                    |
| config authen_enable                     | [default   method_list_name <string 15="">] method {tacacs   xtacacs   tacacs+   radius   server_group <string 15="">   local_enable   none}</string></string>                                                             |
| delete authen_enable method_list_name    | <string 15=""></string>                                                                                                    |
| show authen_enable                       | [default   method_list_name <string 15="">   all]</string>                                                                                                    |
| config authen application                | {console   telnet   ssh   http   all] [login   enable] [default   method_list_name <string 15="">]</string>                                                                                                    |
| show authen application                  |                                                                                                    |
| create authen server_group               | <string 15=""></string>                                                                                                    |
| config authen server_group               | [tacacs   xtacacs   tacacs+   radius   <string 15="">] [add   delete]<br/>server_host <ipaddr> protocol [tacacs   xtacacs   tacacs+  <br/>radius]</ipaddr></string>                                                        |
| delete authen server_group               | <string 15=""></string>                                                                                                    |
| show authen server_group                 | <string 15=""></string>                                                                                                    |
| create authen server_host                | <pre><ipaddr> protocol [tacacs   xtacacs   tacacs+   radius] {port <int 1-65535="">   key [<key_string 254="">   none]   timeout <int 1-255="">   retransmit <int 1-255="">}</int></int></key_string></int></ipaddr></pre> |
| config authen server_host                | <pre><ipaddr> protocol [tacacs   xtacacs   tacacs+   radius] {port <int 1-65535="">   key [<key_string 254="">   none]   timeout <int 1-255="">   retransmit <int 1-255="">}</int></int></key_string></int></ipaddr></pre> |
| delete authen server_host                | <ip><ipaddr> protocol [tacacs   xtacacs   tacacs+   radius]</ipaddr></ip>                                                                                                    |
| show authen server_host                  |                                                                                                    |
| config authen parameter response_timeout | <int 0-255=""></int>                                                                                                    |
| config authen parameter attempt          | <int 1-255=""></int>                                                                                                    |
| show authen parameter                    |                                                                                                    |
| enable admin                             |                                                                                                    |
| config admin local_enable                |                                                                                                    |

Each command is listed, in detail, in the following sections.

#### enable authen policy

Purpose Used to enable system access authentication policy.

Syntax enable authen\_policy

Description This command will enable an administrator-defined authentication policy for

users trying to access the Switch. When enabled, the device will check the

method list and choose a technique for user authentication upon login.

Parameters None.

Restrictions Only administrator-level users can issue this command.

#### Example usage:

To enable the system access authentication policy:

DGS-3612G:4#enable authen\_policy Command: enable authen\_policy

Success.

DGS-3612G:4#

# disable authen\_policy

Purpose Used to disable system access authentication policy.

Syntax disable authen\_policy

Description This command will disable the administrator-defined authentication policy for

users trying to access the Switch. When disabled, the Switch will access the local user account database for username and password verification. In addition, the Switch will now accept the local enable password as the authentication for normal users attempting to access administrator level

privileges.

Parameters None.

Restrictions Only administrator-level users can issue this command.

#### Example usage:

To disable the system access authentication policy:

DGS-3612G:4#disable authen\_policy Command: disable authen\_policy

Success.

DGS-3612G:4#

# show authen\_policy

Purpose Used to display the system access authentication policy status on

the Switch.

Syntax show authen\_policy

Description This command will show the current status of the access

authentication policy on the Switch.

Parameters None.
Restrictions None.

To display the system access authentication policy:

DGS-3612G:4#show authen\_policy Command: show authen\_policy

Authentication Policy: Enabled

DGS-3612G:4#

| create authen_login method_list_name |              | n_login method_list_name                                                                                                    |
|--------------------------------------|--------------|----------------------------------------------------------------------------------------------------|
|                                      | Purpose      | Used to create a user defined method list of authentication methods for users logging on to the Switch.                                                                                                    |
|                                      | Syntax       | create authen_login method_list_name <string 15=""></string>                                                                                                    |
|                                      | Description  | This command is used to create a list for authentication techniques for user login. The Switch can support up to eight method lists, but one is reserved as a default and cannot be deleted. Multiple method lists must be created and configured separately. |
|                                      | Parameters   | <string 15=""> - Enter an alphanumeric string of up to 15 characters to define the given method list.</string>                                                                                                    |
|                                      | Restrictions | Only administrator-level users can issue this command.                                                                                                    |

#### Example usage:

To create the method list "Trinity":

DGS-3612G:4#create authen\_login method\_list\_name Trinity Command: create authen\_login method\_list\_name Trinity

Success.

| config authen_login                                                                                                    |                                                                                                    |
|----------------------------------------------------------------------------------------------------|----------------------------------------------------------------------------------------------------|
| Purpose                                                                                                    | Used to configure a user-defined or default <i>method list</i> of authentication methods for user login.                                                                                                    |
| Syntax                                                                                                    | config authen_login [default   method_list_name <string 15="">]<br/>method {tacacs   xtacacs   tacacs+   radius   server_group <string<br>15&gt;   local   none}</string<br></string>                                                                                                    |
| method {tacacs   xtacacs   tacacs+   radius   se 15>   local   none}  Description  This command will configure a user-defined or defined authentication methods for users logging on to the of methods implemented in this command will affer result. For example, if a user enters a sequence of xtacacs - local, the Switch will send an authenticat tacacs host in the server group. If no response con host, the Switch will send an authentication reques host in the server group and so on, until the list is expoint, the Switch will restart the same sequence will protocol listed, xtacacs. If no authentication takes   list, the local account database set in the Switch is the user. When the local method is used, the priviled dependant on the local account privilege configure Successful login using any of these methods will g | This command will configure a user-defined or default <i>method list</i> of authentication methods for users logging on to the Switch. The sequence of methods implemented in this command will affect the authentication result. For example, if a user enters a sequence of methods like <i>tacacs</i> – <i>xtacacs</i> – <i>local</i> , the Switch will send an authentication request to the first <i>tacacs</i> host in the server group. If no response comes from the server host, the Switch will send an authentication request to the second <i>tacacs</i> host in the server group and so on, until the list is exhausted. At that point, the Switch will restart the same sequence with the following protocol listed, <i>xtacacs</i> . If no authentication takes place using the <i>xtacacs</i> list, the <i>local</i> account database set in the Switch is used to authenticate the user. When the local method is used, the privilege level will be dependant on the local account privilege configured on the Switch. Successful login using any of these methods will give the user a "user" privilege only. If the user wishes to upgrade his or her status to the |

#### config authen login

administrator level, the user must implement the *enable admin* command, followed by a previously configured password. (See the *enable admin* part of this section for more detailed information, concerning the *enable admin* command.)

#### **Parameters**

default – The default method list for access authentication, as defined by the user. The user may choose one or a combination of up to four(4) of the following authentication methods:

- tacacs Adding this parameter will require the user to be authenticated using the TACACS protocol from the remote TACACS server hosts of the TACACS server group list.
- xtacacs Adding this parameter will require the user to be authenticated using the XTACACS protocol from the remote XTACACS server hosts of the XTACACS server group list.
- tacacs+ Adding this parameter will require the user to be authenticated using the TACACS+ protocol from the remote TACACS+ server hosts of the TACACS+ server group list.
- radius Adding this parameter will require the user to be authenticated using the RADIUS protocol from the remote RADIUS server hosts of the RADIUS server group list.
- server\_group <string 15> Adding this parameter will require the user to be authenticated using a user-defined server group previously configured on the Switch.
- local Adding this parameter will require the user to be authenticated using the local user account database on the Switch.
- none Adding this parameter will require no authentication to access the Switch.

method\_list\_name – Enter a previously implemented method list name defined by the user. The user may add one, or a combination of up to four (4) of the following authentication methods to this method list:

- tacacs Adding this parameter will require the user to be authenticated using the TACACS protocol from a remote TACACS server.
- xtacacs Adding this parameter will require the user to be authenticated using the XTACACS protocol from a remote XTACACS server.
- tacacs+ Adding this parameter will require the user to be authenticated using the TACACS+ protocol from a remote TACACS+ server.
- radius Adding this parameter will require the user to be authenticated using the RADIUS protocol from a remote RADIUS server.
- server\_group <string 15> Adding this parameter will require the user to be authenticated using a user-defined server group previously configured on the Switch.
- local Adding this parameter will require the user to be authenticated using the local user account database on the Switch.
- none Adding this parameter will require no authentication to access the Switch.

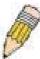

**NOTE**: Entering *none* or *local* as an authentication protocol will override any other authentication that follows it on a method list or on the default method list.

Restrictions

Only administrator-level users can issue this command.

To configure the user defined method list "Trinity" with authentication methods TACACS, XTACACS and local, in that order.

DGS-3612G:4#config authen\_login method\_list\_name Trinity method tacacs xtacacs local Command: config authen\_login method\_list\_name Trinity method tacacs xtacacs local

Success.

DGS-3612G:4#

#### Example usage:

To configure the default method list with authentication methods XTACACS, TACACS+ and local, in that order:

DGS-3612G:4#config authen\_login default method xtacacs tacacs+ local Command: config authen\_login default method xtacacs tacacs+ local

Success.

DGS-3612G:4#

| delete authe | n_login method_list_name                                                                                                    |
|--------------|----------------------------------------------------------------------------------------------------|
| Purpose      | Used to delete a previously configured user defined method list of authentication methods for users logging on to the Switch. |
| Syntax       | delete authen_login method_list_name <string 15=""></string>                                                                  |
| Description  | This command is used to delete a list for authentication methods for user login.                                              |
| Parameters   | <string 15=""> - Enter an alphanumeric string of up to 15 characters to define the given method list to delete.</string>      |
| Restrictions | Only administrator-level users can issue this command.                                                                        |

#### Example usage:

To delete the method list named "Trinity":

DGS-3612G:4#delete authen\_login method\_list\_name Trinity Command: delete authen\_login method\_list\_name Trinity

Success.

| show authen_login |                                                                                                    |
|-------------------|----------------------------------------------------------------------------------------------------|
| Purpose           | Used to display a previously configured user defined method list of authentication methods for users logging on to the Switch.          |
| Syntax            | show authen_login [default   method_list_name <string 15="">   all]</string>                                                            |
| Description       | This command is used to show a list of authentication methods for user login.                                                           |
| Parameters        | <ul><li>default – Entering this parameter will display the default method list<br/>for users logging on to the Switch.</li></ul>        |
|                   | method_list_name <string 15=""> - Enter an alphanumeric string of up to 15 characters to define the given method list to view.</string> |

| show authen_ | ogin                                                                                                    |               |
|--------------|----------------------------------------------------------------------------------------------------|---------------|
|              | <ul> <li>I – Entering this parameter will display all the authentication login<br/>ethods currently configured on the Switch.</li> </ul>                                                                                                    |               |
|              | ne window will display the following parameters:                                                                                                    |               |
|              | <ul> <li>Method List Name – The name of a previously configured<br/>method list name.</li> </ul>                                                                                                    |               |
|              | <ul> <li>Priority – Defines which order the method list protocols will<br/>be queried for authentication when a user attempts to log<br/>to the Switch. Priority ranges from 1(highest) to 4 (lowest).</li> </ul>                                                                                                    | on            |
|              | <ul> <li>Method Name – Defines which security protocols are<br/>implemented, per method list name.</li> </ul>                                                                                                    |               |
|              | Comment – Defines the type of Method. User-defined Gro<br>refers to server group defined by the user. Built-in Group<br>refers to the TACACS, XTACACS, TACACS+ and RADIUS<br>security protocols which are permanently set in the Switch<br>Keyword refers to authentication using a technique<br>INSTEAD of TACACS / XTACACS / TACACS+ / RADIUS<br>which are local (authentication through the user account of<br>the Switch) and none (no authentication necessary to acce-<br>any function on the Switch). | S<br>n.<br>on |
| Restrictions | one.                                                                                                    |               |

To view the authentication login method list named Trinity:

| DGS-3612G:4#show authen_login method_list_name Trinity Command: show authen_login method_list_name Trinity |          |             |                    |  |  |
|----------------------------------------------------------------------------------------------------|----------|-------------|--------------------|--|--|
| Method List Name                                                                                           | Priority | Method Name | Comment            |  |  |
| Trinity                                                                                                    | 1        | tacacs+     | Built-in Group     |  |  |
| •                                                                                                    | 2        | tacacs      | Built-in Group     |  |  |
|                                                                                                    | 3        | Darren      | User-defined Group |  |  |
|                                                                                                    | 4        | local       | Keyword .          |  |  |

| create authen_enable method_list_name |                                                                                                    |  |
|---------------------------------------|----------------------------------------------------------------------------------------------------|--|
| Purpose                               | Used to create a user-defined method list of authentication methods for promoting normal user level privileges to Administrator level privileges on the Switch.                                                                                                    |  |
| Syntax                                | create authen_enable method_list_name <string 15=""></string>                                                                                                    |  |
| Description                           | This command is used to promote users with normal level privileges to Administrator level privileges using authentication methods on the Switch. Once a user acquires normal user level privileges on the Switch, he or she must be authenticated by a method on the Switch to gain administrator privileges on the Switch, which is defined by the Administrator. A maximum of eight (8) enable method lists can be implemented on the Switch. |  |
| Parameters                            | <string 15=""> - Enter an alphanumeric string of up to 15 characters to define the given enable method list to create.</string>                                                                                                    |  |
| Restrictions                          | Only administrator-level users can issue this command.                                                                                                    |  |

#### Example usage:

To create a user-defined method list, named "Permit" for promoting user privileges to Administrator privileges:

DGS-3612G:4#create authen\_enable method\_list\_name Permit Command: show authen\_login method\_list\_name Permit

Success.

DGS-3612G:4#

#### config authen\_enable

Purpose Used to configure a user-defined method list of authentication methods

for promoting normal user level privileges to Administrator level

privileges on the Switch.

Syntax config authen\_enable [default | method\_list\_name <string 15>]

method {tacacs | xtacacs | tacacs+ | radius | server\_group <string

15> | local\_enable | none}

Description This command is used to promote users with normal level privileges to

Administrator level privileges using authentication methods on the Switch. Once a user acquires normal user level privileges on the Switch, he or she must be authenticated by a method on the Switch to gain administrator privileges on the Switch, which is defined by the Administrator. A maximum of eight (8) enable method lists can be

implemented simultaneously on the Switch.

The sequence of methods implemented in this command will affect the authentication result. For example, if a user enters a sequence of methods like  $tacacs - xtacacs - local\_enable$ , the Switch will send an authentication request to the first TACACS host in the server group. If no verification is found, the Switch will send an authentication request to the second TACACS host in the server group and so on, until the list is exhausted. At that point, the Switch will restart the same sequence with the following protocol listed, XTACACS. If no authentication takes place using the XTACACS list, the  $local\_enable$  password set in the Switch is used to authenticate the user.

Successful authentication using any of these methods will give the user an "Admin" level privilege.

Parameters defau

default – The default method list for administration rights authentication, as defined by the user. The user may choose one or a combination of up to four (4) of the following authentication methods:

- tacacs Adding this parameter will require the user to be authenticated using the TACACS protocol from the remote TACACS server hosts of the TACACS server group list.
- xtacacs Adding this parameter will require the user to be authenticated using the XTACACS protocol from the remote XTACACS server hosts of the XTACACS server group list.
- tacacs+ Adding this parameter will require the user to be authenticated using the TACACS+ protocol from the remote TACACS+ server hosts of the TACACS+ server group list.
- radius Adding this parameter will require the user to be authenticated using the RADIUS protocol from the remote RADIUS server hosts of the RADIUS server group list.
- server\_group <string 15> Adding this parameter will require the user to be authenticated using a user-defined server group previously configured on the Switch.
- local\_enable Adding this parameter will require the user to be authenticated using the local user account database on the Switch.
- none Adding this parameter will require no authentication to access the Switch.

method list name - Enter a previously implemented method list name

#### config authen enable

defined by the user (*create authen\_enable*). The user may add one, or a combination of up to four (4) of the following authentication methods to this method list:

- tacacs Adding this parameter will require the user to be authenticated using the TACACS protocol from a remote TACACS server.
- xtacacs Adding this parameter will require the user to be authenticated using the XTACACS protocol from a remote XTACACS server.
- tacacs+ Adding this parameter will require the user to be authenticated using the TACACS+ protocol from a remote TACACS+ server.
- radius Adding this parameter will require the user to be authenticated using the RADIUS protocol from a remote RADIUS server.
- server\_group <string 15> Adding this parameter will require the user to be authenticated using a user-defined server group previously configured on the Switch.
- local\_enable Adding this parameter will require the user to be authenticated using the local user account database on the Switch. The local enable password of the device can be configured using the "config admin local\_password" command.
- none Adding this parameter will require no authentication to access the administration level privileges on the Switch.

Restrictions

Only administrator-level users can issue this command.

#### Example usage:

To configure the user defined method list "Permit" with authentication methods TACACS, XTACACS and local, in that order.

DGS-3612G:4#config authen\_enable method\_list\_name Trinity method tacacs xtacacs local Command: config authen\_enable method\_list\_name Trinity method tacacs xtacacs local

Success.

DGS-3612G:4#

#### Example usage:

To configure the default method list with authentication methods XTACACS, TACACS+ and local, in that order:

DGS-3612G:4#config authen\_enable default method xtacacs tacacs+ local Command: config authen\_enable default method xtacacs tacacs+ local

Success.

DGS-3612G:4#

# Purpose Used to delete a user-defined method list of authentication methods for promoting normal user level privileges to Administrator level privileges on the Switch. Syntax Description Description Descripti

# delete authen\_enable method\_list\_name

authentication methods for promoting user level privileges to

Administrator level privileges.

Parameters <string 15> - Enter an alphanumeric string of up to 15 characters to

define the given enable method list to delete.

Restrictions Only administrator-level users can issue this command.

#### Example usage:

To delete the user-defined method list "Permit"

DGS-3612G:4#delete authen\_enable method\_list\_name Permit Command: delete authen\_enable method\_list\_name Permit

Success.

DGS-3612G:4#

| show auther  | n_enable                                                                                                    |  |  |  |
|--------------|----------------------------------------------------------------------------------------------------|--|--|--|
| Purpose      | Used to display the method list of authentication methods for promoting normal user level privileges to Administrator level privileges on the Switch.                                                                                                    |  |  |  |
| Syntax       | show authen_enable [default   method_list_name <string 15="">   all]</string>                                                                                                    |  |  |  |
| Description  | This command is used to delete a user-defined method list of authentication methods for promoting user level privileges to Administrator level privileges.                                                                                                    |  |  |  |
| Parameters   | default – Entering this parameter will display the default method list for users attempting to gain access to Administrator level privileges on the Switch.                                                                                                    |  |  |  |
|              | <pre>method_list_name <string 15=""> - Enter an alphanumeric string of up to 15 characters to define the given method list to view.</string></pre>                                                                                                    |  |  |  |
|              | <ul> <li>all – Entering this parameter will display all the authentication login<br/>methods currently configured on the Switch.</li> </ul>                                                                                                    |  |  |  |
|              | The window will display the following parameters:                                                                                                    |  |  |  |
|              | <ul> <li>Method List Name – The name of a previously configured<br/>method list name.</li> </ul>                                                                                                    |  |  |  |
|              | <ul> <li>Priority – Defines which order the method list protocols will be<br/>queried for authentication when a user attempts to log on to the<br/>Switch. Priority ranges from 1(highest) to 4 (lowest).</li> </ul>                                                                                                    |  |  |  |
|              | <ul> <li>Method Name – Defines which security protocols are<br/>implemented, per method list name.</li> </ul>                                                                                                    |  |  |  |
|              | Comment – Defines the type of Method. User-defined Group refers to server groups defined by the user. Built-in Group refers to the TACACS, XTACACS, TACACS+ and RADIUS security protocols which are permanently set in the Switch. Keyword refers to authentication using a technique INSTEAD of TACACS/XTACACS/TACACS+/RADIUS which are local (authentication through the local_enable password on the Switch) and none (no authentication necessary to access any function on the Switch). |  |  |  |
| Restrictions | None.                                                                                                    |  |  |  |

#### Example usage:

To display all method lists for promoting user level privileges to administrator level privileges.

| DGS-3612G:4#sho   | w authen | _enable all |                    |
|-------------------|----------|-------------|--------------------|
| Command: show a   | uthen_e  | nable all   |                    |
| Method List Name  | Priority | Method Name | Comment            |
| Permit            | 1        | tacacs+     | Built-in Group     |
|                   | 2        | tacacs      | Built-in Group     |
|                   | 3        | Darren      | User-defined Group |
|                   | 4        | local       | Keyword            |
| default           | 1        | tacacs+     | Built-in Group     |
|                   | 2        | local       | Keyword .          |
| Total Entries : 2 |          |             |                    |
| DGS-3612G:4#      |          |             |                    |

| config auth  | en application                                                                                                    |  |  |
|--------------|----------------------------------------------------------------------------------------------------|--|--|
| Purpose      | Used to configure various applications on the Switch for authentication using a previously configured method list.                                                                                                    |  |  |
| Syntax       | config authen application [console   telnet   ssh   http   all] [login   enable] [default   method_list_name <string 15="">]</string>                                                                                                    |  |  |
| Description  | This command is used to configure Switch configuration applications (console, Telnet, SSH, HTTP) for login at the user level and at the administration level ( <i>authen_enable</i> ) utilizing a previously configured method list.                           |  |  |
| Parameters   | application – Choose the application to configure. The user may choose one of the following five options to configure.                                                                                                    |  |  |
|              | <ul> <li>console – Choose this parameter to configure the command<br/>line interface login method.</li> </ul>                                                                                                    |  |  |
|              | <ul> <li>telnet – Choose this parameter to configure the Telnet login<br/>method.</li> </ul>                                                                                                    |  |  |
|              | <ul> <li>ssh – Choose this parameter to configure the Secure Shell<br/>login method.</li> </ul>                                                                                                    |  |  |
|              | <ul> <li>http – Choose this parameter to configure the web interface<br/>login method.</li> </ul>                                                                                                    |  |  |
|              | <ul> <li>all – Choose this parameter to configure all applications<br/>(console, Telnet, SSH, web) login method.</li> </ul>                                                                                                    |  |  |
|              | <ul><li>login – Use this parameter to configure an application for normal login<br/>on the user level, using a previously configured method list.</li></ul>                                                                                                    |  |  |
|              | enable - Use this parameter to configure an application for upgrading a normal user level to administrator privileges, using a previously configured method list.                                                                                              |  |  |
|              | <ul><li>default – Use this parameter to configure an application for user<br/>authentication using the default method list.</li></ul>                                                                                                    |  |  |
|              | method_list_name <string 15=""> - Use this parameter to configure an application for user authentication using a previously configured method list. Enter a alphanumeric string of up to 15 characters to define a previously configured method list.</string> |  |  |
| Restrictions | Only administrator-level users can issue this command.                                                                                                    |  |  |

To configure the default method list for the web interface:

DGS-3612G:4#config authen application http login default Command: config authen application http login default

Success.

DGS-3612G:4#

| show authe   | en application                                                                                                    |
|--------------|----------------------------------------------------------------------------------------------------|
| Purpose      | Used to display authentication methods for the various applications on the Switch.                                                                                                    |
| Syntax       | show authen application                                                                                                    |
| Description  | This command will display all of the authentication method lists (login, enable administrator privileges) for Switch configuration applications (console, Telnet, SSH, web) currently configured on the Switch. |
| Parameters   | None.                                                                                                    |
| Restrictions | None.                                                                                                    |

# Example usage:

To display the login and enable method list for all applications on the Switch:

| DGS-3612G:4#show authen application Command: show authen application |                   |                    |  |
|----------------------------------------------------------------------|-------------------|--------------------|--|
| Application                                                          | Login Method List | Enable Method List |  |
| Console                                                              | default           | default            |  |
| Telnet                                                               | Trinity           | default            |  |
| SSH                                                                  | default           | default            |  |
| HTTP                                                                 | default           | default            |  |
| DGS-3612G:4#                                                         |                   |                    |  |

| create authen server_host |                                                                                                    |  |
|---------------------------|----------------------------------------------------------------------------------------------------|--|
| Purpose                   | Used to create an authentication server host.                                                                                                    |  |
| Syntax                    | create authen server_host <ipaddr> protocol [tacacs   xtacacs   tacacs+   radius] {port <int 1-65535="">   key [<key_string 254="">   none]   timeout <int 1-255="">   retransmit &lt; 1-255&gt;}</int></key_string></int></ipaddr>                                                                                                    |  |
| Description               | This command will create an authentication server host for the TACACS/XTACACS/TACACS+/RADIUS security protocols on the Switch. When a user attempts to access the Switch with authentication protocol enabled, the Switch will send authentication packets to a remote TACACS/XTACACS/TACACS+/RADIUS server host on a remote host. The TACACS/XTACACS/TACACS+/RADIUS server host will then verify or deny the request and return the appropriate message to the Switch. More than one authentication protocol can be run on the same physical server host but, remember that TACACS/XTACACS/TACACS+/RADIUS are separate entities and are not compatible with each other. The maximum supported number of server hosts is 16. |  |
| Parameters                | <pre>server_host <ipaddr> - The IP address of the remote server host to add. protocol – The protocol used by the server host. The user may choose one of the following:</ipaddr></pre>                                                                                                    |  |
|                           | <ul> <li>tacacs – Enter this parameter if the server host utilizes the</li> </ul>                                                                                                    |  |

# create authen server\_host

TACACS protocol.

- xtacacs Enter this parameter if the server host utilizes the XTACACS protocol.
- tacacs+ Enter this parameter if the server host utilizes the TACACS+ protocol.
- radius Enter this parameter if the server host utilizes the RADIUS protocol.

port <int 1-65535> - Enter a number between 1 and 65535 to define the virtual port number of the authentication protocol on a server host. The default port number is 49 for TACACS/XTACACS/TACACS+ servers and 1812 and 1813 for RADIUS servers but the user may set a unique port number for higher security.

key <key\_string 254> - Authentication key to be shared with a configured TACACS+ or RADIUS server only. Specify an alphanumeric string up to 254 characters.

timeout <int 1-255> - Enter the time in seconds the Switch will wait for the server host to reply to an authentication request. The default value is 5 seconds.

retransmit <int 1-255> - Enter the value in the retransmit field to change how many times the device will resend an authentication request when the server does not respond.

Restrictions Only administrator-level users can issue this command.

### Example usage:

To create a TACACS+ authentication server host, with port number 1234, a timeout value of 10 seconds and a retransmit count of 5.

DGS-3612G:4#create authen server\_host 10.1.1.121 protocol tacacs+ port 1234 timeout 10 retransmit 5

Command: create authen server\_host 10.1.1.121 protocol tacacs+ port 1234 timeout 10 retransmit 5

Success.

| config authen server_host |                                                                                                    |  |  |
|---------------------------|----------------------------------------------------------------------------------------------------|--|--|
| Purpose                   | Used to configure a user-defined authentication server host.                                                                                                    |  |  |
| Syntax                    | create authen server_host <ipaddr> protocol [tacacs   xtacacs   tacacs+   radius] {port <int 1-65535="">   key [<key_string 254="">   none]   timeout <int 1-255="">   retransmit &lt;1-255&gt;}</int></key_string></int></ipaddr>                                                                                                    |  |  |
| Description               | This command will configure a user-defined authentication server host for the TACACS/XTACACS/TACACS+/RADIUS security protocols on the Switch. When a user attempts to access the Switch with the authentication protocol enabled, the Switch will send authentication packets to a remote TACACS/XTACACS/TACACS+/RADIUS server host on a remote host. The TACACS/XTACACS/TACACS+/RADIUS server host will then verify or deny the request and return the appropriate message to the Switch. More than one authentication protocol can be run on the same physical server host but, remember that TACACS/XTACACS/TACACS+/RADIUS are separate entities and are not compatible with each other. The maximum supported number of server hosts is 16. |  |  |
| Parameters                | <pre>server_host <ipaddr> - The IP address of the remote server host the user wishes to alter.</ipaddr></pre>                                                                                                    |  |  |

# config authen server host

*protocol* – The protocol used by the server host. The user may choose one of the following:

- tacacs Enter this parameter if the server host utilizes the TACACS protocol.
- xtacacs Enter this parameter if the server host utilizes the XTACACS protocol.
- tacacs+ Enter this parameter if the server host utilizes the TACACS+ protocol.
- radius Enter this parameter if the server host utilizes the RADIUS protocol.

port <int 1-65535> - Enter a number between 1 and 65535 to define the virtual port number of the authentication protocol on a server host. The default port number is 49 for TACACS/XTACACS/TACACS+ servers and 1812 and 1813 for RADIUS servers but the user may set a unique port number for higher security.

key <key\_string 254> - Authentication key to be shared with a configured TACACS+ or RADIUS server only. Specify an alphanumeric string up to 254 characters or choose none.

timeout <int 1-255> - Enter the time in seconds the Switch will wait for the server host to reply to an authentication request. The default value is 5 seconds.

retransmit <int 1-255> - Enter the value in the retransmit field to change how many times the device will resend an authentication request when the server does not respond. This field is inoperable for the TACACS+ protocol.

Restrictions Only administrator-level users can issue this command.

### Example usage:

To configure a TACACS+ authentication server host, with port number 4321, a timeout value of 12 seconds and a retransmit count of 4.

DGS-3612G:4#config authen server\_host 10.1.1.121 protocol tacacs+ port 4321 timeout 12 retransmit 4

Command: config authen server\_host 10.1.1.121 protocol tacacs+ port 4321 timeout 12 retransmit 4

Success.

| delete authen server_host |                                                                                                    |  |  |
|---------------------------|----------------------------------------------------------------------------------------------------|--|--|
| Purpose                   | Used to delete a user-defined authentication server host.                                                  |  |  |
| Syntax                    | delete authen server_host <ipaddr> protocol [tacacs   xtacacs   tacacs+   radius]</ipaddr>                 |  |  |
| Description               | This command is used to delete a user-defined authentication server host previously created on the Switch. |  |  |
| Parameters                | <pre>server_host <ipaddr> - The IP address of the remote server host to<br/>be deleted.</ipaddr></pre>     |  |  |
|                           | protocol – The protocol used by the server host to delete. The user<br>may choose one of the following:    |  |  |
|                           | <ul> <li>tacacs – Enter this parameter if the server host utilizes the<br/>TACACS protocol.</li> </ul>     |  |  |
|                           | <ul> <li>xtacacs - Enter this parameter if the server host utilizes the</li> </ul>                         |  |  |

# delete authen server\_host

XTACACS protocol.

- tacacs+ Enter this parameter if the server host utilizes the TACACS+ protocol.
- radius Enter this parameter if the server host utilizes the RADIUS protocol.

Restrictions Only administrator-level users can issue this command.

# Example usage:

To delete a user-defined TACACS+ authentication server host:

DGS-3612G:4#delete authen server\_host 10.1.1.121 protocol tacacs+ Command: delete authen server\_host 10.1.1.121 protocol tacacs+

Success.

DGS-3612G:4#

| show authe   | show authen server_host                                                                                                    |  |  |  |
|--------------|----------------------------------------------------------------------------------------------------|--|--|--|
| Purpose      | Used to view a user-defined authentication server host.                                                                                                    |  |  |  |
| Syntax       | show authen server_host                                                                                                    |  |  |  |
| Description  | This command is used to view user-defined authentication server hosts previously created on the Switch.                                                                                                    |  |  |  |
|              | The following parameters are displayed:                                                                                                    |  |  |  |
|              | IP Address – The IP address of the authentication server host.                                                                                                    |  |  |  |
|              | Protocol – The protocol used by the server host. Possible results will include TACACS, XTACACS, TACACS+ or RADIUS.                                                                                                 |  |  |  |
|              | Port – The virtual port number on the server host. The default value is 49.                                                                                                    |  |  |  |
|              | Timeout - The time in seconds the Switch will wait for the server host to reply to an authentication request.                                                                                                    |  |  |  |
|              | Retransmit - The value in the retransmit field denotes how many times the device will resend an authentication request when the TACACS server does not respond. This field is inoperable for the tacacs+ protocol. |  |  |  |
|              | Key - Authentication key to be shared with a configured TACACS+ server only.                                                                                                    |  |  |  |
| Parameters   | None.                                                                                                    |  |  |  |
| Restrictions | None.                                                                                                    |  |  |  |

### Example usage:

To view authentication server hosts currently set on the Switch:

| DGS-3612G:4#show authen server_host Command: show authen server_host |          |      |         |            |        |
|----------------------------------------------------------------------|----------|------|---------|------------|--------|
| IP Address                                                           | Protocol | Port | Timeout | Retransmit | Key    |
| 10.53.13.94                                                          | TACACS   | 49   | 5       | 2          | No Use |
| Total Entries : 1                                                    |          |      |         |            |        |
| DGS-3612G:4#                                                         |          |      |         |            |        |

| create authen server_group |                                                                                                    |  |  |
|----------------------------|----------------------------------------------------------------------------------------------------|--|--|
| Purpose                    | Used to create a user-defined authentication server group.                                                                                                    |  |  |
| Syntax                     | create authen server_group <string 15=""></string>                                                                                                    |  |  |
| Description                | This command will create an authentication server group. A server group is a technique used to group TACACS/XTACACS/TACACS+/RADIUS server hosts into user defined categories for authentication using method lists. The user may add up to eight (8) authentication server hosts to this group using the <b>config authen server_group</b> command. |  |  |
| Parameters                 | <string 15=""> - Enter an alphanumeric string of up to 15 characters to define the newly created server group.</string>                                                                                                    |  |  |
| Restrictions               | Only administrator-level users can issue this command.                                                                                                    |  |  |

# Example usage:

To create the server group "group\_1":

DGS-3612G:4#create authen server\_group group\_1
Command: create authen server\_group group\_1

Success.

| config auth | en server_group                                                                                                    |
|-------------|----------------------------------------------------------------------------------------------------|
| Purpose     | Used to configure a user-defined authentication server group.                                                                                                    |
| Syntax      | config authen server_group [tacacs   xtacacs   tacacs+   radius   <string 15="">] [add   delete] server_host <ipaddr> protocol [tacacs   xtacacs   tacacs+   radius]</ipaddr></string>                                                                                                    |
| Description | This command will configure an authentication server group. A server group is a technique used to group TACACS/XTACACS/TACACS+/RADIUS server hosts into user defined categories for authentication using method lists. The user may define the type of server group by protocol or by previously defined server group. Up to eight (8) authentication server hosts may be added to any particular group |
| Parameters  | server_group - The user may define the group by protocol groups built into the Switch (TACACS/XTACACS/TACACS+/RADIUS), or by a user-defined group previously created using the create authen server_group command.                                                                                                    |
|             | <ul> <li>tacacs – Use this parameter to utilize the built-in TACACS server<br/>protocol on the Switch. Only server hosts utilizing the TACACS<br/>protocol may be added to this group.</li> </ul>                                                                                                    |
|             | <ul> <li>xtacacs – Use this parameter to utilize the built-in XTACACS server<br/>protocol on the Switch. Only server hosts utilizing the XTACACS<br/>protocol may be added to this group.</li> </ul>                                                                                                    |
|             | <ul> <li>tacacs+ – Use this parameter to utilize the built-in TACACS+ server<br/>protocol on the Switch. Only server hosts utilizing the TACACS+<br/>protocol may be added to this group.</li> </ul>                                                                                                    |
|             | <ul> <li>radius – Use this parameter to utilize the built-in RADIUS server<br/>protocol on the Switch. Only server hosts utilizing the RADIUS<br/>protocol may be added to this group.</li> </ul>                                                                                                    |
|             | <ul> <li><string 15=""> - Enter an alphanumeric string of up to 15 characters to<br/>define the previously created server group. This group may add any<br/>combination of server hosts to it, regardless of protocol.</string></li> </ul>                                                                                                    |
|             | add/delete – Enter the correct parameter to add or delete a server host from a                                                                                                    |

# config authen server\_group

server group.

server\_host <ipaddr> - Enter the IP address of the previously configured server host to add or delete.

*protocol* – Enter the protocol utilized by the server host. There are three options:

- tacacs Use this parameter to define the protocol if the server host is using the TACACS authentication protocol.
- xtacacs Use this parameter to define the protocol if the server host is using the XTACACS authentication protocol.
- tacacs+ Use this parameter to define the protocol if the server host is using the TACACS+ authentication protocol.
- radius Use this parameter to define the protocol if the server host is using the RADIUS authentication protocol.

Restrictions Only administrator-level users can issue this command.

## Example usage:

To add an authentication host to server group "group 1":

DGS-3612G:4# config authen server\_group group\_1 add server host 10.1.1.121 protocol tacacs+

Command: config authen server\_group group\_1 add server\_host 10.1.1.121 protocol tacacs+

Success.

DGS-3612G:4#

| delete | authen server | aroup     |
|--------|---------------|-----------|
| 9      |               | ~ _ ~ ~ ~ |

Purpose Used to delete a user-defined authentication server group.

Syntax delete authen server\_group <string 15>

Description This command will delete an authentication server group.

Parameters <string 15> - Enter an alphanumeric string of up to 15 characters to

define the previously created server group to be deleted.

Restrictions Only administrator-level users can issue this command.

### Example usage:

To delete the server group "group\_1":

DGS-3612G:4#delete server\_group group\_1

Command: delete server\_group group\_1

Success.

DGS-3612G:4#

# show authen server\_group

Purpose Used to view authentication server groups on the Switch.

Syntax show authen server\_group <string 15>

Description This command will display authentication server groups currently

| show authen server_group |                                                                                                    |  |
|--------------------------|----------------------------------------------------------------------------------------------------|--|
|                          | configured on the Switch.                                                                                                    |  |
|                          | This command will display the following fields:                                                                                           |  |
|                          | Group Name: The name of the server group currently configured on the Switch, including built in groups and user defined groups.           |  |
|                          | IP Address: The IP address of the server host.                                                                                            |  |
|                          | Protocol: The authentication protocol used by the server host.                                                                            |  |
| Parameters               | <string 15=""> - Enter an alphanumeric string of up to 15 characters to define the previously created server group to be viewed.</string> |  |
|                          | Entering this command without the <i><string></string></i> parameter will display all authentication server groups on the Switch.         |  |
| Restrictions             | None.                                                                                                    |  |

# Example usage:

To view authentication server groups currently set on the Switch.

|               | #show authen server<br>now authen server_gr |          |  |
|---------------|---------------------------------------------|----------|--|
| Group Name    | IP Address                                  | Protocol |  |
| Darren        | 10.53.13.2                                  | TACACS   |  |
| tacacs        | 10.53.13.94                                 | TACACS   |  |
| tacacs+       |                                             |          |  |
| xtacacs       |                                             |          |  |
| Total Entries | : 4                                         |          |  |
| DGS-3612G:4   | #                                           |          |  |

| config authen parameter response_timeout |                                                                                                    |  |
|------------------------------------------|----------------------------------------------------------------------------------------------------|--|
| Purpose                                  | Used to configure the amount of time the Switch will wait for a user to enter authentication before timing out.                                                                                                    |  |
| Syntax                                   | config authen parameter response_timeout <int 0-255=""></int>                                                                                                    |  |
| Description                              | This command will set the time the Switch will wait for a response of authentication from the user.                                                                                                    |  |
| Parameters                               | response_timeout <int 0-255=""> - Set the time, in seconds, the Switch will wait for a response of authentication from the user attempting to log in from the command line interface or telnet interface. 0 disables the timeout for the response. The default value is 30 seconds.</int> |  |
| Restrictions                             | Only administrator-level users can issue this command.                                                                                                    |  |

# Example usage:

To configure the response timeout for 60 seconds:

DGS-3612G:4# config authen parameter response\_timeout 60
Command: config authen parameter response\_timeout 60
Success.
DGS-3612G:4#

# config authen parameter attempt

Purpose Used to configure the maximum number of times the Switch will accept

authentication attempts.

Syntax config authen parameter attempt <int 1-255>

Description This command will configure the maximum number of times the Switch

will accept authentication attempts. Users failing to be authenticated after the set amount of attempts will be denied access to the Switch and will be locked out of further authentication attempts. Command line

interface users will have to wait 60 seconds before another

authentication attempt. Telnet users will be disconnected from the

Switch.

Parameters parameter attempt <int 1-255> - Set the maximum number of attempts

the user may try to become authenticated by the Switch, before being

locked out. The default setting is 3 attempts.

Restrictions Only administrator-level users can issue this command.

## Example usage:

To set the maximum number of authentication attempts at 5:

DGS-3612G:4# config authen parameter attempt 5 Command: config authen parameter attempt 5

Success.

DGS-3612G:4#

# show authen parameter

Purpose Used to display the authentication parameters currently configured

on the Switch.

Syntax show authen parameter

Description This command will display the authentication parameters currently

configured on the Switch, including the response timeout and user

authentication attempts.

This command will display the following fields:

Response timeout – The configured time allotted for the Switch to wait for a response of authentication from the user attempting to log

in from the command line interface or telnet interface.

User attempts - The maximum number of attempts the user may try to become authenticated by the Switch, before being locked out.

The default number of attempts for authentication is 3.

Parameters None.

Restrictions None.

### Example usage:

To view the authentication parameters currently set on the Switch:

DGS-3612G:4#show authen parameter Command: show authen parameter

Response timeout: 60 seconds

User attempts : 5

| enable admir | 1                                                                                                    |
|--------------|----------------------------------------------------------------------------------------------------|
| Purpose      | Used to promote user level privileges to administrator level privileges                                                                                                    |
| Syntax       | enable admin                                                                                                    |
| Description  | This command is for users who have logged on to the Switch on the normal user level, to become promoted to the administrator level. After logging on to the Switch users will have only user level privileges. To gain access to administrator level privileges, the user will enter this command and will have to enter an authentication password. Possible authentication methods for this function include TACACS, XTACACS, TACACS+, RADIUS, user defined server groups, local enable (local account on the Switch), or no authentication (none). Because XTACACS and TACACS do not support the enable function, the user must create a special account on the server host which has the username "enable", and a password configured by the administrator that will support the "enable" function. This function becomes inoperable when the authentication policy is disabled. |
| Parameters   | None.                                                                                                    |
| Restrictions | Only user-level users can issue this command.                                                                                                    |

# Example usage:

To enable administrator privileges on the Switch:

DGS-3612G:3#enable admin

Password: \*\*\*\*\*

DGS-3612G:4#

| config ad    | config admin local_enable                                                                                                    |  |  |
|--------------|----------------------------------------------------------------------------------------------------|--|--|
| Purpose      | Used to configure the local enable password for administrator level privileges.                                                                                                    |  |  |
| Syntax       | config admin local_enable                                                                                                    |  |  |
| Description  | This command will configure the locally enabled password for the <b>enable admin</b> command. When a user chooses the "local_enable" method to promote user level privileges to administrator privileges, he or she will be prompted to enter the password configured here, that is set locally on the Switch.                                              |  |  |
| Parameters   | <pre><pre><pre><pre><pre><pre><pre>password 15&gt; - After entering this command, the user will be prompted to enter the old password, then a new password in an alphanumeric string of no more than 15 characters, and finally prompted to enter the new password again for confirmation. See the example below.</pre></pre></pre></pre></pre></pre></pre> |  |  |
| Restrictions | Only administrator-level users can issue this command.                                                                                                    |  |  |

# Example usage:

To configure the password for the "local\_enable" authentication method.

DGS-3612G:4#config admin local\_enable Command: config admin local\_enable

Enter the old password:

Enter the case-sensitive new password:\*\*\*\*\*\*

Enter the new password again for confirmation:\*\*\*\*\*\*

Success.

45

# SSH COMMANDS

The steps required to use the Secure Shell (SSH) protocol for secure communication between a remote PC (the SSH Client) and the Switch (the SSH Server), are as follows:

- 1. Create a user account with admin-level access using the **create account admin <username> <password> command**. This is identical to creating any other admin-lever user account on the Switch, including specifying a password. This password is used to login to the Switch, once secure communication has been established using the SSH protocol.
- 2. Configure the user account to use a specified authorization method to identify users that are allowed to establish SSH connections with the Switch using the **config ssh user** command. There are three choices as to the method SSH will use to authorize the user, and they are password, publickey and hostbased.
- 3. Configure the encryption algorithm that SSH will use to encrypt and decrypt messages sent between the SSH Client and the SSH Server.
- 4. Finally, enable SSH on the Switch using the **enable ssh** command.

After following the above steps, you can configure an SSH Client on the remote PC and manage the Switch using secure, in-band communication.

The Secure Shell (SSH) commands in the Command Line Interface (CLI) are listed (along with the appropriate parameters) in the following table.

| Command                | Parameters                                                                                                    |
|------------------------|----------------------------------------------------------------------------------------------------|
| enable ssh             |                                                                                                    |
| disable ssh            |                                                                                                    |
| config ssh authmode    | [password   publickey   hostbased] [enable   disable]                                                                                                    |
| show ssh authmode      |                                                                                                    |
| config ssh server      | {maxsession <int 1-8="">   contimeout <sec 120-600="">   authfail <int 2-20="">   rekey [10min   30min   60min   never]</int></sec></int>                            |
| show ssh server        |                                                                                                    |
| config ssh user        | <username> authmode [hostbased [hostname <domain_name>   hostname_IP <domain_name> <ipaddr>]   password   publickey]</ipaddr></domain_name></domain_name></username> |
| show ssh user authmode |                                                                                                    |
| config ssh algorithm   | [3DES   AES128   AES192   AES256   arcfour   blowfish   cast128   twofish128   twofish192   twofish256   MD5   SHA1   RSA   DSA] [enable   disable]                  |
| show ssh algorithm     |                                                                                                    |

Each command is listed, in detail, in the following sections.

| enable ssh   |                                                        |
|--------------|--------------------------------------------------------|
| Purpose      | Used to enable SSH.                                    |
| Syntax       | enable ssh                                             |
| Description  | This command allows users to enable SSH on the Switch. |
| Parameters   | None.                                                  |
| Restrictions | Only administrator-level users can issue this command. |

Usage example:

To enable SSH:

DGS-3612G:4#enable ssh Command: enable ssh

Success.

DGS-3612G:4#

# disable ssh

Purpose Used to disable SSH.

Syntax disable ssh

Description This command allows users to disable SSH on the Switch.

Parameters None.

Restrictions Only administrator-level users can issue this command.

### Usage example:

To disable SSH:

DGS-3612G:4# disable ssh Command: disable ssh

Success.

DGS-3612G:4#

| config ssh | authmod | de |
|------------|---------|----|
|------------|---------|----|

Purpose Used to configure the SSH authentication mode setting.

Syntax config ssh authmode [password | publickey | hostbased]

[enable | disable]

Description This command will allow users to configure the SSH authentication

mode for users attempting to access the Switch.

Parameters password – This parameter may be chosen if the administrator

wishes to use a locally configured password for authentication on the

Switch.

*publickey* - This parameter may be chosen if the administrator wishes to use a publickey configuration set on a SSH server, for

authentication.

hostbased - This parameter may be chosen if the administrator wishes to use a host computer for authentication. This parameter is intended for Linux users requiring SSH authentication techniques and the host computer is running the Linux operating system with a

SSH program previously installed.

[enable | disable] - This allows users to enable or disable SSH

authentication on the Switch.

Restrictions Only administrator-level users can issue this command.

### Example usage:

To enable the SSH authentication mode by password:

DGS-3612G:4#config ssh authmode password enable Command: config ssh authmode password enable

Success.

DGS-3612G:4#

# show ssh authmode

Purpose Used to display the SSH authentication mode setting.

Syntax show ssh authmode

Description This command will allow users to display the current SSH

authentication set on the Switch.

Parameters None.
Restrictions None.

### Example usage:

To view the current authentication mode set on the Switch:

DGS-3612G:4#show ssh authmode Command: show ssh authmode

The SSH authmode:

Password : Enabled Publickey : Enabled Hostbased : Enabled

DGS-3612G:4#

# config ssh server

Purpose Used to configure the SSH server.

Syntax config ssh server {maxsession <int 1-8> | timeout <sec 120-

600> | authfail <int 2-20> | rekey [10min | 30min | 60min | never]

Description This command allows users to configure the SSH server.

Parameters maxsession <int 1-8> - Allows the user to set the number of users

that may simultaneously access the Switch. The default setting is 8. contimeout <sec 120-600> - Allows the user to set the connection timeout. The user may set a time between 120 and 600 seconds.

The default is 300 seconds.

authfail <int 2-20> - Allows the administrator to set the maximum number of attempts that a user may try to logon utilizing SSH authentication. After the maximum number of attempts is exceeded, the Switch will be disconnected and the user must reconnect to the

Switch to attempt another login.

rekey [10min | 30min | 60min | never] - Sets the time period that the

Switch will change the security shell encryptions.

Restrictions Only administrator-level users can issue this command.

## Usage example:

To configure the SSH server:

DGS-3612G:4# config ssh server maxsession 2 contimeout 300 authfail 2 Command: config ssh server maxsession 2 contimeout 300 authfail 2

Success.

DGS-3612G:4#

# show ssh server

Purpose Used to display the SSH server setting.

Syntax show ssh server

Description This command allows users to display the current SSH server setting.

Parameters None.
Restrictions None.

# Usage Example:

To display the SSH server:

DGS-3612G:4# show ssh server

Command: show ssh server

SSH Server Status : Disabled

SSH Max Session : 8
Connection timeout : 300
Authenticate failed attempts : 2
Rekey timeout : never
port : 22

DGS-3612G:4#

# config ssh user

Purpose Used to configure the SSH user.

Syntax config ssh user <username> authmode [hostbased [hostname

<domain\_name> | hostname\_IP <domain\_name> <ipaddr>] |

password | publickey]

Description This command allows configuration of the SSH user authentication

method.

Parameters <username > - Enter a username of no more than 15 characters to

identify the SSH user.

authmode – Specifies the authentication mode of the SSH user wishing to log on to the Switch. The administrator may choose

between:

 hostbased – This parameter should be chosen if the user wishes to use a remote SSH server for authentication purposes. Choosing this parameter requires the user to input the following information to identify the SSH user.

 hostname <domain\_name> - Enter an alphanumeric string of up to 32 characters identifying the remote SSH user.

 hostname\_IP <domain\_name> <ipaddr> - Enter the hostname and the corresponding IP address of the SSH user.

password – This parameter should be chosen if the user wishes to

# config ssh user

use an administrator defined password for authentication. Upon entry of this command, the Switch will prompt the user for a password, and then to retype the password for confirmation.

*publickey* – This parameter should be chosen to use the publickey on a SSH server for authentication.

Restrictions Only administrator-level users can issue this command.

# Example usage:

To configure the SSH user:

DGS-3612G:4# config ssh user Trinity authmode Password Command: config ssh user Trinity authmode Password

Enter a case sensitive new password: \*\*\*\*\*\*\*
Enter the new password again for conformation:\*\*\*\*\*\*\*

Success.

DGS-3612G:4#

# show ssh user authmode

Purpose Used to display the SSH user setting.

Syntax show ssh user authmode

Description This command allows you to display the current SSH user setting.

Parameters None.
Restrictions None.

# Example usage:

To display the SSH user:

DGS-3612G:4#show ssh user authmode Command: show ssh user authmode

**Current Accounts:** 

UserName AuthMode Hostname HostIP
----Trinity Hostbased Triton 11.1.1.1

DGS-3612G:4#

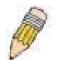

**Note**: To configure the SSH user, the administrator must create a user account on the Switch. For information concerning configuring a user account, please see the section of this manual entitled **Basic Switch Commands** and then the command, **create user account**.

| config |     |   |   |        |   | 1  |              |
|--------|-----|---|---|--------|---|----|--------------|
| CONTIC | 0.0 | 2 |   |        | 7 | 32 | $\mathbf{m}$ |
|        | -   |   | ľ | LV     |   | 4  |              |
| $\sim$ |     |   | ~ | $\sim$ |   | -  |              |

Purpose Used to configure the SSH algorithm.

Syntax config ssh algorithm [3DES | AES128 | AES192 | AES256 | arcfour |

blowfish | cast128 | twofish128 | twofish192 | twofish256 | MD5 | SHA1 |

RSA | DSA] [enable | disable]

Description This command allows users to configure the desired type of SSH algorithm

used for authentication encryption.

Parameters 3DES – This parameter will enable or disable the Triple\_Data Encryption

Standard encryption algorithm.

AES128 - This parameter will enable or disable the Advanced Encryption

Standard AES128 encryption algorithm.

AES192 - This parameter will enable or disable the Advanced Encryption

Standard AES192 encryption algorithm.

AES256 - This parameter will enable or disable the Advanced Encryption

Standard AES256 encryption algorithm.

arcfour - This parameter will enable or disable the Arcfour encryption

algorithm.

blowfish - This parameter will enable or disable the Blowfish encryption

algorithm.

cast128 - This parameter will enable or disable the Cast128 encryption

algorithm.

twofish128 - This parameter will enable or disable the twofish128 encryption

algorithm.

twofish192 - This parameter will enable or disable the twofish192 encryption

algorithm.

twofish256 - This parameter will enable or disable the twofish256 encryption

algorithm.

MD5 - This parameter will enable or disable the MD5 Message Digest

encryption algorithm.

SHA1 - This parameter will enable or disable the Secure Hash Algorithm

encryption.

RSA - This parameter will enable or disable the RSA encryption algorithm.

DSA - This parameter will enable or disable the Digital Signature Algorithm

encryption.

[enable | disable] - This allows users to enable or disable algorithms entered

in this command, on the Switch.

Restrictions Only administrator-level users can issue this command.

Usage example:

To configure SSH algorithm:

DGS-3612G:4# config ssh algorithm Blowfish enable Command: config ssh algorithm Blowfish enable

Success.

DGS-3612G:4#

# show ssh algorithm

Purpose Used to display the SSH algorithm setting.

Syntax show ssh algorithm

Description This command will display the current SSH algorithm setting status.

# show ssh algorithm

Parameters None.

Restrictions None.

# Usage Example:

To display SSH algorithms currently set on the Switch:

| DGS-3612G:4#show ssh algorithm |               |  |
|--------------------------------|---------------|--|
| Command: show ssh algorithm    |               |  |
| Encryption A                   | lgorithm      |  |
| 3DES                           | :Enabled      |  |
| AES128                         | :Enabled      |  |
| AES192                         | :Enabled      |  |
| AES256                         |               |  |
| arcfour                        | :Enabled      |  |
| blowfish                       | :Enabled      |  |
| cast128                        |               |  |
| twofish128                     |               |  |
| twofish192                     |               |  |
| twofish256                     | :Enabled      |  |
| Data Integrity                 | y Algorithm:  |  |
| MD5                            | :<br>:Enabled |  |
| SHA1                           | :Enabled      |  |
| Public Key Algorithm:          |               |  |
| RSA                            | :Enabled      |  |
| DSA                            | :Enabled      |  |
| DGS-3612G:4#                   |               |  |

46

# SSL COMMANDS

Secure Sockets Layer or SSL is a security feature that will provide a secure communication path between a host and client through the use of authentication, digital signatures and encryption. These security functions are implemented through the use of a *ciphersuite*, which is a security string that determines the exact cryptographic parameters, specific encryption algorithms and key sizes to be used for an authentication session and consists of three levels:

- 1. **Key Exchange:** The first part of the ciphersuite string specifies the public key algorithm to be used. This Switch utilizes the Rivest Shamir Adleman (RSA) public key algorithm and the Digital Signature Algorithm (DSA), specified here as the *DHE\_DSS* Diffie-Hellman (DHE) public key algorithm. This is the first authentication process between client and host as they "exchange keys" in looking for a match and therefore authentication to be accepted to negotiate encryptions on the following level.
- 2. **Encryption:** The second part of the ciphersuite that includes the encryption used for encrypting the messages sent between client and host. The Switch supports two types of cryptology algorithms:
- Stream Ciphers There are two types of stream ciphers on the Switch, RC4 with 40-bit keys and RC4 with 128-bit keys. These keys are used to encrypt messages and need to be consistent between client and host for optimal use.
- CBC Block Ciphers CBC refers to Cipher Block Chaining, which means that a portion of the previously encrypted block of encrypted text is used in the encryption of the current block. The Switch supports the 3DES\_EDE encryption code defined by the Data Encryption Standard (DES) to create the encrypted text.
- 3. **Hash Algorithm**: This part of the ciphersuite allows the user to choose a message digest function which will determine a Message Authentication Code. This Message Authentication Code will be encrypted with a sent message to provide integrity and prevent against replay attacks. The Switch supports two hash algorithms, *MD5* (Message Digest 5) and *SHA* (Secure Hash Algorithm).

These three parameters are uniquely assembled in four choices on the Switch to create a three layered encryption code for secure communication between the server and the host. The user may implement any one or combination of the ciphersuites available, yet different ciphersuites will affect the security level and the performance of the secured connection. The information included in the ciphersuites is not included with the Switch and requires downloading from a third source in a file form called a *certificate*. This function of the Switch cannot be executed without the presence and implementation of the certificate file and can be downloaded to the Switch by utilizing a TFTP server. The Switch supports SSLv3 and TLSv1. Other versions of SSL may not be compatible with this Switch and may cause problems upon authentication and transfer of messages from client to host.

| Command                         | Parameters                                                                                                    |  |  |
|---------------------------------|----------------------------------------------------------------------------------------------------|--|--|
| enable ssl                      | {ciphersuite {RSA_with_RC4_128_MD5  <br>RSA_with_3DES_EDE_CBC_SHA  <br>DHE_DSS_with_3DES_EDE_CBC_SHA  <br>RSA_EXPORT_with_RC4_40_MD5}} |  |  |
| disable ssl                     | {ciphersuite {RSA_with_RC4_128_MD5  <br>RSA_with_3DES_EDE_CBC_SHA  <br>DHE_DSS_with_3DES_EDE_CBC_SHA  <br>RSA_EXPORT_with_RC4_40_MD5}} |  |  |
| config ssl cachetimeout timeout | <value 60-86400=""></value>                                                                                                    |  |  |
| show ssl                        | {certificate}                                                                                                    |  |  |
| show ssl cachetimeout           |                                                                                                    |  |  |
| download ssl certificate        | <pre><ipaddr> certfilename <path_filename 64=""> keyfilename <path_filename 64=""></path_filename></path_filename></ipaddr></pre>      |  |  |

Each command is listed, in detail, in the following sections.

| enable ssl   |                                                                                                    |
|--------------|----------------------------------------------------------------------------------------------------|
| Purpose      | To enable the SSL function on the Switch.                                                                                                    |
| Syntax       | enable ssl {ciphersuite {RSA_with_RC4_128_MD5  <br>RSA_with_3DES_EDE_CBC_SHA  <br>DHE_DSS_with_3DES_EDE_CBC_SHA  <br>RSA_EXPORT_with_RC4_40_MD5}}                                                                                                    |
| Description  | This command will enable SSL on the Switch by implementing any one or combination of listed ciphersuites on the Switch. Entering this command without a parameter will enable the SSL status on the Switch. Enabling SSL will disable the web-manager on the Switch. |
| Parameters   | ciphersuite - A security string that determines the exact cryptographic parameters, specific encryption algorithms and key sizes to be used for an authentication session. The user may choose any combination of the following:                                     |
|              | <ul> <li>RSA_with_RC4_128_MD5 – This ciphersuite combines the<br/>RSA key exchange, stream cipher RC4 encryption with<br/>128-bit keys and the MD5 Hash Algorithm.</li> </ul>                                                                                        |
|              | <ul> <li>RSA_with_3DES_EDE_CBC_SHA - This ciphersuite<br/>combines the RSA key exchange, CBC Block Cipher<br/>3DES_EDE encryption and the SHA Hash Algorithm.</li> </ul>                                                                                             |
|              | <ul> <li>DHE_DSS_with_3DES_EDE_CBC_SHA - This ciphersuite<br/>combines the DSA Diffie Hellman key exchange, CBC<br/>Block Cipher 3DES_EDE encryption and SHA Hash<br/>Algorithm.</li> </ul>                                                                          |
|              | <ul> <li>RSA_EXPORT_with_RC4_40_MD5 - This ciphersuite<br/>combines the RSA Export key exchange, stream cipher<br/>RC4 encryption with 40-bit keys.</li> </ul>                                                                                                    |
|              | The ciphersuites are enabled by default on the Switch, yet the SSL status is disabled by default. Enabling SSL with a ciphersuite will not enable the SSL status on the Switch.                                                                                      |
| Restrictions | Only administrator-level users can issue this command.                                                                                                    |

# Example usage:

To enable SSL on the Switch for all ciphersuites:

DGS-3612G:4#enable ssl Command:enable ssl

Note: Web will be disabled if SSL is enabled.

Success.

DGS-3612G:4#

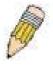

**NOTE:** Enabling SSL on the Switch will enable all ciphersuites. To utilize a particular ciphersuite, the user must eliminate other ciphersuites by using the **disable ssl** command along with the appropriate ciphersuites.

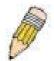

**NOTE:** Enabling the SSL function on the Switch will disable the port for the web manager (port 80). To log on to the web based manager, the entry of your URL must begin with <a href="https://">https://</a>. (ex. https://10.90.90.90)

| disable ssl  |                                                                                                    |  |
|--------------|----------------------------------------------------------------------------------------------------|--|
| Purpose      | To disable the SSL function on the Switch.                                                                                                    |  |
| Syntax       | disable ssl {ciphersuite {RSA_with_RC4_128_MD5  <br>RSA_with_3DES_EDE_CBC_SHA  <br>DHE_DSS_with_3DES_EDE_CBC_SHA  <br>RSA_EXPORT_with_RC4_40_MD5}}                                                                               |  |
| Description  | This command will disable SSL on the Switch and can be used to disable any one or combination of listed ciphersuites on the Switch.                                                                                              |  |
| Parameters   | ciphersuite - A security string that determines the exact cryptographic parameters, specific encryption algorithms and key sizes to be used for an authentication session. The user may choose any combination of the following: |  |
|              | <ul> <li>RSA_with_RC4_128_MD5 – This ciphersuite combines the<br/>RSA key exchange, stream cipher RC4 encryption with 128-bit<br/>keys and the MD5 Hash Algorithm.</li> </ul>                                                    |  |
|              | <ul> <li>RSA_with_3DES_EDE_CBC_SHA - This ciphersuite combines<br/>the RSA key exchange, CBC Block Cipher 3DES_EDE<br/>encryption and the SHA Hash Algorithm.</li> </ul>                                                         |  |
|              | <ul> <li>DHE_DSS_with_3DES_EDE_CBC_SHA - This ciphersuite<br/>combines the DSA Diffie Hellman key exchange, CBC Block<br/>Cipher 3DES_EDE encryption and SHA Hash Algorithm.</li> </ul>                                          |  |
|              | <ul> <li>RSA_EXPORT_with_RC4_40_MD5 - This ciphersuite<br/>combines the RSA Export key exchange, stream cipher RC4<br/>encryption with 40-bit keys.</li> </ul>                                                                   |  |
| Restrictions | Only administrator-level users can issue this command.                                                                                                    |  |

# Example usage:

To disable the SSL status on the Switch:

DGS-3612G:4#disable ssl Command: disable ssl

Success.

DGS-3612G:4#

To disable ciphersuite **RSA\_EXPORT\_with\_RC4\_40\_MD5** only:

DGS-3612G:4#disable ssl ciphersuite RSA\_EXPORT\_with\_RC4\_40\_MD5 Command: disable ssl ciphersuite RSA\_EXPORT\_with\_RC4\_40\_MD5

Success.

DGS-3612G:4#

# Purpose Used to configure the SSL cache timeout. Syntax config ssl cachetimeout <value 60-86400> Description This command will set the time between a new key exchange between a client and a host using the SSL function. A new SSL session is established every time the client and host go through a key exchange. Specifying a longer timeout will allow the SSL session to reuse the master key on future connections with that particular host, therefore speeding up the negotiation process.

# config ssl cachetimeout timeout

Parameters timeout <value 60-86400> - Enter a timeout value between 60 and 86400

seconds to specify the total time an SSL key exchange ID stays valid before the SSL module will require a new, full SSL negotiation for connection. The

default cache timeout is 600 seconds

Restrictions Only administrator-level users can issue this command.

# Example usage:

To set the SSL cachetimeout for 7200 seconds:

DGS-3612G:4#config ssl cachetimeout 7200

Command: config ssl cachetimeout 7200

Success.

DGS-3612G:4#

# show ssl cachetimeout

Purpose Used to show the SSL cache timeout.

Syntax show ssl cachetimeout

Description Entering this command will allow the user to view the SSL cache

timeout currently implemented on the Switch.

Parameters None.
Restrictions None.

### Example usage:

To view the SSL cache timeout on the Switch:

DGS-3612G:4#show ssl cachetimeout

**Command: show ssl cachetimeout** 

Cache timeout is 600 second(s).

DGS-3612G:4#

# show ssl

Purpose Used to view the SSL status and the certificate file status on the Switch.

Syntax show ssl {certificate}

Description This command is used to view the SSL status on the Switch.

Parameters {certificate} – Add this parameter to view the SSL certificate file

information currently implemented on the Switch.

Restrictions None.

### Example usage:

To view the SSL status on the Switch:

DGS-3612G:4#show ssl Command: show ssl

SSL Status Disabled
RSA\_WITH\_RC4\_128\_MD5 0x0004 Enabled
RSA\_WITH\_3DES\_EDE\_CBC\_SHA 0x000A Enabled
DHE\_DSS\_WITH\_3DES\_EDE\_CBC\_SHA 0x0013 Enabled
RSA\_EXPORT\_WITH\_RC4\_40\_MD5 0x0003 Enabled

DGS-3612G:4#

### Example usage:

To view certificate file information on the Switch:

DGS-3612G:4# show ssl certificate Command: show ssl certificate

Loaded with RSA Certificate!

DGS-3612G:4#

| download ss  | sl certificate                                                                                                    |
|--------------|----------------------------------------------------------------------------------------------------|
| Purpose      | Used to download a certificate file for the SSL function on the Switch.                                                                                                    |
| Syntax       | download ssl certificate <ipaddr> certfilename <path_filename 64=""> keyfilename <path_filename 64=""></path_filename></path_filename></ipaddr>                                                                                                    |
| Description  | This command is used to download a certificate file for the SSL function on the Switch from a TFTP server. The certificate file is a data record used for authenticating devices on the network. It contains information on the owner, keys for authentication and digital signatures. Both the server and the client must have consistent certificate files for optimal use of the SSL function. The Switch only supports certificate files with .der file extensions. |
| Parameters   | <pre><ipaddr> - Enter the IP address of the TFTP server. certfilename <path_filename 64=""> - Enter the path and the filename of the certificate file you wish to download. keyfilename <path_filename 64=""> - Enter the path and the filename of</path_filename></path_filename></ipaddr></pre>                                                                                                    |
| Restrictions | the key exchange file you wish to download.  Only administrator-level users can issue this command.                                                                                                    |

### Example usage:

To download a certificate file and key file to the Switch:

DGS-3612G:4#download ssl certificate 10.53.13.94 certfilename c:/cert.der keyfilename c:/pkey.der

Command: download ssl certificate 10.53.13.94 certfilename c:/cert.der keyfilename c:/pkey.der

**Certificate Loaded Successfully!** 

47

# JUMBO FRAME COMMANDS

Certain switches can support jumbo frames (frames larger than the Ethernet frame size of 1536 bytes). To transmit frames of up to 9216 bytes (and 9220 bytes tagged), the user can increase the maximum transmission unit (MTU) size from the default of 1536 by enabling the Jumbo Frame command.

The jumbo frame commands in the Command Line Interface (CLI) are listed (along with the appropriate parameters) in the following table.

| Command             | Parameters |
|---------------------|------------|
| enable jumbo_frame  |            |
| disable jumbo_frame |            |
| show jumbo_frame    |            |

Each command is listed, in detail, in the following sections.

| enable jumbo_frame |                                                                                                    |  |
|--------------------|----------------------------------------------------------------------------------------------------|--|
| Purpose            | Used to enable the jumbo frame function on the Switch.                                                                                                    |  |
| Syntax             | enable jumbo_frame                                                                                                    |  |
| Description        | This command will allow Ethernet frames larger than 1536 bytes to be processed by the Switch. The maximum size of the jumbo frame may not exceed 9220 bytes tagged. |  |
| Parameters         | None.                                                                                                    |  |
| Restrictions       | None.                                                                                                    |  |

# Example usage:

To enable the jumbo frame function on the Switch:

DGS-3612G:4#enable jumbo\_frame
Command: enable jumbo\_frame
Success.

DGS-3612G:4#

| disable jumbo_frame |                                                                   |  |
|---------------------|-------------------------------------------------------------------|--|
| Purpose             | Used to disable the jumbo frame function on the Switch.           |  |
| Syntax              | disable jumbo_frame                                               |  |
| Description         | This command will disable the jumbo frame function on the Switch. |  |
| Parameters          | None.                                                             |  |
| Restrictions        | None.                                                             |  |

# Example usage:

To disable the jumbo frame function on the Switch:

DGS-3612G:4#disable jumbo\_frame Command: disable jumbo\_frame

Success.

DGS-3612G:4#

# show jumbo\_frame

Purpose Used to show the status of the jumbo frame function on the Switch.

Syntax show jumbo\_frame

Description This command will show the status of the jumbo frame function on the

Switch.

Parameters None.
Restrictions None.

### Example usage:

To show the jumbo frame status currently configured on the Switch:

DGS-3612G:4#show jumbo\_frame Command: show jumbo\_frame

Jumbo frame state: disabled Maximum frame size: 1536 bytes

48

# **D-LINK SINGLE IP MANAGEMENT COMMANDS**

Simply put, D-Link Single IP Management is a concept that will stack switches together over Ethernet instead of using stacking ports or modules. Switches using D-Link Single IP Management (labeled here as SIM) must conform to the following rules:

- SIM is an optional feature on the Switch and can easily be enabled or disabled. SIM grouping has no effect on the normal operation of the Switch in the user's network.
- There are three classifications for switches using SIM. The Commander Switch(CS), which is the master switch of the group, Member Switch(MS), which is a switch that is recognized by the CS a member of a SIM group, and a Candidate Switch (CaS), which is a switch that has a physical link to the SIM group but has not been recognized by the CS as a member of the SIM group.
- A SIM group can only have one Commander Switch(CS).
- All switches in a particular SIM group must be in the same IP subnet (broadcast domain). Members of a SIM group cannot cross a router.
- A SIM group accepts up to 32 switches (numbered 1-32), including the Commander Switch (numbered 1).
- There is no limit to the number of SIM groups in the same IP subnet (broadcast domain), however a single switch can only belong to one group.
- If multiple VLANs are configured, the SIM group will only utilize the default VLAN on any switch.
- SIM allows intermediate devices that do not support SIM. This enables the user to manage a switch that is more than one hop away from the CS.

The SIM group is a group of switches that are managed as a single entity. The DGS-3612G may take on three different roles:

**Commander Switch (CS)** – This is a switch that has been manually configured as the controlling device for a group, and takes on the following characteristics:

- It has an IP Address.
- It is not a Commander Switch or Member Switch of another Single IP group.
- It is connected to the Member Switches through its management VLAN.

**Member Switch (MS)** – This is a switch that has joined a single IP group and is accessible from the CS, and it takes on the following characteristics:

- It is not a CS or MS of another IP group.
- It is connected to the CS through the CS management VLAN.

Candidate Switch (CaS) – This is a switch that is ready to join a SIM group but is not yet a member of the SIM group. The Candidate Switch may join the SIM group through an automatic function of the DGS-3612G, or by manually configuring it to be a MS of a SIM group. A switch configured as a CaS is not a member of a SIM group and will take on the following characteristics:

- It is not a CS or MS of another Single IP group.
- It is connected to the CS through the CS management VLAN.

The following rules also apply to the above roles:

- 1. Each device begins in the Candidate state.
- 2. CS's must change their role to CaS and then to MS, to become a MS of a SIM group. Thus the CS cannot directly be converted to a MS.
- 3. The user can manually configure a CS to become a CaS.
- 4. A MS can become a CaS by:
  - a. Being configured as a CaS through the CS.
  - b. If report packets from the CS to the MS time out.
- 5. The user can manually configure a CaS to become a CS
- 6. The CaS can be configured through the CS to become a MS.

After configuring one switch to operate as the CS of a SIM group, additional the xStack DGS-3612G may join the group by either an automatic method or by manually configuring the Switch to be a MS. The CS will then serve as the in band entry point for access to

the MS. The CS's IP address will become the path to all MS's of the group and the CS's Administrator's password, and/or authentication will control access to all MS's of the SIM group.

With SIM enabled, the applications in the CS will redirect the packet instead of executing the packets. The applications will decode the packet from the administrator, modify some data, then send it to the MS. After execution, the CS may receive a response packet from the MS, which it will encode and send back to the administrator.

When a CS becomes a MS, it automatically becomes a member of the first SNMP community (include read/write and read only) to which the CS belongs. However if a MS has its own IP address, it can belong to SNMP communities to which other switches in the group, including the CS, do not belong.

## The Upgrade to v1.6

To better improve SIM management, the xStack DGS-3612G has been upgraded to version 1.6 in this release. Many improvements have been made, including:

The Commander Switch (CS) now has the capability to automatically rediscover member switches that have left the SIM group, either through a reboot or web malfunction. This feature is accomplished through the use of Discover packets and Maintain packets that previously set SIM members will emit after a reboot. Once a MS has had its MAC address and password saved to the CS's database, if a reboot occurs in the MS, the CS will keep this MS information in its database and when a MS has been rediscovered, it will add the MS back into the SIM tree automatically. No configuration will be necessary to rediscover these switches. There are some instances where pre-saved MS switches cannot be rediscovered. For example, if the Switch is still powered down, if it has become the member of another group, or if it has been configured to be a Commander Switch, the rediscovery process cannot occur.

This version will support multiple switch upload and downloads for firmware, configuration files and log files, as follows:

- Firmware The switch now supports multiple MS firmware downloads from a TFTP server.
- Configuration Files This switch now supports multiple downloading and uploading of configuration files both to (for configuration restoration) and from (for configuration backup) MS's, using a TFTP server..
- Log The switch now supports uploading multiple MS log files to a TFTP server.

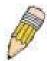

**NOTE:** For more details regarding improvements made in SIMv1.6, please refer to the Single IP Management White Paper located on the D-Link website.

The SIM commands in the Command Line Interface (CLI) are listed (along with the appropriate parameters) in the following table.

| Command          | Parameters                                                                                                    |
|------------------|----------------------------------------------------------------------------------------------------|
| enable sim       |                                                                                                    |
| disable sim      |                                                                                                    |
| show sim         | {[candidates { <candidate_id 1-100="">}   members {<member_id 1-32="">}   group {commander_mac <macaddr>}   neighbor]}</macaddr></member_id></candidate_id> |
| reconfig         | {member_id <value 1-32="">   exit}</value>                                                                                                    |
| config sim_group | [add <candidate_id 1-100=""> {<password>}   delete <member_id 1-32="">]</member_id></password></candidate_id>                                               |
| config sim       | [[commander {group_name <groupname 64="">}   candidate]   dp_interval <sec 30-90="">   hold_time <sec 100-255="">]</sec></sec></groupname>                  |
| download sim_ms  | [firmware_from_tftp   configuration_from_tftp] <ipaddr> <path_filename> {[members <mslist 1-32="">   all]}</mslist></path_filename></ipaddr>                |
| upload sim_ms    | [configuration_to_tftp   log_to_tftp] <ipaddr> <path_filename> {[members <mslist>   all]}</mslist></path_filename></ipaddr>                                 |

Each command is listed, in detail, in the following sections.

| enable sim   |                                                                                                    |
|--------------|----------------------------------------------------------------------------------------------------|
| Purpose      | Used to enable Single IP Management (SIM) on the Switch                                                                                     |
| Syntax       | enable sim                                                                                                    |
| Description  | This command will enable SIM globally on the Switch. SIM features and functions will not function properly unless this function is enabled. |
| Parameters   | None.                                                                                                    |
| Restrictions | Only administrator-level users can issue this command.                                                                                      |

# Example usage:

To enable SIM on the Switch:

DGS-3612G:4#enable sim Command: enable sim

Success.

DGS-3612G:4#

| disable sim  |                                                           |
|--------------|-----------------------------------------------------------|
| Purpose      | Used to disable Single IP Management (SIM) on the Switch. |
| Syntax       | disable sim                                               |
| Description  | This command will disable SIM globally on the Switch.     |
| Parameters   | None.                                                     |
| Restrictions | Only administrator-level users can issue this command.    |

# Example usage:

To disable SIM on the Switch:

DGS-3612G:4#disable sim Command: disable sim

Success.

| show sim    |                                                                                                    |
|-------------|----------------------------------------------------------------------------------------------------|
| Purpose     | Used to view the current information regarding the SIM group on the Switch.                                                                                                    |
| Syntax      | show sim {[candidates { <candidate_id 1-100="">}   members<br/>{<member_id 1-32="">}   group {commander_mac <macaddr>}  <br/>neighbor]}</macaddr></member_id></candidate_id>                      |
| Description | This command will display the current information regarding the SIM group on the Switch, including the following:  SIM Version - Displays the current Single IP Management version on the Switch. |
|             | Firmware Version - Displays the current Firmware version on the Switch.                                                                                                    |
|             | Device Name - Displays the user-defined device name on the Switch.                                                                                                    |

# show sim

MAC Address - Displays the MAC Address of the Switch.

Capabilities – Displays the type of switch, be it Layer 2 (L2) or Layer 3 (L3).

Platform – Switch Description including name and model number.

SIM State –Displays the current Single IP Management State of the Switch, whether it be enabled or disabled.

Role State – Displays the current role the Switch is taking, including Commander, Member or Candidate. A Stand-alone switch will always have the commander role.

Discovery Interval - Time in seconds the Switch will send discovery packets out over the network.

Hold time – Displays the time in seconds the Switch will hold discovery results before dropping it or utilizing it.

### **Parameters**

candidates <candidate\_id 1-100> - Entering this parameter will display information concerning candidates of the SIM group. To view a specific candidate, include that candidate's ID number, listed from 1 to 100.

members <member\_id 1-32> - Entering this parameter will display information concerning members of the SIM group. To view a specific member, include that member's id number, listed from 1 to 32.

group {commander\_mac <macaddr>} - Entering this parameter will display information concerning the SIM group. To view a specific group, include the commander's MAC address of the group.

neighbor – Entering this parameter will display neighboring devices of the Switch. A SIM neighbor is defined as a switch that is physically connected to the Switch but is not part of the SIM group. This screen will produce the following results:

- Port Displays the physical port number of the commander switch where the uplink to the neighbor switch is located.
- MAC Address Displays the MAC Address of the neighbor switch.
- Role Displays the role(CS, CaS, MS) of the neighbor switch.

### Restrictions

None.

### Example usage:

To show the SIM information in detail:

DGS-3612G:4#show sim Command: show sim

Group Name : default SIM Version : VER-1.61 Firmware Version : 1.00.B62

Device Name

MAC Address : 00-10-20-33-45-00

Capabilities : L3

Platform : DGS-3612G L3 Switch

SIM State : Disabled
Role State : Candidate
Discovery Interval : 30 sec
Holdtime : 100 sec

DGS-3612G:4#

To show the candidate information in summary, if the candidate ID is specified:

| DGS-3612G:4#show sim candidates Command: show sim candidates |                          |              |                     |                |
|--------------------------------------------------------------|--------------------------|--------------|---------------------|----------------|
| ID MAC Address                                               | Platform /<br>Capability | Hold<br>Time | Firmware<br>Version | Device Name    |
|                                                              |                          |              |                     |                |
| 2 00-55-55-00-55-00                                          | DGS-3612G L3 Switch      | 140          | 1.00-B62            | default master |
| Total Entries: 2                                             |                          |              |                     |                |
| DGS-3612G:4#                                                 |                          |              |                     |                |

To show the member information in summary, if the member ID is specified:

| DGS-3612G:4#show sim member 1<br>Command: show sim member 1 |                          |              |                     |             |
|-------------------------------------------------------------|--------------------------|--------------|---------------------|-------------|
| ID MAC Address                                              | Platform /<br>Capability | Hold<br>Time | Firmware<br>Version | Device Name |
| 1 00-01-02-03-04-00                                         | DGS-3612G L3 Switch      | 40           | 1.00-B62            | The Man     |
| Total Entries: 2                                            |                          |              |                     |             |
| DGS-3612G:4#                                                |                          |              |                     |             |

To show other groups information in summary:

| DGS-3612G:4#show sim group                  |                                           |              |                      |                           |
|---------------------------------------------|-------------------------------------------|--------------|----------------------|---------------------------|
| Command: show sim group                     |                                           |              |                      |                           |
| SIM Group Name : def                        | ault                                      |              |                      |                           |
| ID MAC Address                              | Platform /<br>Capability                  | Hold<br>Time | Firmware<br>Version  | Device Name               |
| *1 00-01-02-03-04-00<br>2 00-55-55-00-55-00 | DGS-3627 L3 Switch<br>DGS-3612G L3 Switch | 40<br>h 140  | 1.00-B62<br>1.00-B62 | Trinity<br>default master |
| SIM Group Name : SIM2                       |                                           |              |                      |                           |
| ID MAC Address                              | Platform /<br>Capability                  | Hold<br>Time | Firmware<br>Version  | Device Name               |
| *1 00-01-02-03-04-00                        | DGS-3627 L3 Switch                        | 40           | 1.00-B62             | Neo                       |
| 2 00-55-55-00-55-00                         | DGS-3612G L3 Switch                       | h 140        | 1.00-B62             | default master            |
| "" means commander switch.                  |                                           |              |                      |                           |
| DGS-3612G:4#                                |                                           |              |                      |                           |

# Example usage:

To view SIM neighbors:

DGS-3612G:4#show sim neighbor Command: show sim neighbor

**Neighbor Info Table** 

Port MAC Address Role
----23 00-35-26-00-11-99 Commander
23 00-35-26-00-11-91 Member
24 00-35-26-00-11-90 Candidate

**Total Entries: 3** 

DGS-3612G:4#

| reconfig     |                                                                                                    |
|--------------|----------------------------------------------------------------------------------------------------|
| Purpose      | Used to connect to a member switch, through the commander switch, using telnet.                                                             |
| Syntax       | reconfig {member_id <value 1-32="" exit}<="" td=""  =""></value>                                                                            |
| Description  | This command is used to reconnect to a member switch using Telnet.                                                                          |
| Parameters   | member_id <value 1-32=""> - Select the ID number of the member switch the user desires to configure.</value>                                |
|              | <ul><li>exit – This command is used to exit from managing the member<br/>switch and will return to managing the commander switch.</li></ul> |
| Restrictions | Only administrator-level users can issue this command.                                                                                      |

# Example usage:

To connect to the MS, with member ID 2, through the CS, using the command line interface:

DGS-3612G:4#reconfig member\_id 2 Command: reconfig member\_id 2

DGS-3612G:4#

Login:

| config sim_g | group                                                                                                    |
|--------------|----------------------------------------------------------------------------------------------------|
| Purpose      | Used to add candidates and delete members from the SIM group.                                                                                                    |
| Syntax       | config sim [add <candidate_id 1-100=""> {<password>}   delete <member_id 1-32="">]</member_id></password></candidate_id>                                                                                                    |
| Description  | This command is used to add candidates and delete members from the SIM group by ID number.                                                                                                    |
| Parameters   | add <candidate_id 1-100=""> <password> - Use this parameter to change a candidate switch (CaS) to a member switch (MS) of a SIM group. The CaS may be defined by its ID number and a password (if necessary).</password></candidate_id> |
|              | delete <member_id 1-32=""> - Use this parameter to delete a member<br/>switch of a SIM group. The member switch should be defined by ID<br/>number.</member_id>                                                                         |
| Restrictions | Only administrator-level users can issue this command.                                                                                                    |

# Example usage:

To add a member:

DGS-3612G:4#config sim\_group add 2 Command: config sim\_group add 2

Please wait for ACK!!! SIM Config Success !!!

Success.

DGS-3612G:4#

To delete a member:

DGS-3612G:4#config sim\_group delete 1 Command: config sim\_group delete 1

Please wait for ACK!!! SIM Config Success!!!

Success.

DGS-3612G:4#

| config sim   |                                                                                                    |  |  |
|--------------|----------------------------------------------------------------------------------------------------|--|--|
| Purpose      | Used to configure role parameters for the SIM protocol on the Switch.                                                                                                    |  |  |
| Syntax       | config sim [[commander {group_name <groupname 64="">}   candidate]   dp_interval <sec 30-90="">   hold_time <sec 100-255="">]}</sec></sec></groupname>                                                                                                    |  |  |
| Description  | This command is used to configure parameters of switches of the SIM.                                                                                                    |  |  |
| Parameters   | <i>commander</i> – Use this parameter to configure the commander switch(CS) for the following parameters:                                                                                                    |  |  |
|              | <ul> <li>group_name <groupname 64=""> - Used to update the name of the<br/>group. Enter an alphanumeric string of up to 64 characters to<br/>rename the SIM group.</groupname></li> </ul>                                                                                                    |  |  |
|              | <ul> <li>dp_interval &lt;30-90&gt; – The user may set the discovery protocol interval, in seconds that the Switch will send out discovery packets. Returning information to the CS will include information about other switches connected to it. (Ex. MS, CaS). The user may set the dp_interval from 30 to 90 seconds.</li> </ul> |  |  |
|              | <ul> <li>hold time <sec 100-255=""> – Using this parameter, the user may<br/>set the time, in seconds, the CS will hold information sent to it<br/>from other switches, utilizing the discovery interval protocol. The<br/>user may set the hold time from 100 to 255 seconds.</sec></li> </ul>                                     |  |  |
|              | candidate – Used to change the role of a CS (commander) to a CaS (candidate).                                                                                                    |  |  |
|              | <ul> <li>dp_interval &lt;30-90&gt; – The user may set the discovery protocol interval, in seconds that the Switch will send out discovery packets. Returning information to the CS will include information about other switches connected to it. (Ex. MS, CaS). The user may set the dp_interval from 30 to 90 seconds.</li> </ul> |  |  |
|              | <ul> <li>hold time &lt;100-255&gt; – Using this parameter, the user may set<br/>the time, in seconds, the Switch will hold information sent to it<br/>from other switches, utilizing the discovery interval protocol. The<br/>user may set the hold time from 100 to 300 seconds.</li> </ul>                                        |  |  |
| Restrictions | Only administrator-level users can issue this command.                                                                                                    |  |  |

To change the time interval of the discovery protocol:

DGS-3612G:4# config sim commander dp\_interval 40 Command: config sim commander dp\_interval 40

Success.

DGS-3612G:4#

To change the hold time of the discovery protocol:

DGS-3612G:4# config sim hold\_time 120 Command: config sim hold\_time 120

Success.

DGS-3612G:4#

To transfer the CS (commander) to be a CaS (candidate):

DGS-3612G:4# config sim candidate Command: config sim candidate

Success.

DGS-3612G:4#

To transfer the Switch to be a CS:

DGS-3612G:4# config sim commander Command: config sim commander

Success.

DGS-3612G:4#

To update the name of a group:

DGS-3612G:4# config sim commander group\_name Trinity Command: config sim commander group\_name Trinity

Success.

| download sim_ms |                                                                                                    |  |
|-----------------|----------------------------------------------------------------------------------------------------|--|
| Purpose         | Used to download firmware or configuration file to an indicated device.                                                                                   |  |
| Syntax          | download sim [firmware_from_tftp   configuration_from_tftp] <ipaddr> <path_filename> {[members <mslist 1-32="">   all]}</mslist></path_filename></ipaddr> |  |
| Description     | This command will download a firmware file or configuration file to a specified device from a TFTP server.                                                |  |
| Parameters      | firmware_from_tftp - Specify this parameter to download firmware to members of a SIM group.                                                               |  |
|                 | <pre>configuration_from_tftp - Specify this parameter to download a switch configuration to members of a SIM group.</pre>                                 |  |
|                 | <pre><ipaddr> – Enter the IP address of the TFTP server.</ipaddr></pre>                                                                                   |  |
|                 | <pre><path_filename> - Enter the path and the filename of the firmware or<br/>switch on the TFTP server.</path_filename></pre>                            |  |

# download sim\_ms members – Enter this parameter to specify the members the user prefers to download firmware or switch configuration files to. The user may specify a member or members by adding one of the following: <mslist 1-32> - Enter a value, or values to specify which members of the SIM group will receive the firmware or switch configuration. all – Add this parameter to specify all members of the SIM group will receive the firmware or switch configuration.

Restrictions

Only administrator-level users can issue this command.

# Example usage:

To download firmware:

DGS-3612G:4# download sim\_ms firmware\_from\_tftp 10.53.13.94 c:/dgs3612g.had all

Command: download sim\_ms firmware\_from\_tftp 10.53.13.94 c:/dgs3612g.had all

This device is updating firmware. Please wait...

### **Download Status:**

| ID | MAC Address       | Result  |
|----|-------------------|---------|
|    |                   |         |
| 1  | 00-01-02-03-04-00 | Success |
| 2  | 00-07-06-05-04-03 | Success |
| 3  | 00-07-06-05-04-03 | Success |
|    |                   |         |

DGS-3612G:4#

To download configuration files:

DGS-3612G:4# download sim configuration\_from\_tftp 10.53.13.94 c:/dgs3612g.txt all Command: download sim configuration\_from\_tftp 10.53.13.94 c:/dgs3612g.txt all

This device is updating configuration. Please wait...

# **Download Status:**

| ID | MAC Address       | Result  |
|----|-------------------|---------|
|    |                   |         |
| 1  | 00-01-02-03-04-00 | Success |
| 2  | 00-07-06-05-04-03 | Success |
| 3  | 00-07-06-05-04-03 | Success |
|    |                   |         |

| upload sim_ms |                                                                                                    |  |
|---------------|----------------------------------------------------------------------------------------------------|--|
| Purpose       | User to upload a configuration file to a TFTP server from a specified member of a SIM group.                                                  |  |
| Syntax        | upload sim_ms [configuration_to_tftp   log_to_tftp] <ipaddr><br/><path_filename> {[members <mslist>   all]}</mslist></path_filename></ipaddr> |  |
| Description   | This command will upload a configuration file to a TFTP server from a specified member of a SIM group.                                        |  |
| Parameters    | configuration_to_tftp - Specify this parameter if the user wishes to<br>upload a switch configuration to members of a SIM group.              |  |

# upload sim\_ms

log\_to\_tftp - Specify this parameter to download a switch log to members of a SIM group.

<ipaddr> - Enter the IP address of the TFTP server to upload a
configuration file to.

<path\_filename> - Enter a user-defined path and file name on the
TFTP server to which to upload configuration files.

*members* – Enter this parameter to specify the members the user prefers to upload switch configuration or log files to. The user may specify a member or members by adding one of the following:

- <mslist> Enter a value, or values to specify which members of the SIM group will receive the switch configuration or log files
- all Add this parameter to specify all members of the SIM group will receive the switch configuration or log files.

Restrictions

Only administrator-level users can issue this command.

### Example usage:

To upload configuration files to a TFTP server:

DGS-3612G:4# upload sim\_ms configuration 10.55.47.1 D:\configuration.txt 1 Command: upload sim\_ms configuration 10.55.47.1 D:\configuration.txt 1

Success.

49

# **COMMAND HISTORY LIST**

The switch history commands in the Command Line Interface (CLI) are listed (along with the appropriate parameters) in the following table.

| Command                | Parameters              |
|------------------------|-------------------------|
| ?                      | { <command/> }          |
| config command_history | <value 1-40=""></value> |
| show command_history   |                         |

Each command is listed, in detail, in the following sections.

| ?            |                                                                                                    |
|--------------|----------------------------------------------------------------------------------------------------|
| Purpose      | Used to display all commands in the Command Line Interface (CLI).                                                                                                    |
| Syntax       | ? { <command/> }                                                                                                    |
| Description  | This command will display all of the commands available through the Command Line Interface (CLI).                                                                                                    |
| Parameters   | { <command/> } – Entering the question mark with an appropriate command will list all the corresponding parameters for the specified command, along with a brief description of the commands function and similar commands having the same words in the command. |
| Restrictions | None.                                                                                                    |

### Example usage:

To display all of the commands in the CLI:

```
DGS-3612G:4#?
clear
clear arptable
clear counters
clear fdb
clear log
clear port_security_entry port
config 802.1p default_priority
config 802.1p user_priority
config 802.1x auth_mode
config 802.1x auth_parameter ports
config 802.1x capability ports
config 802.1x guest_vlan
config 802.1x guest vlan ports
config 802.1x init
config 802.1x reauth
config access_profile profile_id
config account
config address_binding ip_mac ipaddress
config address_binding ip_mac ports
config admin local_enable
CTRL+C ESC q Quit SPACE n Next Page ENTER Next Entry a All
```

To display the parameters for a specific command:

DGS-3612G:4#? config stp Command:? config stp

Command: config stp

Usage: {maxage <value 6-40> | maxhops <value1-20> | hellotime <value 1-10> | forwarddelay <value 4-30> | txholdcount <value 1-10> | fbpdu [enable | disable] | lbd\_recover\_timer [0 | <value 60-1000000>]}

Description: Used to update the STP Global Configuration.

config stp instance\_id config stp mst\_config\_id config stp mst\_ports config stp ports config stp priority config stp version

DGS-3612G:4#

# config command\_history

Purpose Used to configure the command history.

Syntax config command\_history <value 1-40>

Description This command is used to configure the command history.

Parameters

maintained in the buffer. Up to 40 of the latest executed

commands may be viewed.

Restrictions None.

# Example usage

To configure the command history:

DGS-3612G:4#config command\_history 20

Command: config command\_history 20

Success.

DGS-3612G:4#

# show command\_history

Purpose Used to display the command history.

Syntax show command\_history

Description This command will display the command history.

Parameters None.
Restrictions None.

# Example usage

To display the command history:

DGS-3612G:4#show command\_history
Command: show command\_history
?
? show
show vlan
show command history

DGS-3612G:4#

A

# **TECHNICAL SPECIFICATIONS**

| General              |                                                                                                    |                                                                                                    |  |
|----------------------|----------------------------------------------------------------------------------------------------|----------------------------------------------------------------------------------------------------|--|
| Protocols            | IEEE 802.3u 1 IEEE 802.3z 1 IEEE 802.1D 3 IEEE 802.1s N IEEE 802.1v F IEEE 802.1V F IEEE 802.1V F IEEE 802.1X F IEEE 802.3x F                                                                                                    | BASE-T Ethernet 00BASE-TX Fast Ethernet 1000BASE-T Gigabit Ethernet 000BASE-T (SFP "Mini GBIC") Spanning Tree Multiple Spanning Tree Rapid Spanning Tree VLAN |  |
| Fiber-Optic          | SFP (Mini GBIC) Support IEEE 802.3z 100BASE-FX (DEM-210 transceiver) IEEE 802.3z 100BASE-FX (DEM-211 transceiver) IEEE 802.3z 1000BASE-LX (DEM-310GT transceiver) IEEE 802.3z 1000BASE-SX (DEM-311GT transceiver) IEEE 802.3z 1000BASE-SX (DEM-312GT2 transceiver) IEEE 802.3z 1000BASE-LH (DEM-314GT transceiver) IEEE 802.3z 1000BASE-LH (DEM-315GT transceiver) IEEE 802.3z WDM Transceiver (DEM-330T transceiver) IEEE 802.3z WDM Transceiver (DEM-331T transceiver) IEEE 802.3z WDM Transceiver (DEM-331T transceiver) IEEE 802.3z WDM Transceiver (DEM-331R transceiver) |                                                                                                    |  |
| Standards            | CSMA/CD                                                                                                    |                                                                                                    |  |
| Data Transfer Rates: | Half-duplex Full-duplex                                                                                                    |                                                                                                    |  |
| Ethernet             | 10 Mbps                                                                                                    | 20Mbps                                                                                                    |  |
| Fast Ethernet        | 100Mbps                                                                                                    | 200Mbps                                                                                                    |  |
| Gigabit Ethernet     | n/a                                                                                                    | 2000Mbps                                                                                                    |  |
| Topology             | Star                                                                                                    |                                                                                                    |  |
| Network Cables       | Cat.5 Enhanced for 1000BASE-T UTP Cat.5, Cat. 5 Enhanced for 100BASE-TX UTP Cat.3, 4, 5 for 10BASE-T EIA/TIA-568 100-ohm screened twisted-pair (STP)(100m)                                                                                                    |                                                                                                    |  |
| Number of Ports      | 4 x Combo 10/100/1000Mbps ports<br>12 x 1000Mbps SFP ports                                                                                                    |                                                                                                    |  |

| Physical and Environmental |                                                                   |  |
|----------------------------|-------------------------------------------------------------------|--|
| Internal power supply      | Input: 100~240V, AC/1.3A, 50~60Hz<br>Output: 12V, 10A (MAX),      |  |
| Power Consumption          | DGS-3612G – 60W                                                   |  |
| DC fans                    | DGS-3612G – Three 40mm x 40mm x 20mm; one 50mm x 50mm x 20mm fans |  |
| Operating Temperature      | 0 - 40°C                                                          |  |
| Storage Temperature        | -40 - 70°C                                                        |  |
| Humidity                   | 5 - 95% non-condensing                                            |  |
| Dimensions                 | DGS-3612G – 441mm x 389mm x 44mm                                  |  |
| Weight                     | DGS-3612G – 5kg (11.02 lbs)                                       |  |
| ЕМІ                        | CE class A, FCC Class A, C-Tick, VCCI                             |  |
| Safety                     | CB report, cUL                                                    |  |

| Performance                      |                                                                                |  |
|----------------------------------|--------------------------------------------------------------------------------|--|
| Transmission Method              | Store-and-forward                                                              |  |
| Packet Buffer                    | 2 MB per device                                                                |  |
| Packet Filtering/Forwarding Rate | 14,881 pps (10M port)<br>148.810 pps (100M port)<br>1,488,100 pps (1Gbps port) |  |
| MAC Address Learning             | Automatic update. Supports 16K MAC address.                                    |  |
| Priority Queues                  | 8 Priority Queues per port.                                                    |  |
| Forwarding Table Age Time        | Max age: 10-1000000 seconds. Default = 300.                                    |  |